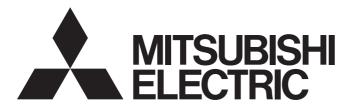

## Programmable Controller

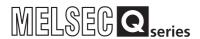

Channel Isolated Analog-Digital Converter Module/ Channel Isolated Analog-Digital Converter Module (With Signal Conditioning Function) User's Manual

- -Q68AD-G
- -Q66AD-DG
- -GX Configurator-AD (SW2D5C-QADU-E)

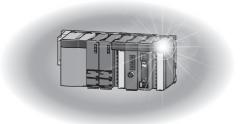

## **OSAFETY PRECAUTIONS**

(Read these precautions before using this product.)

Before using this product, please read this manual and the relevant manuals carefully and pay full attention to safety to handle the product correctly.

In this manual, the safety precautions are classified into two levels: "/N WARNING" and "/N CAUTION".

**N**WARNING

Indicates that incorrect handling may cause hazardous conditions, resulting in death or severe injury.

**!**CAUTION

Indicates that incorrect handling may cause hazardous conditions, resulting in minor or moderate injury or property damage.

Under some circumstances, failure to observe the precautions given under "\_\_\_\_\_CAUTION" may lead to serious consequences.

Observe the precautions of both levels because they are important for personal and system safety. Make sure that the end users read this manual and then keep the manual in a safe place for future reference.

## [Design Precaution]

## **WARNING**

■ Do not write any data to the "system area" or "write-protect area" of the buffer memory areas in the intelligent function module. Also, do not use any "prohibited to use" signals as an output signal to an intelligent function module from the programmable controller CPU. Doing so may cause malfunction of the programmable controller system.

## **CAUTION**

● Do not bunch the control wires or communication cables with the main circuit or power wires, or install them close to each other.

They should be installed 100mm or more from each other.

Not doing so could result in noise that may cause malfunction.

## [Installation Precautions]

## **CAUTION**

- Use the programmable controller in an environment that meets the general specifications contained in the user's manual of the CPU module to use.
  - Using this programmable controller in an environment outside the range of the general specifications may cause electric shock, fire, malfunction, and damage to or deterioration of the product.
- While pressing the installation lever located at the bottom of module, insert the module fixing tab into the fixing hole in the base unit until it stops. Then, securely mount the module with the fixing hole as a supporting point.
  - For the Q66AD-DG, secure the module with fixing brackets after installation to the base unit.

When using the Q68AD-G in an environment where they are frequent vibrations, screw the module to the base unit after installation.

- Tighten the screws within the range of specified torque.
  - If the screws are loose, it may cause the module to fallout, short circuits, or malfunction.
  - If the screws are tightened too much, it may cause damage to the screw and/or the module, resulting in fallout, short circuits or malfunction.
- Be sure to shut off all phases of the external power supply used by the system before mounting or removing the module.
  - Not doing so may cause damage to the module.
  - In the system where a CPU module supporting the online module change is used and on the MELSECNET/H remote I/O stations, modules can be replaced online (during energizing).
  - However, there are some restrictions on replaceable modules and the replacement procedures are predetermined for each module.
  - For details, refer to the chapter of the online module change in this manual.
- Do not directly touch the conductive area or electronic components of the module. Doing so may cause malfunction or failure in the module.

## [Wiring Precautions]

## **CAUTION**

lacktriangle Individually ground the FG terminal of the programmable controller with a ground resistance of 100 $\Omega$  or less.

Not doing so can cause an electric shock or malfunction.

● When turning on the power and operating the module after wiring is completed, always attach the terminal cover that comes with the product.

There is a risk of electric shock if the terminal cover is not attached.

- Tighten the terminal screws within the range of specified torque.
  If the terminal screws are loose, it may result in short circuits or malfunction.
  If the terminal screws are tightened too much, it may cause damage to the screw and/or the module, resulting in short circuits or malfunction.
- Be careful not to let foreign matter such as sawdust or wire chips get inside the module. They may cause fires, failure or malfunction.
- The top surface of the module is covered with protective film to prevent foreign objects such as cable offcuts from entering the module when wiring.

Do not remove this film until the wiring is complete.

Before operating the system, be sure to remove the film to provide adequate ventilation.

## [Starting and Maintenance Precautions]

## **CAUTION**

- Do not disassemble or modify the modules.
   Doing so could cause failure, malfunction injury or fire.
- Be sure to shut off all phases of the external power supply used by the system before mounting or removing the module.

Not doing so may cause failure or malfunction of the module.

In the system where a CPU module supporting the online module change is used and on the MELSECNET/H remote I/O stations, modules can be replaced online (during energizing).

However, there are some restrictions on replaceable modules and the replacement procedures are predetermined for each module.

For details, refer to the chapter of the online module change in this manual.

■ Do not install/remove the module to/from the base unit more than 50 times after the first use of the product. (IEC 61131-2 compliant)

Failure to do so may cause malfunction.

- Do not touch the connector while the power is on. Doing so may cause malfunction.
- Be sure to shut off all phases of the external power supply before cleaning or retightening the terminal screws or module fixing screws.

Not doing so may cause failure or malfunction of the module.

If the screws are loose, it may cause the module to fallout, short circuits, or malfunction.

If the screws are tightened too much, it may cause damages to the screws and/or the module, resulting in the module falling out, short circuits or malfunction.

Always make sure to touch the grounded metal to discharge the electricity charged in the body, etc., before touching the module.

Failure to do so may cause a failure or malfunctions of the module.

## [Disposal Precautions]

## **CAUTION**

When disposing of this product, treat it as industrial waste.

## **CONDITIONS OF USE FOR THE PRODUCT**

- (1) Mitsubishi programmable controller ("the PRODUCT") shall be used in conditions;
  - i) where any problem, fault or failure occurring in the PRODUCT, if any, shall not lead to any major or serious accident; and
  - ii) where the backup and fail-safe function are systematically or automatically provided outside of the PRODUCT for the case of any problem, fault or failure occurring in the PRODUCT.
- (2) The PRODUCT has been designed and manufactured for the purpose of being used in general industries.

MITSUBISHI SHALL HAVE NO RESPONSIBILITY OR LIABILITY (INCLUDING, BUT NOT LIMITED TO ANY AND ALL RESPONSIBILITY OR LIABILITY BASED ON CONTRACT, WARRANTY, TORT, PRODUCT LIABILITY) FOR ANY INJURY OR DEATH TO PERSONS OR LOSS OR DAMAGE TO PROPERTY CAUSED BY the PRODUCT THAT ARE OPERATED OR USED IN APPLICATION NOT INTENDED OR EXCLUDED BY INSTRUCTIONS, PRECAUTIONS, OR WARNING CONTAINED IN MITSUBISHI'S USER, INSTRUCTION AND/OR SAFETY MANUALS, TECHNICAL BULLETINS AND GUIDELINES FOR the PRODUCT. ("Prohibited Application")

Prohibited Applications include, but not limited to, the use of the PRODUCT in;

- Nuclear Power Plants and any other power plants operated by Power companies, and/or any
  other cases in which the public could be affected if any problem or fault occurs in the PRODUCT.
- Railway companies or Public service purposes, and/or any other cases in which establishment of a special quality assurance system is required by the Purchaser or End User.
- Aircraft or Aerospace, Medical applications, Train equipment, transport equipment such as
  Elevator and Escalator, Incineration and Fuel devices, Vehicles, Manned transportation,
  Equipment for Recreation and Amusement, and Safety devices, handling of Nuclear or
  Hazardous Materials or Chemicals, Mining and Drilling, and/or other applications where there is a
  significant risk of injury to the public or property.

Notwithstanding the above, restrictions Mitsubishi may in its sole discretion, authorize use of the PRODUCT in one or more of the Prohibited Applications, provided that the usage of the PRODUCT is limited only for the specific applications agreed to by Mitsubishi and provided further that no special quality assurance or fail-safe, redundant or other safety features which exceed the general specifications of the PRODUCTs are required. For details, please contact the Mitsubishi representative in your region.

#### **REVISIONS**

\* The manual number is given on the bottom left of the back cover.

| Print Date | *Manual Number      | Revision                                                                                |  |  |  |
|------------|---------------------|-----------------------------------------------------------------------------------------|--|--|--|
| Oct., 2006 | SH (NA)-080647ENG-A | First edition                                                                           |  |  |  |
| Jan., 2007 | SH(NA)-080647ENG-B  | Correction                                                                              |  |  |  |
|            |                     | Section 3.3.2, 3.4.12, 4.6.2, 6.3.1, 6.3.2, 6.5.1, 6.5.2                                |  |  |  |
| Jan., 2008 | SH(NA)-080647ENG-C  | Correction                                                                              |  |  |  |
| ,          | ,                   | SAFETY PRECAUTIONS, About the Generic Terms and Abbreviations, Section                  |  |  |  |
|            |                     | 1.1, Section 2.1, Section 2.3, Section 3.2.1, Section 3.4.1, Section 4.1, Section       |  |  |  |
|            |                     | 4.4.2, Section 4.6.1, Section 4.6.2, Section 5.2.1, Section 5.2.2, Section 5.3.2,       |  |  |  |
|            |                     | Section 5.3.3, Section 5.6.1, Section 5.6.4, Section 5.6.5, Section 7.3.3, Section      |  |  |  |
|            |                     | 7.3.5, Section 8.1, Appendix 1, Appendix 1.1, Appendix 1.2, Appendix 1.3                |  |  |  |
|            |                     | Addition                                                                                |  |  |  |
|            |                     | Section 2.2                                                                             |  |  |  |
| May, 2008  | SH(NA)-080647ENG-D  | Correction                                                                              |  |  |  |
|            |                     | SAFETY PRECAUTIONS, Compliance with the EMC and Low Voltage Direc-                      |  |  |  |
|            |                     | tives, About the Generic Terms and Abbreviations, Section 2.1, 2.3, Section             |  |  |  |
|            |                     | 3.1.1, 3.2.1, 3.2.4, Section 4.1, 4.3, Section 5.2.1, 5.2.2, 5.3.1, 5.3.2, 5.3.3,       |  |  |  |
|            |                     | Chapter 7, Section 7.1                                                                  |  |  |  |
| Oct., 2008 | SH(NA)-080647ENG-E  | Correction                                                                              |  |  |  |
|            |                     | Section 2.1, Section 3.1.1, 3.1.2, 3.2, 3.2.1, 3.2.3, 3.2.6, 3.3.2, 3.4.1, 3.4.2,       |  |  |  |
|            |                     | 3.4.4, 3.4.7, 3.4.9, 3.4.11, 3.4.12, 3.4.13, 3.4.22, Section 4.3, 4.5, Section 5.1,     |  |  |  |
|            |                     | 5.4, Section 8.1, 8.2.4, 8.2.6, Appendix 1.1, 1.2, 1.3                                  |  |  |  |
|            |                     | Addition                                                                                |  |  |  |
|            |                     | Appendix 2                                                                              |  |  |  |
| Sep., 2011 | SH(NA)-080647ENG-F  | Correction                                                                              |  |  |  |
|            |                     | SAFETY PRECAUTIONS, COMPLIANCE WITH THE EMC AND LOW VOLT-                               |  |  |  |
|            |                     | AGE DIRECTIVES, Section 4.6.1, 4.6.2, 4.6.3, 6.2.1, 6.2.2, 6.2.3, 6.3, 6.3.1,           |  |  |  |
|            |                     | 6.3.2, 6.4, 6.4.1, 6.4.2, 6.4.3, 6.5, 6.5.1, 6.5.2                                      |  |  |  |
|            |                     | Addition                                                                                |  |  |  |
|            |                     | CONDITIONS OF USE FOR THE PRODUCT                                                       |  |  |  |
| Feb., 2012 | SH(NA)-080647ENG-G  | Correction                                                                              |  |  |  |
|            |                     | SAFETY PRECAUTIONS, COMPLIANCE WITH THE EMC AND LOW VOLT-                               |  |  |  |
|            |                     | AGE DIRECTIVES, Section 1.1, 2.1 to 2.3, 3.1.1, 3.1.2, 3.2, 3.2.1, 3.2.3, 3.2.4,        |  |  |  |
|            |                     | 3.2.6, 3.3.2, 3.4.1, 3.4.2, 3.4.4, 3.4.5, 3.4.7, 3.4.10, 3.4.15 to 3.4.17, 3.4.19,      |  |  |  |
|            |                     | 3.4.21, 3.4.22, 3.4.25, 4.1, 4.1.1, 4.3, 4.4.2, 4.5, 4.6.1, 4.6.2, 5.2.1, 5.2.2, 5.3.1, |  |  |  |
|            |                     | 5.3.3, 5.4, 5.5, 5.6.1 to 5.6.3, 6.2.1, 6.2.2, 6.3, 6.3.1, 6.4.1, 6.4.2, 6.5, 6.5.1,    |  |  |  |
|            |                     | Chapter 7, 7.1, 7.2, 7.3.1 to 7.3.6, 7.5, 8.1, 8.2.4, 8.2.6, Appendix 2, Appendix 3     |  |  |  |

| Print Date | *Manual Number     | Revision                                                                                                    |
|------------|--------------------|----------------------------------------------------------------------------------------------------|
| Dec., 2015 | SH(NA)-080647ENG-H | Correction SAFETY PRECAUTIONS, MANUALS, COMPLIANCE WITH THE EMC, LOW VOLTAGE, AND MACHINERY DIRECTIVES, GENERIC TERMS AND ABBRE- VIATIONS, Section 2.1, 3.1, 3.1.1, 3.2, 3.3.2, 3.4.2, 3.4.4, 4.4.2, 4.6.2, 5.2.1, 5.2.2, 6.3.2, 6.4.2, 6.5.1, 6.5.2, 8.1, 8.2.1, 8.2.4, Appendix 2 |
| Jul., 2017 | SH(NA)-080647ENG-I | Correction INTRODUCTION, COMPLIANCE WITH THE EMC, LOW VOLTAGE, AND MACHINERY DIRECTIVES, GENERIC TERMS AND ABBREVIATIONS, Section 2.1, 2.3, 4.3, 4.4.2, 4.4.3, 6.2.1, 6.4.1, Appendix 3                                                                                             |
|            |                    |                                                                                                    |
|            |                    |                                                                                                    |
|            |                    |                                                                                                    |
|            |                    |                                                                                                    |
|            |                    |                                                                                                    |
|            |                    |                                                                                                    |
|            |                    |                                                                                                    |
|            |                    |                                                                                                    |
|            |                    |                                                                                                    |

Japanese Manual Version SH-080645-L

This manual confers no industrial property rights or any rights of any other kind, nor does it confer any patent licenses. Mitsubishi Electric Corporation cannot be held responsible for any problems involving industrial property rights which may occur as a result of using the contents noted in this manual.

© 2006 MITSUBISHI ELECTRIC CORPORATION

#### INTRODUCTION

Thank you for purchasing the Mitsubishi Electric MELSEC-Q series programmable controllers. Before using the equipment, please read this manual carefully to develop full familiarity with the functions and performance of the Q series programmable controller you have purchased, so as to ensure correct use.

Please forward a copy of this manual to the end user.

#### **CONTENTS**

| SAFETY PRECAUTIONS                                                      | A - 1           |
|-------------------------------------------------------------------------|-----------------|
| CONDITIONS OF USE FOR THE PRODUCT                                       | A - 5           |
| REVISIONS                                                               | A - 6           |
| INTRODUCTION                                                            | A - 8           |
| CONTENTS                                                                |                 |
| MANUALS                                                                 |                 |
| COMPLIANCE WITH THE EMC, LOW VOLTAGE, AND MACHINERY DIRECTIVES          |                 |
| GENERIC TERMS AND ABBREVIATIONS                                         |                 |
| PACKING LIST                                                            | A - 14          |
| 1 OVERVIEW                                                              | 1 - 1 to 1 - 3  |
| 1.1 Features                                                            | 1 - 1           |
| - OVOTEM CONFIGURATION                                                  |                 |
| 2 SYSTEM CONFIGURATION                                                  | 2 - 1 to 2 - 6  |
| 2.1 Applicable Systems                                                  | 2 - 1           |
| 2.2 Precautions on System Configuration                                 | 2 - 3           |
| 2.3 How to Check the Function Version, Serial No., and Software Version | 2 - 4           |
| 3 SPECIFICATIONS                                                        | 3 - 1 to 3 - 75 |
|                                                                         |                 |
| 3.1 Performance Specifications                                          |                 |
| 3.1.1 Performance specifications list                                   |                 |
| 3.1.2 I/O conversion characteristic                                     |                 |
| 3.1.3 Accuracy                                                          |                 |
| 3.2 Function List                                                       |                 |
| 3.2.1 A/D conversion methods                                            |                 |
| 3.2.2 Maximum and minimum values hold function                          |                 |
| 3.2.3 Input signal error detection function                             |                 |
| 3.2.4 Warning output function                                           |                 |
| 3.2.6 Scaling Function                                                  |                 |
| 3.3 I/O Signals for the Programmable Controller CPU                     |                 |
| 3.3.1 List of I/O signals                                               |                 |
| 3.3.2 Details of I/O signals                                            |                 |
|                                                                         |                 |
| 3.4 Buffer Memory angignment                                            |                 |
| 3.4.1 Buffer memory assignment                                          | 3 - 43          |

| 3.4.         | <b>3</b> (                                                                        | 3 - 55    |
|--------------|-----------------------------------------------------------------------------------|-----------|
| 3.4.         | 0 0                                                                               | 2 56      |
| 3.4.         | (Un\G1 to Un\G8)4 A/D conversion completed flag (Un\G10)                          |           |
| 3.4.         | , , ,                                                                             |           |
| 3.4.<br>3.4. |                                                                                   |           |
| 3.4.         | ,                                                                                 |           |
| 3.4.         | ,                                                                                 |           |
| 3.4.<br>3.4. |                                                                                   |           |
| 3.4.         |                                                                                   |           |
| 3.4.         |                                                                                   |           |
| 3.4.         | 1 3 1 7                                                                           |           |
| 3.4.         |                                                                                   |           |
| 3.4.         |                                                                                   |           |
| 3.4.         | · · · · · · · · · · · · · · · · · · ·                                             |           |
| 3.4.         |                                                                                   |           |
| 3.4.<br>3.4. |                                                                                   |           |
|              |                                                                                   | 3 - 07    |
| 3.4.         |                                                                                   | 2 67      |
| 2.4          | (Q66AD-DG only)                                                                   |           |
| 3.4.         | ,                                                                                 |           |
| 3.4.         |                                                                                   |           |
| 3.4.         | ,                                                                                 |           |
| 3.4.         |                                                                                   | ſ         |
|              | limit setting value (Un\G142 to Un\G149)                                          | 0 74      |
| 0.4          | CH[] Input signal error detection upper limit setting value (Un\G150 to Un\G157)  |           |
| 3.4.         |                                                                                   |           |
| 3.4.         |                                                                                   |           |
| 3.4.         | 25 Factory default and User range settings offset/gain value (Un\G202 to Un\G233) | 3 - 75    |
| 4 SETUI      | P AND PROCEDURES BEFORE OPERATION 4 - 1                                           | to 4 - 24 |
| 4.1          | Handling Precautions                                                              | 4 - 1     |
| 4.1.         |                                                                                   |           |
|              |                                                                                   |           |
| 4.2          | Setup and Procedures before Operation                                             |           |
| 4.3          | Part Names                                                                        | 4 - 4     |
| 4.4          | Wiring                                                                            | 4 - 7     |
| 4.4.         | 1 Wiring precautions                                                              | 4 - 7     |
| 4.4.         | 2 External wiring                                                                 | 4 - 8     |
| 4.4.         | 3 Connector/terminal block converter module                                       | 4 - 11    |
| 4.5          | Intelligent Function Module Switch Setting                                        | 4 - 12    |
| 4.6          | Offset/Gain Settings                                                              |           |
| 4.6.         |                                                                                   |           |
| 4.6.         |                                                                                   |           |
| 4.6.         | ,                                                                                 |           |
|              |                                                                                   |           |
| 5 UTILIT     | TY PACKAGE (GX Configurator-AD) 5 - 1                                             | to 5 - 33 |
| 5.1          | Utility Package Functions                                                         | 5 - 1     |
| 5.2          | Installing and Uninstalling the Utility Package                                   | 5 - 2     |

| 5.2.1      | Handling precautions                                                       | 5 - 2           |
|------------|----------------------------------------------------------------------------|-----------------|
| 5.2.2      | Operating environment                                                      | 5 - 4           |
| 5.3 Utili  | ty Package Operation                                                       | 5 - 6           |
| 5.3.1      | Common utility package operations                                          |                 |
| 5.3.2      | Operation overview                                                         | 5 - 9           |
| 5.3.3      | Starting the intelligent function module utility                           | 5 - 11          |
| 5.4 Initia | al Setting                                                                 | 5 - 14          |
|            | Refresh Setting                                                            |                 |
| 5.6 Mor    | nitoring/Test                                                              | 5 - 18          |
| 5.6.1      | Monitor/test window                                                        | 5 - 18          |
| 5.6.2      | Offset/gain setting operation                                              | 5 - 21          |
| 5.6.3      | Confirmation of conversion characteristic                                  | 5 - 23          |
| 5.6.4      | Pass data (Q68AD-G)                                                        | 5 - 25          |
| 5.6.5      | Pass data (Q66AD-DG)                                                       | 5 - 27          |
| 5.7 FB     | Conversion of Initial Setting/Auto Refresh Setting                         | 5 - 28          |
| 5.8 Usa    | ge of FB                                                                   | 5 - 30          |
| 5.8.1      | Outline                                                                    | 5 - 30          |
| 5.8.2      | Paste an FB to a sequence program                                          | 5 - 32          |
| 5.8.3      | Convert (compile) a sequence program                                       |                 |
| 6 PROGRA   | MANIALO                                                                    | C 440 C 20      |
| 0 PRUGRA   | WINING                                                                     | 6 - 1 to 6 - 38 |
| 6.1 Pro    | gramming Procedure                                                         | 6 - 1           |
| 6.2 For    | Use in Normal System Configuration (Q68AD-G)                               | 6 - 2           |
| 6.2.1      | Before creating a program                                                  | 6 - 3           |
| 6.2.2      | Programming example using the utility package                              | 6 - 5           |
| 6.2.3      | Programming example without using the utility package                      | 6 - 8           |
| 6.3 For    | Use in Remote I/O Network (Q68AD-G)                                        | 6 - 11          |
| 6.3.1      | Programming example using the utility package                              | 6 - 14          |
| 6.3.2      | Programming example without using the utility package                      | 6 - 17          |
| 6.4 For    | Use in Normal System Configuration (Q66AD-DG)                              | 6 - 21          |
| 6.4.1      | Before creating a program                                                  | 6 - 22          |
| 6.4.2      | Programming example using the utility package                              | 6 - 24          |
| 6.4.3      | Programming example without using the utility package                      | 6 - 27          |
| 6.5 For    | Use in Remote I/O Network (Q66AD-DG)                                       | 6 - 30          |
| 6.5.1      | Programming example using the utility package                              | 6 - 32          |
| 6.5.2      | Programming example without using the utility package                      |                 |
|            |                                                                            |                 |
| 7 ONLINE N | ODULE CHANGE                                                               | 7 - 1 to 7 - 38 |
| 7.1 Onl    | ne Module Change Conditions                                                | 7 - 2           |
|            | ne Module Change Operations                                                |                 |
|            | ne Module Change Procedure                                                 |                 |
| 7.3.1      | When industrial shipment setting is used and initial setting was made with |                 |
|            | GX Configurator-AD                                                         | 7 - 5           |
| 7.3.2      | When industrial shipment setting is used and initial setting was made with |                 |
|            | and lance program                                                          | 7 10            |

| INDE         | X                          | Index - 1 to Ind                                                                                                 | ex - 2  |
|--------------|----------------------------|----------------------------------------------------------------------------------------------------|---------|
| App          | Jenuix                     | 3 External Dimensions                                                                                            | App- 17 |
|              |                            | 2 Functions Added or Changed Due to Version Upgrade                                                              |         |
|              |                            | ix 1.3G(P).OGSTOR                                                                                                |         |
|              |                            | ix 1.2G(P).OGLOAD                                                                                                |         |
|              |                            | ix 1.1G(P).OFFGAN                                                                                                |         |
|              |                            | 1 Dedicated Instruction List and Available Devices                                                               |         |
| APPE         | NDIX                       | App - 1 to Ap                                                                                                    | p - 17  |
|              |                            |                                                                                                    |         |
|              | 3.2.6                      | Checking the A/D converter module status using GX Developer system monitor                                       |         |
|              | 3.2. <del>4</del><br>3.2.5 | When A/D conversion completed flag does not turn ON during use in normal mode                                    |         |
|              | 3.2.3<br>3.2.4             | When the "ALM" LED is on or flashing  When the digital output values cannot be read                              |         |
|              | 3.2.2<br>3.2.3             | When the "ERR." LED is on or flashing                                                                            |         |
|              | 3.2.1                      | When the "RUN" LED is flashing or turned off                                                                     |         |
| 8.2          |                            | oubleshooting                                                                                                    |         |
| 8.1          |                            | ror Code List                                                                                                    |         |
| 8 IRC        |                            |                                                                                                    | o 8 - 8 |
| 0. TD(       | NID!                       | FOLIOOTINO 0 44                                                                                                  | - 0 0   |
| 7.5          | 5 Pr                       | ecautions for Online Module Change                                                                               | 7 - 38  |
| 7.4          | l Ra                       | nge Reference Table                                                                                              | 7 - 37  |
| 7            | 7.3.6                      | When user range setting is used and initial setting was made with sequence program (other system is unavailable) | 7 - 31  |
| (other syste |                            | When user range setting is used and initial setting was made with sequence program (other system is available)   | 7 - 26  |
| _            | 705                        | (other system is unavailable)                                                                                    | 7 - 20  |
| 7            | 7.3.4                      | When user range setting is used and initial setting was made with GX Configurator-AD                             | 7 - 13  |
| _            |                            | When user range setting is used and initial setting was made with GX Configurator-AD (other system is available) | 7 15    |

#### **MANUALS**

The manuals related to this product are listed below. Please place an order as needed.

#### **Relevant Manuals**

| Manual name                                                                                                    | Manual number<br>(model code) |
|----------------------------------------------------------------------------------------------------|-------------------------------|
| GX Developer Version 8 Operating Manual  Operating methods of GX Developer, such as programming, printing, monitoring, and debugging  (Sold separately)               | SH-080373E<br>(13JU41)        |
| GX Developer Version 8 Operating Manual (Function Block)                                                                                                    | SH-080376E                    |
| Operating methods of GX Developer, such as creating and printing function blocks (Sold separately)                                                                    | (13JU44)                      |
| GX Works2 Version1 Operating Manual (Common)                                                                                                    | SH-080779ENG                  |
| System configuration, parameter settings, and online operations (common to Simple project and Structured project) of GX Works2 (Sold separately)                      | (13JU63)                      |
| GX Works2 Version1 Operating Manual (Intelligent Function Module)                                                                                                    | SH-080921ENG                  |
| Operating methods of the intelligent function module of GX Works2, such as parameter settings, monitoring, and predefined protocol support function (Sold separately) | (13JU69)                      |

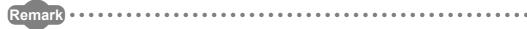

Printed manuals are available separately. Please place an order with the manual number (model code) in the table above.

#### COMPLIANCE WITH THE EMC, LOW VOLTAGE, AND MACHINERY DIRECTIVES

#### (1) Method of ensuring compliance

To ensure that Mitsubishi Electric programmable controllers maintain EMC and Low Voltage Directives when incorporated into other machinery or equipment, certain measures may be necessary. Please refer to one of the following manuals.

- QCPU User's Manual (Hardware Design, Maintenance and Inspection)
- Safety Guidelines (This manual is included with the CPU module or head module.)

The CE mark on the side of the programmable controller indicates compliance with EMC and Low Voltage Directives.

#### (2) Additional measures

No additional measures are necessary for the compliance of this product with EMC and Low Voltage Directives.

#### **GENERIC TERMS AND ABBREVIATIONS**

Unless otherwise specified, this manual uses the following general terms and abbreviations.

| General term/Abbreviation   | Description                                                                                                    |  |  |
|-----------------------------|----------------------------------------------------------------------------------------------------|--|--|
| A/D converter module        | A generic term for the Q68AD-G and Q66AD-DG                                                                                                    |  |  |
| DOS/V personal computer     | An IBM PC/AT® or compatible computer with DOS/V                                                                                                    |  |  |
| GX Developer                | The product name of the coffware package for the MLSEC programmable controllers                                                                                                    |  |  |
| GX Works2                   | The product name of the software package for the MLSEC programmable controllers                                                                                                    |  |  |
| GX Configurator-AD          | The abbreviation for the analog-digital converter module setting and monitor tool GX Configurator-AD (SW2D5C-QADU-E)                                                                                                    |  |  |
| QCPU (Q mode)               | A generic term for the Q00JCPU, Q00CPU, Q01CPU, Q02CPU, Q02HCPU, Q06HCPU, Q12HCPU, Q25HCPU, Q02PHCPU, Q06PHCPU, Q12PHCPU, Q25PHCPU, Q12PRHCPU, Q25PRHCPU, Q00UJCPU, Q00UCPU, Q01UCPU, Q02UCPU, Q03UDCPU, Q04UDHCPU, Q06UDHCPU, Q13UDHCPU, Q20UDHCPU, Q26UDHCPU, Q03UDVCPU, Q04UDVCPU, Q06UDVCPU, Q06UDVCPU, Q26UDVCPU, Q03UDECPU, Q06UDEHCPU, Q13UDEHCPU, Q20UDEHCPU, Q26UDEHCPU, Q20UDEHCPU, Q30UDEHCPU, Q30UDEHCPU, Q100UDEHCPU, Q100UDEHCPU, Q20UDEHCPU, Q26UDEHCPU, Q50UDEHCPU, and Q100UDEHCPU. |  |  |
| Process CPU                 | A generic term for the Q02PHCPU, Q06PHCPU, Q12PHCPU and Q25PHCPU                                                                                                    |  |  |
| Redundant CPU               | Generic term for Q12PRHCPU and Q25PRHCPU.                                                                                                    |  |  |
| Personal computer           | A generic term for DOS/V personal computers                                                                                                    |  |  |
| Industrial shipment setting | A generic term for analog input ranges 0 to 10V, 0 to 5V, 1 to 5V, -10 to 10V, 0 to 20mA, and 4 to 20mA                                                                                                    |  |  |
| FB                          | The abbreviation for function block                                                                                                    |  |  |

## **PACKING LIST**

The product package contains the following.

| Model          | Product                                                                     | Quantity |
|----------------|-----------------------------------------------------------------------------|----------|
| Q68AD-G        | Type Q68AD-G Channel Isolated Analog-Digital Converter Module               | 1        |
|                | Type Q66AD-DG Channel Isolated Analog-Digital Converter Module (with Signal | 1        |
| Q66AD-DG       | Conditioning Function)                                                      | ı        |
|                | FG terminal L-Shaped metal fitting                                          | 1        |
| SW2D5C-QADU-E  | GX Configurator-AD Version 2 (1-license product)(CD-ROM)                    | 1        |
| SW2D5C-QADU-EA | GX Configurator-AD Version 2 (Multiple-license product)(CD-ROM)             | 1        |

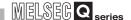

## 1 OVERVIEW

This User's Manual describes the specifications, handling and programming methods for the type Q68AD-G channel isolated analog-digital converter module (hereinafter referred to as the Q68AD-G) and type Q66AD-DG channel isolated analog-digital converter module (with signal conditioning function) (hereinafter referred to as the Q66AD-DG), which are used with the MELSEC-Q series CPU modules.

The Q66AD-DG is exclusively used for current input.

In this manual, the Q68AD-G and Q66AD-DG are collectively referred to as the A/D converter modules.

#### 1.1 Features

#### (1) Channel isolated

The channels are isolated.

The Q66AD-DG is also isolated between the external power supply and channels.

#### (2) Multi-channel analog input is available.

- (a) By using a single Q68AD-G, analog voltage or current inputs of 8 channels are available.
- (b) A single Q66AD-DG allows connection of 2-wire transmitters of 6 channels. It has an input range for analog current, in addition to connections to 2-wire transmitters.

#### (3) Power supply to 2-wire transmitter (Q66AD-DG only)

Supplying power to the 2-wire transmitter, the Q66AD-DG does not require the power supply for the 2-wire transmitter.

Supply power can be switched ON/OFF channel-by-channel by the A/D conversion enable/disable setting.

# (4) Module protection provided by short-circuit protection circuit (Q66AD-DG only)

If an excessive current flows into the module due to a short circuit of the wiring, the short-circuit protection circuit limits the current to within 25 to 35mA, protecting the module.

#### (5) Analog input check by check terminals (Q66AD-DG only)

Measurement of a voltage at the check terminals allows the mA of the 2-wire transmitter output to be checked without the wiring being disconnected.

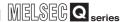

#### (6) High accuracy

The reference accuracy  $^{*1}$  is as high as  $\pm 0.1\%$  and the temperature coefficient  $^{*2}$  is as high as  $\pm 71.4$ ppm/ $^{\circ}$ C.

- \*1 Accuracy of offset/gain setting at ambient temperature
- \*2 Accuracy per temperature change of 1°C

Example) Accuracy when the temperature varies from 25 to 30°C 0.1% (reference accuracy) + 0.00714 %/°C (temperature coefficient) × 5°C (temperature variation difference) = 0.1357%

#### (7) Changing the input range

The input range<sup>\*3</sup> can easily be set from the GX Developer.

\*3 Input range refers to the type of offset/gain settings. The most frequently used range is set as the default but the user can also set the offset/gain.

#### (8) A/D conversion system\*1

There are the following five A/D conversion systems.

(a) Sampling processing

Analog input values are converted into digital values one by one on a channel basis and the digital output value is output at every conversion.

- (b) Averaging processing
  - 1) Time averaging

A/D conversion is averaged in terms of time on a channel basis and a digital average value is output.

2) Count averaging

A/D conversion is averaged in terms of count on a channel basis and a digital average value is output.

3) Move averaging

The specified number of digital output values measured per sampling time are averaged.

(c) Primary delay filter

A digital output value is smoothed according to the preset time constant.

\*1 Refer to Section 3.2.1 for the details of the A/D conversion system.

#### (9) Input signal error detection function

The voltage/current outside the setting range is detected.

#### (10)Warning output\*1

There are the following two warning outputs.

(a) Process alarm

A warning is output if a digital output value falls outside the setting range.

(b) Rate alarm

A warning is output if the varying rate of a digital output value falls outside the preset varying rate range.

\*1 Refer to Section 3.2.4 for details on warning output.

#### (11) Scaling function

A/D conversion values can be converted to percentage values (%) in the preset range and be loaded into the buffer memory. This function can reduce the time required for programming. (Refer to Section 3.2.6.)

#### (12)Online module change

Furthermore, the following operations can be processed by using sequence programs. (Note that these operations are possible for the modules of the same model only.) (Refer to Chapter7.)

- Transferring the offset/gain set values to the replacement A/D converter module
- Transferring the offset/and gain set values to another A/D converter module mounted on the other slot

#### (13)Offset/gain setting

GX Configurator-AD, dedicated instruction (G(P).OFFGAN) or mode switching setting allows a shift to the offset/gain setting mode easily.

#### (14) Easy settings using GX Configurator-AD

Using GX Configurator-AD which is sold separately, sequence programs can be reduced since settings of the A/D converter module can be made on the window. Also, the set status or operating status of the module can be checked easily.

A FB<sup>\*1</sup> can be created automatically from the set intelligent function module parameter, and can be used in sequence programs.

\*1 FB is the function for making a circuit block used in a sequence program repeatedly a part (FB) to use it in the sequence program.

This function can improve the efficiency of program development and minimize program bugs to improve program qualities.

For the details of FB, refer to "GX Developer Version 8 Operating Manual (Function Block)."

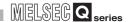

## 2 SYSTEM CONFIGURATION

This chapter explains the system configuration of the A/D converter module.

## 2.1 Applicable Systems

This section describes the applicable systems.

#### (1) Applicable modules and base units, and No. of modules

(a) When mounted with a CPU module For the CPU modules, the number of modules, and base units applicable to the A/ D converter module, refer to the following.

 User's Manual (Hardware Design, Maintenance and Inspection) for the CPU module used

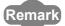

To use the A/D converter module with a C Controller module, refer to the user's manual for the C Controller module.

(b) Mounting to a MELSECNET/H remote I/O station

For the number of modules and base units applicable to the A/D converter module, refer to the following.

 Q Corresponding MELSECNET/H Network System Reference Manual (Remote I/O network)

#### (2) Support of the multiple CPU system

When using the A/D converter in a multiple CPU system, refer to the following manual first.

- · QCPU User's Manual (Multiple CPU System)
- (a) Applicable A/D converter module The A/D converter module is of the function version C from the first product, and applicable to a multiple CPU system.
- (b) Intelligent function module parameters
  Write intelligent function module parameters to only the control CPU of the A/D converter module.

#### (3) Compatibility with online module change

The A/D converter module is of the function version C from the first product, and online module change is possible.

For the procedure of online module change, refer to Chapter7.

#### (4) Supported software packages

Relation between the system containing the Q68AD-G and software package is shown in the following table.

GX Developer or GX Works2 is required to use the A/D converter module.

|                          |                                  |                          | Software Version       |                        |
|--------------------------|----------------------------------|--------------------------|------------------------|------------------------|
|                          |                                  | GX Developer             | GX Configurator-AD     | GX Works2              |
| Q00J/Q00/Q01CPU          | Single CPU system                | Version 7 or later       |                        |                        |
| Q00J/Q00/Q0TCP0          | Multiple CPU system              | Version 8 or later       |                        |                        |
| Q02/Q02H/Q06H/           | Single CPU system                | Version 4 or later       |                        |                        |
| Q12H/Q25HCPU             | Multiple CPU system              | Version 6 or later       |                        |                        |
| Q02PH/Q06PHCPU           | Single CPU system                | Version 8.68W or later   |                        |                        |
| QUZFTI/QUUFTICFU         | Multiple CPU system              | version 6.00vv or later  |                        |                        |
| Q12PH/Q25PHCPU           | Single CPU system                | Version 7.10L or later   |                        |                        |
| Q12F11/Q25F11CF0         | Multiple CPU system              | version 7. Told of later |                        |                        |
| Q12PRH/                  | Redundant CPU system             | Version 8.45X or later   |                        |                        |
| Q25PRHCPU                | redundant of o system            | VCISION 0.40X OF later   |                        |                        |
| Q00UJ/Q00U/              | Single CPU system                | Version 8.76E or later   | Version 2.09K or later | Refer to the GX Works2 |
| Q01UCPU                  | Multiple CPU system              | version o. / or or later |                        |                        |
| Q02U/Q03UD/              | Single CPU system                |                          | Version 2.09K or later | Version1 Operating     |
| Q04UDH/                  | Multiple CPU system              | Version 8.48A or later   |                        | Manual (Common)        |
| Q06UDHCPU                | Multiple of 0 system             |                          |                        |                        |
| Q10UDH/                  | Single CPU system                | Version 8.76E or later   |                        |                        |
| Q20UDHCPU                | Multiple CPU system              | version o. / or or later |                        |                        |
| Q13UDH/                  | Single CPU system                | Version 8.62Q or later   |                        |                        |
| Q26UDHCPU                | Multiple CPU system              | Version 0.02Q or later   |                        |                        |
| Q03UDE/Q04UDEH/          | Single CPU system                |                          |                        |                        |
| Q06UDEH/Q13UDEH/         | Multiple CPU system              | Version 8.68W or later   |                        |                        |
| Q26UDEHCPU               | Multiple of 0 system             |                          |                        |                        |
| Q10UDEH/                 | Single CPU system                | Version 8.76E or later   |                        |                        |
| Q20UDEHCPU               | Multiple CPU system              | VOISION O. FOL OF IALE   |                        |                        |
| CPU modules other than   | CPU modules other than the above |                          | unsupported            |                        |
| If installed in a MELSEC | NET/H remote I/O station         | Version 6 or later       | Version 2.09K or later |                        |

## **⊠**Point

- Depending on the version of GX Configurator-AD, applicable system, CPU module and functions of A/D converter module vary. Refer to Appendix 2 for details.
- (2) When using GX Works2, refer to the following.
  - GX Works2 Version1 Operating Manual (Common)
  - GX Works2 Version1 Operating Manual (Intelligent Function Module)

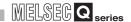

## 2.2 Precautions on System Configuration

#### (1) When using the A/D converter module with Redundant CPU

(a) Dedicated instruction

The dedicated instruction cannnot be used.

(b) GX Configurator-AD connection GX Configurator-AD cannot be used when accessing Redundant CPU via an intelligent function module on an extension base unit from GX Developer. Connect a personal computer with a communication path indicated below.

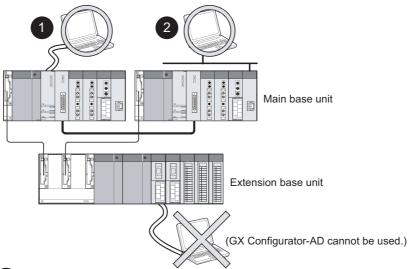

- 1 Direct connection to use the CPU
- Connection through an intelligent function module on the main base unit (Through Ethernet module, MELSECNET/H module, or CC-Link module)

# OVERVIEW

2 No

SYSTEM CONFIGURATI

# 2.3 How to Check the Function Version, Serial No., and Software Version

#### (1) Checking the function version and serial No.

The serial No. and function version of the A/D converter module can be checked on the rating plate, front of the module, and system monitor of GX developer.

#### (a) On the rating plate

The rating plate is put on the side of the A/D converter module.

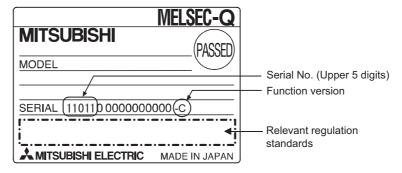

#### (b) On the front of the module

The function version and serial No. on the rating plate is also indicated on the front of the module (lower part)

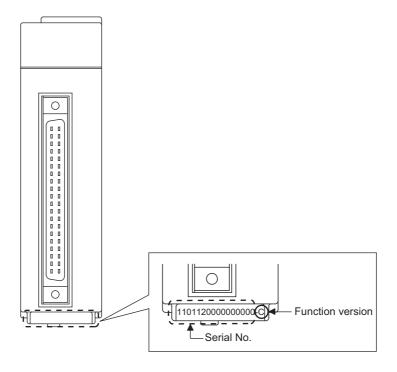

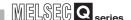

(c) On the system monitor (product information list)
 To display the system monitor, select [Diagnostics] → [System monitor] → Product Inf. List of GX Developer.

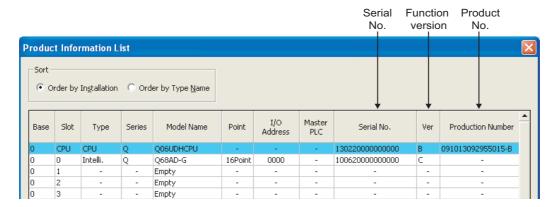

#### 1) Production number

Production number indication is not available for the A/D converter module; "-" is shown.

## **⊠**Point

The serial No. on the rating plate and the front of the module may be different from the serial No. displayed on the product information list in GX Developer.

- The serial No. on the rating plate and the front of the module indicates the management information of the product.
- The serial No. displayed on the product information list in GX Developer indicates the function information of the product. The function information of the product is updated when a new function is added.

#### (2) Checking the software version of GX Configurator-AD

The software version of GX Configurator-AD can be checked on GX Developer by clicking [Help] → [Product information].

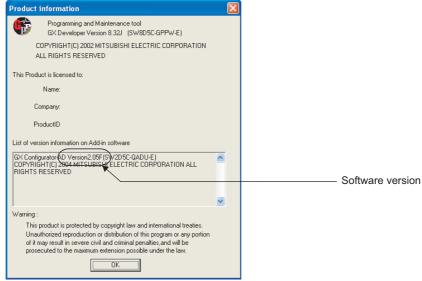

(In the case of GX Developer Version 8)

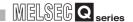

## 3 SPECIFICATIONS

The description of this chapter and later is based on the Q68AD-G.

## 3.1 Performance Specifications

## 3.1.1 Performance specifications list

Table 3.1 shows the performance specifications of the A/D converter modules.

Table3.1 Performance Specifications of Q68AD-G

| Item                   |                                           | Specifications                                                           |                                                         |                    |                        |                      |                            |
|------------------------|-------------------------------------------|--------------------------------------------------------------------------|---------------------------------------------------------|--------------------|------------------------|----------------------|----------------------------|
| Number of analog input |                                           | 8 channels                                                               |                                                         |                    |                        |                      |                            |
| channels               |                                           | o channers                                                               |                                                         |                    |                        |                      |                            |
| Analog input Voltage   |                                           | -10 to 10VDC (Input impedance 1 MΩ or more)                              |                                                         |                    |                        |                      |                            |
| Analog Input           | Current                                   |                                                                          | 0 to 20                                                 | mADC (Input res    | istance 250Ω)          |                      |                            |
| Digital output         |                                           | 16-bit sig                                                               | ned binary (normal resolution                           | mode: -4096 to     | 4095, high reso        | lution mode: -12     | 288 to 12287,              |
|                        |                                           | -16384 to 16383)                                                         |                                                         |                    |                        |                      |                            |
| Using scalir           | ng function                               |                                                                          | 16-bit s                                                | signed binary (-32 | 2768 to 32767)         |                      |                            |
|                        |                                           |                                                                          |                                                         | Normal reso        | lution mode            | High resolution mode |                            |
|                        |                                           | Input                                                                    | Analog input range                                      | Digital            | Maximum                | Digital              | Maximum                    |
|                        |                                           |                                                                          |                                                         | output value       | resolution             | output value         | resolution                 |
|                        |                                           |                                                                          | 0 to 10V                                                |                    | 2.5 mV                 | 0 to 16000           | 0.625 mV                   |
|                        |                                           |                                                                          | 0 to 5V                                                 | 0 to 4000          | 1.25 mV                | 0 to 12000           | 0.416 mV                   |
|                        |                                           |                                                                          | 1 to 5V                                                 |                    | 1.0 mV                 |                      | 0.333 mV                   |
|                        |                                           |                                                                          | 1 to 5V                                                 | -1000 to 4500      | 1.0 mV                 | -3000 to             | 0.333 mV                   |
|                        |                                           | Voltage                                                                  | (Extended mode)                                         |                    |                        | 13500                |                            |
|                        | I/O characteristics, maximum resolution*7 |                                                                          | -10 to 10V                                              | 4000 to 4000       | 2.5 mV                 | -16000 to<br>16000   | 0.625 mV                   |
|                        |                                           |                                                                          | Users range setting                                     | -4000 to 4000      | 0.375 m V*8            | -12000 to<br>12000   | 0.333 mV <sup>*8</sup>     |
|                        |                                           | Current                                                                  | 0 to 20mA                                               | 0 to 4000          | 5 μ A                  | 0 to 12000           | 1.66 μ A                   |
|                        |                                           |                                                                          | 4 to 20mA                                               |                    | 4 μ A                  |                      | 1.33 μ A                   |
|                        |                                           |                                                                          | 4 to 20mA                                               | -1000 to 4500      | 4.44.0                 | -3000 to<br>13500    | 1.33 μ A                   |
|                        |                                           | Carront                                                                  | (Extended mode)                                         | -1000 to 4500      | 4 $\mu$ A              |                      |                            |
|                        |                                           |                                                                          | Users range setting                                     | -4000 to 4000      | 1.37 μ A <sup>*8</sup> | -12000 to<br>12000   | 1.33 $\mu$ A <sup>*8</sup> |
|                        |                                           |                                                                          |                                                         | ±0.1%              |                        |                      |                            |
| Accuracy               | Reference                                 |                                                                          | Norm                                                    | nal resolution mod | de: ±4digit*2          |                      |                            |
| (Accuracy              | accuracy *1                               |                                                                          | High resolution mode (0 to 10V, -10 to 10V): ±16digit*2 |                    |                        |                      |                            |
| relative to            | 4004.40)                                  |                                                                          | High resolution mod                                     | •                  | •                      |                      |                            |
| digital output         | Temperature                               |                                                                          | Tilgit resolution mod                                   | oc (Other than the | above ranges)          | . ±12digit           |                            |
| value)                 | coefficient *3                            |                                                                          | ±71.4ppm/°C (0.00714%/°C)                               |                    |                        |                      |                            |
| Common mode            |                                           | Common mode voltage, Input-Common ground (input voltage 0V): 500VAC      |                                                         |                    |                        |                      |                            |
| characteristic         |                                           | Common mode voltage rejection ratio (VCM < 500V): 60Hz 107dB, 50Hz 106dB |                                                         |                    |                        |                      |                            |
| Sampling cycle*4       |                                           |                                                                          |                                                         | 10ms/ chann        | nel                    |                      |                            |
| Response time*5        |                                           |                                                                          |                                                         | 20ms               |                        |                      |                            |
| Absolute max           | rimum input                               |                                                                          | Volta                                                   | ige: ± 15V Currei  | nt: ± 30mA*6           |                      |                            |
|                        |                                           |                                                                          |                                                         |                    |                        |                      |                            |

#### Table3.1 Performance Specifications of Q68AD-G

| Item                       | Specifications                                                         |                         |                              |                         |  |
|----------------------------|------------------------------------------------------------------------|-------------------------|------------------------------|-------------------------|--|
|                            | Specific isolated area                                                 | Isolation method        | Dielectric withstand voltage | Insulation resistance   |  |
| Isolation                  | Between input terminal and<br>programmable controller<br>power supply  | r Transformer isolation | 500VAC rms, 1min.            | 500VDC, 10MΩ or<br>more |  |
|                            | Between analog input channels                                          |                         | 1000VAC rms, 1min.           | inore                   |  |
| Maximum number of writes   | Lin to 50 000 times                                                    |                         |                              |                         |  |
| to flash memory            | Up to 50,000 times                                                     |                         |                              |                         |  |
| Number of I/O occupied     | 16 points (I/O assignment: Intelligent 16 points)                      |                         |                              |                         |  |
| points                     |                                                                        |                         |                              |                         |  |
| External wiring connection | 40-pin connector                                                       |                         |                              |                         |  |
| system                     |                                                                        |                         |                              |                         |  |
| Applicable wire size       | 0.3mm <sup>2</sup> (AWG22) or less (for A6CON1, A6CON4)                |                         |                              |                         |  |
| Applicable wire size       | 0.088mm <sup>2</sup> to 0.24mm <sup>2</sup> (AWG28 to 24) (for A6CON2) |                         |                              |                         |  |
| External device connection | A6CON1, A6CON2, A6CON4 (sold separately)                               |                         |                              |                         |  |
| connector                  |                                                                        |                         |                              |                         |  |
| Internal current           | 0.46A                                                                  |                         |                              |                         |  |
| consumption (5VDC)         |                                                                        |                         |                              |                         |  |
| Weight                     | 0.16kg                                                                 |                         |                              |                         |  |

<sup>\*1</sup> Accuracy of offset/gain setting at ambient temperature

Example) Accuracy when temperature changes from 25 to 30°C

0.1% (reference accuracy) + 0.00714 %/°C (temperature coefficient)  $\times~5^{\circ}\text{C}$  (temperature change difference) = 0.1357%

<sup>\*2 &</sup>quot;digit" indicates a digital value.

<sup>\*3</sup> Accuracy per temperature change of 1°C

<sup>\*4</sup> The cycle in which A/D conversion values are updated.

<sup>\*5</sup> The time required for an input signal to reach the A/D converter inside the Q68AD-G.

<sup>\*6</sup> Current value indicates value of instant input current that does not break module inner electrical resistance.

<sup>\*7</sup> For details on I/O conversion characteristics, refer to Section3.1.2 (1).

<sup>\*8</sup> The maximum resolution for the user range setting

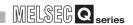

#### Table3.2 Performance Specifications of Q66AD-DG

|                                         | tem                            |                                                                         | Sp                | ecifications           |                 |                        |  |  |
|-----------------------------------------|--------------------------------|-------------------------------------------------------------------------|-------------------|------------------------|-----------------|------------------------|--|--|
| Number of analog input channels (2-wire |                                |                                                                         |                   | ` ahammala             |                 |                        |  |  |
| transmitters)                           |                                | 6 channels                                                              |                   |                        |                 |                        |  |  |
| With 2-wire                             |                                | 4 to 20mADC (Input resistance 250Ω)                                     |                   |                        |                 |                        |  |  |
| Input                                   | transmitter                    | 4 to Zoniado (input resistance Zoos)                                    |                   |                        |                 |                        |  |  |
| specification                           | Without 2-wire                 | 0 to 20mADC±1 (Input resistance 250Ω)                                   |                   |                        |                 |                        |  |  |
|                                         | transmitter                    |                                                                         |                   | ` '                    |                 |                        |  |  |
|                                         | Supply voltage  Maximum supply | 26±2VDC                                                                 |                   |                        |                 |                        |  |  |
| Power supply part                       | current                        | 24mADC                                                                  |                   |                        |                 |                        |  |  |
| for 2-wire transmit-                    | Short-circuit                  | Available                                                               |                   |                        |                 |                        |  |  |
| ter                                     | protection                     | Limit current: 25 to 35mA                                               |                   |                        |                 |                        |  |  |
|                                         | Check terminals                |                                                                         |                   | Available              |                 |                        |  |  |
| Digital autout                          |                                | 16-bit signed binary                                                    | / (normal resolut | ion mode: -96 to       | 4095, high reso | olution mode:          |  |  |
| Digital output                          |                                |                                                                         |                   | 88 to 12287)           |                 |                        |  |  |
| Using scal                              | ing function                   |                                                                         | 16-bit signed b   | inary (-32768 to       | 32767)          |                        |  |  |
|                                         |                                |                                                                         | Normal reso       | lution mode            | High resol      | ution mode             |  |  |
|                                         |                                | Analog input range                                                      | Digital out-      | Maximum                | Digital out-    | Maximum                |  |  |
|                                         |                                |                                                                         | put value         | resolution             | put value       | resolution             |  |  |
|                                         | *0                             | 0 to 20mA                                                               | 0 to 4000         | 5 μ A                  | 0 to 12000      | 1.66 $\mu$ A           |  |  |
| /O characteristics,                     | maximum resolution*8           | 4 to 20mA                                                               | 0 to 4000         | 4 μ A                  | 0 to 12000      | 1.33 μ A               |  |  |
|                                         |                                | 4 to 20mA                                                               | 1000 to 4500      | 4 // ^                 | -3000 to        | 1 22 4 4               |  |  |
|                                         |                                | (Extended mode)                                                         | -1000 to 4500     | 4 μ A                  | 13500           | 1.33 μ A               |  |  |
|                                         |                                | Users range setting*4                                                   | 0 to 4000         | 1.37 μ A <sup>*9</sup> | 0 to 12000      | 1.33 μ A <sup>*9</sup> |  |  |
| Accuracy                                |                                | ±0.1%                                                                   |                   |                        |                 |                        |  |  |
|                                         | erence accuracy *1             | (Normal resolution mode: ±4digit *2  High resolution mode: ±12digit *2) |                   |                        |                 |                        |  |  |
| relative to                             | erence accuracy                |                                                                         |                   |                        |                 |                        |  |  |
| digital                                 |                                |                                                                         |                   |                        |                 |                        |  |  |
| output value) Tem                       | perature coefficient *3        | ±71.4ppm/°C (0.00714 %/°C)                                              |                   |                        |                 |                        |  |  |
| Sampling cycle*5                        |                                | 10ms/ channel                                                           |                   |                        |                 |                        |  |  |
| Response time*6                         |                                | 20ms                                                                    |                   |                        |                 |                        |  |  |
| Absolute maximum                        | output                         | ±30mA* <sup>7</sup>                                                     |                   |                        |                 |                        |  |  |
|                                         |                                |                                                                         | 1                 | l Diolog               | tric withstand  | Insulation             |  |  |
|                                         |                                | Specific isolated area   Isolation method                               |                   | voltage                | resistance      |                        |  |  |
|                                         |                                | Between I/O terminal a                                                  | ind               |                        |                 |                        |  |  |
|                                         |                                | programmable control                                                    | ler               | 500V                   | AC rms, 1min.   |                        |  |  |
| solation                                |                                | power supply                                                            | Transfor          | mer                    |                 | 500VDC                 |  |  |
|                                         |                                | Between analog inpu                                                     | it isolation      |                        | AC rms, 1min.   | 10MΩ or                |  |  |
|                                         |                                | channels                                                                |                   | 10001                  | <b>o</b> ,      | more                   |  |  |
|                                         |                                | Between external pow                                                    |                   | 500V                   | AC rms, 1min.   |                        |  |  |
|                                         |                                | supply and analog inp                                                   | ut                |                        |                 |                        |  |  |
| Maximum number o                        | of writes to flash             |                                                                         | Un to             | 50,000 times           |                 |                        |  |  |
| memory                                  |                                |                                                                         | ·                 |                        |                 |                        |  |  |
| Number of I/O occupied points           |                                | 16 points (I/O assignment: Intelligent 16 points)                       |                   |                        |                 |                        |  |  |
| External wiring con                     | nection system                 | 40-pin connector                                                        |                   |                        |                 |                        |  |  |
| Applicable wire size                    |                                | 0.3mm <sup>2</sup> (AWG22) or less (for A6CON1, A6CON4)                 |                   |                        |                 |                        |  |  |
|                                         |                                | 0.088mm² to 0.24mm²(AWG28 to 24) (for A6CON2)                           |                   |                        |                 |                        |  |  |
| External device connection connector    |                                | A6CON1, A6CON2, A6CON4 (sold separately)                                |                   |                        |                 |                        |  |  |
| External power supply*10                |                                | 24VDC +20%, -15%                                                        |                   |                        |                 |                        |  |  |
|                                         |                                | Ripple, spike within 500mV <sub>P-P</sub>                               |                   |                        |                 |                        |  |  |
|                                         |                                | Inrush current : 5.0A, within 400µs                                     |                   |                        |                 |                        |  |  |
|                                         |                                | 0.36A                                                                   |                   |                        |                 |                        |  |  |

OVERVIEW

SYSTEM CONFIGURATION

3

SPECIFICATIONS

SETUP AND PROCEDURES BEFORE OPERATION

UTILITY PACKAGE (GX CONFIGURATOR-AD)

ONLINE MODULE CHANGE

TROUBLESHOOTING

| Item                                | Specifications |
|-------------------------------------|----------------|
| Internal current consumption (5VDC) | 0.42A          |
| Weight                              | 0.22kg         |

- \*1 Accuracy of offset/gain setting at ambient temperature Q66AD-DG needs to be powered on 30 minutes prior to operation for compliance to the specification (accuracy).
- \*2 "digit" indicates a digital value.
- \*3 Accuracy per temperature change of 1°C

Example) Accuracy when temperature changes from 25 to 30°C 0.1% (reference accuracy) + 0.00714 %/°C (temperature coefficient) × 5°C (temperature change difference) = 0.1357%

- \*4 User range setting is 2 to 24mA
- \*5 The cycle in which A/D conversion values are updated.
- \*6 The time required for an input signal to reach the A/D converter inside the Q66AD-DG.
- \*7 Current value indicates value of instant input current that does not break module inner electrical resistance.
- \*8 For details on I/O conversion characteristics, refer to Section3.1.2 (2).
- \*9 The maximum resolution for the user range setting
- \*10 The external power supply is for a 2-wire transmitter.

When all the channels used are for current input, wiring for 24VDC is not required.

Note that to use the Q66AD-DG with a product number (first five digits) of 15031 or earlier, refer to Appendix 2.

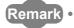

See the user's manual for the CPU module being used for general specifications of the A/D converter modules.

3 - 4

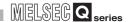

#### 3.1.2 I/O conversion characteristic

The I/O conversion characteristic represents the angle formed by a straight line connecting the "offset value" and "gain value" when the analog signals (voltage or current input) from outside the programmable controller are converted to digital values.

#### Offset value

The offset value denotes the analog input value (voltage or current) that makes the digital output value 0.

#### Gain value

The gain value denotes the analog input value (voltage or current) that makes the digital output value:

4000 (in normal resolution mode)

16000/12000 (in high resolution mode)

OVERVIEW

SYSTEM CONFIGURATION

SPECIFICATIONS

SETUP AND PROCEDURES BEFORE OPERATION

UTILITY PACKAGE (GX CONFIGURATOR-AD)

**PROGRAMMING** 

ONLINE MODULE CHANGE

TROUBLESHOOTING

#### (1) Input characteristics of Q68AD-G

(a) Voltage input characteristic

Fig. 3.1 shows a graph of the voltage input characteristic.

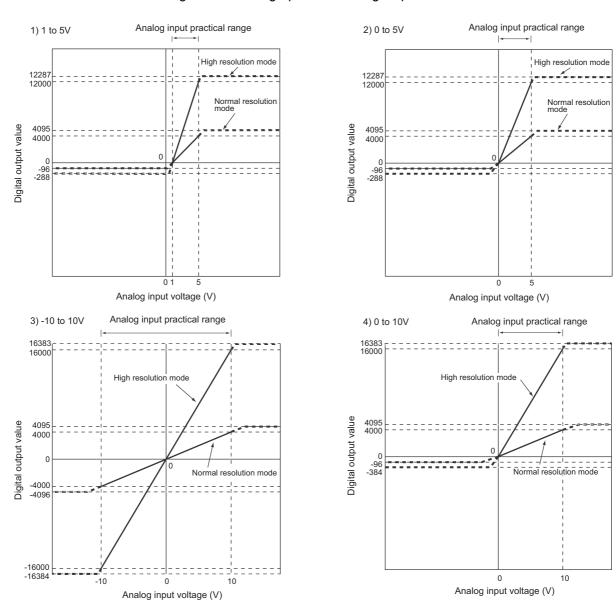

Fig.3.1 Voltage input characteristic of Q68AD-G (1/2)

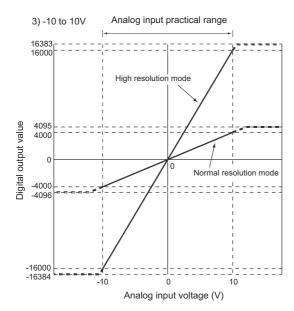

Fig.3.1 Voltage input characteristic of Q68AD-G (2/2)

## **⊠**Point

- (1) Set within the analog input range and digital output range for each input range. If these ranges are exceeded, the maximum resolution and accuracy may not fall within the performance specifications. (Avoid use shown by the dotted lines in Fig.3.1.)
- (2) Do not input an analog input voltage of -15V or less and 15V or more The input elements may be damaged.
- (3) Set the offset/gain values for the User range setting marked within a range which satisfies the following conditions.
  - (a) Offset value, gain value setting range: 10 to 10V
  - (b) Use one of the following formulas according to the resolution mode to be set.
    - 1) Normal resolution mode
    - { (Gain value) (Offset value) } > 1.5V
    - 2) High resolution mode
    - $\{ (Gain \ value) (Offset \ value) \} \ge 4.0V$
- (4) When an analog value that exceeds the range for the digital output value is entered, the digital output value will be fixed at the maximum or minimum value.

| Analog input       | Normal resolution mode |         | High resolution mode |         |
|--------------------|------------------------|---------|----------------------|---------|
| range setting      | Minimum                | Maximum | Minimum              | Maximum |
| 1 to 5V            | -96                    |         | -288                 | 12287   |
| 0 to 5V            | -30                    | 4095    | -200                 | 12207   |
| -10 to 10V         | -4096                  | 4093    | -16384               | 16383   |
| 0 to 10V           | -96                    |         | -384                 | 10303   |
| 1 to 5V            | -1096                  | 4595    | -3288                | 13787   |
| (Extended mode)    | -1030                  | 4000    |                      | 13707   |
| User range setting | -4096                  | 4095    | -12288               | 12287   |

#### (b) Current input characteristic

#### Fig. 3.2 shows a graph of the current input characteristic

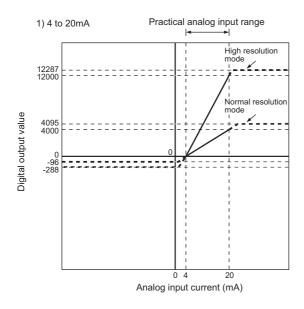

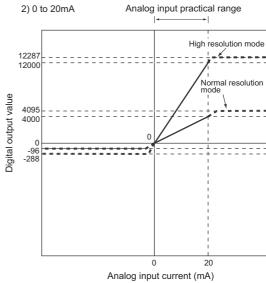

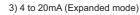

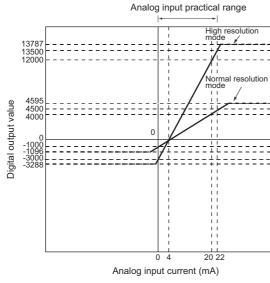

Fig.3.2 Current input characteristic of Q68AD-G

OVERVIEW

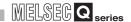

## **⊠**Point

- (1) Set within the analog input range and digital output range for each input range.
  - If these ranges are exceeded, the maximum resolution and accuracy may not fall within the performance specifications. (Avoid use shown by the dotted lines in Fig.3.2.)
- (2) Do not input an analog input current of -30mA or less and 30mA or more. The input elements may be damaged.
- (3) Set the offset/gain values for the User range setting marked within a range in which satisfies the following conditions.
  - (a) Gain value  $\leq$  20mA, offset value  $\geq$  0mA
  - (b) Use one of the following formulas according to the resolution mode to be set.
    - 1) Normal resolution mode
    - { (Gain value) (Offset value) } > 5.5mA
    - 2) High resolution mode
    - $\{ (Gain \ value) (Offset \ value) \} \ge 16.0 mA$
- (4) When an analog value that exceeds the range of the digital output value is entered, the digital output value will be fixed at the maximum or minimum value.

| Analog input range setting   | Digital output value<br>(Normal resolution mode) |         | Digital output value<br>(High resolution mode) |         |
|------------------------------|--------------------------------------------------|---------|------------------------------------------------|---------|
| range setting                | Minimum                                          | Maximum | Minimum                                        | Maximum |
| 4 to 20mA                    | -96                                              | 4095    | -288                                           | 12287   |
| 0 to 20mA                    | -90                                              |         |                                                | 12207   |
| 4 to 20mA<br>(Extended mode) | -1096                                            | 4595    | -3288                                          | 13787   |
| User range setting           | -4096                                            | 4095    | -12288                                         | 12287   |

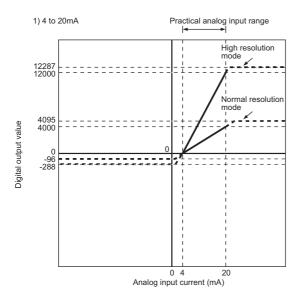

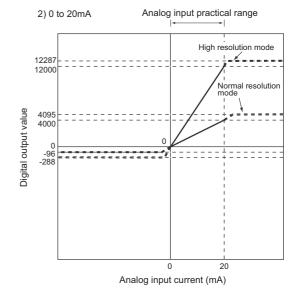

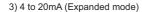

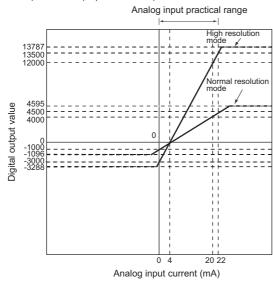

Fig.3.3 Input characteristic of Q66AD-DG

OVERVIEW

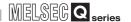

## **⊠**Point

- (1) Set within the analog input range and digital output range for each input range.
  - If these ranges are exceeded, the maximum resolution and accuracy may not fall within the performance specifications. (Avoid use shown by the dotted lines in Fig.3.3.)
- (2) Do not input an analog input current of -30mA or less and 30mA or more. The input elements may be damaged.
- (3) Set the offset/gain values for the User range setting marked within a range which satisfies the following conditions.
  - (a) Gain value  $\leq$  24mA, offset value  $\geq$  0mA
  - (b) Use one of the following formulas according to the resolution mode to be set.
    - 1) Normal resolution mode
    - { (Gain value) (Offset value) } > 5.5mA
    - 2) High resolution mode
    - $\{ (Gain \ value) (Offset \ value) \} \ge 16.0 mA$
- (4) When an analog value that exceeds the range of the digital output value is entered, the digital output value will be fixed at the maximum or minimum value.

| Analog input range setting | Digital output value<br>(Normal resolution mode) |         | Digital output value<br>(High resolution mode) |         |
|----------------------------|--------------------------------------------------|---------|------------------------------------------------|---------|
|                            | Minimum                                          | Maximum | Minimum                                        | Maximum |
| 0 to 20mA                  | -96                                              | 4095    | -288                                           | 12287   |
| 4 to 20mA                  | -90                                              | 4093    |                                                | 12201   |
| 4 to 20mA                  | -1096                                            | 4595    | -3288 13787                                    | 12707   |
| (Extended mode)            | -1090                                            | 4090    | -3200                                          | 13707   |
| User range setting         | -96                                              | 4095    | -288                                           | 12287   |

#### 3.1.3 **Accuracy**

The reference accuracy is the accuracy at the ambient temperature for offset/gain setting. The temperature coefficient is the accuracy per temperature variation of 1°C.

The reference accuracy is the accuracy relative to the maximum digital output value. Even if you change the offset/gain setting or input range to change the input characteristic, the reference accuracy and temperature coefficient do not change and are kept within the ranges given in the performance specifications.

[Example] Accuracy when the temperature changed from 25°C to 30°C 0.1% (reference accuracy) + 0.00714%/°C (temperature coefficient) 5°C (temperature variation difference) = 0.1357%

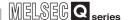

# 3.2 Function List

Table 3.3 lists the functions of the A/D converter modules.

Table3.3 Function list

|                                           |     | Tables.5 Turiction list                                                              | D (                                     |
|-------------------------------------------|-----|--------------------------------------------------------------------------------------|-----------------------------------------|
| Item                                      |     | Function                                                                             | Reference section                       |
| A/D conversion enable/                    | (1) | Specifies whether to enable or disable the A/D conversion for each channel.          | <u></u>                                 |
| disable setting                           | (2) | Since the conversion time is 10ms per channel, disabling A/D conversion of           | Section 3.4.2                           |
|                                           |     | unused channels can reduce the entire conversion time.                               |                                         |
|                                           | (1) | Sampling processing                                                                  |                                         |
|                                           |     | The A/D conversion for analog input values is performed successively for each        |                                         |
|                                           |     | channel, and the digital output value is output upon each conversion.                |                                         |
|                                           | (2) | Averaging processing                                                                 |                                         |
|                                           |     | (a) Time averaging                                                                   |                                         |
|                                           |     | A/D conversion is averaged in terms of time on a channel basis and a digital         |                                         |
|                                           |     | average value is output.                                                             |                                         |
| A/D conversion method                     |     | (b) Count averaging                                                                  | Section 3.2.1                           |
|                                           |     | A/D conversion is averaged in terms of count on a channel basis and a                |                                         |
|                                           |     | digital average value is output.                                                     |                                         |
|                                           |     | (c) Move averaging                                                                   |                                         |
|                                           |     | The specified number of digital output values measured per sampling time             |                                         |
|                                           |     | are averaged.                                                                        |                                         |
|                                           | (3) | Primary delay filter                                                                 |                                         |
|                                           |     | A digital output value is smoothed according to the preset time constant.            |                                         |
| Maximum and minimum                       | (1) | The maximum and minimum values of the digital output values are retained in the      | Section 3.2.2                           |
| values hold function                      |     | module.                                                                              | 000000000000000000000000000000000000000 |
| Input signal error                        | (1) | A voltage or current input that is equal to or more than the input signal error      |                                         |
| detection function                        |     | detection upper limit value, or equal to or less than the input signal error detec-  | Section 3.2.3                           |
|                                           |     | tion lower limit value is detected.                                                  |                                         |
|                                           | (1) | Process alarm                                                                        |                                         |
|                                           |     | A warning is output when a digital output value is equal to or more than the pro-    |                                         |
|                                           |     | cess alarm upper upper limit value, or equal to or less than the process alarm       |                                         |
| Warning output function                   | (0) | lower lower limit value.                                                             | Section 3.2.4                           |
|                                           | (2) | Rate alarm                                                                           |                                         |
|                                           |     | A warning is output when the digital output value changes in a rate by which the     |                                         |
|                                           |     | digital output value reaches the rate alarm upper limit value or more, or the rate   |                                         |
| Conversion starting time                  |     | alarm lower limit value or less.                                                     |                                         |
| Conversion starting time setting function | (1) | Setting the A/D conversion starting time allows A/D conversion to be started at      | Section 3.2.5                           |
| (Q66AD-DG only)                           |     | the point when the output of the 2-wire transmitter stabilizes.                      | Section 3.2.3                           |
| (QUAD-DO Ully)                            | (1) | The supply power to the 2-wire transmitter can be switched ON/OFF channel by         |                                         |
|                                           |     | channel.                                                                             |                                         |
| Supply power ON/OFF function              | (2) | Power is supplied to channels that have input range settings of "4 to 20mA           |                                         |
|                                           | (2) | (2-wire transmitter input): 0H", "4 to 20mA (Extended mode) (2-wire transmitter      | Section 3.4.2                           |
| (Q66AD-DG only)                           |     | input): AH" or "User range setting (2-wire transmitter input): FH", and that are set |                                         |
|                                           |     | to "Enabled" in A/D conversion enable/disable setting (Un\G0).                       |                                         |
|                                           | (1) | Conversion of A/D conversion values to preset percentage values and loading          |                                         |
| Scaling function                          | ( ) | into the buffer memory is available.                                                 | Section 3.2.6                           |
| <b>3</b>                                  |     | Programming steps for the scaling can be eliminated.                                 |                                         |
| Online module change                      | (1) | The module can be changed without the system being stopped.*1                        | Chapter 7                               |
|                                           | (') | sale out be shanged maiout the dystem being stopped.                                 |                                         |

\*1 If the module is changed online to a module that has no extended mode for analog input range under the following input range settings, an intelligent function module switch error will occur.

Q68AD-G: 4 to 20mA (extended mode): A<sub>H</sub>

1 to 5V (extended mode): B<sub>H</sub>

Q66AD-DG: 4 to 20mA (extended mode) (2-wire transmitter input):  $A_{H}$ 

4 to 20mA (extended mode) (current input): C<sub>H</sub>

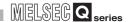

### 3.2.1 A/D conversion methods

#### (1) Sampling processing

A/D conversion is performed successively for analog input values, and the converted digital output values are stored in the buffer memory.

The sampling processing time varies depending on the number of channels used (number of channels set as A/D conversion enable).

Sampling processing time = No. of channels used  $\times$  10 (ms)

Example) When setting 6 for the number of channels used

 $6 \times 10 = 60 \text{ (ms)}$ 

## (2) Averaging processing

#### (a) Time averaging

A/D conversion is made for the preset period of time, the sum of values other than the maximum and minimum values is averaged, and the result is stored into the buffer memory.

The processing count within the set time varies depending on the number of channels used (number of channels set as A/D conversion enable).

Processing count = Set time/(No. of channels used  $\times$  10) (times)

Example) When setting 6 for the number of channels used, and 500ms for the set time

 $500/(6 \times 10) = 8.333$  (times)... Drop the fractional part.

#### (b) Count averaging

A/D conversion is made the preset number of times, the sum of values other than the maximum and minimum values is averaged, and the result is stored into the buffer memory.

The time required for the count-based average value to be stored into the buffer memory varies depending on the number of channels used (number of channels set as A/D conversion enable).

Processing time = Set count  $\times$  (No. of channels used  $\times$  10) (ms)

Example) When setting 5 (times) for the average processing count

 $5 \times 6 \times 10 = 50 \text{ (ms)}$ 

### (c) Moving average

The specified count of digital output values imported per sampling time are averaged to find a value, which is then stored into the buffer memory.

Since average processing is performed with data shifted per sampling, the most recent digital output value is obtainable.

Moving average processing at the preset count of 4 times

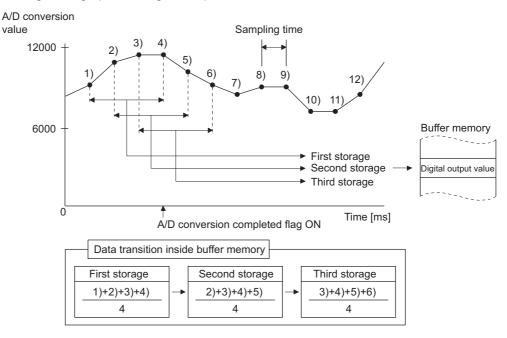

## (3) Primary delay filter

A digital value whose transient noise has been smoothed is output according to the preset time constant.

The degree of smoothing varies with the time constant setting.

The relational expression of the time constant and digital output value is indicated below.

[If 
$$n = 1^{*1}$$
]

$$Yn = 0$$

$$[If n = 2]$$

$$Yn = yn-1 + \frac{\triangle t}{\triangle t + TA} (yn - yn-1)$$

[If 
$$n \ge 3$$
]

$$Yn = Yn-1 + \frac{\Delta t}{\Delta t + TA} (yn - Yn-1)$$

Current digital output value Pre-smoothing digital output value yn

Immediately preceding digital output Yn-1 Immediately preceding Yn-1

pre-smoothing digital output value value

Sampling count A/D conversion time (0.01 × Δt

number of conversion enabled chan-

nels)(s)

TΑ Time constant (s) OVERVIEW

SYSTEM CONFIGURATION

SETUP AND PROCEDURES BEFORE OPERATION

UTILITY PACKAGE (GX CONFIGURATOR-AD)

<sup>\*1</sup> The A/D conversion completed flag turns ON when  $n \ge 2$ .

[Example 1] Digital output value when the analog input value varied from 0 to 1V When the high resolution mode and the input range of 0 to 10V is specified for the Q68AD-G

The variation of the digital output value at the time constant setting of 1000ms (1s) is as shown below.

1000ms (1s) after the analog input value has reached 1V, the digital output value reaches 63.2% of the value attained when the sampling processing is selected.

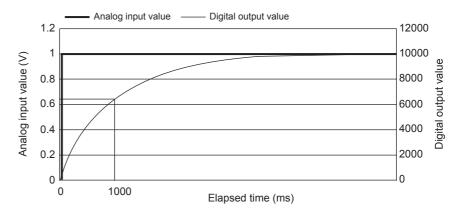

[Example 2] Digital output value when the variation of the analog input value has a ringing waveform

When the high resolution mode and the input range of 0 to 10V is specified for the Q68AD-G

The variations of the digital output values at the time constant setting of 2000ms (2s), at the time constant setting of 1000ms (1s), and at the moving average processing of 16 times are as shown below.

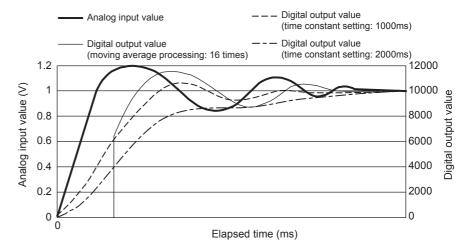

#### 3.2.2 Maximum and minimum values hold function

- (1) The maximum and minimum values are held in the buffer memory channel by channel.
- (2) The maximum and minimum values are cleared to 0 when the maximum value/ minimum value reset request (YD) or operating condition setting request (Y9) is turned ON, and new maximum and minimum values are stored when conversion is started.
- (3) Since the area for storing the maximum and minimum values can be rewritten with the sequence program, the maximum and minimum values within a specific period of time can be checked.
- (4) When the scaling function is enabled, values after scaling conversion are stored as the maximum and minimum values. For the scaling function, refer to Section 3.2.6.

## 3.2.3 Input signal error detection function

- (1) If the input voltage/current rose to or above the input signal error detection upper limit value or fell to or below the lower limit value, the input signal error detection flag (Un\G49) and input signal error detection signal (XC) turn ON and the ALM LED flickers to indicate the error.
- (2) When the input signal error detection flag (Un\G49) turns ON for a channel, a digital output value immediately before the error detection is held for the channel, and the A/D conversion completed flag (Un\G10) of the corresponding channel turns OFF.
- (3) By bringing the analog input value within the setting range and then turning ON the error clear request (YF), the input signal error detection flag (Un\G49) and input signal error detection signal (XC) turn OFF.

(4) When the analog input value returns to within the setting range, A/D conversion is resumed independently of whether the input signal error detection flag (Un\G49) and input signal error detection signal (XC) are reset or not, the A/D conversion completed flag (Un\G10) of the corresponding channel turns ON again after the first updating. (The ERR. LED remains flickering.)

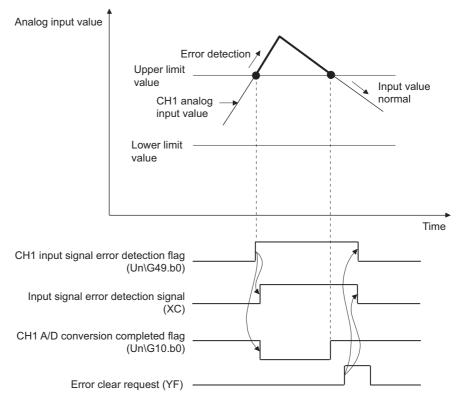

- (5) This function is executed at every sampling processing.
- (6) Perform the following procedure to use this function.
  - 1) Set the input signal error detection setting value for the corresponding channel.
  - 2) Enable the A/D conversion of the corresponding channel.
  - 3) Enable the input signal error detection of the corresponding channel.
  - 4) Turn ON the operating condition setting request (Y9).

1000

(7) How to set an input signal error detection upper/lower limit values

Set input signal error detection upper/lower limit values based on the input signal error detection setting value (input signal error detection upper/lower limit setting values). (Set the values in the unit of 1 (0.1%)).

The input signal error detection setting value is reflected to both the input signal error detection upper and lower limit values by default.

To detect input signal errors using only an upper limit value or lower limit value, or to individually set an upper limit value and a lower limit value, refer to (9) in this section.

(a) Input signal error detection upper limit value

This value is calculated as follows:

Gain value + {Full input range (Gain value - Offset value) × Input signal error detection setting value (Input signal error detection upper limit setting value)} A value equal to or greater than the gain value can be set.

A setting value (%) can be calculated by the following formula.

Input signal error detection setting value (Input signal error detection upper limit setting value)

**SPECIFICATIONS** 

Input signal error detection Gain value of each range upper limit value Gain value of each range Offset value of each range

(b) Input signal error detection lower limit value

This value is calculated as follows:

Lower limit value of the input range - {Full input range (Gain value - Offset value) × Input signal error detection setting value (Input signal error detection lower limit setting value)}

A value equal to or smaller than the lower limit value of the input range can be set. A setting value (%) can be calculated by the following formula.

Input signal error detection setting value (Input signal error detection lower limit setting value)

Lower limit value of each Input signal error detection range lower limit value 1000 Gain value of each range Offset value of each range

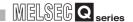

Remark •••••

The following table lists the lower limit value, offset value, and gain value for each input range

Table 3.4 The lower limit value, offset value, and gain value for each input range (Q68AD-G)

| Input | Analog input range        | Lower limit value                                                                                        | Offset value                                    | Gain value                                   |
|-------|---------------------------|----------------------------------------------------------------------------------------------------|-------------------------------------------------|----------------------------------------------|
|       | 0 to 10V                  | 0V                                                                                                    |                                                 | 10V                                          |
|       | 0 to 5V                   | 0V                                                                                                    |                                                 | 5V                                           |
|       | 1 to 5V                   | 1V                                                                                                    |                                                 | 5V                                           |
| Volt- | 1 to 5V (extended mode)   | 1V                                                                                                    |                                                 | 5V                                           |
| age   | -10 to 10V                | -10V                                                                                                    | 0V                                              | 10V                                          |
|       | User range setting        | Analog value when the digital value is:  - 4000 (normal resolution mode)  - 12000 (high resolution mode) | Analog value set as an offset value by the user | Analog value set as a gain value by the user |
|       | 0 to 20mA                 | 0mA                                                                                                    | 0mA                                             | 20mA                                         |
|       | 4 to 20mA                 | 4mA                                                                                                    | 4mA                                             | 20mA                                         |
| Cur-  | 4 to 20mA (extended mode) | 4mA                                                                                                    | 4mA                                             | 20mA                                         |
| rent  | User range setting        | Analog value when the digital value is:  - 4000 (normal resolution mode)  - 12000 (high resolution mode) | Analog value set as an offset value by the user | Analog value set as a gain value by the user |

Table 3.5 The lower limit value, offset value, and gain value for each input range (Q66AD-DG)

| Input                     | Analog input range Lower limit value            | Offset value           |
|---------------------------|-------------------------------------------------|------------------------|
| 0 to 20mA                 | 0mA                                             | 20mA                   |
| 4 to 20mA                 | 4mA                                             | 20mA                   |
| 4 to 20mA (extended mode) | 4mA                                             | 20mA                   |
| User range setting        | Analog value set as an offset value by the user | Analog value set as a  |
| Oser range setting        | Analog value set as an offset value by the user | gain value by the user |

Apply the following values to the calculation formula for an input signal error detection lower limit value.

- · Input signal error detection lower limit value: 2.4mA
- · Lower limit value of the input range (offset value): 4.0mA
- · Gain value: 20.0mA

Lower limit value of each Input signal error detection upper limit value Input signal error detection range 1000 setting value Gain value of each range Offset value of each range

Therefore, Set 100 (10.0%) as an input signal error detection setting value.

The input signal error detection values act as follows in this case. (Because of the setting value of 100 (10%), an error is detected not only at 2.4mA but also at 21.6mA.)

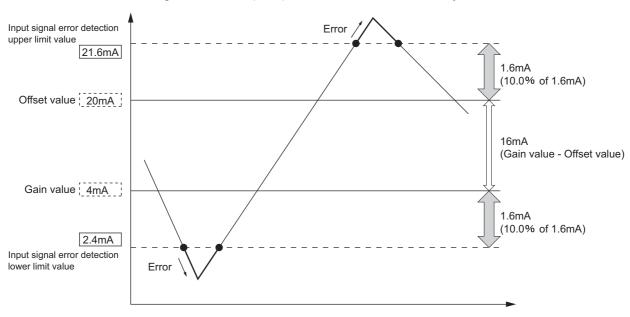

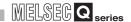

#### (9) Specifying a condition to detect input signal errors

By setting the following buffer memory areas, input signal errors can be detected only at an upper limit value or lower limit value, or at different upper/lower limit values.

- Input signal error detection extended/input signal error detection setting (Un\G47)
- CH□ input signal error detection setting value/CH□ input signal error detection lower limit setting value (Un\G142 to Un\G149)
- CH□ input signal error detection upper limit setting value (Un\G150 to Un\G157) The following is a setting example.

Example) Channel where the input range of 4 to 20mA (extended mode) and the normal resolution mode is set

- 1) To detect input signal errors at a lower limit value only
  - Input signal error detection extended setting: 1 (different upper/lower limit values)
  - Input signal error detection upper limit setting value: 251 (input signal error detection disabled)
  - Input signal error detection lower limit setting value: 100 (10.0%)

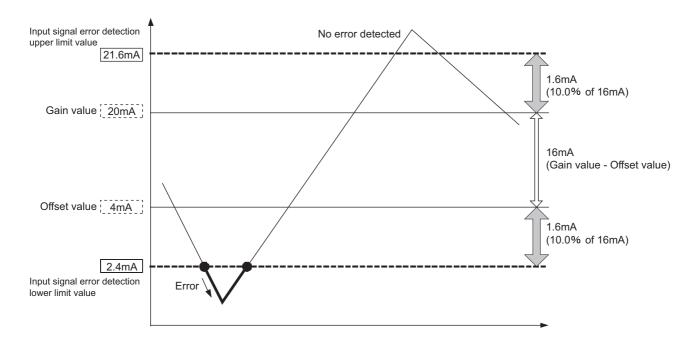

- Input signal error detection upper limit setting value: 100 (10.0%)
- Input signal error detection lower limit setting value: 251 (input signal error detection disabled)

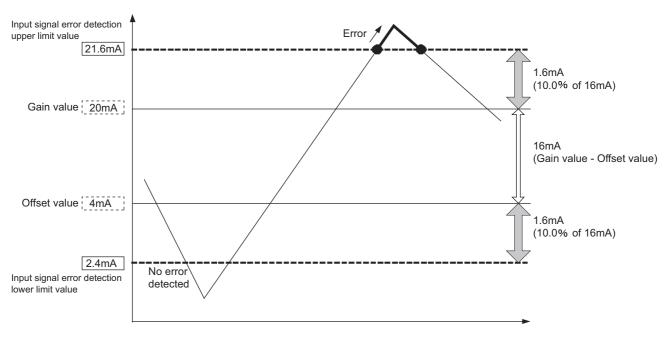

- 3) To detect input signal errors at different upper and lower limit values
  - Input signal error detection extended setting: 1 (different upper/lower limit values)
  - Input signal error detection upper limit setting value: 50 (5.0%)
  - Input signal error detection lower limit setting value: 120 (12.0%)

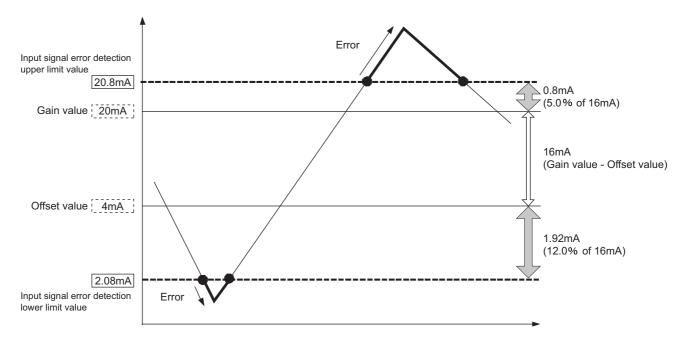

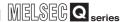

## 3.2.4 Warning output function

#### (1) Process alarm

(a) If the detected digital output value rose to or above the process alarm upper upper limit value or fell to or below the process alarm lower lower limit value and entered the warning output range zone, the warning output flag (process alarm)(Un\G50) and warning output signal (X8) turn ON and the ALM LED is lit to indicate the warning.

A warning will be output according to the following digital output values.

| Item                         |            | Digital value causing warning output        |
|------------------------------|------------|---------------------------------------------|
| Value set in scaling enable/ | 0: Disable | CH□ digital output value (Un\G11 to Un\G18) |
| disable setting (Un\G53)     | 1: Enable  | CH□ scaling value (Un\G54 to Un\G61)        |

(b) After a warning was output, when the digital output value reaches a value less than the process alarm upper lower limit value, or a value more than the process alarm lower upper limit value, "0" is stored in the corresponding bit of the warning output flag (Un\G50) for the channel.

The warning output signal (X8) turns OFF, and the ALM LED turns OFF when the digital output values in all channels get out of the warning output range.

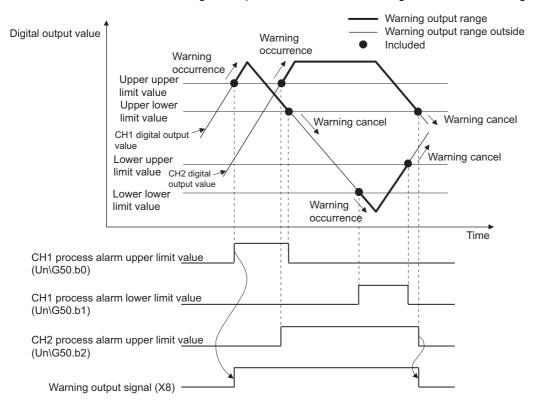

- (c) When time or count averaging is specified, this function is executed at intervals of the preset averaging time or averaging count.
  - When any other A/D conversion system (sampling processing, moving average, primary delay filter) is specified, this function is executed at intervals of the sampling time.
- (d) To use the scaling function, be sure to consider scale conversion before setting the CH□ process alarm upper/lower limit value.

- (a) If the range of change in the digital output value sampled at intervals of the rate alarm warning detection period is equal to or greater than the rate alarm upper limit value or is equal to or less than the rate alarm lower limit value, the warning output flag (rate alarm) (Un\G51) and warning output signal (X8) turn ON and the ALM LED is lit to indicate the warning of the rate alarm.
- (b) If, after the output of the warning, the rate fell below the rate alarm upper limit value or rose above the rate alarm lower limit value and returned to within the setting range, "0" is stored into the bit position corresponding to the channel number of the warning output flag (rate alarm) (Un\G51).

  The warning output signal (X8) turns OFF only when all channels return to within

The warning output signal (X8) turns OFF only when all channels return to within the setting range.

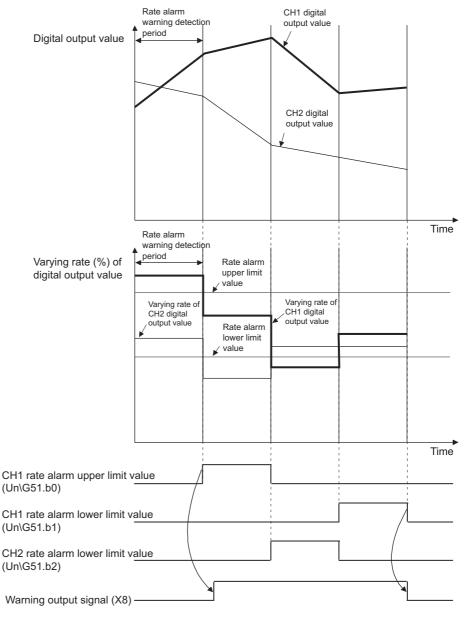

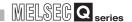

- (c) Set the rate alarm upper limit value/lower limit value in 0.1%/s increments relative to the maximum value (16000/12000/4000) of the digital output value. The setting range is -32768 to 32767 (-3276.8% to 3276.7%).
- (d) The setting range of the rate alarm warning detection period is 10 to 5000ms. When the period is set to 5000ms, the digital values are compared at intervals of 5 seconds to detect the varying rate.
- (e) The rate alarm is judged by converting the rate alarm upper/lower limit value into the digit value per rate alarm warning detection period. The expression for the value used to make judgment per rate alarm warning detection period is as follows.

Value used to make judgment per rate alarm warning detection period [digit] =rate alarm upper limit value or lower limit value × 0.001 × maximum value of the digital output value × rate alarm warning detection period ÷ 1000

#### Example

In channel 1, when the following:

- Upper limit value of change rate: 30%/s (300 is stored in buffer memory)
- · Maximum digital output value: 16000
- Rate alarm warning detection period: 10ms

are set, a value [digit] used at every rate alarm warning detection period can be calculated as follows:

$$300 \times 0.001 \times 16000 \times 10 \div 1000 = 48 (digit)$$

Therefore, the current value is compared with the previous value every 10ms in channel 1, and whether a difference of 48 (digit) or more is identified between them or not is determined.

- (f) The rate alarm is useful to watch the varying rate of the digital output value in a limited range.
  - Example of setting the rate alarm upper limit value/lower limit value when it is desired to watch that the digital output value increases within the specified range

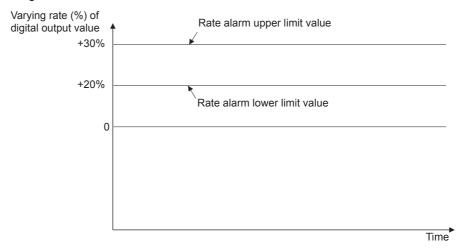

OVERVIEW

SYSTEM CONFIGURATION

3

SPECIFICATIONS

UTILITY PACKAGE (GX CONFIGURATOR-AD)

**PROGRAMMING** 

ONLINE MODULE CHANGE

TROUBLESHOOTING

2) Example of setting the rate alarm upper limit value/lower limit value when it is desired to watch that the digital output value decreases within the specified range

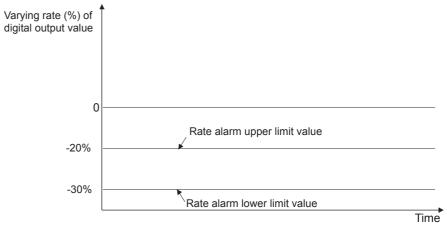

3) Example of setting the rate alarm upper limit value/lower limit value when it is desired to watch that the digital output value increases/decreases within the specified range

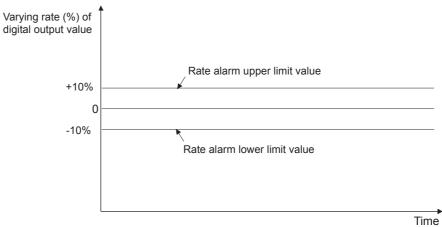

**3** - 28

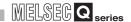

## 3.2.5 Conversion starting time setting function (Q66AD-DG only)

- (1) As the A/D conversion starting time, set the "time necessary from when the used 2-wire transmitter powers on until its output stabilizes". This setting allows A/D conversion processing to be started as soon as the output of the 2-wire transmitter stabilizes.
- (2) Set the time to the CH□ Conversion starting time setting (for 2-wire transmitter) (Un\G78 to Un\G83).
- (3) The following indicates the time until the A/D conversion completed flag (Un\G10) turns ON when the A/D conversion starting time has been set.

(Conversion starting time) + (A/D conversion pre-processing: Approx. 150 to 165ms) + (A/D conversion processing: number of conversion enabled channels ×10ms)

## **⊠**Point

Set the A/D conversion starting time in consideration of the time necessary from when the 2-wire transmitter powers on until its output stabilizes and the warm-up time of the 2-wire transmitter.

[Example] When the time necessary from when the 2-wire transmitter powers on until its output stabilizes is 500ms

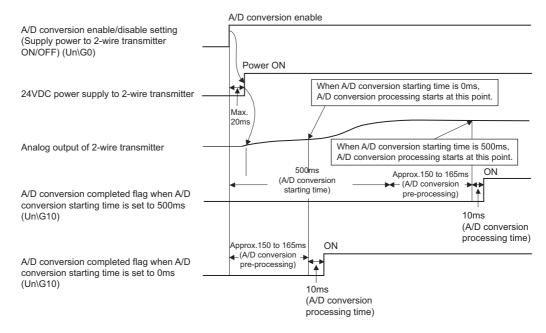

Analig input

current (mA)

**TROUBLESHOOTING** 

## 3.2.6 Scaling Function

- (1) With this function, A/D conversion values are converted to rate values and loaded into the buffer memory.
- (2) A digital value stored in CH□ digital output value (Un\G11 to Un\G18) is converted to a value in the range set by CH□ scaling upper/lower limit value (Un\G62 to Un\G77). The converted value is stored in CH□ scaling value storage area (Un\G54 to Un\G61).
- (3) The scaling function is used for processed values when using the averaging processing or primary delay filter.
- (4) The setting of CH□ scaling upper/lower limit value (Un\G62 to Un\G77) varies depending on whether to use the factory default range setting or the user range setting for the input range.
  - (a) When using the factory default setting for the input range Set a value that should correspond to the upper limit of digital output as the scaling upper limit value, and a value that should correspond to the lower limit as the scaling lower limit value.

Example 2) Input range setting: -10 to 10V

(Q68AD-G)

Example 1) Input range setting: 0 to 20mA, or 4 to 20mA (Q68AD-G, Q66AD-DG)

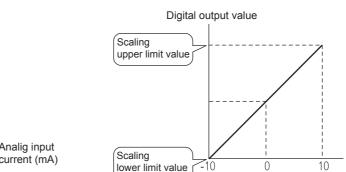

Scaling upper limit value

Scaling lower limit value

Analig input current (mA)

(b) When using the user range setting for the input range Set a value corresponding to the gain or offset value to the scaling upper or lower limit value respectively.

Example 1) Gain value: 0mA, Offset value: 24mA (Q66AD-DG)

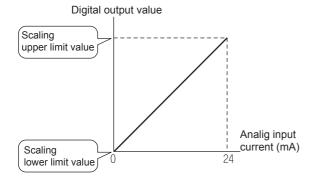

Example 2) Gain value: 0V, Offset value: 10V (Q68AD-G)

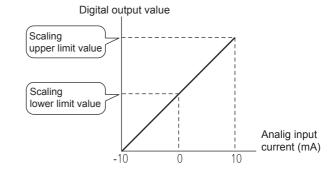

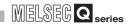

- (5) How to calculate a scaling value is explained below.
  - (a) When using the factory default setting for the input range
    - Input range: 0 to10V, 0 to 5V, 1 to 5V, 0 to 20mA, 4 to 20mA, 1 to 5V (Extended mode), or 4 to 20mA (Extended mode)

Scaling value = 
$$\frac{DX \times (SH-SL)}{DMAX} + SL$$

2) Input range: -10 to 10V

Scaling value = 
$$\frac{Dx \times (SH-SL)}{DMAX - DMIN} + \frac{SH+SL}{2}$$

Dx : Digital output value

DMAX : The maximum digital output value in the input range being used

DMIN : The minimum digital output value in the input range being used

SH : Scaling upper limit valueSL : Scaling lower limit value

Example) On the Q68AD-G, using the scaling function in High resolution mode

and in the input range of -10 to 10V

If the setting is

Scaling upper limit value, S<sub>H</sub>: 14000 Scaling lower limit value, S<sub>L</sub> : 2000 and the digital output value D<sub>x</sub> is 7500,

Scaling value = 
$$\frac{7500 \times (14000-2000)}{16000-(-16000)} + \frac{(14000+2000)}{2}$$
$$= 10812.5....$$
$$= 10812$$

It omits digits below the decimal point.

OVERVIEW

SYSTEM CONFIGURATION

3

SPECIFICATIONS

UTILITY PACKAGE (GX CONFIGURATOR-AD)

**PROGRAMMING** 

ONLINE MODULE CHANGE

TROUBLESHOOTING

Scaling value = 
$$\frac{DX \times (SH-SL)}{DMAX} + SL$$

Dx : Digital output value

**D**мах

The maximum digital output value in the input range being used

(A/D conversion value corresponding to the gain value)

SH : Scaling upper limit value
SL : Scaling lower limit value

Example) On the Q68AD-G, using the scaling function in High resolution mode

and in the user range setting

If the setting is

Scaling upper limit value, S<sub>H</sub>: 10000 Scaling lower limit value, S<sub>L</sub>: 2000 and the digital output value 4250 is input,

Scaling value = 
$$\frac{4250 \times (10000 - 2000)}{12000} + 2000$$
=  $4833.33....$ 
=  $4833$ 

It omits digits below the decimal point.

# **⊠**Point

The setting range allowed for the scaling upper and lower values is -32000 to 32000. Note that the resolution will not change even if a scaling upper/lower limit value is set to change more than the resolution.

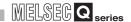

# 3.3 I/O Signals for the Programmable Controller CPU

# 3.3.1 List of I/O signals

Table 3.4 lists the I/O signals of the Q68AD-G.

Table 3.5 lists the I/O signals of the Q66AD-DG.

Note that I/O numbers (X/Y) shown in this chapter and thereafter are the values when the start I/O number for the A/D converter module is set to 0.

Table3.6 List of I/O signal (Q68AD-G)

| Signal dire        | ection CPU Module ← Q68AD-G                      | Signal dire         | ection CPU Module ➡ Q68AD-G               |
|--------------------|--------------------------------------------------|---------------------|-------------------------------------------|
| Device No. (Input) | Signal name                                      | Device No. (Output) | Signal name                               |
| X0                 | Module ready                                     | Y0                  |                                           |
| X1                 |                                                  | Y1                  |                                           |
| X2                 |                                                  | Y2                  |                                           |
| X3                 |                                                  | Y3                  |                                           |
| X4                 | Use prohibited <sup>*1</sup>                     | Y4                  | Use prohibited <sup>*1</sup>              |
| X5                 |                                                  | Y5                  |                                           |
| X6                 |                                                  | Y6                  |                                           |
| X7                 | High resolution mode status flag                 | Y7                  |                                           |
| X8                 | Warning output signal                            | Y8                  |                                           |
| X9                 | Operating condition setting completed flag       | Y9                  | Operating condition setting request       |
| XA                 | Offset/gain setting mode flag                    | YA                  | User range writing request                |
| ХВ                 | Channel change completed flag                    | YB                  | Channel change request                    |
| XC                 | Input signal error detection signal              | YC                  | Use prohibited*1                          |
| XD                 | Maximum value/minimum value reset completed flag | YD                  | Maximum value/minimum value reset request |
| XE                 | A/D conversion completed flag                    | YE                  | Use prohibited*1                          |
| XF                 | Error flag                                       | YF                  | Error clear request                       |

# **⊠** Point

\*1 These signals cannot be used by the user since they are for system use only.

If these are turned ON/OFF by the sequence program, the performance of the A/D converter module cannot be guaranteed.

#### Table3.7 List of I/O signal (Q66AD-DG)

| Signal dire        | ction CPU Module ← Q66AD-DG                | Signal dire         | ction CPU Module → Q66AD-DG         |  |
|--------------------|--------------------------------------------|---------------------|-------------------------------------|--|
| Device No. (Input) | Signal name                                | Device No. (Output) | Signal name                         |  |
| X0                 | Module ready                               | Y0                  |                                     |  |
| X1                 |                                            | Y1                  |                                     |  |
| X2                 |                                            | Y2                  |                                     |  |
| X3                 |                                            | Y3                  |                                     |  |
| X4                 | Use prohibited*1                           | Y4                  | Use prohibited <sup>*1</sup>        |  |
| X5                 |                                            | Y5                  |                                     |  |
| X6                 |                                            | Y6                  |                                     |  |
| X7                 | High resolution mode status flag           | Y7                  |                                     |  |
| X8                 | Warning output signal                      | Y8                  |                                     |  |
| X9                 | Operating condition setting completed flag | Y9                  | Operating condition setting request |  |
| XA                 | Offset/gain setting mode flag              | YA                  | User range writing request          |  |
| XB                 | Channel change completed flag              | YB                  | Channel change request              |  |
| XC                 | Input signal error detection signal        | YC                  | Offeet/gain change request          |  |
| λC                 | Offset/gain change completed flag          | 10                  | Offset/gain change request          |  |
| XD                 | Maximum value/minimum value reset          | YD                  | Maximum value/minimum value reset   |  |
| \D                 | completed flag                             | 10                  | request                             |  |
| XE                 | A/D conversion completed flag              | YE                  | Use prohibited <sup>*1</sup>        |  |
| XF                 | Error flag                                 | YF                  | Error clear request                 |  |

# **⊠**Point

These signals cannot be used by the user since they are for system use

If these are turned ON/OFF by the sequence program, the performance of the A/D converter module cannot be guaranteed.

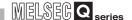

# 3.3.2 Details of I/O signals

I/O signals for the A/D converter modules are explained in detail below.

## (1) Input signals

| Device No. | Signal Name                      | Description                                                                                                    |
|------------|----------------------------------|----------------------------------------------------------------------------------------------------|
|            |                                  | (1) When the programmable controller CPU is powered on or reset, this signal turns on once the                                                                             |
|            |                                  | preparation for A/D conversion has been completed, and A/D conversion processing is then per-                                                                              |
|            |                                  | formed.                                                                                                    |
| X0         | Module ready                     | (2) In either of the following states, the Module ready (X0) turns OFF.                                                                                                    |
|            |                                  | <ul> <li>During offset/gain setting mode (A/D conversion processing is performed.)</li> </ul>                                                                              |
|            |                                  | <ul> <li>When the A/D converter module has a watchdog timer error*1</li> </ul>                                                                                             |
|            |                                  | (A/D conversion processing is not performed.)                                                                                                    |
| X7         | High resolution mode status flag | (1) This turns ON when in high resolution mode.                                                                                                    |
|            |                                  | (1) The Warning output signal (X8) turns ON at detection of a process alarm or rate alarm.  (a) Process alarm                                                              |
|            |                                  | This signal turns ON when the digital output value falls outside the setting range set to                                                                                  |
|            |                                  | the process alarm upper/lower limit values (Un\G86 to Un\G117) on any of the                                                                                               |
|            |                                  | channels enabled for A/D conversion after the process alarm function has been made                                                                                         |
|            |                                  | valid.                                                                                                    |
|            |                                  | 2) As soon as the digital output values return to within the setting ranges on all channels                                                                                |
|            |                                  | enabled for A/D conversion, this signal turns OFF automatically and the ALM LED is                                                                                         |
|            |                                  | also extinguished.                                                                                                    |
|            |                                  | (b) Rate alarm                                                                                                    |
|            |                                  | 1) This signal turns ON when the varying rate of the digital output value falls outside the                                                                                |
| X8         | Warning output                   | varying rate range set to the rate alarm upper/lower limit values (Un\G122 to Un\G137) on any of the channels enabled for A/D conversion after the rate alarm function has |
|            | signal                           | been made valid.                                                                                                    |
|            |                                  | 2) As soon as the varying rates of the digital output values return to within the preset                                                                                   |
|            |                                  | varying ranges on all channels enabled for A/D conversion, this signal turns OFF                                                                                           |
|            |                                  | automatically and the ALM LED is also extinguished.                                                                                                    |
|            |                                  | Performed by the A/D converter module  Performed by the sequence program                                                                                                   |
|            |                                  |                                                                                                    |
|            |                                  | Warning output flag (Un\G50, Un\G51)  Warning occurrence (Process alarm, rate alarm)                                                                                       |
|            |                                  | (OINGSU, OINGST)                                                                                                    |
|            |                                  |                                                                                                    |
|            |                                  | Woming systematicipal (VO)                                                                                                    |
|            |                                  | Warning output signal (X8)                                                                                                    |

<sup>\*1</sup> A watchdog timer error occurs when the program calculations are not completed within the scheduled time due to malfunctions of A/D converter module hardware.

When a watchdog timer error occurs, the RUN LED for the A/D converter module turns off.

OVERVIEW

| Device No. | Signal Name       | Description                                                                                               |
|------------|-------------------|----------------------------------------------------------------------------------------------------|
|            |                   | (1) This signal is used as an interlock condition to turn ON/OFF the Operating condition setting request  |
|            |                   | (Y9) when any of the following settings has been changed.                                                 |
|            |                   | A/D conversion enable/disable setting (Un\G0)                                                             |
|            |                   | CH□Average time/Average number of times/Moving average/Time constant settings (Un\G1 to Un\G8)            |
|            |                   | Averaging process specification (Un\G24, Un\G25)                                                          |
|            |                   | Input signal error detection extended/input signal error detection setting (Un\G47)                       |
|            |                   | Warning output settings (Un\G48)                                                                          |
|            |                   | Scaling enable/disable setting(Un\G53)                                                                    |
|            |                   | - CH□ scaling upper/lower limit value (Un\G62 to Un\G77)                                                  |
|            |                   | - CH□ conversion starting time setting (for 2-wire transmitter) *1 (Un\G78 to Un\G83)                     |
|            |                   | - CH□ process alarm upper/lower limit value (Un\G86 to Un\G117)                                           |
|            |                   | - CH□ rate alarm warning detection period (Un\G118 to Un\G125)                                            |
|            |                   | - CH□ rate alarm upper/lower limit value (Un\G126 to Un\G141)                                             |
|            |                   | - CH□ input signal error detection setting value/CH□ input signal error detection lower limit setting     |
|            |                   | value (Un\G142 to Un\G149)                                                                                |
|            |                   | - CH□ input signal error detection upper limit setting value (Un\G150 to Un\G157)                         |
| \/a        | Operating         | (2) When the operating condition setting completed flag (X9) is OFF, A/D conversion processing is not     |
| X9         | condition setting | performed. Under the following conditions, the operating condition setting completed flag (X9)            |
|            | completed flag    | turns OFF.                                                                                                |
|            |                   | When operating condition setting request (Y9) is ON                                                       |
|            |                   | → Performed by the A/D converter module  → Performed by the sequence program                              |
|            |                   |                                                                                                    |
|            |                   |                                                                                                    |
|            |                   | Module ready (X0)                                                                                         |
|            |                   |                                                                                                    |
|            |                   | Operating condition setting completed flag (X9)                                                           |
|            |                   |                                                                                                    |
|            |                   | Operating condition                                                                                       |
|            |                   | setting request (Y9)                                                                                      |
|            |                   |                                                                                                    |
|            |                   | A/D conversion                                                                                            |
|            |                   | completed flag (XE)                                                                                       |
|            |                   | (3) Digital outputs are cleared immediately after this Operating condition setting request (Y9) turns ON. |
|            |                   | Therefore, turn ON the A/D conversion completed flag before reading digital outputs.                      |

<sup>\*1:</sup> For the Q66AD-DG only

| Device No. | Signal Name       | Description                                                       |                                   |
|------------|-------------------|-------------------------------------------------------------------|-----------------------------------|
|            |                   | offset/gain setting mode]                                         |                                   |
|            |                   | This signal is used as an interlock condition to turn ON/OFF the  | e User range writing request (YA) |
|            |                   | when the value at completion of offset/gain setting adjustment    | is registered.                    |
|            |                   | Refer to Section 4.6 regarding the offset/gain settings.          | <b>G</b>                          |
|            |                   | → Performed by the                                                | e A/D converter module            |
|            |                   | ———▶ Performed by the                                             | e sequence program                |
|            |                   | Module ready (X0)                                                 |                                   |
|            |                   |                                                                   |                                   |
|            |                   | Offset/gain setting mode flag (XA)                                | ,*                                |
|            |                   |                                                                   | ( ) (                             |
|            |                   |                                                                   |                                   |
|            | Offset/gain       | User range writing request (YA)                                   |                                   |
| XA         | setting mode flag | normal mode]                                                      |                                   |
|            |                   | This signal is used as an interlock condition to turn ON/OFF the  | e User range writing request (YA) |
|            |                   | when the user range is restored.                                  |                                   |
|            |                   | Refer to Chapter 7 for the user range restoration.                |                                   |
|            |                   | → Performed by the                                                | ne A/D converter module           |
|            |                   | •                                                                 | ne sequence program               |
|            |                   | Module ready (X0) ON                                              |                                   |
|            |                   |                                                                   |                                   |
|            |                   | Offset/gain setting mode flag (XA)                                |                                   |
|            |                   |                                                                   | 1                                 |
|            |                   |                                                                   |                                   |
|            |                   | User range writing request (YA)                                   |                                   |
|            |                   | This signal is used as an interlock condition for setting the cha | nnel change request (YB) to ON/   |
|            |                   | OFF when changing the channel for which the offset/gain setti     | ngs are to be performed.          |
|            |                   | Refer to Section 4.6 regarding the offset/gain settings.          |                                   |
|            |                   | → Performed by the A ————→ Performed by the s                     |                                   |
|            |                   | F renormed by the S                                               | equence program                   |
|            |                   | Offset/gain setting mode                                          |                                   |
| XB         | Channel change    | Offset/gain specifications                                        |                                   |
|            | completed flag    | (Un\G22, Un\G23)                                                  |                                   |
|            |                   |                                                                   |                                   |
|            |                   | Channel change completed                                          | <b>1</b>                          |
|            |                   | flag (XB)                                                         | \ \                               |
|            |                   |                                                                   | /                                 |
|            |                   | Channel change request (YB)                                       |                                   |
|            |                   | Chamile change request (TD)                                       |                                   |

| Device No | . Signal Name                       | Description                                                                                                    |
|-----------|-------------------------------------|----------------------------------------------------------------------------------------------------|
|           | Input signal error detection signal | <ol> <li>This signal turns ON when the analog input value falls outside the setting range set to the Input signal error detection setting value value/input signal error detection lower limit setting value (Un\G142 to Un\G149), Input signal error detection upper limit setting value (Un\G150 to Un\G157) on any of the channels enabled for A/D conversion after the Input signal error detection is made valid.</li> <li>When the Input signal error detection signal turns ON         <ol> <li>The A/D conversion completed flag (Un\G10) of the corresponding channel turns OFF.</li> <li>The digital output value is held as at the time of error detection.</li> <li>The ALM LED flickers.</li> </ol> </li> <li>By bringing the analog input value within the setting range and then turning ON the Error clear request (YF), the Input signal error detection signal (XC) turns OFF and the ALM LED is extinguished.</li> <li>When the analog input value returns to within the setting range, A/D conversion is resumed independently of whether the Input signal error detection signal (XC) is reset or not, and after the first updating, the A/D conversion completed flag (Un\G10) of the corresponding channel turns ON again.</li> </ol> |
|           |                                     | The processing, such as averaging processing or primary delay filter, starts from the first time                                                                                                    |
| XC        |                                     | after resumption of A/D conversion. → Performed by the A/D converter module → Performed by the sequence program  Input signal error detection flag (Un\G49)  0  Input signal error detection                                                                                                    |
|           |                                     | Input signal error detection signal (XC)                                                                                                    |
|           |                                     | Error clear request (YF)                                                                                                    |
|           |                                     | (1) This signal is used as an interlock condition to turn ON/OFF the offset/gain change request (YC) when the offset/gain value is changed.                                                                                                    |
|           |                                     | (2) Refer to Section 4.6 for the offset/gain setting.                                                                                                    |
|           | Office Advantage                    | Performed by the A/D converter module                                                                                                    |
|           | Offset/gain change                  | Performed by the sequence program                                                                                                    |
|           | completed flag*1                    | Offset/gain change completed flag (XC)                                                                                                    |
|           |                                     | Offset/gain shappe request (VC)                                                                                                    |
|           |                                     | Offset/gain change request (YC)  (1) This signal turns ON when the maximum value/minimum value stored at any of the buffer                                                                                                    |
|           |                                     | memory addresses 30 to 45 (Un\G30 to Un\G45) is reset by turning ON the Maximum value/                                                                                                    |
|           |                                     | minimum value reset request (YD).                                                                                                    |
|           |                                     | → Performed by the A/D converter module  → Performed by the sequence program                                                                                                    |
|           | Maximum value/                      | Maximum and minimum values                                                                                                    |
| XD        | minimum value                       | storage area (Un\G30 to Un\G45)                                                                                                    |
| ,,,,      | reset completed                     | (UMOSO to UMO45)                                                                                                    |
|           | flag                                | Maximum value/minimum value reset request (YD)                                                                                                    |
|           |                                     | Maximum value/minimum value reset completed flag (XD)                                                                                                    |

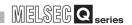

| Device No. | Signal Name                   |                                                                                                    |                                                       | Description                                                                                          |                                                                                                    |  |  |
|------------|-------------------------------|----------------------------------------------------------------------------------------------------|-------------------------------------------------------|----------------------------------------------------------------------------------------------------|----------------------------------------------------------------------------------------------------|--|--|
|            |                               | [For th                                                                                                    | ne Q68AD-G]                                           |                                                                                                    |                                                                                                    |  |  |
|            |                               | (1) T                                                                                                    | his signal turns ON when all                          | conversion-enabled channels ha                                                                       | ve completed the initial A/D con-                                                                                                    |  |  |
|            |                               | V                                                                                                    | rersion.                                              |                                                                                                    |                                                                                                    |  |  |
|            |                               |                                                                                                    | -                                                     | ion completed flag (Un\G10) is u                                                                     | sed as an interlock condition to                                                                                                    |  |  |
|            |                               |                                                                                                    | ead out the digital output valu                       | le.                                                                                                  |                                                                                                    |  |  |
|            |                               | I -                                                                                                    | ne Q66AD-DG] <sup>*1</sup>                            |                                                                                                    |                                                                                                    |  |  |
|            |                               |                                                                                                    |                                                       | conversion-enabled channels ha                                                                       | ve completed the initial A/D con-                                                                                                    |  |  |
|            |                               |                                                                                                    | rersions.<br>The following table lists the sid        | gnal status when the external pov                                                                    | ver supply is turned OFF                                                                                                    |  |  |
|            |                               | (=)                                                                                                    |                                                       |                                                                                                    |                                                                                                    |  |  |
|            |                               |                                                                                                    | Selected range                                        | When the external power supply is turned OFF                                                         | When the external power supply is turned ON again                                                                                       |  |  |
|            |                               |                                                                                                    | og current input range only out 2-wire transmitter    | Signal remains ON because t                                                                          | the A/D conversion continues.                                                                                                    |  |  |
|            |                               | 2-win                                                                                                    | e transmitter range only                              | Signal turns OFF because the A/D conversion stops.     Previous digital output values are held.      | • A/D conversion resumes.     • Signal turns ON again when all conversion-enabled channels have completed the initial A/D conversion.*3 |  |  |
|            |                               |                                                                                                    | Analog current input range without 2-wire transmitter | • A/D conversion continues.*2                                                                        | ule illian 700 conversion.                                                                                                    |  |  |
|            |                               |                                                                                                    | Without 2 wire transmitter                            |                                                                                                    | A/D conversion resumes.                                                                                                    |  |  |
|            |                               | Mix                                                                                                    | 2-wire transmitter range                              | <ul> <li>A/D conversion stops.*2</li> <li>Previous digital output values are held.</li> </ul>        | Signal turns ON again when<br>all conversion-enabled<br>channels have completed                                                         |  |  |
|            |                               |                                                                                                    |                                                       |                                                                                                    | the initial A/D conversion.*3                                                                                                    |  |  |
| XE         | A/D conversion completed flag | la<br>F                                                                                                    | ater.<br>For the specifications of the Q              | Q66AD-DG whose product numbe                                                                         |                                                                                                    |  |  |
|            |                               | *2 1                                                                                                    | -                                                     | smitter range stop the A/D con-                                                                      |                                                                                                    |  |  |
|            |                               | version.  *3 The processing such as averaging processing and primary delay filter starts from the initial sta- |                                                       |                                                                                                    |                                                                                                    |  |  |
|            |                               | tus after the A/D conversion resumes.                                                                          |                                                       |                                                                                                    |                                                                                                    |  |  |
|            |                               | (3) The following table lists the signal status when the A/D conversion is enabled in the off cond             |                                                       |                                                                                                    |                                                                                                    |  |  |
|            |                               | c                                                                                                    | of the external power supply.                         |                                                                                                    |                                                                                                    |  |  |
|            |                               |                                                                                                    | Selected range                                        | A/D conversion d                                                                                     | isable → enable                                                                                                    |  |  |
|            |                               | Angl                                                                                                    | og ourront innut ronge og b                           | A/D conversion starts.                                                                               |                                                                                                    |  |  |
|            |                               |                                                                                                    | og current input range only out 2-wire transmitter    | Signal turns ON when all con-                                                                        | version-enabled channels have                                                                                                    |  |  |
|            |                               | Withio                                                                                                    | without 2-wire transmitter                            | completed the initial A/D conv                                                                       |                                                                                                    |  |  |
|            |                               | 2-wir                                                                                                    | e transmitter range only                              | A/D conversion does not start.*4                                                                     |                                                                                                    |  |  |
|            |                               |                                                                                                    | I A 1                                                 | Signal remains OFF.                                                                                  |                                                                                                    |  |  |
|            |                               | Mix                                                                                                    | Analog current input range without 2-wire transmitter | • A/D conversion starts.*5                                                                           |                                                                                                    |  |  |
|            |                               |                                                                                                    | 2-wire transmitter range                              | A/D conversion does not start                                                                        | 1.*4, *5                                                                                                    |  |  |
|            |                               | v                                                                                                    | when all conversion-enabled o                         | e external power supply is turned thannels have completed the initions the A/D conversion for the 2- | ial A/D conversion.                                                                                                    |  |  |
|            |                               |                                                                                                    | een completed.                                        | 200700000000000000000000000000000000000                                                              |                                                                                                    |  |  |
|            |                               | (4) 7                                                                                                    | ·                                                     | completed flag (Un\G10) is used                                                                      | as an interlock condition to read                                                                                                    |  |  |

| Device No. | Signal Name                                              | Description                                                          |                                 |            |            |
|------------|----------------------------------------------------------|----------------------------------------------------------------------|---------------------------------|------------|------------|
|            |                                                          | (1) This signal turns ON when a write error occurs.                  |                                 |            |            |
|            |                                                          | (2) To clear the error code, set the error clear request (YF) to ON. |                                 |            |            |
|            |                                                          | → Performed by the A/D converter module                              |                                 |            |            |
|            |                                                          | Performed by the sequence program                                    |                                 |            |            |
|            | XF Error flag  Error flag (XF)  Error clear request (**) | XF Error flag                                                        | Error code(Un\G19) Error occurs |            |            |
| XF         |                                                          |                                                                      | Error flag                      | Error flag | Error flag |
|            |                                                          | Error flag (XF)                                                      |                                 |            |            |
|            |                                                          | Error clear request (YF)                                             |                                 |            |            |

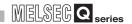

# (2) Output signals

| (1) Turn this signal ON when making any of the following settings valid.  AD conversion enable/disable setting (Un/G0)  CHI—Average time/Average number of times/Moving average/Time constant settings (Un/G1 to Un/G8)  Averaging process specification (Un/G24, Un/G25)  Input signal error detection extended/input signal error detection setting (Un/G47)  Warning output settings (Un/G48)  Operating condition setting request  CHI— scalling upper/lower limit value(Un/G62 to Un/G72)  CHI— scalling upper/lower limit value (Un/G62 to Un/G72)  CHI— process alarm upper/lower limit value (Un/G68 to Un/G177)  CHI— rate alarm warning detection period (Un/G118 to Un/G178 to Un/G83)  CHI— rate alarm warning detection period (Un/G118 to Un/G141)  CHI— input signal error detection setting value/CH input signal error detection lower limit setting value (Un/G126 to Un/G141)  CHI— input signal error detection upper limit setting value (Un/G150 to Un/G157)  (2) Refer to the X9 column for ON/OFF timing.  In offset/gain setting mode]  User range writing request  User range writing request  Channel change request  Absolute the field of XA for the ON/OFF timing.  Refer to Section 4.6 for offset/gain settings.  In normal mode]  (1) This signal turns ON when the user range is restored.  (2) Refer to the field of XA for the ON/OFF timing.  Refer to Section 4.6 for offset/gain settings.  The normal mode of the XB column for ON/OFF timing.  Refer to the XB column for ON/OFF timing.  Refer to the XB column for ON/OFF timing.  Refer to the XB column for ON/OFF timing.  Refer to the XB column for ON/OFF timing.  Refer to the XB column for ON/OFF timing.  Refer to the XB column for ON/OFF timing.  Refer to the field of XC for the ON/OFF timing.  Refer to Section 4.6 for offset/gain settings.  1) Turn this signal ON when changing the channel for which offset/gain settings are to be performed.  (2) Refer to the field of XC for the ON/OFF timing.  Refer to Section 4.6 for the Offset/gain settings.  1) Turn this signal ON when clearing a write error o | Device No. | Signal Name       | Description                                                                                                    |     |
|----------------------------------------------------------------------------------------------------|------------|-------------------|----------------------------------------------------------------------------------------------------|-----|
| VA  Charage time/Average number of times/Moving average/Time constant settings (Un\G1 to Un\G8)  Averaging process specification (Un\G24, Un\G25)  Input signal error detection extended/input signal error detection setting (Un\G47)  Warning output settings (Un\G48)  Scaling enable/disable setting(Un\G53)  CH conversion starting time setting (for 2-wire transmitter) (Un\G78 to Un\G72)  CH conversion starting time setting (for 2-wire transmitter) (Un\G78 to Un\G78)  CH rate alarm warning detection period (Un\G186 to Un\G117)  CH rate alarm warning detection period (Un\G118 to Un\G125)  CH input signal error detection setting value/CH input signal error detection lower limit setting value (Un\G126 to Un\G141)  CH input signal error detection upper limit setting value (Un\G150 to Un\G157)  (2) Refer to the X9 column for ON\OFF timing.  (1) This turns ON when the value for the adjusted offset/gain settings are registered in the A/D converter module.  (2) Refer to the XA column for ON\OFF timing.  Refer to Section 4.6 for offset/gain settings.  (1) This turns ON when the user range is restored.  (2) Refer to the field of XA for the ON\OFF timing.  Refer to Chapter 7 for user range restoration.  (1) This turns ON when changing the channel for which offset/gain settings are to be performed.  Refer to Section 4.6 for offset/gain settings.  Channel change request '1 Turn this signal ON when changing the offset/gain value.  (2) Refer to the Chapter 7 for user range restoration.  (3) Turn this signal ON when changing the offset/gain value.  (4) Refer to Section 4.6 for offset/gain settings.  (5) Turn this signal ON when changing the offset/gain value.  (6) Refer to Section 4.6 for the ON\OFF timing.  Refer to Section 4.6 for the ON\OFF timing.  Refer to Section 4.6 for the ON\OFF timing.  Refer to Section 4.6 for the ON\OFF timing.  Refer to Section 4.6 for the ON\OFF timing.  Refer to Section 4.6 for the ON\OFF timing.  Refer to Section 4.6 for the ON\OFF timing.  Refer to Section 4.6 for the ON\OFF timing.  Refer to Secti |            |                   |                                                                                                    | _   |
| VA  Charage time/Average number of times/Moving average/Time constant settings (Un\G1 to Un\G8)  Averaging process specification (Un\G24, Un\G25)  Input signal error detection extended/input signal error detection setting (Un\G47)  Warning output settings (Un\G48)  Scaling enable/disable setting(Un\G53)  CH conversion starting time setting (for 2-wire transmitter) (Un\G78 to Un\G72)  CH conversion starting time setting (for 2-wire transmitter) (Un\G78 to Un\G78)  CH rate alarm warning detection period (Un\G186 to Un\G117)  CH rate alarm warning detection period (Un\G118 to Un\G125)  CH input signal error detection setting value/CH input signal error detection lower limit setting value (Un\G126 to Un\G141)  CH input signal error detection upper limit setting value (Un\G150 to Un\G157)  (2) Refer to the X9 column for ON\OFF timing.  (1) This turns ON when the value for the adjusted offset/gain settings are registered in the A/D converter module.  (2) Refer to the XA column for ON\OFF timing.  Refer to Section 4.6 for offset/gain settings.  (1) This turns ON when the user range is restored.  (2) Refer to the field of XA for the ON\OFF timing.  Refer to Chapter 7 for user range restoration.  (1) This turns ON when changing the channel for which offset/gain settings are to be performed.  Refer to Section 4.6 for offset/gain settings.  Channel change request '1 Turn this signal ON when changing the offset/gain value.  (2) Refer to the Chapter 7 for user range restoration.  (3) Turn this signal ON when changing the offset/gain value.  (4) Refer to Section 4.6 for offset/gain settings.  (5) Turn this signal ON when changing the offset/gain value.  (6) Refer to Section 4.6 for the ON\OFF timing.  Refer to Section 4.6 for the ON\OFF timing.  Refer to Section 4.6 for the ON\OFF timing.  Refer to Section 4.6 for the ON\OFF timing.  Refer to Section 4.6 for the ON\OFF timing.  Refer to Section 4.6 for the ON\OFF timing.  Refer to Section 4.6 for the ON\OFF timing.  Refer to Section 4.6 for the ON\OFF timing.  Refer to Secti |            |                   | <ul> <li>A/D conversion enable/disable setting (Un\G0)</li> </ul>                                                      |     |
| VA                                                                                                    |            |                   |                                                                                                    |     |
| Part signal error detection extended/input signal error detection setting (Un\G47)  - Warning output settings (Un\G48)  - Scaling enable/disable setting(Un\G53)  - CH□ scaling upper/lower limit value (Un\G62 to Un\G72)  - CH□ conversion starting time setting (for 2-wire transmitter) (Un\G78 to Un\G83)  - CH□ process alarm upper/lower limit value (Un\G86 to Un\G117)  - CH□ rate alarm warning detection period (Un\G118 to Un\G115)  - CH□ input signal error detection setting value/CH input signal error detection lower limit setting value (Un\G125)  - CH□ input signal error detection upper limit setting value (Un\G150 to Un\G157)  - CH□ input signal error detection upper limit setting value (Un\G150 to Un\G157)  - CH□ input signal error detection upper limit setting value (Un\G150 to Un\G157)  - CH□ input signal error detection upper limit setting value (Un\G150 to Un\G157)  - CH□ input signal error detection upper limit setting value (Un\G150 to Un\G157)  - CH□ input signal error detection upper limit setting value (Un\G150 to Un\G157)  - CH□ input signal error detection upper limit setting value (Un\G150 to Un\G157)  - CH□ input signal error detection period (Un\G161 to Un\G157)  - CH□ input signal error detection period (Un\G161 to Un\G150)  - CH□ input signal error detection period (Un\G161 to Un\G150)  - CH□ input signal error detection period (Un\G161 to Un\G150)  - CH□ input signal error detection period (Un\G161 to Un\G150)  - CH□ input signal error detection period (Un\G161 to Un\G150)  - CH□ input signal error detection period (Un\G161 to Un\G165 to Un\G157)  - CH□ input signal error detection period (Un\G161 to Un\G165 to Un\G150)  - CH□ input signal error detection period (Un\G161 to Un\G165 to Un\G165)  - CH□ input signal error detection period (Un\G16 to Un\G165 to Un\G165)  - CH□ input signal error detection period (Un\G165 to Un\G165 to Un\G165)  - CH□ input signal error detection period (Un\G165 to Un\G165)  - CH□ input signal error detection period (Un\G165 to Un\G165)  - CH□ input signal error de  |            |                   |                                                                                                    |     |
| Partial provides the provides of the A/D converter module.    Variange writing request   Channel change request                                                                                                    |            |                   |                                                                                                    |     |
| Py Operating condition setting request    - Scaling enable/disable setting(Un\G53)   - Scaling enable/disable setting(Un\G52)   - CH□ scaling upper/lower limit value(Un\G62 to Un\G72)   - CH□ conversion starting time setting (for 2-wire transmitter) (Un\G78 to Un\G83)   - CH□ process alarm upper/lower limit value (Un\G68 to Un\G117)   - CH□ rate alarm warning detection period (Un\G118 to Un\G125)   - CH□ input signal error detection setting value/CH input signal error detection lower limit setting value (Un\G126 to Un\G141)   - CH□ input signal error detection upper limit setting value (Un\G150 to Un\G157)   (2) Refer to the X9 column for ON/OFF timing.    In offset/gain setting mode  (1) This turns ON when the value for the adjusted offset/gain settings are registered in the A/D converter module.                                                                                                    |            |                   |                                                                                                    |     |
| Operating condition setting request                                                                                                    |            |                   |                                                                                                    |     |
| Py condition setting request  CH   scaling upper/lower limit value(Un\G62 to Un\G72)  CH   conversion starting time setting (for 2-wire transmitter) (Un\G78 to Un\G83)  CH   process alarm upper/lower limit value (Un\G86 to Un\G117)  CH   rate alarm warning detection period (Un\G118 to Un\G125)  CH   rate alarm warning detection period (Un\G118 to Un\G125)  CH   rate alarm warning detection setting value/CH input signal error detection lower limit setting value (Un\G126 to Un\G141)  CH   input signal error detection upper limit setting value (Un\G150 to Un\G157)  (Z) Refer to the X9 column for ON/OFF timing.  [In offset/gain setting mode]  (1) This turns ON when the value for the adjusted offset/gain settings are registered in the A/D converter module.  (2) Refer to Section 4.6 for offset/gain settings.  [In normal mode]  (1) This signal turns ON when the user range is restored.  (2) Refer to the field of XA for the ON/OFF timing.  Refer to Chapter 7 for user range restoration.  This turns ON when changing the channel for which offset/gain settings are to be performed.  Py Coffset/gain  Channel change request 10 Turn this signal ON when changing the offset/gain value.  (2) Refer to the KB column for ON/OFF timing.  Refer to Section 4.6 for offset/gain settings.  (3) Turn this signal ON when changing the offset/gain value.  (4) Refer to the field of XC for the ON/OFF timing.  Refer to Section 4.6 for the offset/gain settings.  (5) Refer to the field of XC for the ON/OFF timing.  Refer to Section 4.6 for the offset/gain setting.  (6) Refer to the field of XC for the ON/OFF timing.  Refer to Section 4.6 for the offset/gain setting.  (7) Refer to the field of XC for the ON/OFF timing.  Refer to Section 4.6 for the offset/gain setting.  (8) Refer to the XD column for ON/OFF timing.  Refer to Section 4.6 for the offset/gain setting.                                                                                                    |            | Operating         |                                                                                                    |     |
| Process alarm upper/lower limit value (Un\G86 to Un\G78 to Un\G83)  CH□ process alarm upper/lower limit value (Un\G186 to Un\G117)  CH□ rate alarm warning detection period (Un\G118 to Un\G125)  CH□ rate alarm upper/lower limit value (Un\G126 to Un\G141)  CH□ rate alarm upper/lower limit value (Un\G126 to Un\G141)  CH□ input signal error detection setting value/CH input signal error detection lower limit setting value (Un\G142 to Un\G142)  CH□ input signal error detection upper limit setting value (Un\G150 to Un\G157)  (2) Refer to the X9 column for ON/OFF timing.  [In offset/gain setting mode]  (1) This turns ON when the value for the adjusted offset/gain settings are registered in the A/D converter module.  (2) Refer to the XA column for ON/OFF timing.  Refer to Section 4.6 for offset/gain settings.  [In normal mode]  (1) This signal turns ON when the user range is restored.  (2) Refer to the field of XA for the ON/OFF timing.  Refer to Chapter 7 for user range restoration.  (2) Refer to the XB column for ON/OFF timing.  Refer to Section 4.6 for offset/gain settings.  Offset/gain  change request 1  Offset/gain  change request 1  (1) Turn this signal ON when changing the offset/gain value.  (2) Refer to the field of XC for the ON/OFF timing.  Refer to Section 4.6 for the offset/gain settings.  (1) Turn this signal ON when changing the offset/gain value.  (2) Refer to the field of XC for the ON/OFF timing.  Refer to Section 4.6 for the offset/gain settings.  (3) Turn this signal ON when changing the offset/gain value.  (4) Refer to the field of XC for the ON/OFF timing.  Refer to Section 4.6 for the offset/gain settings.  (5) Refer to the XB column for ON/OFF timing.  Refer to the XB column for ON/OFF timing.  Refer to the XB column for ON/OFF timing.                                                                                                    | Va         | condition setting |                                                                                                    |     |
| PA Channel change request 1  Channel change request 2  Offset/gain change request 4  Offset/gain change request 4  A Maximum value/  PA Maximum value/  PA Maximum value/  PA Maximum value/  PA Maximum value/  PA Maximum value/  PA Maximum value/  PA Maximum value/  PA Maximum value/  PA Maximum value/  PA Maximum value/  PA Maximum value/  PA Maximum value/  PA Maximum value/  PA C Maximum value/  PA Maximum value/  PA C Maximum value/  PA Maximum value/  PA C Maximum value/  PA Maximum value/  PA C Maximum value/  PA Maximum value/  PA E Fror clear  PA C C Hall input signal error detection period (Un\G126 to Un\G148) to Un\G157)  PA C C Hall input signal error detection upper limit setting value (Un\G150 to Un\G157)  PA C C C C C C C C C C C C C C C C C C C                                                                                                    | 19         |                   | · · · · · · · · · · · · · · · · · · ·                                                                                  |     |
| PA Channel change request 1  Channel change request 2  A Channel change request 4  A Channel change request 4  A Channel change request 5  A Channel change request 6  A Channel change request 7  A Change request 7  A Change request 7  A Channel change request 7  A Change request 7  A Change Refer to the XB column for ON/OFF timing.  A Change Refer to the XB column for ON/OFF timing.  A Change Refer to the XB column fo  |            | request           | , , , , , ,                                                                                                    |     |
| PA User range writing request  YA User range writing request  YB Channel change request  YC Offset/gain change request  YC Maximum value/  YD Maximum value/  YD Maximum value/  YB Change request  YB Change request  YB Change request  YB Change request  YC Offset/gain change request  YB Change request  YC Offset/gain change request  YD Maximum value/  YD Maximum value/  YD Minimum value reset request  YE Error clear  YB CH□ input signal error detection upper limit setting value (Un\G150 to Un\G157)  (2) Refer to the X9 column for ON/OFF timing.  (2) Refer to the XA column for ON/OFF timing.  Refer to Section 4.6 for offset/gain settings are registered in the A/D converter module.  (2) Refer to the field of XA for the ON/OFF timing.  Refer to Chapter 7 for user range restoration.  (1) This turns ON when changing the channel for which offset/gain settings are to be performed.  (2) Refer to the XB column for ON/OFF timing.  Refer to Section 4.6 for offset/gain settings.  (1) Turn this signal ON when changing the offset/gain value.  (2) Refer to the field of XC for the ON/OFF timing.  Refer to Section 4.6 for offset/gain settings.  (2) Refer to the field of XC for the ON/OFF timing.  Refer to Section 4.6 for offset/gain settings.  (3) Turn this signal ON when changing the offset/gain value.  (4) Refer to the field of XC for the ON/OFF timing.  Refer to Section 4.6 for the offset/gain setting.  (5) Refer to the field of XC for the ON/OFF timing.  Refer to Section 4.6 for the offset/gain setting.                                                                                                    |            |                   |                                                                                                    |     |
| PA Channel change request  YB Channel change request  YC Offset/gain change request  YB Channel change request  YB Channel chang  |            |                   | , , ,                                                                                                    |     |
| value (Un\G142 to Un\G149)  · CH□ input signal error detection upper limit setting value (Un\G150 to Un\G157)  (2) Refer to the X9 column for ON/OFF timing.  [In offset/gain setting mode]  (1) This turns ON when the value for the adjusted offset/gain settings are registered in the A/D converter module.  (2) Refer to the XA column for ON/OFF timing. Refer to Section 4.6 for offset/gain settings.  [In normal mode]  (1) This signal turns ON when the user range is restored.  (2) Refer to the field of XA for the ON/OFF timing. Refer to Chapter 7 for user range restoration.  YB  Channel change request  PC  Offset/gain change request  (1) Tims turns ON when changing the channel for which offset/gain settings are to be performed.  (2) Refer to the XB column for ON/OFF timing. Refer to Section 4.6 for offset/gain settings.  (1) Turn this signal ON when changing the offset/gain value.  (2) Refer to the field of XC for the ON/OFF timing. Refer to Section 4.6 for the offset/gain setting.  Maximum value/ minimum value minimum value stored at any of the buffer memory addresses 30 to 45 (Un\G30 to Un\G45).  Refer to the XD column for ON/OFF timing.  Error clear  (1) Turn this signal ON when clearing a write error or input signal error.                                                                                                    |            |                   | CH□ rate alarm upper/lower limit value (Un\G126 to Un\G141)                                                            |     |
| A CHI input signal error detection upper limit setting value (Un\G150 to Un\G157)  (2) Refer to the X9 column for ON/OFF timing.  [In offset/gain setting mode] (1) This turns ON when the value for the adjusted offset/gain settings are registered in the A/D converter module. (2) Refer to the XA column for ON/OFF timing. Refer to Section 4.6 for offset/gain settings.  [In normal mode] (1) This signal turns ON when the user range is restored. (2) Refer to the field of XA for the ON/OFF timing. Refer to Chapter 7 for user range restoration.  YB Channel change request (2) Refer to the XB column for ON/OFF timing. Refer to Section 4.6 for offset/gain settings.  (1) This turns ON when changing the channel for which offset/gain settings are to be performed. (2) Refer to the XB column for ON/OFF timing. Refer to Section 4.6 for offset/gain settings.  (1) Turn this signal ON when changing the offset/gain value. (2) Refer to the field of XC for the ON/OFF timing. Refer to Section 4.6 for the offset/gain setting.  Maximum value/ minimum value reset request (YD) clears the maximum value/ minimum value stored at any of the buffer memory addresses 30 to 45 (Un\G30 to Un\G45).  Refer to the XD column for ON/OFF timing.  Refer to the XD column for ON/OFF timing.                                                                                                    |            |                   | <ul> <li>CH□ input signal error detection setting value/CH input signal error detection lower limit setting</li> </ul> | ing |
| (2) Refer to the X9 column for ON/OFF timing.  [In offset/gain setting mode] (1) This turns ON when the value for the adjusted offset/gain settings are registered in the A/D converter module. (2) Refer to the XA column for ON/OFF timing. Refer to Section 4.6 for offset/gain settings.  [In normal mode] (1) This signal turns ON when the user range is restored. (2) Refer to the field of XA for the ON/OFF timing. Refer to Chapter 7 for user range restoration.  (2) Refer to the XB column for ON/OFF timing. Refer to Section 4.6 for offset/gain settings are to be performed. (2) Refer to the XB column for ON/OFF timing. Refer to Section 4.6 for offset/gain settings.  (3) Turn this signal ON when changing the offset/gain value. (4) Refer to the field of XC for the ON/OFF timing. Refer to Section 4.6 for the offset/gain setting.  (5) Refer to the field of XC for the ON/OFF timing. Refer to Section 4.6 for the offset/gain setting.  (6) Refer to the field of XC for the ON/OFF timing. Refer to Section 4.6 for the offset/gain setting.  (7) Turning ON the Maximum value/minimum value reset request (YD) clears the maximum value/minimum value reset request (YD) clears the maximum value/minimum value reset request (YD) clears the maximum value/minimum value reset request (YD) clears the maximum value/minimum value reset request (YD) clears the maximum value/minimum value reset request (YD) clears the maximum value/minimum value reset request (YD) clears the maximum value/minimum value reset request (YD) clears the maximum value/minimum value reset request (YD) clears the maximum value/minimum value reset request (YD) clears the maximum value/minimum value reset request (YD) clears the maximum value/minimum value reset request (YD) clears the maximum value/minimum value reset request (YD) clears the maximum value/minimum value reset request value.                                                                                                    |            |                   | value (Un\G142 to Un\G149)                                                                                             |     |
| User range writing request   (1) This turns ON when the value for the adjusted offset/gain settings are registered in the A/D converter module.                                                                                                    |            |                   | <ul> <li>CH□ input signal error detection upper limit setting value (Un\G150 to Un\G157)</li> </ul>                    |     |
| YA  User range writing request  User range writing request  User range writing request  User range writing request  User range writing request  User range writing request  User range writing request  User range writing request  User range writing request  User range writing request  User range writing request  Elin normal mode]  (1) This signal turns ON when the user range is restored.  (2) Refer to the field of XA for the ON/OFF timing.  Refer to Chapter 7 for user range restoration.  User range writing refer to the field of XA for the ON/OFF timing.  Refer to Chapter 7 for user range restoration.  (2) Refer to the XB column for ON/OFF timing.  Refer to Section 4.6 for offset/gain settings.  Offset/gain change request  Offset/gain  Change request  (1) Turn this signal ON when changing the offset/gain value.  (2) Refer to the field of XC for the ON/OFF timing.  Refer to Section 4.6 for the offset/gain setting.  Maximum value/  minimum value  reset request  (1) Turning ON the Maximum value/minimum value reset request (YD) clears the maximum value/minimum value reset request (2) Refer to the XD column for ON/OFF timing.  YE  Error clear  (1) Turn this signal ON when clearing a write error or input signal error.                                                                                                    |            |                   | (2) Refer to the X9 column for ON/OFF timing.                                                                          |     |
| YA  User range writing request  User range writing request  User range writing request  User range writing request  User range writing request  [In normal mode]  (1) This signal turns ON when the user range is restored.  (2) Refer to the field of XA for the ON/OFF timing. Refer to Chapter 7 for user range restoration.  (2) Refer to the field of XA for the ON/OFF timing. Refer to Chapter 7 for user range restoration.  (3) This turns ON when changing the channel for which offset/gain settings are to be performed.  (4) Refer to the XB column for ON/OFF timing. Refer to Section 4.6 for offset/gain settings.  (5) Turn this signal ON when changing the offset/gain value.  (6) Refer to the field of XC for the ON/OFF timing. Refer to Section 4.6 for the offset/gain setting.  Maximum value/ minimum value/ minimum value stored at any of the buffer memory addresses 30 to 45 (Un\G30 to Un\G45).  Refer to the XD column for ON/OFF timing.  (7) Refer to the XD column for ON/OFF timing.  (8) Refer to the XD column for ON/OFF timing.  (9) Refer to the XD column for ON/OFF timing.  (10) Turn this signal ON when clearing a write error or input signal error.                                                                                                    |            |                   |                                                                                                    |     |
| YA  User range writing request  (2) Refer to the XA column for ON/OFF timing. Refer to Section 4.6 for offset/gain settings.  [In normal mode] (1) This signal turns ON when the user range is restored. (2) Refer to the field of XA for the ON/OFF timing. Refer to Chapter 7 for user range restoration.  (2) Refer to the XB column for ON/OFF timing. Refer to Section 4.6 for offset/gain settings are to be performed. (2) Refer to the XB column for ON/OFF timing. Refer to Section 4.6 for offset/gain settings.  (1) Turn this signal ON when changing the offset/gain value. (2) Refer to the field of XC for the ON/OFF timing. Refer to Section 4.6 for the offset/gain setting.  Maximum value/ minimum value reset request (1) Turning ON the Maximum value/minimum value reset request (YD) clears the maximum value/minimum value stored at any of the buffer memory addresses 30 to 45 (Un\G30 to Un\G45).  YE  Error clear  (1) Turn this signal ON when clearing a write error or input signal error.                                                                                                    |            |                   |                                                                                                    |     |
| YA  User range writing request  Refer to Section 4.6 for offset/gain settings.  [In normal mode]  (1) This signal turns ON when the user range is restored.  (2) Refer to the field of XA for the ON/OFF timing. Refer to Chapter 7 for user range restoration.  (1) This turns ON when changing the channel for which offset/gain settings are to be performed.  (2) Refer to the XB column for ON/OFF timing. Refer to Section 4.6 for offset/gain settings.  (3) Turn this signal ON when changing the offset/gain value.  (4) Refer to the field of XC for the ON/OFF timing. Refer to Section 4.6 for the offset/gain setting.  (5) Refer to the field of XC for the ON/OFF timing. Refer to Section 4.6 for the offset/gain setting.  (6) Refer to the field of XC for the ON/OFF timing.  (7) Turning ON the Maximum value/minimum value reset request (YD) clears the maximum value/minimum value stored at any of the buffer memory addresses 30 to 45 (Un\G30 to Un\G45).  (8) Refer to the XD column for ON/OFF timing.  (9) Refer to the XD column for ON/OFF timing.                                                                                                    |            |                   |                                                                                                    |     |
| Time the field of XA for the ON/OFF timing.   Refer to Chapter 7 for user range restoration.                                                                                                    | \/A        |                   | . ,                                                                                                    |     |
| (1) This signal turns ON when the user range is restored. (2) Refer to the field of XA for the ON/OFF timing. Refer to Chapter 7 for user range restoration.  (3) This turns ON when changing the channel for which offset/gain settings are to be performed. (4) Refer to the XB column for ON/OFF timing. Refer to Section 4.6 for offset/gain settings.  (5) Refer to the XB column for ON/OFF timing. Refer to Section 4.6 for offset/gain settings.  (6) Refer to the field of XC for the ON/OFF timing. Refer to Section 4.6 for the offset/gain setting.  (7) Maximum value/ minimum value minimum value stored at any of the buffer memory addresses 30 to 45 (Un\G30 to Un\G45).  (8) Refer to the XB column for ON/OFF timing.  (9) Refer to the field of XC for the ON/OFF timing.  (1) Turning ON the Maximum value/minimum value reset request (YD) clears the maximum value/minimum value stored at any of the buffer memory addresses 30 to 45 (Un\G30 to Un\G45).  (8) Refer to the XD column for ON/OFF timing.  (9) Refer to the XD column for ON/OFF timing.                                                                                                    | YA         |                   |                                                                                                    |     |
| (2) Refer to the field of XA for the ON/OFF timing. Refer to Chapter 7 for user range restoration.  (1) This turns ON when changing the channel for which offset/gain settings are to be performed. (2) Refer to the XB column for ON/OFF timing. Refer to Section 4.6 for offset/gain settings.  (1) Turn this signal ON when changing the offset/gain value. (2) Refer to the field of XC for the ON/OFF timing. Refer to Section 4.6 for the offset/gain setting.  (2) Refer to the field of XC for the ON/OFF timing. Refer to Section 4.6 for the offset/gain setting.  (3) Maximum value/ minimum value/ minimum value stored at any of the buffer memory addresses 30 to 45 (Un\G30 to Un\G45).  (4) Refer to the XD column for ON/OFF timing.  (5) Refer to the XD column for ON/OFF timing.  (6) Refer to the XD column for ON/OFF timing.                                                                                                    |            |                   | •                                                                                                    |     |
| Refer to Chapter 7 for user range restoration.  (1) This turns ON when changing the channel for which offset/gain settings are to be performed.  (2) Refer to the XB column for ON/OFF timing. Refer to Section 4.6 for offset/gain settings.  (2) Refer to Section 4.6 for offset/gain settings.  (3) Turn this signal ON when changing the offset/gain value.  (4) Refer to the field of XC for the ON/OFF timing. Refer to Section 4.6 for the offset/gain setting.  (5) Refer to the field of XC for the ON/OFF timing. Refer to Section 4.6 for the offset/gain setting.  (6) Refer to the field of XC for the ON/OFF timing.  (7) Turning ON the Maximum value reset request (YD) clears the maximum value/ minimum value stored at any of the buffer memory addresses 30 to 45 (Un\G30 to Un\G45).  (8) Refer to the XD column for ON/OFF timing.  (9) Refer to the XD column for ON/OFF timing.  (10) Turn this signal ON when clearing a write error or input signal error.                                                                                                    |            |                   | • • • • • • • • • • • • • • • • • • • •                                                                                |     |
| Channel change request  (1) This turns ON when changing the channel for which offset/gain settings are to be performed.  (2) Refer to the XB column for ON/OFF timing.  Refer to Section 4.6 for offset/gain settings.  (3) Turn this signal ON when changing the offset/gain value.  (4) Refer to the field of XC for the ON/OFF timing.  Refer to Section 4.6 for the offset/gain setting.  (5) Refer to the field of XC for the ON/OFF timing.  Refer to Section 4.6 for the offset/gain setting.  (6) Turning ON the Maximum value reset request (YD) clears the maximum value/  minimum value stored at any of the buffer memory addresses 30 to 45 (Un\G30 to Un\G45).  Refer to the XD column for ON/OFF timing.  YE  Error clear  (1) Turn this signal ON when clearing a write error or input signal error.                                                                                                    |            |                   | . ,                                                                                                    |     |
| YB Channel change request  (2) Refer to the XB column for ON/OFF timing. Refer to Section 4.6 for offset/gain settings.  (3) Refer to Section 4.6 for offset/gain settings.  (4) Turn this signal ON when changing the offset/gain value. (5) Refer to the field of XC for the ON/OFF timing. Refer to Section 4.6 for the offset/gain setting.  (5) Maximum value/ Minimum value/ Minimum value  (6) Refer to the XB column for ON/OFF timing. Refer to Section 4.6 for the offset/gain setting.  (7) Turning ON the Maximum value/minimum value reset request (YD) clears the maximum value/minimum value stored at any of the buffer memory addresses 30 to 45 (Un\G30 to Un\G45).  (7) Refer to the XD column for ON/OFF timing.  (8) Refer to the XD column for ON/OFF timing.  (9) Refer to the XD column for ON/OFF timing.                                                                                                    |            |                   | <del>-</del>                                                                                                    |     |
| request  Refer to Section 4.6 for offset/gain settings.  Offset/gain change request*1  Maximum value/ minimum value reset request  (1) Turn this signal ON when changing the offset/gain value.  (2) Refer to the field of XC for the ON/OFF timing. Refer to Section 4.6 for the offset/gain setting.  (1) Turning ON the Maximum value/minimum value reset request (YD) clears the maximum value/minimum value stored at any of the buffer memory addresses 30 to 45 (Un\G30 to Un\G45).  Refer to the XD column for ON/OFF timing.  YE  Error clear  (1) Turn this signal ON when clearing a write error or input signal error.                                                                                                    | YR         | Channel change    |                                                                                                    | •   |
| Offset/gain change request*1  (1) Turn this signal ON when changing the offset/gain value. (2) Refer to the field of XC for the ON/OFF timing. Refer to Section 4.6 for the offset/gain setting.  (3) Refer to Section 4.6 for the offset/gain setting.  (4) Turning ON the Maximum value/minimum value reset request (YD) clears the maximum value/minimum value reset request (YD) clears the maximum value/minimum value/minimum value/ | 10         | request           | •                                                                                                    |     |
| YC Conservain change request*1  (2) Refer to the field of XC for the ON/OFF timing. Refer to Section 4.6 for the offset/gain setting.  (3) Refer to Section 4.6 for the offset/gain setting.  (4) Turning ON the Maximum value reset request (YD) clears the maximum value/minimum value reset request (YD) clears the maximum value/minimum value stored at any of the buffer memory addresses 30 to 45 (Un\G30 to Un\G45).  (4) Refer to the XD column for ON/OFF timing.  (5) Refer to the XD column for ON/OFF timing.  (6) Refer to the field of XC for the ON/OFF timing.                                                                                                    |            |                   |                                                                                                    |     |
| change request Refer to Section 4.6 for the offset/gain setting.  Maximum value/ minimum value reset request (2) Refer to Section 4.6 for the offset/gain setting.  Refer to Section 4.6 for the offset/gain setting.  Turning ON the Maximum value reset request (YD) clears the maximum value/ minimum value stored at any of the buffer memory addresses 30 to 45 (Un\G30 to Un\G45). Refer to the XD column for ON/OFF timing.  Turn this signal ON when clearing a write error or input signal error.                                                                                                    | YC         | _                 |                                                                                                    |     |
| Maximum value/ yD Maximum value/ minimum value/ minimum value reset request (YD) clears the maximum value/ minimum value stored at any of the buffer memory addresses 30 to 45 (Un\G30 to Un\G45).  (2) Refer to the XD column for ON/OFF timing.  YF Error clear (1) Turn this signal ON when clearing a write error or input signal error.                                                                                                    |            | change request*1  |                                                                                                    |     |
| The minimum value minimum value stored at any of the buffer memory addresses 30 to 45 (Un\G30 to Un\G45).  Refer to the XD column for ON/OFF timing.  Turn this signal ON when clearing a write error or input signal error.                                                                                                    |            | Maximum value/    | <u> </u>                                                                                                    | ue/ |
| reset request (2) Refer to the XD column for ON/OFF timing.  Error clear (1) Turn this signal ON when clearing a write error or input signal error.                                                                                                    | YD         | minimum value     |                                                                                                    |     |
| YF Error clear (1) Turn this signal ON when clearing a write error or input signal error.                                                                                                    |            | reset request     |                                                                                                    |     |
| request (2) Refer to the field of XF or XC for the ON/OFF timing.                                                                                                    | YF         | · ·               | · ·                                                                                                    |     |
|                                                                                                    |            | request           | (2) Refer to the field of XF or XC for the ON/OFF timing.                                                              |     |

<sup>\*1:</sup> Q66AD-DG only

When the User range writing request (YA) is turned ON in the normal mode with A/D conversion enabled, the A/D converter module restores the user range.

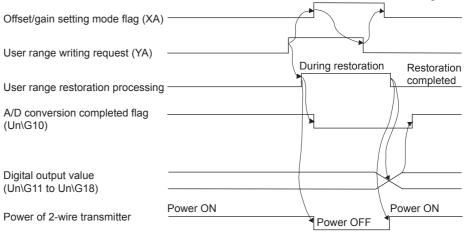

During user range restoration: A/D conversion stop, A/D conversion

> completed flag (Un\G10) OFF, previous digital output value held, power of 2-wire transmitter

OFF (Q66AD-DG only)

After user range restoration A/D conversion resumed (when user range

setting is used, A/D conversion is resumed at

the restored offset/gain setting value.)

# 3 SPECIFICATIONS

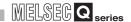

# 3.4 Buffer Memory

# 3.4.1 Buffer memory assignment

This section describes the buffer memory assignments of the A/D converter modules.

# **⊠**Point

Do not write data from system area or sequence program to the buffer memory area where writing is disabled.

Doing so may cause malfunction.

Table 3.8 Buffer memory assignment of Q68AD-G (1/6)

| Addre       |         | Description                                   | Default | R/W*1             | Reference     |
|-------------|---------|-----------------------------------------------|---------|-------------------|---------------|
| Hexadecimal | Decimal | 2 doon phon                                   | Dordan  | 10.00             | 11010101100   |
| 0н          | 0       | A/D conversion enable/disable setting         | 0000н   | R/W*2             | Section 3.4.2 |
| 1н          | 1       | CH1 Average time/Average number of times/     | 0       | R/W*2             | _             |
| IH          | 1       | Moving average/Time constant settings         | 0       | R/W -             |               |
| 2н          | 2       | CH2 Average time/Average number of times/     | 0       | R/W*2             |               |
| ZH          |         | Moving average/Time constant settings         | 0       |                   |               |
| 3н          | 3       | CH3 Average time/Average number of times/     | 0       | R/W <sup>*2</sup> |               |
| Эн          |         | Moving average/Time constant settings         | 0       |                   |               |
| 4н          | 4       | CH4 Average time/Average number of times/     | 0       | R/W*2             |               |
| 4H          | 4       | Moving average/Time constant settings         | 0       |                   | Soction 2.4.2 |
| 5н          | 5       | CH5 Average time/Average number of times/     | 0       | R/W <sup>*2</sup> | Section 3.4.3 |
| Эн          | 5       | Moving average/Time constant settings         | 0       |                   |               |
|             |         | CH6 Average time/Average number of times/     | 0       | R/W*2             |               |
| 6н          | 6       | Moving average/Time constant settings         | 0       |                   |               |
| 7           | 7       | CH7 Average time/Average number of times/     | 0       | R/W*2             |               |
| 7н          |         | Moving average/Time constant settings         | 0       |                   |               |
| 0           | 8       | CH8 Average time/Average number of times/     | 0       | R/W*2             |               |
| 8н          |         | Moving average/Time constant settings         | 0       |                   |               |
| 9н          | 9       | System area                                   | _       | _                 | _             |
| Ан          | 10      | A/D conversion completed flag                 | 0       | R                 | Section 3.4.4 |
| Вн          | 11      | CH1 Digital output value                      | 0       | R                 |               |
| Сн          | 12      | CH2 Digital output value                      | 0       | R                 | 1             |
| Dн          | 13      | CH3 Digital output value                      | 0       | R                 | 1             |
| Ен          | 14      | CH4 Digital output value                      | 0       | R                 | Section 3.4.5 |
| Fн          | 15      | CH5 Digital output value                      | 0       | R                 | Section 5.4.5 |
| 10н         | 16      | CH6 Digital output value                      | 0       | R                 |               |
| 11н         | 17      | CH7 Digital output value                      | 0       | R                 |               |
| 12н         | 18      | CH8 Digital output value                      | 0       | R                 | 1             |
| 13н         | 19      | Error code                                    | 0       | R                 | Section 3.4.6 |
| 14н         | 20      | Setting range(CH1 to CH4)                     | 0       | R                 | Section 3.4.7 |
| 15н         | 21      | Setting range(CH5 to CH8)                     | 0       | R                 |               |
| 16н         | 22      | Offset/gain setting mode offset specification | 0       | R/W               | Section 3.4.8 |
| 17н         | 23      | Offset/gain setting mode gain specification   | 0       | R/W               |               |
| 18н         | 24      | Averaging process specification (CH1 to CH4)  | 0       | R/W <sup>*2</sup> | Section 3.4.9 |
| 19н         | 25      | Averaging process specification (CH5 to CH8)  | 0       | R/W <sup>*2</sup> |               |

<sup>\*1</sup> Indicates whether reading from and writing to a sequence program are enabled.

<sup>\*2</sup> When writing data to the buffer memory, always use the interlock condition (buffer memory write condition) of the following I/O signals.

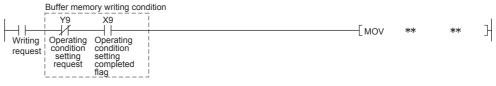

R: Read enabled

W: Write enabled

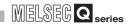

Table3.8 Buffer memory assignment of Q68AD-G (2/6)

| Addres      | ss      | Description                                                                | Default | D 04*1            | Deference       |
|-------------|---------|----------------------------------------------------------------------------|---------|-------------------|-----------------|
| Hexadecimal | Decimal | Description                                                                | Detault | R/W*1             | Reference       |
| 1Ан         | 26      |                                                                            |         |                   |                 |
| to          | to      | System area                                                                | _       | _                 | _               |
| 1Dн         | 29      |                                                                            |         |                   |                 |
| 1Ен         | 30      | CH1 Maximum value                                                          | 0       | R/W               |                 |
| <b>1</b> Fн | 31      | CH1 Minimum value                                                          | 0       | R/W               |                 |
| 20н         | 32      | CH2 Maximum value                                                          | 0       | R/W               |                 |
| 21н         | 33      | CH2 Minimum value                                                          | 0       | R/W               |                 |
| 22н         | 34      | CH3 Maximum value                                                          | 0       | R/W               |                 |
| 23н         | 35      | CH3 Minimum value                                                          | 0       | R/W               |                 |
| 24н         | 36      | CH4 Maximum value                                                          | 0       | R/W               |                 |
| 25н         | 37      | CH4 Minimum value                                                          | 0       | R/W               | Section 3.4.10  |
| 26н         | 38      | CH5 Maximum value                                                          | 0       | R/W               | 00000011 0.4.10 |
| 27н         | 39      | CH5 Minimum value                                                          | 0       | R/W               |                 |
| 28н         | 40      | CH6 Maximum value                                                          | 0       | R/W               |                 |
| 29н         | 41      | CH6 Minimum value                                                          | 0       | R/W               |                 |
| 2Ан         | 42      | CH7 Maximum value                                                          | 0       | R/W               |                 |
| 2Вн         | 43      | CH7 Minimum value                                                          | 0       | R/W               |                 |
| 2Сн         | 44      | CH8 Maximum value                                                          | 0       | R/W               |                 |
| 2Dн         | 45      | CH8 Minimum value                                                          | 0       | R/W               |                 |
| 2Ен         | 46      | System area                                                                | _       | _                 | _               |
| 2Fн         | 47      | Input signal error detection extended/input signal error detection setting | 00FFн   | R/W*2             | Section 3.4.11  |
| 30н         | 48      | Warning output setting                                                     | FFFFH   | R/W <sup>*2</sup> | Section 3.4.12  |
| 31н         | 49      | Input signal error detection flag                                          | 0       | R                 | Section 3.4.13  |
| 32н         | 50      | Warning output flag (Process alarm)                                        | 0       | R                 | 0 1: 0 4 4 4    |
| 33н         | 51      | Warning output flag (Rate alarm)                                           | 0       | R                 | Section 3.4.14  |
| 34н         | 52      | System area                                                                | _       | _                 | _               |
| 35н         | 53      | Scaling enable/disable setting                                             | 00FFн   | R/W <sup>*2</sup> | Section 3.4.15  |
| 36н         | 54      | CH1 Scaling value                                                          | 0       | R                 |                 |
| 37н         | 55      | CH2 Scaling value                                                          | 0       | R                 |                 |
| 38н         | 56      | CH3 Scaling value                                                          | 0       | R                 |                 |
| 39н         | 57      | CH4 Scaling value                                                          | 0       | R                 | 0 11 0 1 10     |
| 3Ан         | 58      | CH5 Scaling value                                                          | 0       | R                 | Section 3.4.16  |
| 3Вн         | 59      | CH6 Scaling value                                                          | 0       | R                 |                 |
| 3Сн         | 60      | CH7 Scaling value                                                          | 0       | R                 |                 |
| 3Dн         | 61      | CH8 Scaling value                                                          | 0       | R                 |                 |
| 3Ен         | 62      | CH1 Scaling lower limit value                                              | 0       | R/W <sup>*2</sup> |                 |
| 3Fн         | 63      | CH1 Scaling upper limit value                                              | 0       | R/W <sup>*2</sup> | Section 3.4.17  |
| 40н         | 64      | CH2 Scaling lower limit value                                              | 0       | R/W*2             |                 |
| 41н         | 65      | CH2 Scaling upper limit value                                              | 0       | R/W <sup>*2</sup> |                 |
| 42н         | 66      | CH3 Scaling lower limit value                                              | 0       | R/W <sup>*2</sup> |                 |
| 43н         | 67      | CH3 Scaling upper limit value                                              | 0       | R/W*2             |                 |

<sup>\*1</sup> Indicates whether reading from and writing to a sequence program are enabled.

R : Read enabled

W : Write enabled

<sup>\*2</sup> When writing data to the buffer memory, always use the interlock condition (buffer memory write condition) of the following I/O signals.

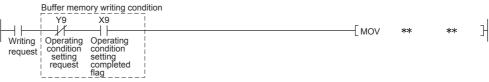

| Addre           |         | Description                               | Default | R/W*1             | Reference      |
|-----------------|---------|-------------------------------------------|---------|-------------------|----------------|
| Hexadecimal     | Decimal | CHA Capling laway limit value             |         |                   |                |
| 44 <sub>H</sub> | 68      | CH4 Scaling lower limit value             | 0       | R/W*2             |                |
| 45н             | 69      | CH4 Scaling upper limit value             | 0       | R/W <sup>*2</sup> |                |
| 46н             | 70      | CH5 Scaling lower limit value             | 0       | R/W <sup>*2</sup> |                |
| 47н             | 71      | CH5 Scaling upper limit value             | 0       | R/W <sup>*2</sup> |                |
| 48н             | 72      | CH6 Scaling lower limit value             | 0       | R/W <sup>*2</sup> | Section 3.4.17 |
| 49н             | 73      | CH6 Scaling upper limit value             | 0       | R/W <sup>*2</sup> |                |
| 4Ан             | 74      | CH7 Scaling lower limit value             | 0       | R/W <sup>*2</sup> |                |
| 4Вн             | 75      | CH7 Scaling upper limit value             | 0       | R/W <sup>*2</sup> |                |
| 4Сн             | 76      | CH8 Scaling lower limit value             | 0       | R/W <sup>*2</sup> |                |
| 4Dн             | 77      | CH8 Scaling upper limit value             | 0       | R/W <sup>*2</sup> |                |
| 4Eн             | 78      |                                           |         |                   |                |
| to              | to      | System area                               | _       | _                 | _              |
| 55н             | 85      |                                           |         | **                |                |
| 56н             | 86      | CH1 Process alarm lower lower limit value | 0       | R/W <sup>*2</sup> |                |
| 57н             | 87      | CH1 Process alarm lower upper limit value | 0       | R/W <sup>*2</sup> |                |
| 58н             | 88      | CH1 Process alarm upper lower limit value | 0       | R/W <sup>*2</sup> |                |
| 59н             | 89      | CH1 Process alarm upper upper limit value | 0       | R/W <sup>*2</sup> |                |
| 5Ан             | 90      | CH2 Process alarm lower lower limit value | 0       | R/W <sup>*2</sup> |                |
| 5Вн             | 91      | CH2 Process alarm lower upper limit value | 0       | R/W <sup>*2</sup> |                |
| 5Сн             | 92      | CH2 Process alarm upper lower limit value | 0       | R/W <sup>*2</sup> |                |
| 5Dн             | 93      | CH2 Process alarm upper upper limit value | 0       | R/W <sup>*2</sup> |                |
| 5Ен             | 94      | CH3 Process alarm lower lower limit value | 0       | R/W <sup>*2</sup> |                |
| 5Fн             | 95      | CH3 Process alarm lower upper limit value | 0       | R/W <sup>*2</sup> |                |
| 60н             | 96      | CH3 Process alarm upper lower limit value | 0       | R/W <sup>*2</sup> |                |
| 61н             | 97      | CH3 Process alarm upper upper limit value | 0       | R/W <sup>*2</sup> |                |
| 62н             | 98      | CH4 Process alarm lower lower limit value | 0       | R/W <sup>*2</sup> |                |
| 63н             | 99      | CH4 Process alarm lower upper limit value | 0       | R/W <sup>*2</sup> | Section 3.4.19 |
| 64н             | 100     | CH4 Process alarm upper lower limit value | 0       | R/W <sup>*2</sup> |                |
| 65н             | 101     | CH4 Process alarm upper upper limit value | 0       | R/W <sup>*2</sup> |                |
| 66н             | 102     | CH5 Process alarm lower lower limit value | 0       | R/W <sup>*2</sup> |                |
| 67н             | 103     | CH5 Process alarm lower upper limit value | 0       | R/W <sup>*2</sup> |                |
| 68н             | 104     | CH5 Process alarm upper lower limit value | 0       | R/W <sup>*2</sup> |                |
| 69н             | 105     | CH5 Process alarm upper upper limit value | 0       | R/W <sup>*2</sup> |                |
| 6Ан             | 106     | CH6 Process alarm lower lower limit value | 0       | R/W <sup>*2</sup> |                |
| 6Вн             | 107     | CH6 Process alarm lower upper limit value | 0       | R/W*2             |                |
| 6Сн             | 108     | CH6 Process alarm upper lower limit value | 0       | R/W <sup>*2</sup> |                |
| 6Dн             | 109     | CH6 Process alarm upper upper limit value | 0       | R/W <sup>*2</sup> |                |
| 6Ен             | 110     | CH7 Process alarm lower lower limit value | 0       | R/W <sup>*2</sup> |                |
| 6Fн             | 111     | CH7 Process alarm lower upper limit value | 0       | R/W <sup>*2</sup> |                |
| 70н             | 112     | CH7 Process alarm upper lower limit value | 0       | R/W <sup>*2</sup> |                |
| 71н             | 113     | CH7 Process alarm upper upper limit value | 0       | R/W <sup>*2</sup> |                |

<sup>\*1</sup> Indicates whether reading from and writing to a sequence program are enabled.

R : Read enabled

W : Write enabled

<sup>\*2</sup> When writing data to the buffer memory, always use the interlock condition (buffer memory write condition) of the following I/O signals.

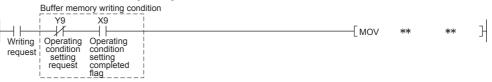

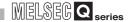

#### Table3.8 Buffer memory assignment of Q68AD-G (4/6)

| Addres      | ss      | Donating to a                                            | Defeeds              | *1                   | Deferre         |
|-------------|---------|----------------------------------------------------------|----------------------|----------------------|-----------------|
| Hexadecimal | Decimal | Description                                              | Default              | R/W <sup>*1</sup>    | Reference       |
| 72н         | 114     | CH8 Process alarm lower lower limit value                | 0                    | R/W <sup>*2</sup>    |                 |
| 73н         | 115     | CH8 Process alarm lower upper limit value                | 0                    | R/W <sup>*2</sup>    | Coation 2 4 10  |
| 74н         | 116     | CH8 Process alarm upper lower limit value                | 0                    | R/W <sup>*2</sup>    | Section 3.4.19  |
| 75н         | 117     | CH8 Process alarm upper upper limit value                | 0                    | R/W <sup>*2</sup>    |                 |
| 76н         | 118     | CH1 Rate alarm warning detection period                  | 0                    | R/W <sup>*2</sup>    |                 |
| 77н         | 119     | CH2 Rate alarm warning detection period                  | 0                    | R/W <sup>*2</sup>    |                 |
| 78н         | 120     | CH3 Rate alarm warning detection period                  | 0                    | R/W <sup>*2</sup>    | Section 3.4.20  |
| 79н         | 121     | CH4 Rate alarm warning detection period                  | 0                    | R/W*2                |                 |
| 7Ан         | 122     | CH5 Rate alarm warning detection period                  | 0                    | R/W <sup>*2</sup>    | Section 5.4.20  |
| 7Вн         | 123     | CH6 Rate alarm warning detection period                  | 0                    | R/W*2                |                 |
| 7Сн         | 124     | CH7 Rate alarm warning detection period                  | 0                    | R/W <sup>*2</sup>    |                 |
| 7Dн         | 125     | CH8 Rate alarm warning detection period                  | 0                    | R/W*2                |                 |
| 7Ен         | 126     | CH1 Rate alarm upper limit value                         | 0                    | R/W <sup>*2</sup>    |                 |
| <b>7</b> Fн | 127     | CH1 Rate alarm lower limit value                         | 0                    | R/W*2                |                 |
| 80н         | 128     | CH2 Rate alarm upper limit value                         | 0                    | R/W <sup>*2</sup>    |                 |
| 81н         | 129     | CH2 Rate alarm lower limit value                         | 0                    | R/W*2                |                 |
| 82н         | 130     | CH3 Rate alarm upper limit value                         | 0                    | R/W <sup>*2</sup>    |                 |
| 83н         | 131     | CH3 Rate alarm lower limit value                         | 0                    | R/W*2                |                 |
| 84н         | 132     | CH4 Rate alarm upper limit value                         | 0                    | R/W <sup>*2</sup>    |                 |
| 85н         | 133     | CH4 Rate alarm lower limit value                         | 0                    | R/W*2                | Section 3.4.21  |
| 86н         | 134     | CH5 Rate alarm upper limit value                         | 0                    | R/W <sup>*2</sup>    | 36011011 3.4.21 |
| 87н         | 135     | CH5 Rate alarm lower limit value                         | 0                    | R/W*2                |                 |
| 88н         | 136     | CH6 Rate alarm upper limit value                         | 0                    | R/W <sup>*2</sup>    |                 |
| 89н         | 137     | CH6 Rate alarm lower limit value                         | 0                    | R/W*2                |                 |
| 8Ан         | 138     | CH7 Rate alarm upper limit value                         | 0                    | R/W <sup>*2</sup>    |                 |
| 8Вн         | 139     | CH7 Rate alarm lower limit value                         | 0                    | R/W*2                |                 |
| 8Сн         | 140     | CH8 Rate alarm upper limit value                         | 0                    | R/W <sup>*2</sup>    |                 |
| 8Dн         | 141     | CH8 Rate alarm lower limit value                         | 0                    | R/W*2                |                 |
| 8Ен         | 142     | CH1 Input signal error detection setting value/CH1 Input | 50                   | R/W <sup>*2</sup>    |                 |
| OLH         | 172     | signal error detection lower limit setting value         | 30                   | FX/VV                | Section 3.4.22  |
| 8Fн         | 143     | CH2 Input signal error detection setting value/CH2 Input | 50                   | R/W*2                |                 |
| 0111        |         | signal error detection lower limit setting value         | 30                   |                      |                 |
| 90н         | 144     | CH3 Input signal error detection setting value/CH3 Input | 50                   | R/W*2                |                 |
| 3311        |         | signal error detection lower limit setting value         |                      |                      |                 |
| 91н         | 145     | CH4 Input signal error detection setting value/CH4 Input | 50                   | 50 R/W <sup>*2</sup> |                 |
| <b>5</b>    |         | signal error detection lower limit setting value         |                      |                      |                 |
| 92н         | 146     | CH5 Input signal error detection setting value/CH5 Input | 50 R/W <sup>*2</sup> | R/W*2                |                 |
|             |         | signal error detection lower limit setting value         |                      | _                    |                 |
| 93н         | 147     | CH6 Input signal error detection setting value/CH6 Input | 50 R/W <sup>*2</sup> | R/W*2                |                 |
| 0011        | 177     | signal error detection lower limit setting value         |                      | 17/44                |                 |

<sup>\*1</sup> Indicates whether reading from and writing to a sequence program are enabled.

R: Read enabled

W : Write enabled

\*2 When writing data to the buffer memory, always use the interlock condition (buffer memory write condition) of the following I/O signals.

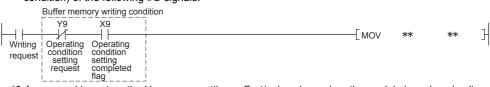

<sup>\*3</sup> Areas used to restore the User range settings offset/gain values when the module is replaced online. Refer to Chapter 7 for details of online module change.

| Addre       | ce            | Tables.5 buller memory assignment or QooAb-C                                                              | · ·     |                   |                |
|-------------|---------------|----------------------------------------------------------------------------------------------------|---------|-------------------|----------------|
| Hexadecimal | ss<br>Decimal | Description                                                                                               | Default | R/W*1             | Reference      |
| 94н         | 148           | CH7 Input signal error detection setting value/CH7 Input signal error detection lower limit setting value | 50      | R/W*2             |                |
| 95н         | 149           | CH8 Input signal error detection setting value/CH8 Input signal error detection lower limit setting value | 50      | R/W*2             |                |
| 96н         | 150           | CH1 Input signal error detection upper limit setting value                                                | 50      | R/W <sup>*2</sup> | •              |
| 97н         | 151           | CH2 Input signal error detection upper limit setting value                                                | 50      | R/W <sup>*2</sup> | •              |
| 98н         | 152           | CH3 Input signal error detection upper limit setting value                                                | 50      | R/W <sup>*2</sup> | Section 3.4.22 |
| 99н         | 153           | CH4 Input signal error detection upper limit setting value                                                | 50      | R/W <sup>*2</sup> |                |
| 9Ан         | 154           | CH5 Input signal error detection upper limit setting value                                                | 50      | R/W <sup>*2</sup> | •              |
| 9Вн         | 155           | CH6 Input signal error detection upper limit setting value                                                | 50      | R/W <sup>*2</sup> |                |
| 9Сн         | 156           | CH7 Input signal error detection upper limit setting value                                                | 50      | R/W <sup>*2</sup> | •              |
| 9Dн         | 157           | CH8 Input signal error detection upper limit setting value                                                | 50      | R/W <sup>*2</sup> |                |
| 9Ен         | 158           | Mode switching setting                                                                                    | 0       | R/W               | Section 3.4.23 |
| 9Fн         | 159           | wode switching setting                                                                                    | U       | IN/ V V           | Section 5.4.25 |
| А0н         | 160           |                                                                                                    |         |                   |                |
| to          | to            | System area                                                                                               | _       | _                 | _              |
| С7н         | 199           |                                                                                                    |         |                   |                |
| С8н         | 200           | Save data classification setting*3                                                                        | 0       | R/W               | Section 3.4.24 |
| С9н         | 201           | System area                                                                                               | _       | _                 | _              |
| САн         | 202           | CH1 Factory default offset value*3                                                                        | 0       | R/W               |                |
| СВн         | 203           | CH1 Factory default gain value*3                                                                          | 0       | R/W               |                |
| ССн         | 204           | CH2 Factory default offset value*3                                                                        | 0       | R/W               |                |
| СДн         | 205           | CH2 Factory default gain value*3                                                                          | 0       | R/W               |                |
| СЕн         | 206           | CH3 Factory default offset value*3                                                                        | 0       | R/W               |                |
| СFн         | 207           | CH3 Factory default gain value*3                                                                          | 0       | R/W               |                |
| D0н         | 208           | CH4 Factory default offset value*3                                                                        | 0       | R/W               |                |
| <b>D</b> 1н | 209           | CH4 Factory default gain value*3                                                                          | 0       | R/W               | Section 3.4.25 |
| D2н         | 210           | CH5 Factory default offset value*3                                                                        | 0       | R/W               | Section 5.4.25 |
| <b>D</b> 3н | 211           | CH5 Factory default gain value*3                                                                          | 0       | R/W               | •              |
| <b>D4</b> н | 212           | CH6 Factory default offset value*3                                                                        | 0       | R/W               | •              |
| <b>D</b> 5н | 213           | CH6 Factory default gain value*3                                                                          | 0       | R/W               |                |
| <b>D6</b> н | 214           | CH7 Factory default offset value*3                                                                        | 0       | R/W               |                |
| <b>D7</b> н | 215           | CH7 Factory default gain value*3                                                                          | 0       | R/W               |                |
| <b>D</b> 8н | 216           | CH8 Factory default offset value*3                                                                        | 0       | R/W               |                |
| <b>D</b> 9н | 217           | CH8 Factory default gain value*3                                                                          | 0       | R/W               |                |
|             |               | I Indicates whether reading from and writing to a coguence r                                              |         | o onablad         |                |

 $<sup>^{\</sup>star}1$  Indicates whether reading from and writing to a sequence program are enabled.

R : Read enabled

W : Write enabled

<sup>\*2</sup> When writing data to the buffer memory, always use the interlock condition (buffer memory write condition) of the following I/O signals.

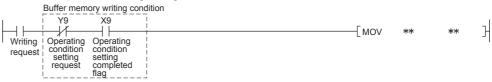

<sup>\*3</sup> Areas used to restore the User range settings offset/gain values when the module is replaced online.

Refer to Chapter 7 for details of online module change.

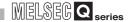

### Table3.8 Buffer memory assignment of Q68AD-G (6/6)

| Address     |         | Description                            | Default | R/W*1  | Reference      |
|-------------|---------|----------------------------------------|---------|--------|----------------|
| Hexadecimal | Decimal | Description                            | Delauit | FX/ VV | Reference      |
| DAн         | 218     | CH1 User range settings offset value*3 | 0       | R/W    |                |
| DВн         | 219     | CH1 User range settings gain value*3   | 0       | R/W    |                |
| DCн         | 220     | CH2 User range settings offset value*3 | 0       | R/W    |                |
| DDн         | 221     | CH2 User range settings gain value*3   | 0       | R/W    |                |
| DЕн         | 222     | CH3 User range settings offset value*3 | 0       | R/W    |                |
| DFн         | 223     | CH3 User range settings gain value*3   | 0       | R/W    |                |
| Е0н         | 224     | CH4 User range settings offset value*3 | 0       | R/W    |                |
| Е1н         | 225     | CH4 User range settings gain value*3   | 0       | R/W    | Section 3.4.25 |
| Е2н         | 226     | CH5 User range settings offset value*3 | 0       | R/W    | 0000011 0.4.20 |
| Е3н         | 227     | CH5 User range settings gain value*3   | 0       | R/W    |                |
| Е4н         | 228     | CH6 User range settings offset value*3 | 0       | R/W    |                |
| Е5н         | 229     | CH6 User range settings gain value*3   | 0       | R/W    |                |
| Е6н         | 230     | CH7 User range settings offset value*3 | 0       | R/W    |                |
| Е7н         | 231     | CH7 User range settings gain value*3   | 0       | R/W    |                |
| Е8н         | 232     | CH8 User range settings offset value*3 | 0       | R/W    |                |
| Е9н         | 233     | CH8 User range settings gain value*3   | 0       | R/W    |                |

<sup>\*1</sup> Indicates whether reading from and writing to a sequence program are enabled.

R: Read enabled

W: Write enabled

\*2 When writing data to the buffer memory, always use the interlock condition (buffer memory write condition) of the following I/O signals.

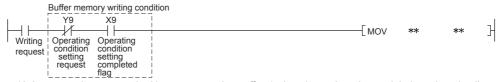

\*3 Areas used to restore the User range settings offset/gain values when the module is replaced online. Refer to Chapter 7 for details of online module change.

## (2) Buffer memory assignment of Q66AD-DG

# **⊠**Point

Do not write data from system area or sequence program to the buffer memory area where writing is disabled.

Doing so may cause malfunction.

Table3.9 Buffer memory assignment of Q66AD-DG (1/5)

| Address     |    | Description                                   | Default | R/W*1             | Reference      |  |
|-------------|----|-----------------------------------------------|---------|-------------------|----------------|--|
| Hexadecimal |    |                                               |         |                   |                |  |
| 0н          | 0  | A/D conversion enable/disable setting         | 003Fн   | R/W*2             | Section 3.4.2  |  |
| 1н 1        |    | CH1 Average time/Average number of times/     | 0       | R/W*2             |                |  |
| •••         |    | Moving average/Time constant settings         | ŭ       | IVVV              |                |  |
| 2н          | 2  | CH2 Average time/Average number of times/     | 0       | R/W*2             |                |  |
| 211         | _  | Moving average/Time constant settings         | Ü       | IVVV              |                |  |
| 3н          | 3  | CH3 Average time/Average number of times/     | 0       | R/W*2             |                |  |
| <b></b>     |    | Moving average/Time constant settings         |         | 1000              | Section 3.4.3  |  |
| 4н          | 4  | CH4 Average time/Average number of times/     | 0       | R/W*2             | 000            |  |
|             |    | Moving average/Time constant settings         | -       | 1000              |                |  |
| 5н          | 5  | CH5 Average time/Average number of times/     | 0       | R/W*2             |                |  |
| <b></b>     |    | Moving average/Time constant settings         |         | 1000              |                |  |
| 6н          | 6  | CH6 Average time/Average number of times/     | 0       | R/W*2             |                |  |
| Oli         |    | Moving average/Time constant settings         | Ů       | IVVV              |                |  |
| 7н          | 7  |                                               |         |                   |                |  |
| to          | to | System area                                   | _       | _                 | _              |  |
| 9н          | 9  |                                               |         |                   |                |  |
| Ан          | 10 | A/D conversion completed flag                 | 0       | R                 | Section 3.4.4  |  |
| Вн          | 11 | CH1 Digital output value                      | 0       | R                 |                |  |
| Сн          | 12 | CH2 Digital output value                      | 0       | R                 |                |  |
| Dн          | 13 | CH3 Digital output value                      | 0       | R                 | Section 3.4.5  |  |
| Ен          | 14 | CH4 Digital output value                      | 0       | R                 | 0000011 0.4.0  |  |
| Fн          | 15 | CH5 Digital output value                      | 0       | R                 |                |  |
| 10н         | 16 | CH6 Digital output value                      | 0       | R                 |                |  |
| 11н         | 17 | System area                                   |         |                   |                |  |
| 12н         | 18 | •                                             |         |                   |                |  |
| 13н         | 19 | Error code                                    | 0       | R                 | Section 3.4.6  |  |
| 14н         | 20 | Setting range(CH1 to CH4)                     | 0       | R                 | Section 3.4.7  |  |
| 15н         | 21 | Setting range(CH5,CH6)                        | 0       | R                 | 33000011 0.4.7 |  |
| 16н         | 22 | Offset/gain setting mode offset specification | 0       | R/W               | Section 3.4.8  |  |
| 17н         | 23 | Offset/gain setting mode gain specification   | 0       | R/W               | 33000011 0.7.0 |  |
| 18н         | 24 | Averaging process specification (CH1 to CH4)  | 0       | R/W <sup>*2</sup> | Section 3.4.9  |  |
| 19н         | 25 | Averaging process specification (CH5 to CH6)  | 0       | R/W*2             | Section 5.4.9  |  |

<sup>\*1</sup> Indicates whether reading from and writing to a sequence program are enabled.

<sup>\*2</sup> When writing data to the buffer memory, always use the interlock condition (buffer memory write condition) of the following I/O signals.

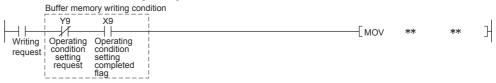

OVERVIEW

R : Read enabled

W : Write enabled

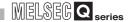

### Table3.9 Buffer memory assignment of Q66AD-DG (2/5)

| Addres          | ss       |                                                                            |              |                   |                |  |  |  |
|-----------------|----------|----------------------------------------------------------------------------|--------------|-------------------|----------------|--|--|--|
| Hexadecimal     |          | Description                                                                | Default      | R/W*1             | Reference      |  |  |  |
| 1Ан             | 26       |                                                                            |              |                   |                |  |  |  |
| to              | to       | System area                                                                | _            | _                 | _              |  |  |  |
| 1Dн             | 29       |                                                                            |              |                   |                |  |  |  |
| 1Ен             | 30       | CH1 Maximum value                                                          | 0            | R/W               |                |  |  |  |
| <b>1</b> Fн     | 31       | CH1 Minimum value                                                          | 0            | R/W               | 1              |  |  |  |
| 20н             | 32       | CH2 Maximum value                                                          | 0            | R/W               | 1              |  |  |  |
| 21н             | 33       | CH2 Minimum value                                                          | 0            | R/W               | 1              |  |  |  |
| 22н             | 34       | CH3 Maximum value                                                          | 0            | R/W               |                |  |  |  |
| 23н             | 35       | CH3 Minimum value                                                          | 0            | R/W               | Section 3.4.10 |  |  |  |
| 24н             | 36       | CH4 Maximum value                                                          | 0            | R/W               | 3600011 3.4.10 |  |  |  |
| 25н             | 37       | CH4 Minimum value                                                          | 0            | R/W               |                |  |  |  |
| 26н             | 38       | CH5 Maximum value                                                          | 0            | R/W               |                |  |  |  |
| 27н             | 39       | CH5 Minimum value                                                          | 0            | R/W               |                |  |  |  |
| 28н             | 40       | CH6 Maximum value                                                          | 0            | R/W               |                |  |  |  |
| 29н             | 41       | CH6 Minimum value                                                          | 0            | R/W               |                |  |  |  |
| 2Ан             | 42       |                                                                            |              |                   |                |  |  |  |
| to              | to       | System area                                                                | _            | _                 | _              |  |  |  |
| 2Ен             | 46       |                                                                            |              |                   |                |  |  |  |
| 2Fн             | 47       | Input signal error detection extended/input signal error detection setting | 003Fн        | R/W*2             | Section 3.4.11 |  |  |  |
| 30н             | 48       | Warning output setting                                                     | 3F3Fн        | R/W*2             | Section 3.4.12 |  |  |  |
| 31н             | 49       | Input signal error detection flag                                          | 0            | R                 | Section 3.4.13 |  |  |  |
| 32н             | 50       | Warning output flag (Process alarm)                                        | 0            | R                 | 3ection 3.4.13 |  |  |  |
| 33н             | 51       | Warning output flag (Rate alarm)                                           | 0            | R                 | Section 3.4.14 |  |  |  |
| 34н             | 52       | System area                                                                | <del>-</del> |                   |                |  |  |  |
| 35н             | 53       | Scaling enable/disable setting                                             | 003Fн        | R/W*2             | Section 3.4.15 |  |  |  |
|                 |          |                                                                            |              |                   | 3601011 3.4.13 |  |  |  |
| 36н<br>37н      | 54       | CH1 Scaling value                                                          | 0            | R                 | -              |  |  |  |
| 37н<br>38н      | 55<br>56 | CH2 Scaling value CH3 Scaling value                                        | 0            | R<br>R            | -              |  |  |  |
| 39н             |          | CH3 Scaling value  CH4 Scaling value                                       | 0            | R                 | Section 3.4.16 |  |  |  |
| 39н<br>3Ан      | 57<br>58 | CH4 Scaling value  CH5 Scaling value                                       | 0            | R                 | 4              |  |  |  |
| 3Вн             | 59       | CH6 Scaling value                                                          | 0            | R                 | 4              |  |  |  |
| 3Сн             | 60       | On to ocalling value                                                       | -            | IX.               |                |  |  |  |
| 3Dн             | 61       | System area                                                                | -            | _                 | _              |  |  |  |
| 3Ен             | 62       | CH1 Scaling lower limit value                                              | 0            | R/W*2             |                |  |  |  |
| 3F <sub>H</sub> | 63       | CH1 Scaling upper limit value                                              | 0            | R/W <sup>*2</sup> | 1              |  |  |  |
| 40н             | 64       | CH2 Scaling lower limit value                                              | 0            | R/W <sup>*2</sup> | -              |  |  |  |
| 41н             | 65       | CH2 Scaling upper limit value                                              | 0            | R/W <sup>*2</sup> | -              |  |  |  |
| 42н             | 66       | CH3 Scaling lower limit value                                              | 0            | R/W <sup>*2</sup> | Section 3.4.17 |  |  |  |
|                 |          | CH3 Scaling upper limit value                                              |              | R/W <sup>2</sup>  | -              |  |  |  |
| 43н             | 67       | 9 11                                                                       | 0            |                   | -              |  |  |  |
| 44H             | 68       | CH4 Scaling upper limit value                                              |              | R/W*2             | -              |  |  |  |
| 45н             | 69       | CH4 Scaling upper limit value                                              | 0            | R/W <sup>*2</sup> | ]              |  |  |  |

<sup>\*1</sup> Indicates whether reading from and writing to a sequence program are enabled.

R: Read enabled

W : Write enabled

<sup>\*2</sup> When writing data to the buffer memory, always use the interlock condition (buffer memory write condition) of the following I/O signals.

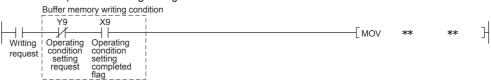

## Table3.9 Buffer memory assignment of Q66AD-DG (3/5)

| Address     |     | Description                                                   | Default | R/W*1             | Reference       |  |  |  |
|-------------|-----|---------------------------------------------------------------|---------|-------------------|-----------------|--|--|--|
| Hexadecimal |     |                                                               |         |                   | reference       |  |  |  |
| 46н         | 70  | CH5 Scaling lower limit value                                 | 0       | R/W*2             |                 |  |  |  |
| 47н         | 71  | CH5 Scaling upper limit value                                 | 0       | R/W*2             | Section 3.4.17  |  |  |  |
| 48н         | 72  | CH6 Scaling lower limit value                                 | 0       | R/W*2             |                 |  |  |  |
| 49н         | 73  | CH6 Scaling upper limit value                                 | 0       | R/W*2             |                 |  |  |  |
| 4Ан         | 74  |                                                               |         |                   |                 |  |  |  |
| to          | to  | System area                                                   | _       | _                 | _               |  |  |  |
| 4Dн         | 77  |                                                               |         |                   |                 |  |  |  |
| 4Ен         | 78  | CH1 Conversion starting time setting (for 2-wire transmitter) | 30      | R/W*2             |                 |  |  |  |
| 4Fн         | 79  | CH2 Conversion starting time setting (for 2-wire transmitter) | 30      | R/W*2             |                 |  |  |  |
| 50н         | 80  | CH3 Conversion starting time setting (for 2-wire transmitter) | 30      | R/W*2             | Section 3.4.18  |  |  |  |
| 51н         | 81  | CH4 Conversion starting time setting (for 2-wire transmitter) | 30      | R/W*2             | 000             |  |  |  |
| 52н         | 82  | CH5 Conversion starting time setting (for 2-wire transmitter) | 30      | R/W*2             |                 |  |  |  |
| 53н         | 83  | CH6 Conversion starting time setting (for 2-wire transmitter) | 30      | R/W*2             |                 |  |  |  |
| 54н         | 84  | System area                                                   | _       | _                 | _               |  |  |  |
| 55н         | 85  | Gyotem area                                                   |         |                   |                 |  |  |  |
| 56н         | 86  | CH1 Process alarm lower lower limit value                     | 0       | R/W <sup>*2</sup> |                 |  |  |  |
| 57н         | 87  | CH1 Process alarm lower upper limit value                     | 0       | R/W*2             |                 |  |  |  |
| 58н         | 88  | CH1 Process alarm upper lower limit value                     | 0       | R/W*2             |                 |  |  |  |
| 59н         | 89  | CH1 Process alarm upper upper limit value                     | 0       | R/W*2             |                 |  |  |  |
| 5Ан         | 90  | CH2 Process alarm lower lower limit value                     | 0       | R/W*2             |                 |  |  |  |
| 5Вн         | 91  | CH2 Process alarm lower upper limit value                     | 0       | R/W*2             |                 |  |  |  |
| 5Сн         | 92  | CH2 Process alarm upper lower limit value                     | 0       | R/W <sup>*2</sup> |                 |  |  |  |
| 5Dн         | 93  | CH2 Process alarm upper upper limit value                     | 0       | R/W <sup>*2</sup> |                 |  |  |  |
| 5Ен         | 94  | CH3 Process alarm lower lower limit value                     | 0       | R/W <sup>*2</sup> |                 |  |  |  |
| 5Fн         | 95  | CH3 Process alarm lower upper limit value                     | 0       | R/W <sup>*2</sup> |                 |  |  |  |
| 60н         | 96  | CH3 Process alarm upper lower limit value                     | 0       | R/W*2             | İ               |  |  |  |
| 61н         | 97  | CH3 Process alarm upper upper limit value                     | 0       | R/W*2             | Section 3.4.19  |  |  |  |
| 62н         | 98  | CH4 Process alarm lower lower limit value                     | 0       | R/W*2             | 36011011 3.4.19 |  |  |  |
| 63н         | 99  | CH4 Process alarm lower upper limit value                     | 0       | R/W*2             | İ               |  |  |  |
| 64н         | 100 | CH4 Process alarm upper lower limit value                     | 0       | R/W*2             | Ī               |  |  |  |
| 65н         | 101 | CH4 Process alarm upper upper limit value                     | 0       | R/W*2             |                 |  |  |  |
| 66н         | 102 | CH5 Process alarm lower lower limit value                     | 0       | R/W <sup>*2</sup> |                 |  |  |  |
| 67н         | 103 | CH5 Process alarm lower upper limit value                     | 0       | R/W*2             |                 |  |  |  |
| 68н         | 104 | CH5 Process alarm upper lower limit value                     | 0       | R/W*2             | †               |  |  |  |
| 69н         | 105 | CH5 Process alarm upper upper limit value                     | 0       | R/W*2             |                 |  |  |  |
| 6Ан         | 106 | CH6 Process alarm lower lower limit value                     | 0       | R/W*2             | †               |  |  |  |
| 6Вн         | 107 | CH6 Process alarm lower upper limit value                     | 0       | R/W*2             | †               |  |  |  |
| 6Сн         | 108 | CH6 Process alarm upper lower limit value                     | 0       | R/W*2             | †               |  |  |  |
| 6Dн         | 109 | CH6 Process alarm upper upper limit value                     | 0       | R/W*2             | †               |  |  |  |
| 6Ен         | 110 |                                                               | † †     |                   |                 |  |  |  |
| to          | to  | System area                                                   | _       |                   | _               |  |  |  |
| 75н         | 117 |                                                               |         |                   |                 |  |  |  |
|             |     | *1 Indicates whether reading from and writing to a seguence r | 1       |                   | l .             |  |  |  |

<sup>\*1</sup> Indicates whether reading from and writing to a sequence program are enabled.

R: Read enabled

W : Write enabled

<sup>\*2</sup> When writing data to the buffer memory, always use the interlock condition (buffer memory write condition) of the following I/O signals.

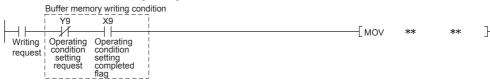

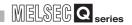

### Table3.9 Buffer memory assignment of Q66AD-DG (4/5)

| Address         |         | Description                                                                                                    | Default | D.04*1            | Deference      |  |  |  |
|-----------------|---------|----------------------------------------------------------------------------------------------------|---------|-------------------|----------------|--|--|--|
| Hexadecimal     | Decimal | Description                                                                                                    | Default | R/W*1             | Reference      |  |  |  |
| 76н             | 118     | CH1 Rate alarm warning detection period                                                                                                    | 0       | R/W*2             |                |  |  |  |
| 77н             | 119     | CH2 Rate alarm warning detection period                                                                                                    | 0       | R/W*2             |                |  |  |  |
| 78н             | 120     | CH3 Rate alarm warning detection period                                                                                                    | 0       | R/W*2             | Cartian 2.4.20 |  |  |  |
| 79н             | 121     | CH4 Rate alarm warning detection period                                                                                                    | 0       | R/W*2             | Section 3.4.20 |  |  |  |
| 7Ан             | 122     | CH5 Rate alarm warning detection period                                                                                                    | 0       | R/W*2             |                |  |  |  |
| 7Вн             | 123     | CH6 Rate alarm warning detection period                                                                                                    | 0       | R/W*2             |                |  |  |  |
| 7Сн             | 124     | System area                                                                                                    |         |                   | _              |  |  |  |
| 7Dн             | 125     | - Oystem area                                                                                                    |         |                   |                |  |  |  |
| 7Ен             | 126     | CH1 Rate alarm upper limit value                                                                                                    | 0       | R/W*2             |                |  |  |  |
| 7Fн             | 127     | CH1 Rate alarm lower limit value                                                                                                    | 0       | R/W*2             |                |  |  |  |
| 80н             | 128     | CH2 Rate alarm upper limit value                                                                                                    | 0       | R/W*2             |                |  |  |  |
| 81н             | 129     | CH2 Rate alarm lower limit value                                                                                                    | 0       | R/W*2             |                |  |  |  |
| 82н             | 130     | CH3 Rate alarm upper limit value                                                                                                    | 0       | R/W*2             |                |  |  |  |
| 83н             | 131     | CH3 Rate alarm lower limit value                                                                                                    | 0       | R/W <sup>*2</sup> | Section 3.4.21 |  |  |  |
| 84н             | 132     | CH4 Rate alarm upper limit value                                                                                                    | 0       | R/W*2             | Section 5.4.21 |  |  |  |
| 85н             | 133     | CH4 Rate alarm lower limit value                                                                                                    | 0       | R/W*2             |                |  |  |  |
| 86н             | 134     | CH5 Rate alarm upper limit value                                                                                                    | 0       | R/W*2             |                |  |  |  |
| 87н             | 135     | CH5 Rate alarm lower limit value                                                                                                    | 0       | R/W*2             |                |  |  |  |
| 88н             | 136     | CH6 Rate alarm upper limit value                                                                                                    | 0       | R/W <sup>*2</sup> |                |  |  |  |
| 89н             | 137     | CH6 Rate alarm lower limit value                                                                                                    | 0       | R/W*2             |                |  |  |  |
| 8Ан             | 138     |                                                                                                    |         |                   |                |  |  |  |
| to              | to      | System area                                                                                                    | _       | _                 | _              |  |  |  |
| 8Dн             | 141     |                                                                                                    |         |                   |                |  |  |  |
| 8Ен             | 142     | CH1 Input signal error detection setting value/CH1 Input signal error detection lower limit setting value                                                            | 50      | R/W*2             |                |  |  |  |
| 8F <sub>H</sub> | 143     | CH2 Input signal error detection setting value/CH2 Input signal error detection lower limit setting value                                                            | 50      | R/W*2             |                |  |  |  |
| 90н             | 144     | CH3 Input signal error detection setting value/CH3 Input signal error detection lower limit setting value                                                            | 50      | R/W*2             |                |  |  |  |
| 91н             | 145     | CH4 Input signal error detection setting value/CH4 Input signal error detection lower limit setting value                                                            | 50      | R/W*2             | Section 3.4.22 |  |  |  |
| 92н             | 146     | CH5 Input signal error detection setting value/CH5 Input signal error detection lower limit setting value                                                            | 50      | R/W*2             |                |  |  |  |
| 93н             | 147     | CH6 Input signal error detection setting value/CH6 Input signal error detection lower limit setting value/CH6 Input signal error detection lower limit setting value | 50      | R/W*2             |                |  |  |  |
| 94н             | 148     | System area                                                                                                    |         |                   |                |  |  |  |
| 95н             | 149     |                                                                                                    |         | _ <del>_</del>    | _ <del>_</del> |  |  |  |
| 96н             | 150     | CH1 Input signal error detection upper limit setting value                                                                                                    | 50      | R/W*2             |                |  |  |  |
| 97н             | 151     | CH2 Input signal error detection upper limit setting value                                                                                                    | 50      | R/W <sup>*2</sup> | Section 3.4.22 |  |  |  |
| 98н             | 152     | CH3 Input signal error detection upper limit setting value                                                                                                    | 50      | R/W*2             | 2              |  |  |  |

<sup>\*1</sup> Indicates whether reading from and writing to a sequence program are enabled.

R : Read enabled

W: Write enabled

<sup>\*2</sup> When writing data to the buffer memory, always use the interlock condition (buffer memory write condition) of the following I/O signals

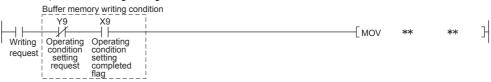

### Table3.9 Buffer memory assignment of Q66AD-DG (5/5)

| Address     |            | Becominéte a                                               | Default | <b>-</b> *1       | Deference      |
|-------------|------------|------------------------------------------------------------|---------|-------------------|----------------|
| Hexadecimal | Decimal    | Description                                                | Default | R/W <sup>*1</sup> | Reference      |
| 99н         | 153        | CH4 Input signal error detection upper limit setting value | 50      | R/W <sup>*2</sup> |                |
| 9Ан         | 154        | CH5 Input signal error detection upper limit setting value | 50      | R/W <sup>*2</sup> | Section 3.4.22 |
| 9Вн         | 155        | CH6 Input signal error detection upper limit setting value | 50      | R/W <sup>*2</sup> |                |
| 9Сн         | 156        | System area                                                |         |                   | _              |
| 9Dн         | 157        | Oystem area                                                |         |                   |                |
| 9Ен         | 158        | Mode switching setting                                     | 0       | R/W               | Section 3.4.23 |
| 9Fн<br>А0н  | 159<br>160 | -                                                          |         |                   |                |
| to          | to         | System area                                                |         | _                 | _              |
| С9н         | 201        | oystom area                                                |         |                   |                |
| САн         | 202        | CH1 Factory default offset value <sup>*3</sup>             | 0       | R/W               |                |
| СВн         | 203        | CH1 Factory default gain value <sup>*3</sup>               | 0       | R/W               |                |
| ССн         | 204        | CH2 Factory default offset value*3                         | 0       | R/W               |                |
| СДн         | 205        | CH2 Factory default gain value*3                           | 0       | R/W               |                |
| СЕн         | 206        | CH3 Factory default offset value*3                         | 0       | R/W               |                |
| СҒн         | 207        | CH3 Factory default gain value*3                           | 0       | R/W               |                |
| <b>D</b> 0н | 208        | CH4 Factory default offset value*3                         | 0       | R/W               | Section 3.4.25 |
| <b>D1</b> н | 209        | CH4 Factory default gain value*3                           | 0       | R/W               |                |
| D2н         | 210        | CH5 Factory default offset value*3                         | 0       | R/W               |                |
| <b>D</b> 3н | 211        | CH5 Factory default gain value <sup>*3</sup>               | 0       | R/W               |                |
| <b>D4</b> н | 212        | CH6 Factory default offset value*3                         | 0       | R/W               |                |
| <b>D</b> 5н | 213        | CH6 Factory default gain value*3                           | 0       | R/W               |                |
| <b>D</b> 6н | 214        | one radiony defiault gain value                            |         |                   |                |
| to          | to         | System area                                                | _       | _                 | _              |
| <b>D</b> 9н | 217        |                                                            |         |                   |                |
| DAн         | 218        | CH1 User range settings offset value*3                     | 0       | R/W               |                |
| DВн         | 219        | CH1 User range settings gain value*3                       | 0       | R/W               |                |
| DCн         | 220        | CH2 User range settings offset value*3                     | 0       | R/W               |                |
| DDн         | 221        | CH2 User range settings gain value*3                       | 0       | R/W               |                |
| DЕн         | 222        | CH3 User range settings offset value*3                     | 0       | R/W               |                |
| DFн         | 223        | CH3 User range settings gain value*3                       | 0       | R/W               | Cootion 2.4.25 |
| Е0н         | 224        | CH4 User range settings offset value*3                     | 0       | R/W               | Section 3.4.25 |
| Е1н         | 225        | CH4 User range settings gain value*3                       | 0       | R/W               |                |
| Е2н         | 226        | CH5 User range settings offset value*3                     | 0       | R/W               |                |
| ЕЗн         | 227        | CH5 User range settings gain value*3                       | 0       | R/W               |                |
| Е4н         | 228        | CH6 User range settings offset value*3                     | 0       | R/W               |                |
| Е5н         | 229        | CH6 User range settings gain value*3                       | 0       | R/W               |                |

<sup>\*1</sup> Indicates whether reading from and writing to a sequence program are enabled.

R : Read enabled

W : Write enabled

<sup>\*2</sup> When writing data to the buffer memory, always use the interlock condition (buffer memory write condition) of the following I/O signals.

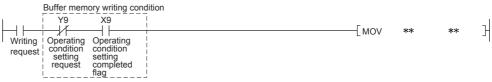

<sup>\*3</sup> Areas used to restore the User range settings offset/gain values when the module is replaced online.

Refer to Chapter 7 for details of online module change.

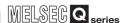

## 3.4.2 A/D conversion enable/disable setting (Un\G0)

- (1) Set whether to enable or disable A/D conversion for each channel. For the Q66AD-DG, the A/D conversion enable/disable setting also acts as the ON/OFF setting of the supply power to the 2-wire transmitter. Note that power is supplied to only the 2-wire transmitters whose channels use input ranges of "4 to 20mA (2-wire transmitter input): 0H", "4 to 20mA (Extended mode) (2-wire transmitter input): AH" or "User range setting (2-wire transmitter input): FH". No power is supplied when any other input range is used.
- (2) It is necessary to set the operating condition setting request (Y9) to ON/OFF in order to validate the A/D conversion enable/disable setting. (Refer to Section 3.3.2.)
- (3) The Q68AD-G is preset to enable A/D conversion on all channels. The Q66AD-DG is preset to disable A/D conversion on all channels.

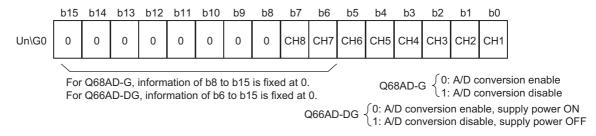

### [Setting example of Q68AD-G]

When channel 1 and 3 are set to enable A/D conversion, 00FAH is stored.

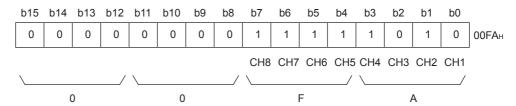

## [Setting example of Q66AD-DG]

When channel 2 and 4 are set to enable A/D conversion, 0035H is stored.

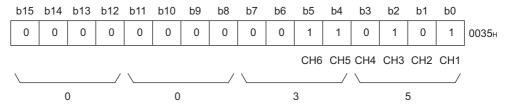

OVERVIEW

SYSTEM CONFIGURATION

SETUP AND PROCEDURES BEFORE OPERATION

UTILITY PACKAGE (GX CONFIGURATOR-AD)

ONLINE MODULE CHANGE

**TROUBLESHOOTING** 

#### 3.4.3 CH ☐ average time/average number of times/moving average/ time constant settings (Un\G1 to Un\G8)

- (1) Set the average time, average count, moving average count or primary delay filter time constant for each channel for which averaging processing is specified.
- (2) To validate the setting, the operating condition setting reguest (Y9) must be turned ON/OFF. (Refer to Section 3.3.2.)
- (3) 0 is set as the default.
- (4) The setting ranges are as follows.

| Processing method    | Setting value     |
|----------------------|-------------------|
| Time averaging       | 40 to 5000 (ms)*1 |
| Count averaging      | 4 to 500 (times)  |
| Moving average       | 2 to 60 (times)   |
| Primary delay filter | 10 to 5000 (ms)*2 |

# **⊠** Point

- (1) For the time averaging marked\*1, set a value equal to or greater than (4 times x 10ms x number of channels used). If any insufficient value is set, an error occurs and 0 is stored as a digital output value.
- (2) For the primary delay filter marked\*2, set a value equal to or greater than (10ms x number of channels used). If any insufficient value is set, an error occurs and 0 is stored as a digital output value.
- (3) Writing a value outside the range to a channel will cause an error, storing an error code in Error code (Un\G19) and turning ON the Error flag (XF). If this occurs, A/D conversion is performed based on the setting before the error detection.
- (4) Since the default setting is 0, change it for the selected processing method.
- (5) If a value is set to a sampling-processing channel, the value is ignored.

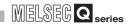

## 3.4.4 A/D conversion completed flag (Un\G10)

(1) When the A/D conversion-enabled channel has completed the initial A/D conversion, A/D conversion completed flag is set to 1.

A/D conversion completed flag (XE) turns ON when all A/D conversion-enabled channels have completed the initial A/D conversion.

[For the Q66AD-DG]\*1

- When the A/D conversion is enabled in the off condition of the external power supply and the initial A/D conversion is completed, the channels for the analog current input range without a 2-wire transmitter are set to 1. Also, the channels for the 2-wire transmitter range remain 0. If the external power supply is turned on and the initial A/D conversion is completed, the channels are set to 1.
- When the external power supply is turned off, the channels for the 2-wire transmitter range only are set to 0. The channels for the analog current input range without a 2-wire transmitter remain 1.
- \*1 The specifications are for product number 15032 or later of the Q66AD-DG. For the specifications for product number 15031 or earlier, refer to Appendix 2.
- (2) When operating condition setting request (Y9) is set to ON, A/D conversion completed flag on all channels returns to the default setting of 0. If operating condition setting request (Y9) is set to OFF and the initial A/D conversion is completed, the flag is set to 1.

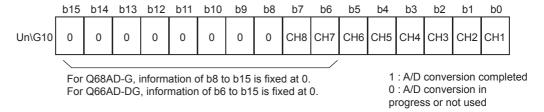

#### [Setting example of Q68AD-G]

When all A/D conversions of conversion-enabled channels 1 and 2 are completed, 0003H is stored into the buffer memory address 10 (Un\G10).

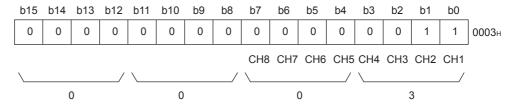

#### [Setting example of Q66AD-DG]

When all A/D conversions of conversion-enabled channels 3 and 4 are completed, 000CH is stored into the buffer memory address 10 (Un\G10).

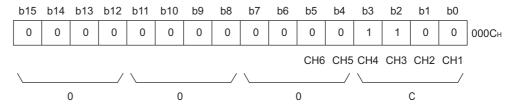

(3) Use this area or the A/D conversion competed flag (XE) as an interlock to read out the digital output value.

#### CH ☐ digital output value (Un\G11 to Un\G18) 3.4.5

- (1) Digital values converted from analog values are stored for respective channels.
- (2) Digital values are stored in 16-bit signed binary format.

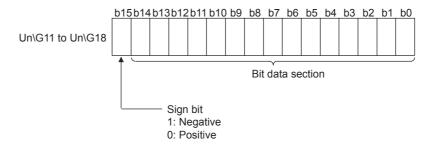

- (3) While the operating condition setting request (Y9) is ON, 0 is stored in this area.
- (4) Use the A/D conversion competed flag (XE) or the A/D conversion completed flag (Un\G10) as an interlock to read out the digital output value.

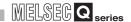

## 3.4.6 Write data error code (Un\G19)

- (1) An error code generated by the A/D converter module is stored here.
- (2) Refer to Section 8.1 for details of the error codes.

## 3.4.7 Setting range (Un\G20, Un\G21)

(1) These areas are used to confirm the input ranges of respective channels. A value set in the input range setting is stored in the corresponding channel area as shown below.

Un\G20 (Setting range CH1 to CH4)
Un\G21(Setting range CH5 to CH8)

| b15 | 5 to | b12 b11 | to  | b8 b7 | to  | b4 b3 | to  | b0 |
|-----|------|---------|-----|-------|-----|-------|-----|----|
| )   | CH4  |         | CH3 |       | CH2 |       | CH1 |    |
| ,   | CH8  |         | CH7 |       | CH6 |       | CH5 |    |

For Q66AD-DG, information of b8 to b15 is fixed at 0.

## Setting ranges of Q68AD-G

| Input range                | Setting value |
|----------------------------|---------------|
| 4 to 20 mA                 | Он            |
| 0 to 20 mA                 | 1н            |
| 1 to 5 V                   | 2н            |
| 0 to 5 V                   | 3н            |
| -10 to 10V                 | 4н            |
| 0 to 10 V                  | 5н            |
| 4 to 20 mA (Extended mode) | Ан            |
| 1 to 5 V (Extended mode)   | Вн            |
| User range setting         | Fн            |
|                            |               |

## Setting ranges of Q66AD-DG

| Input range                    | Setting value |
|--------------------------------|---------------|
| 4 to 20 mA                     | Он            |
| (For 2-wire transmitter input) | OH            |
| 4 to 20 mA (For current input) | 6н            |
| 0 to 20 mA (For current input) | 7н            |
| 4 to 20 mA (Expanded mode)     | Ан            |
| (For 2-wire transmitter input) | ДΠ            |
| 4 to 20 mA (Expanded mode)     | Сн            |
| (For current input)            | Оп            |
| User range setting             | FH            |
| (For current input)            | Ln            |
| User range setting             | FH            |
| (For 2-wire transmitter input) | 1 11          |

# **⊠**Point

The input range setting cannot be changed in this area.

Change the input range setting in the intelligent function module switch setting. (Refer to Section 4.5.)

# 3.4.8 Offset/gain setting mode offset/gain specification (Un\G22, Un\G23)

- (1) Specify the channel to be adjusted for the offset/gain settings.
- (2) Specify the channel to be adjusted with an offset value in Un\G22 and the channel to be adjusted with a gain value in Un\G23.
- (3) Set the offset and gain separately (Set either Un\G22 or Un\G23 to 0). If both are set at the same time, an offset/gain setting mode error (error code 500) occurs.
- (4) Refer to Section 4.6 for the details of the offset/gain settings.

|                               | b15 | b14 | b13 | b12 | b11 | b10 | b9 | b8 | b7  | b6  | b5  | b4  | b3  | b2  | b1  | b0  |
|-------------------------------|-----|-----|-----|-----|-----|-----|----|----|-----|-----|-----|-----|-----|-----|-----|-----|
| Un\G22 (Offset specification) | 0   | 0   | 0   | 0   | 0   | 0   | 0  | 0  | CH8 | CH7 | СН6 | CH5 | CH4 | СНЗ | CH2 | CH1 |
| Un\G23 (Gain specification)   | 0   | 0   | 0   | 0   | 0   | 0   | 0  | 0  | CH8 | CH7 | СН6 | CH5 | CH4 | СНЗ | CH2 | CH1 |

For Q68AD-G, information of b8 to b15 is fixed at 0. For Q66AD-DG, information of b6 to b15 is fixed at 0.

- 1 : Channel set
- 0 : Invalid

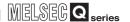

## 3.4.9 Averaging process specification (Un\G24, Un\G25))

- (1) Specify whether to perform sampling processing or averaging processing (time averaging, count averaging, moving average, or primary delay filter) for each channel.
- (2) To validare the setting, the operating condition setting request (Y9) must be turned ON/OFF. (Refer to Section 3.3.2.)
- (3) By default, sampling processing( $O_H$ ) is set for all channels.

Un\G24 (Setting range CH1 to CH4)

Un\G25 (Setting range CH5 to CH8)

|    | b15 | to  | b12 b1 | 1 to | b8 l | b7 to | b4 | b3 to | b0 |
|----|-----|-----|--------|------|------|-------|----|-------|----|
| ł) |     | CH4 |        | СНЗ  |      | CH2   |    | CH1   |    |
| 3) |     | CH8 |        | CH7  |      | CH6   |    | CH5   | 5  |

For Q66AD-DG, information of b8 to b15 is fixed at 0.

| Processing method    | Setting value |
|----------------------|---------------|
| Sampling processing  | Он            |
| Time averaging       | 1н            |
| Count averaging      | 2н            |
| Moving average       | 3н            |
| Primary delay filter | 4н            |

### [Setting example of Q68AD-G]

When setting channel 1 to count averaging, channel 2 to time averaging, channel 3 to primary delay filter, and channel 4 to sampling processing, store 412H into Un\G24.

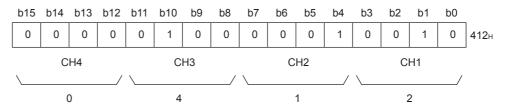

### [Setting example of Q66AD-DG]

When setting channel 1 to time averaging, channel 2 to count averaging, channel 3 to moving average, and channel 4 to primary delay filter, store 4321H into Un\G24.

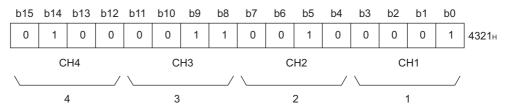

# ⊠ Point

When a value outside the above setting range has been written to a channel, sampling processing is applied to the channel.

#### 3.4.10 CH ☐ maximum value/minimum value storage area (Un\G30 to Un\G45)

- (1) For each channel, the maximum and minimum values of the converted digital values are stored in this area every sampling time in 16-bit signed binary.
- (2) The stored values for all channels will be cleared to 0 when the operating condition setting request (Y9) is set to ON and the setting is changed or when the maximum value/minimum value reset request (YD) is set to ON.
- (3) For the channel where averaging processing is specified also, the maximum and minimum values of the digital values from sampling processing are stored in this area.
- (4) When the scaling function is enabled, maximum/minimum values after scaling conversion are stored.

#### 3.4.11 Input signal error detection extended/input signal error detection setting (Un\G47)

- (1) This area is used to set whether the input signal error detection, process alarm, or rate alarm will be enabled or disabled for each channel. If the warning of input signal error detection is enabled, the input signal error detection can be performed by setting the same value of upper and lower limit or different value of upper and lower limit.
- (2) To validate the input signal error detection extended/input signal error detection setting, the operating condition setting request (Y9) must be turned ON/OFF. (Refer to Section 3.3.2.)
- (3) All channels for the input signal error detection and all channels for the input signal error detection extended setting are set to the same value of upper limit and lower limit as the default setting.

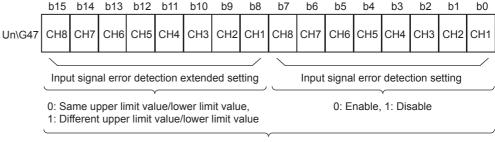

For Q66AD-DG, information of b6, b7, b14, b15 is fixed at 0.

OVERVIEW

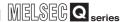

### [Setting example of Q68AD-G]

If the following setting is performed, store 01EAH into Un\G47.

- The channel 1, 3 and 5 specified for input signal error detection are set to 0 (enabled).
- The channel 1 specified for input signal error detection extended setting is set to 1 (different value of lower and upper limit).

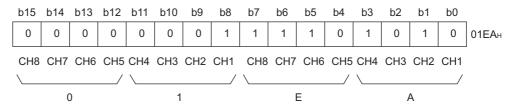

## [Setting example of Q66AD-DG]

If the following setting is performed, store 0215H into Un\G47.

- The channel 2, 4 and 6 specified for input signal error detection are set to 0 (enabled).
- The channel 2 specified for input signal error detection extended setting is set to 1 (different value of lower and upper limit).

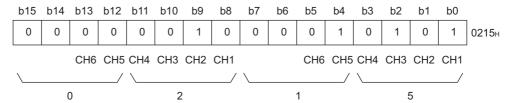

## 3.4.12 Warning output settings (Un\G48)

- (1) This area is used to set whether the process alarm/rate alarm warning is to be output or stopped on a channel basis.
- (2) To validate the warning output setting, the operating condition setting request (Y9) must be turned ON/OFF. (Refer to Section 3.3.2.)
- (3) By default, all channels are set to disable.

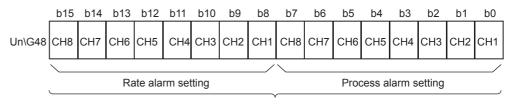

0: Enable, 1: Disable For Q66AD-DG, information of b6, b7, b14, b15 is fixed at 0.

## [Setting example of Q68AD-G]

When process alarm warning output is enabled for channel 1 and rate alarm warning output is enabled for channel 3, FBFEH is stored into Un\G48.

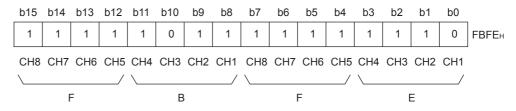

#### [Setting example of Q66AD-DG]

When process alarm warning output is enabled for channel 2 and rate alarm warning output is enabled for channel 4, 373DH is stored into Un\G48.

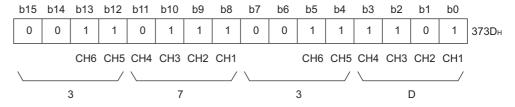

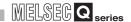

## 3.4.13 Input signal error detection flag (Un\G49)

- (1) If the analog input value detected falls outside the setting range sets to the CH□ input signal error detection setting value/CH□ Input signal error detection lower limit setting value (Un\G142 to Un\G149), or CH□ input signal error detection upper limit setting value (Un\G150 to Un\G157), the Input signal error detection flag for the corresponding channel turns to 1.
- (2) By bringing the analog input value within the setting range and turning ON the Error clear request (YF), the Input signal error detection flag turns OFF.
- (3) If an error is detected on any one of the channels for which input signal error detection is enabled, the Input signal error detection signal (XC) also turns ON.
- (4) When the operating condition setting request (Y9) is turned ON, the Input signal error detection flag is cleared.

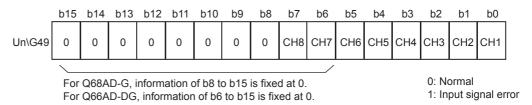

- (1) If the digital output value or its varying rate falls outside the setting range set to the CH□ process alarm upper/lower limit value (Un\G86 to Un\G117) or CH□ rate alarm upper/lower limit value (Un\G126 to Un\G141), the warning output flag for the corresponding channel turns to 1.
- (2) For both the process alarm and rate alarm, whether the warning is for the upper or lower limit value can be checked on a channel basis.
- (3) When the digital output value or its varying rate returns to within the setting range, the warning output flag is automatically reset.
- (4) If a warning is detected on any one of the channels for which A/D conversion and process alarm or rate alarm warning output are enabled, the Warning output signal (X8) also turns ON.
- (5) When the operating condition setting request (Y9) is turned ON, the warning output flag is cleared.

Un\G50(Process alarm)

| 015                     | 014 | 013                     | DIZ   | DII                     | טומ                     | D9                      | D8                      | D7                      | טט                      | CC  | 04    | D3                      | DZ    | DT                      | DU                      |
|-------------------------|-----|-------------------------|-------|-------------------------|-------------------------|-------------------------|-------------------------|-------------------------|-------------------------|-----|-------|-------------------------|-------|-------------------------|-------------------------|
| CH8                     | CH8 | CH7                     | CH7   | CH6                     | CH6                     | CH5                     | CH5                     | CH4                     | CH4                     | CH3 | CH3   | CH2                     | CH2   | CH1                     | CH1                     |
| Upper<br>limit<br>value |     | Lower<br>limit<br>value | limit | Lower<br>limit<br>value | Upper<br>limit<br>value | Lower<br>limit<br>value | Upper<br>limit<br>value | Lower<br>limit<br>value | Upper<br>limit<br>value |     | limit | Lower<br>limit<br>value | limit | Lower<br>limit<br>value | Upper<br>limit<br>value |

For Q66AD-DG, information of b12 to b15 is fixed at 0.

0: Normal,

1: Alarm ON

Un\G51(Rate alarm)

| טוט                     | דוט   | טוט                     | 012   | ווט                     | טוט                     | טט                      | DO                      | D1    | DO                      | טט                      | D-t                     | DO                      | UZ                      | υı                      | DU                      |
|-------------------------|-------|-------------------------|-------|-------------------------|-------------------------|-------------------------|-------------------------|-------|-------------------------|-------------------------|-------------------------|-------------------------|-------------------------|-------------------------|-------------------------|
| CH8                     | CH8   | CH7                     | CH7   | CH6                     | CH6                     | CH5                     | CH5                     | CH4   | CH4                     | СНЗ                     | СНЗ                     | CH2                     | CH2                     | CH1                     | CH1                     |
| Upper<br>limit<br>value | limit | Lower<br>limit<br>value | limit | Lower<br>limit<br>value | Upper<br>limit<br>value | Lower<br>limit<br>value | Upper<br>limit<br>value | limit | Upper<br>limit<br>value | Lower<br>limit<br>value | Upper<br>limit<br>value | Lower<br>limit<br>value | Upper<br>limit<br>value | Lower<br>limit<br>value | Upper<br>limit<br>value |
| $\overline{}$           |       |                         |       |                         |                         |                         |                         |       |                         |                         |                         |                         |                         |                         |                         |

For Q66AD-DG, information of b12 to b15 is fixed at 0.

0: Normal, 1: Alarm ON

# 3.4.15 Scaling enable/disable setting (Un\G53)

- (1) Whether to enable or disable the scaling function for each channel is set in this area.
- (2) To validate the scaling function, the operating condition setting request (Y9) must be turned ON/OFF. (Refer to Section 3.3.2.)
- (3) All channels are defaulted to "Disable".

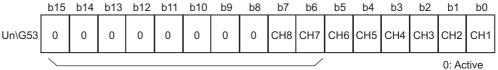

For Q68AD-G, information of b8 to b15 is fixed at 0. For Q66AD-DG, information of b6 to b15 is fixed at 0.

1: Inactive

# **⊠**Point

When the Scaling enable/disable setting (Un\G53) is set to "Disable", 0s are stored in the CH□ scaling value storage area (Un\G54 to Un\G61).

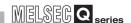

## 3.4.16 CH ☐ scaling value storage area (Un\G54 to Un\G61)

- (1) Digital output values after scaling are stored for respective channels.
- (2) Scaling values are stored as 16-bit signed binaries.

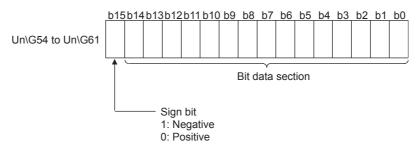

## 3.4.17 CH ☐ scaling upper / lower limit value (Un\G62 to Un\G77)

- (1) For each channel, set a scaling range.
- (2) To validate the setting, the operating condition setting request (Y9) must be turned ON/OFF. (Refer to Section 3.3.2.)
- (3) The setting range is -32000 to 32000.
- (4) Refer to Section 3.2.6 for details of the scaling function.

# **⊠**Point

- (1) Setting a value outside the above setting range or a value that does not meet the inequality "Upper limit > Lower limit" will cause an error. If this occurs, an error code is stored in Error code (Un\G19) followed by ON of the Error flag (XF), and the module will operate under the setting before the error.
- (2) Since the default setting is 0, change the setting.
- (3) When the Scaling enable/disable setting (Un\G53) is set to "Disable", scaling upper/lower limit values are ignored.

# 3.4.18 CH ☐ conversion starting time setting (for 2-wire transmitter) (Un\G78 to Un\G83) (Q66AD-DG only)

- (1) This area is used to set the "time necessary from when the used 2-wire transmitter powers on until its output stabilizes" on a channel basis.

  This setting is valid only for the channels that use input ranges of "4 to 20mA (2-wire transmitter): 0<sub>H</sub>" or "User range setting (2-wire transmitter): F<sub>H</sub>", and that are set as conversion-enabled in the A/D conversion enable/disable setting (Un\G0). It is ignored in the case of any other setting.
- (2) To validate the setting, the operating condition setting request (Y9) must be turned ON/OFF. (Refer to Section 3.3.2.)

Set the time in 100ms increments.

- Example) When setting the A/D conversion starting time to 5 seconds, store 50 into the buffer memory.
- (4) The default is set to 3 seconds [30].
- (5) Refer to Section 3.2.5 for details of the conversion starting time setting function.

## **⊠**Point

If a value outside the above setting range is written to a channel, an error occurs, and an error code is stored into the Error code (Un\G19). In this case, the operation is performed based on the setting before the error detection.

# 3.4.19 CH ☐ process alarm upper/lower limit value (Un\G86 to Un\G117)

- (1) For each channel, set a range of digital output values.
- (2) To validate the setting, the operating condition setting request (Y9) must be turned ON/OFF. (Refer to Section 3.3.2.)
- (3) The setting range is -32768 to 32767.
- (4) Make four kinds of settings: process alarm upper upper limit value, upper lower limit value, lower upper limit value and lower lower limit value.
- (5) Refer to Section 3.2.4 for details of the process alarm.

## **⊠**Point

- (1) If a value outside the above setting range is set or if a value that does not satisfy the condition of "lower lower limit value  $\leq$  lower upper limit value  $\leq$ upper lower limit value ≤ upper upper limit value" is set, it results in an error. An error code is stored into the Error code (Un\G19), the Error flag (XF) turns ON, and operation is performed based on the setting before the error detection.
- (2) Since the default setting is 0, change the setting.
- (3) When "Enable" is set in the Scaling enable/disable setting (Un\G53), always take into account the scaling conversion before setting values.

SYSTEM CONFIGURATION

**TROUBLESHOOTING** 

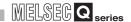

# 3.4.20 CH ☐ rate alarm warning detection period (Un\G118 to Un\G125)

- (1) Set a period, with which the varying rate of the digital output value will be checked, on a channel basis.
- (2) To validate the setting, the operating condition setting request (Y9) must be turned ON/OFF. (Refer to Section 3.3.2.)
- (3) The setting range is 10 to 5000ms. The value can be set in 1ms increments, but the first digit is rounded down and the value is processed in 10ms increments.
- (4) When time averaging or count averaging has been specified for averaging process specification, set the rate alarm warning detection period as a multiple of the time averaging or count averaging conversion period.
  - Example) When the number of channels is 5, and if the count value set for the count averaging is 10, the conversion cycle for count averaging is:  $10 \text{ (times)} \times 5 \text{ (CH)} \times 10 \text{ (ms)} = 500 \text{ (ms)}$  Therefore, set a multiple of 500, such as 1500 or 3000, to the rate alarm warning detection period.
- (5) The default setting is 0ms.
- (6) Refer to Section 3.2.4 for details of the rate alarm.

## **⊠**Point

- (1) If a value outside the above setting range is written to a channel, an error occurs, and an error code is stored into the Error code (Un\G19). The Error flag (XF) turns ON, and the time or count averaging or rate alarm processing is performed based on the setting before the error detection.
- (2) Since the default setting is 0, change the setting.
- (3) If the upper limit value and lower limit value settings of the rate alarm are small, the warning output may turn ON due to overreaction to disturbance or like. This overreaction can be avoided by increasing the setting of the rate alarm warning detection period.

3.4.21

- (1) For each channel, set the range of change rate of digital output values.
- (2) To validate the setting, the operating condition setting request (Y9) must be turned ON/OFF. (Refer to Section 3.3.2.)
- (3) The setting range is -32768 to 32767 (-3276.8 to 3276.7%). Set the value in 0.1%/s increments.
  - Example) When setting the rate alarm upper limit value to 30%/s, store 300 into the buffer memory.
- (4) Refer to Section 3.2.4 for details of the rate alarm.

| 3.4.22 | CH ☐ input signal error detection setting value/CH ☐ Input signal error detection lower limit setting value (Un\G142 to Un\G149) |
|--------|----------------------------------------------------------------------------------------------------|
|        | CH ☐ Input signal error detection upper limit setting value (Un\G150 to Un\G157)                                                 |

- (1) Set the value (upper limit setting value and lower limit setting value), by which an error of the input analog value will be detected, on a channel basis. The setting value (upper limit value and lower limit value) depends on the input signal error detection extended setting.
  - (a) When Same upper limit value/lower limit value is selected.
    - Set the value of the input signal error detection setting for CH□ input signal error detection setting (Un\G142 to Un\G149).
  - (b) When Different upper limit value/lower limit value is selected.
    - Set the value of the input signal error detection lower limit for CH□ Input signal error detection lower limit setting value (Un\G142 to Un\G149).
    - Set the value of the input signal error detection upper limit for CH□ Input signal error detection upper limit setting value (Un\G150 to Un\G157).
- (2) To validate the setting, the Operating condition setting request (Y9) must be turned ON/OFF. (Refer to Section 3.3.2.)
- (3) The setting range is 0 to 250 (0 to 25.0%). Set the value in 0.1% increments. Example) When setting the input signal error detection setting value to 15%, store 150 into the buffer memory.

| if 251 is entered in the CH⊟ input signal error detection upper limit setting value and |
|-----------------------------------------------------------------------------------------|
| CH□ Input signal error detection lower limit setting value boxes after Different upper  |
| limit value/lower limit value is selected for the input signal error detection extended |
| setting, the detection function for the upper and lower limits can be disabled.         |

(4) Based on an input signal error detection setting value (input signal error upper and lower limit setting values), an input signal upper and lower limit values are calculated as shown below.

The calculated values vary depending on the input range.\*1

- (a) Input signal error detection upper limit value
  - = gain value of corresponding range + (gain value of corresponding range offset value of corresponding range) × {input signal error detection setting value (Input signal error detection upper limit setting value) /1000}
- (b) Input signal error detection lower limit value
  - = lower limit value of corresponding range + (gain value of corresponding range offset value of corresponding range) × {input signal error detection setting value (Input signal error detection lower limit setting value) /1000}
  - \*1 For the lower limit value, offset value, and gain value for each input range, refer to Point (3) in this section.

[Example When same upper limit value/lower limit value is selected for the input signal error detection extended setting, setting 15% (150) to the input signal error detection setting value in the Q68AD-G]

Resolution mode: High resolution mode

Used range : User range setting (Offset value: 5mA, Gain value: 18mA) In this setting, because the lower limit value is an analog value at the time the digital value is -12000, it is -8mA.

Therefore, the input signal error detection upper and lower limit values are as follows:

Input signal error detection upper limit value =  $18 + (18-5) \times 150/1000 = 19.95$ mA Input signal error detection lower limit value =  $-8 - (18-5) \times 150/1000 = -9.95$ mA

(5) Refer to Section 3.2.3 for details of the input signal error detection function.

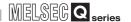

# **⊠**Point

- (1) Set the input signal error detection upper limit value to less than 25mA. If the setting is 25mA or more, the error may not be detected.
- (2) If a value outside the setting range is set, an error occurs and an error code is stored in the Error code (Un\G19). In this case, the operation is performed based on the setting before the error detection.
- (3) The following table lists the lower limit value, offset value, and gain value for each input range.

Table 3.10 The lower limit value, offset value, and gain value for each input range (Q68AD-G)

| Input | Analog input range        | Lower limit value                                                                                        | Offset value                                    | Gain value                                   |
|-------|---------------------------|----------------------------------------------------------------------------------------------------|-------------------------------------------------|----------------------------------------------|
|       | 0 to 10V                  | 0V                                                                                                    |                                                 | 10V                                          |
|       | 0 to 5V                   | 0V                                                                                                    |                                                 | 5V                                           |
|       | 1 to 5V                   | 1V                                                                                                    |                                                 | 5V                                           |
| Volt- | 1 to 5V (extended mode)   | 1V                                                                                                    | 5V                                              |                                              |
| age   | -10 to 10V                | -10V                                                                                                    | 0V                                              | 10V                                          |
|       | User range setting        | Analog value when the digital value is:  - 4000 (normal resolution mode)  - 12000 (high resolution mode) | Analog value set as an offset value by the user | Analog value set as a gain value by the user |
|       | 0 to 20mA                 | 0mA                                                                                                    | 0mA                                             | 20mA                                         |
|       | 4 to 20mA                 | 4mA                                                                                                    | 4mA                                             | 20mA                                         |
| Cur-  | 4 to 20mA (extended mode) | 4mA                                                                                                    | 4mA                                             | 20mA                                         |
| rent  | User range setting        | Analog value when the digital value is:  - 4000 (normal resolution mode)  - 12000 (high resolution mode) | Analog value set as an offset value by the user | Analog value set as a gain value by the user |

Table3.11 The lower limit value, offset value, and gain value for each input range (Q66AD-DG)

| Input                     | Analog input range Lower limit value         | Offset value |  |  |
|---------------------------|----------------------------------------------|--------------|--|--|
| 0 to 20mA                 | 0mA                                          | 20mA         |  |  |
| 4 to 20mA                 | 4mA                                          | 20mA         |  |  |
| 4 to 20mA (extended mode) | 4mA                                          | 20mA         |  |  |
| User range setting        | Analog value set as a gain value by the user |              |  |  |

- (1) Set values for the mode desired to be switched to.
- (2) After setting the values, turning the operating condition setting request (Y9) from OFF to ON switches to that mode.
- (3) When mode switching is performed, this area is cleared to zero and the operating condition setting completed flag (X9) turns OFF.
- (4) After confirming that the operating condition setting completed flag (X9) has turned OFF, turn OFF the operating condition setting request (Y9).

| Mode to be switched to   | Set value                 |                           |  |  |  |  |
|--------------------------|---------------------------|---------------------------|--|--|--|--|
| Mode to be switched to   | Buffer memory address 158 | Buffer memory address 159 |  |  |  |  |
| Normal mode              | 0964н                     | 4144н                     |  |  |  |  |
| Offset/gain setting mode | 4144н                     | 0964н                     |  |  |  |  |

# **⊠**Point

If any value other than the above is written, mode switching is not performed and only the operating condition is changed.

# 3.4.24 Save data classification setting (Un\G200) (Q68AD-G only)

- (1) This area is used to restore the User range settings offset/gain values when the module is replaced online.
  - Refer to Chapter 7 for details of online module change.
- (2) Specify whether the offset/gain values to be saved/restored are voltages or currents when saving/restoring the offset/gain values of the user range setting.

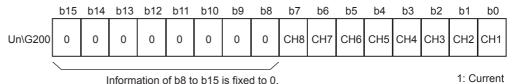

# **⊠**Point

Refer to Section 4.6 for the offset/gain value setting method.

0: Voltage

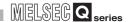

# 3.4.25 Factory default and User range settings offset/gain value (Un\G202 to Un\G233)

(1) The areas are used to restore the User range settings offset/gain values when the module is replaced online.

Refer to Chapter 7 for details of online module change.

(2) When the offset/gain values of the user range setting are restored, the used data are stored.

The data are stored (saved) when:

- · Initial setting is written by the utility;
- The operating condition is set (Y9 turns from OFF to ON \* 1); or
- The offset/gain values are written in the offset/gain setting mode (YA turns from OFF to ON).
- \*1: The data are not saved when values have been written to the mode switching setting area (Un\G158, Un\G159).
- (3) When restoring the offset/gain values of the user range setting, set the data saved here into the corresponding area of the module where the data will be restored.
- (4) Buffer memory saving recording procedure for online module change
  - 1) Set the save data classification setting\*1 (Un\G200).
  - 2) Turn the operating condition setting request (Y9) from OFF to ON.
  - 3) Compare the offset/gain values of the Factory default and User range settings (Un\G202 to Un\G233) with the range reference values. Refer to Section 7.4 for the range reference values.
  - 4) If the values are proper, record the values of the save data classification setting\*1, Factory default and User range settings offset/gain value.
  - \*1: The Q66AD-DG does not require the setting and recording of the save data classification setting.

# **⊠**Point

Refer to Section 4.6 for the offset/gain value setting method.

# 4 SETUP AND PROCEDURES BEFORE OPERATION

# 4.1 Handling Precautions

- (1) Do not drop the module or subject it to heavy impact.
- (2) Do not remove the PCB of the module from its case. Doing so may cause the module to fail.
- (3) Be careful not to let foreign particles such as swarf or wire chips enter the module. They may cause a fire, mechanical failure or malfunction.
- (4) The top surface of the module is covered with a protective film to prevent foreign objects such as wire burrs from entering the module during wiring. Do not remove this film until the wiring is complete. Before operating the system, be sure to remove the film to provide adequate ventilation.
- (5) Tighten the screws such as module fixing screws within the following ranges. Loose screws may cause short circuits, failures, or malfunctions.

| Screw location                 | Tightening torque range |
|--------------------------------|-------------------------|
| Module fixing screw (M3 screw) | 0.36 to 0.48 N·m        |
| Connector screw (M2.6 screw)   | 0.20 to 0.29 N·m        |
| FG terminal screw (M3 screw)   | 0.42 to 0.58 N·m        |

(6) To mount the module, while pressing the module mounting lever located in the lower part of the module, fully insert the module fixing projection into the hole in the base unit and press the module until it snaps into place. Improper installation may result in a module malfunction, or may cause the module to fall off.

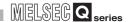

## 4.1.1 Attaching a module fixing bracket (Q66AD-DG only)

After mounting the Q66AD-DG on the base unit, fix the module with a module fixing bracket.

# **⊠**Point

Make sure that the module fixing bracket is hooked on the 3rd slit viewed from the front of Q66AD-DG.

And tighten the module fixing screw at the specified torque.

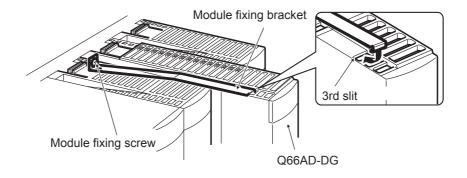

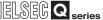

#### **Setup and Procedures before Operation** 4.2

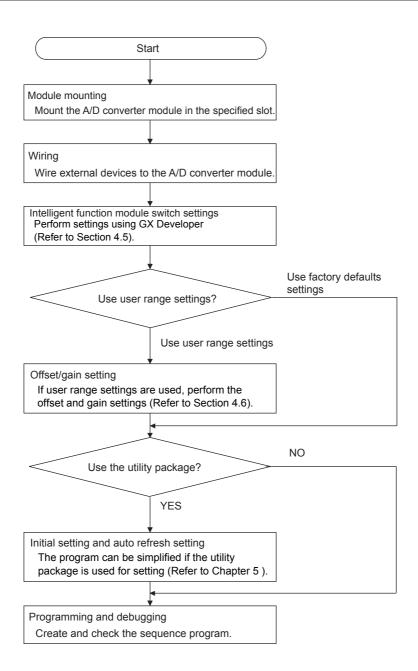

OVERVIEW

SYSTEM CONFIGURATION

SPECIFICATIONS

UTILITY PACKAGE (GX CONFIGURATOR-AD)

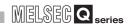

# 4.3 Part Names

The name of each part of the A/D converter module is shown below.

## (1) Q68AD-G

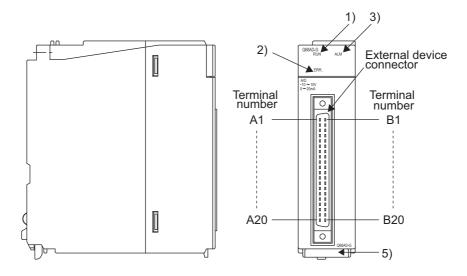

## (2) Q66AD-DG

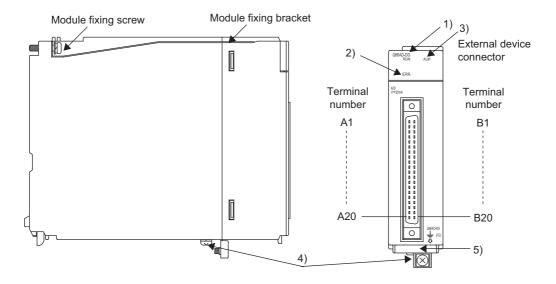

Name and appearance Displays the operating status of the A/D converter module. : Normal operation RUN LED\*2 1) During offset/gain setting mode Flashing: 5V power supply interrupted, watchdog timer error occurred, or online module change enabled. Displays the error status of the A/D converter module. On : Error\*1 Flashing : Error in switch settings. Switch No. 5 of the intelligent function 2) ERR. LED module has been set to a value other than zero. Normal operation Displays the alarm status of the A/D converter module. : An alarm (process alarm, rate alarm) occurred. 3) ALM LED Flashing: An input signal error occurred.

Normal operation

Displays the serial No. of the A/D converter module.

Metal fitting to wire for FG of the Q66AD-DG.

SETUP AND PROCEDURES BEFORE OPERATION

## **⊠**Point

only)

FG terminal L-Shaped

Serial No. display

metal fitting (Q66AD-DG

4)

5)

When two or more errors have occurred, the latest error found by the A/D converter module is indicated with the LED.

<sup>\* 1</sup> Check the error code for details.

<sup>\* 2</sup> When the module is mounted on a MELSECNET/H remote I/O station, the RUN LED stays off until a data link starts normally, even after the power is turned on. The RUN LED turns on once a data

A1 A2 A3 A4 A5

Α8

A9 A10 A11

A12

A14

A15

A16 [ ]

A17

A18 0 0

A19

A20

0 0

0 0

0 0

Seen from the front of the module

0 0 B2 0 0 B3

0 0 B4 0 0 B5 0 0 B6

B8

B9 B10

B11

B12 B13

B14

B15

B16

B17

B18

B19

# SETUP AND PROCEDURES BEFORE OPERATION

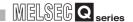

#### (1) Q68AD-G

| Terminal |             | Terminal |             |
|----------|-------------|----------|-------------|
|          | Signal name |          | Signal name |
| number   |             | number   |             |
| A1       | CH1 V +     | B1       | CH1 V -/I - |
| A2       | CH1 I +     | B2       | -           |
| A3       | -           | В3       | CH2 V +     |
| A4       | CH2 V -/I - | B4       | CH2 I +     |
| A5       | -           | B5       | -           |
| A6       | CH3 V +     | B6       | CH3 V -/I - |
| A7       | CH3 I +     | B7       | -           |
| A8       | -           | B8       | CH4 V +     |
| A9       | CH4 V -/I - | B9       | CH4 I +     |
| A10      | -           | B10      | -           |
| A11      | CH5 V +     | B11      | CH5 V -/I - |
| A12      | CH5 I +     | B12      | -           |
| A13      | -           | B13      | CH6 V +     |
| A14      | CH6 V -/I - | B14      | CH6 I +     |
| A15      | -           | B15      | -           |
| A16      | CH7 V +     | B16      | CH7 V -/I - |
| A17      | CH7 I +     | B17      | -           |
| A18      | -           | B18      | CH8 V +     |
| A19      | CH8V -/I -  | B19      | CH8 I +     |
| A20      | -           | B20      | -           |

#### (2) Q66AD-DG

| Townsian |             | Tamainal |               |  |  |
|----------|-------------|----------|---------------|--|--|
| Terminal | Signal name | Terminal | Signal name   |  |  |
| number   | 3           | number   | J. 3          |  |  |
| A1       | CH1 P       | B1       | CH1 I +/CHK + |  |  |
| A2       | -           | B2       | CH1 I -/CHK - |  |  |
| A3       | -           | B3       | -             |  |  |
| A4       | CH2 P       | B4       | CH2 I +/CHK + |  |  |
| A5       | -           | B5       | CH2 I -/CHK - |  |  |
| A6       | -           | B6       | -             |  |  |
| A7       | CH3 P       | B7       | CH3 I +/CHK + |  |  |
| A8       | -           | B8       | CH3 I -/CHK - |  |  |
| A9       | -           | B9       | -             |  |  |
| A10      | CH4 P       | B10      | CH4 I +/CHK + |  |  |
| A11      | -           | B11      | CH4 I -/CHK - |  |  |
| A12      | -           | B12      | -             |  |  |
| A13      | CH5 P       | B13      | CH5 I +/CHK + |  |  |
| A14      | -           | B14      | CH5 I -/CHK - |  |  |
| A15      | -           | B15      | -             |  |  |
| A16      | CH6 P       | B16      | CH6 I +/CHK + |  |  |
| A17      | -           | B17      | CH6 I -/CHK - |  |  |
| A18      | -           | B18      | -             |  |  |
| A19      | 24VDC       | B19      | 24VDC         |  |  |
| A20      | 24GDC       | B20      | 24GDC         |  |  |

: Power supply for 2-wire transmitter

I+/CHK+ : 2-wire transmitter current input,

Current(+) input / check (+) terminal

I-/CHK- : Current(-) input / check (-) terminal

## (3) Connector for external wiring

The connectors for use with the A/D converter module should be purchased separately by the user.

The following tables show the connector types and the crimp-contact tool.

## (a) Connector types\*1

| Type                                       | Model name | Applicable wire size                                                 |
|--------------------------------------------|------------|----------------------------------------------------------------------|
| Soldering type (straight out)              | A6CON1     | 0.3mm <sup>2</sup> (AWG22) (stranded)                                |
| Crimp-contact type<br>(straight out)       | A6CON2     | 0.088mm <sup>2</sup> to 0.24mm <sup>2</sup> (AWG28 to 24) (stranded) |
| Soldering type (straight out/diagonal out) | A6CON4     | 0.3mm <sup>2</sup> (AWG22) (stranded)                                |

<sup>\*1:</sup> The A6CON3 (pressure-displacement type, straight out) connector cannot be used for the A/D converter module.

## (b) Crimp-contact tool

| Туре               | Model name      | Applicable wire size              | Contact                     |
|--------------------|-----------------|-----------------------------------|-----------------------------|
| Crimp-contact tool | FCN-363T-T005/H |                                   | FUJITSU COMPONENT           |
|                    |                 | 0.088mm <sup>2</sup> to           | LIMITED                     |
|                    |                 | 0.24mm <sup>2</sup> (AWG26 to 24) | http://www.fcl.fujitsu.com/ |
|                    |                 | ,                                 | en/                         |

4

# SETUP AND PROCEDURES BEFORE OPERATION

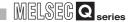

#### Wiring 4.4

The wiring precautions and examples of module connection are provided below.

#### 4.4.1 Wiring precautions

In order to optimize the functions of the A/D converter module and ensure system reliability, external wiring that is protected from noise is required. Please observe the following precautions for external wiring:

- (1) Use separate cables for the AC control circuit and the external input signals of the Q68AD-G to prevent influences of AC surge or induction.
- (2) Use separate cables for the AC control circuit, the external input signals and external power supply of the Q66AD-DG to avoid influences of AC side surge or induction.
- (3) Keep a distance among the main circuit line, a high-voltage cable and a load cable from other than the programmable controller. Failure to do so may increase the effects of noise, surges and induction.
- (4) The shield wire or the shield of the shielded cable must be grounded at one end.
- (5) When wiring to the module placed on the right side of the Q66AD-DG is difficult, remove the Q66AD-DG before wiring.

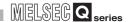

## 4.4.2 External wiring

## (1) Q68AD-G

## (a) For voltage input

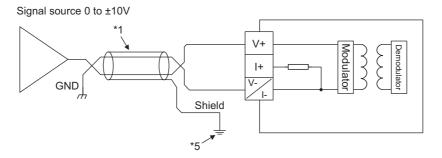

### (b) For current input

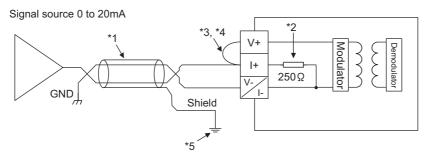

- \*1: Use a 2-core twisted shielded wire for the power wire.
- \*2: Shows input resistance.
- \*3: For current input, be sure to connect (V+) and (I+) terminals.
- \*4: Connect (V+) terminal to (I+) terminal in the external device connection connector to reduce resistance of the connection conductor.
- \*5: Always ground the shield of the wire of each channel.

## Remark •

If the external wiring is disconnected during use of voltage input on the Q68AD-G, depending on the internal circuit characteristics, a certain time is required until the digital output reaches a value equivalent to 0V.

To avoid the phenomenon, connect a resistor (approximately 1M  $\Omega$  ) across (V+) and (V-) terminals.

# SETUP AND PROCEDURES BEFORE OPERATION

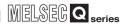

#### (2) Q66AD-DG

#### (a) For 2-wire transmitter input

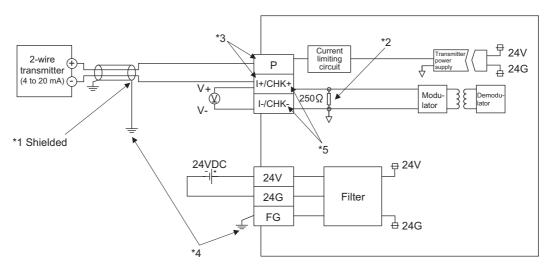

#### (b) For current input

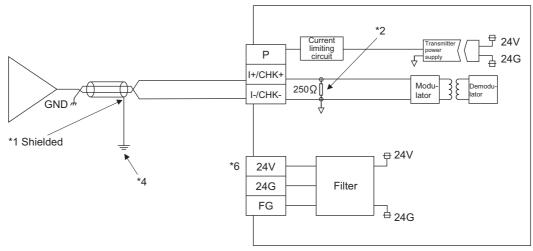

- Use a 2-core twisted shielded wire for the power wire. \*1
- \*2 Shows input resistance.
- \*3 To connect with the 2-wire transmitter, be sure to connect to P and I+/CHK+.
- Always ground the shield of the wire of each channel.
- The check terminals (CHK+, CHK-) are used to check the amount of input in mA in relation to the 2-wire transmitter output.

This can be checked since analog inputs of 4 to 20mA are converted to analog outputs of 1 to 5V. The relationship of this conversion can be expressed by the following formula:

Analog output(V) = 
$$\frac{\text{Analog input(mA)}}{1000} \times 250 \Omega$$

\*6 When all the channels used are for current input, wiring for 24VDC is not required. Note that to use the Q66AD-DG with a product number (first five digits) of 15031 or earlier, refer to Appendix 2.

# SETUP AND PROCEDURES BEFORE OPERATION

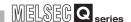

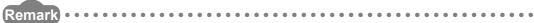

The Q66AD-DG needs to powered on 30 minutes prior to operation for compliance to the specification (accuracy).

Therefore, power on 30 minutes prior to offset/gain setting or after online module change.

MELSEG Q series

#### 4.4.3 Connector/terminal block converter module

SETUP AND PROCEDURES BEFORE OPERATION

For the following products, please consult your local Mitsubishi Electric sales office or representative.

#### (1) Q68AD-G

| Product                       | Model             | Manufacturer                         |
|-------------------------------|-------------------|--------------------------------------|
| Dedicated cable               | FA-CBL□□Q68ADGN*1 | Mitsubishi Electric Engineering Co., |
| Connector/terminal block con- | FA1-TBS40ADGN     | Ltd.                                 |
| verter module                 | FA-LTB40ADGN      |                                      |

<sup>□□</sup> shows the cable length (05: 0.5m, 10: 1.0m, 20: 2.0m, 30: 3.0m).

#### (2) Q66AD-DG

| Product                       | Model             | Manufacturer                    |
|-------------------------------|-------------------|---------------------------------|
| Dedicated cable               | FA-CBL□□Q66ADDG*1 | Mitsubishi Electric Engineering |
| Connector/terminal block con- | FA1-TBS40ADDG     | Co., Ltd.                       |
| verter module                 | FA-LTB40ADDG      | 30, 2.0.                        |

 $<sup>\</sup>square$  shows the cable length (05: 0.5m, 10: 1.0m, 20: 2.0m, 30: 3.0m).

# **⊠**Point

The offset/gain setting is adjusted in each module (Q68AD-G and Q66AD-DG) at the factory default setting of the modules.

Therefore an error may occur for the conversion characteristic because of the influence such as the conductor resistance when a dedicated cable or connector/ terminal block converter module is used.

If a problem occurs by the influence, perform the offset/gain setting by using the user range setting. (Refer to Section 4.6.)

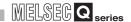

# 4.5 Intelligent Function Module Switch Setting

The intelligent function module switches are set using the I/O assignment settings of GX Developer.

#### (1) Setting item

The intelligent function module switches consist of switches 1 to 5 and are set using 16-bit data. When the intelligent function module switches are not set, the default value for switches 1 to 5 is 0.

Table4.1 Switch setting item

| Switch No.    Setting item   C68AD-G   Input range   Setting value                                                                                                    |            | Tau                                                        | ole4.1 Switch setting item        |               |
|----------------------------------------------------------------------------------------------------|------------|------------------------------------------------------------|-----------------------------------|---------------|
| Analog input range setting (CH1 to CH4)  Input range setting (CH1 to CH4)  CH4 CH3 CH2 CH1  Input range setting (CH5 to CH8)  Input range setting (CH5 to CH8)  CH5 CH2 CH6 CH5  Fixed at 00H for Q66AD-DG  Analog input range setting input range setting value  4 to 20mA (Extended mode)  AH  1 to 5V (Extended mode)  BH  User range setting  FH   C66AD-DG  Analog input range  4 to 20mA (For current input)  4 to 20mA (For current input)  GH  Oto 20mA (For current input)  4 to 20mA (For current input)  AH  CH6 CH7 CH6 CH5  Fixed at 00H for Q66AD-DG  Analog input range  Setting value  4 to 20mA (For current input)  AH  CH7 C-wire transmitter input)  AH  CH8 CH7 CH6 CH5  CH9 C-wire transmitter input)  CH9 C-wire transmitter input)  CH9 CH8 CH7 CH6 CH5  CH9 CH9 CH9 CH9  CH9 CH9 CH9 CH9  CH9 CH9 CH9 CH9  CH9 CH9 CH9 CH9  FH User range setting (For 2-wire transmitter input)  FH  Switch 3  Empty  Switch 4  CH9 CH9 CH9 CH9  CH9 CH9 CH9 CH9  CH9 CH9 CH9  CH9 CH9 CH9  CH9 CH9 CH9  CH9 CH9 CH9  CH9 CH9 CH9  CH9 CH9 CH9  CH9 CH9 CH9  CH9 CH9 CH9  CH9 CH9 CH9  CH9 CH9 CH9  CH9 CH9 CH9  CH9 CH9 CH9  CH9 CH9 CH9  CH9 CH9 CH9  CH9 CH9 CH9  CH9 CH9 CH9  CH9 CH9 CH9  CH9 CH9 CH9  CH9 CH9 CH9  CH9 CH9 C | Switch No. |                                                            | Setting item                      |               |
| Switch 1  Input range setting (CH1 to CH4) CH4 CH3 CH2 CH1  Input range setting (CH1 to CH4) CH4 CH3 CH2 CH1  Input range setting (CH5 to CH8) CH5 to CH8) CH5 to CH8) Fixed at 00H for Q66AD-DG  Input range setting (For 2-wire transmitter input) Analog input range setting that to 20mA (For current input) Analog input range setting value  4 to 20mA (For current input) Analog input range setting value  4 to 20mA (For current input) Analog input range value  Analog input range value  Analog input range value  Analog input range value  Analog input range value  Analog input range value  Analog input range value  Analog input range value  Analog input range value  Analog input range value  Analog input range value  Analog input range value  Analog input range value  Analog input value  Analog input value  Analog input value  |            |                                                            | Q68AD-G                           |               |
| Switch 1  Input range setting (CH1 to CH4)  CH4 CH3 CH2 CH1  Input range setting (CH1 to CH4)  CH4 CH3 CH2 CH1  Input range setting (CH5 to CH8)  Input range setting (CH5 to CH8)  Fixed at 00H for Q66AD-DG  Switch 3  Input range setting (CH5 to CH8)  CH5 CH7 CH6 CH5  Fixed at 00H for Q66AD-DG  Input range setting (For current input)  4 to 20mA (For current input)  4 to 20mA (For current input)  4 to 20mA (For current input)  AH  4 to 20mA (Extended mode)  (For 2-wire transmitter input)  AH  4 to 20mA (Extended mode)  (For current input)  CH  User range setting (For current input)  User range setting (For current input)  EH  User range setting (For current input)  Switch 3  Empty  Switch 4  Switch 4  In to 5V  2H  0 to 5V  3H  1-10 to 10V  4H  0 to 20mA (Extended mode)  (For current input)  AH  User range setting (For current input)  FH  Switch 10  Empty  Switch 2  Switch 3  Empty  Switch 4                                                                                                    |            |                                                            | Analog input range                | _             |
| Switch 1    CH1 to CH4   1 to 5V   2H   1 to 5V   3H   1 to 5V   3H   1 to 5V   3H   1 to 5V   3H   1 to 5V   3H   1 to 5V   3H   1 to 5V   3H   1 to 5V   3H   1 to 5V   3H   1 to 5V   3H   1 to 5V   2H   1 to 5V   3H   1 to 5V   2H   1 to 5V   3H   1 to 5V   3 |            |                                                            | 4 to 20mA                         | 0н            |
| Switch 1    Switch 1                                                                                                    |            |                                                            | 0 to 20mA                         | 1н            |
| Switch 2  Input range setting (CH5 to CH8)  GREAD-DG  Analog input range (CH5 to CH8)  GREAD-DG  Analog input range (CH5 to CH8)  GREAD-DG  Analog input range setting value  4 to 20mA (For 2-wire transmitter input)  4 to 20mA (For current input)  GREAD-DG  Analog input range setting value  4 to 20mA (For current input)  GREAD-DG  Analog input range setting value  4 to 20mA (For current input)  GREAD-DG  Analog input range setting value  4 to 20mA (For current input)  GREAD-DG  Analog input range setting value  4 to 20mA (For current input)  GREAD-DG  Analog input range setting value  4 to 20mA (For current input)  GREAD-DG  Analog input range setting value  4 to 20mA (For current input)  GREAD-DG  Analog input range setting value  4 to 20mA (For current input)  GREAD-DG  Analog input range setting value  FH  GREAD-DG  GREAD-DG  Analog input range setting (For current input)  GREAD-DG  H to 20mA (For current input)  GREAD-DG  Analog input range setting value  FH  GREAD-DG  Analog input range setting (For current input)  GREAD-DG  H to 20mA (Extended mode)  (For 2-wire transmitter input)  GREAD-DG  Analog input range setting (For current input)  GREAD-DG  H to 20mA (For current input)  GREAD-DG  H to 20mA (Extended mode)  GREAD-DG  Analog input range setting (For current input)  GREAD-DG  H to 20mA (For current input)  GREAD-DG  H to 20mA (For current input)  GREAD-DG  H to 20mA (For current input)  H to 20mA (For current input)  H to  | Switch 1   |                                                            | 1 to 5V                           | 2н            |
| Switch 2  Input range setting (CH5 to CH8)  Fixed at 00H for Q66AD-DG  Switch 3  Input range setting (CH5 to CH8)  Fixed at 00H for Q66AD-DG  Switch 3  Input range setting (CH5 to CH8)  Fixed at 00H for Q66AD-DG  Switch 4  Input range setting (For current input)  4 to 20mA (For current input)  4 to 20mA (For current input)  4 to 20mA (For current input)  4 to 20mA (Extended mode)  Fixed at 00H for Q66AD-DG  CH  Switch 3  Empty  Switch 4  Switch 4  CH6  CH7  CH7  CH7  CH7  CH7  CH7  CH7                                                                                                    |            |                                                            | 0 to 5V                           | 3н            |
| Switch 2  Input range setting (CH5 to CH8)  Fixed at 00H for Q66AD-DG    CH6 CH5 CH7 CH6 CH5   Fixed at 00H for Q66AD-DG   CH6 CH5 CH7 CH6 CH5   Fixed at 00H for Q66AD-DG   CH7 to CH6 CH5   Fixed at 00H for Q66AD-DG   CH7 to CH6 CH5   CH7 CH6 CH5   CH7 CH6 CH5   CH7 CH6 CH5   CH7 CH6 CH5   CH7 CH6 CH5   CH7 CH6 CH5   CH7 CH6 CH5   CH7 CH6 CH5   CH7 CH6 CH5   CH7 CH6 CH5   CH7 CH7 CH7 CH7 CH7 CH7 CH7 CH7 CH7 CH7                                                                                                    |            | CH4 CH3 CH2 CH1                                            | -10 to 10V                        | 4н            |
| Switch 2  Input range setting (CH5 to CH8)  Fixed at 00H for Q66AD-DG  Switch 3  Input range setting (CH5 to CH8)  CH8 CH7 CH6 CH5  Fixed at 00H for Q66AD-DG  Input range setting value  4 to 20mA (For 2-wire transmitter input)  4 to 20mA (For current input)  4 to 20mA (For current input)  4 to 20mA (Extended mode)  (For 2-wire transmitter input)  4 to 20mA (Extended mode)  (For current input)  CH  User range setting (For current input)  User range setting (For 2-wire transmitter input)  FH  Switch 3  Empty  Switch 4  Oh: Normal resolution mode  1H to FH (value other than 0H)*1: High resolution mode  0H: Normal mode (A/D conversion processing)                                                                                                    |            |                                                            | 0 to 10V                          | 5н            |
| Switch 2  User range setting  G66AD-DG  Analog input range setting value  4 to 20mA (For 2-wire transmitter input)  4 to 20mA (For current input)  6 to 20mA (For current input)  7 to 20mA (For current input)  4 to 20mA (Extended mode) (For 2-wire transmitter input)  4 to 20mA (Extended mode) (For current input)  User range setting (For current input)  User range setting (For 2-wire transmitter input)  Switch 3  Empty  Switch 4  Switch 4  Switch 4  User range setting (For 2-wire transmitter input)  Eh  User range setting (For 2-wire transmitter input)  User range setting (For 2-wire transmitter input)  Eh  User range setting (For 2-wire transmitter input)  User range setting (For 2-wire transmitter input)                                                                                                    |            |                                                            | 4 to 20mA (Extended mode)         | Ан            |
| Switch 2  Input range setting (CH5 to CH8)  CH5 to CH8)  Fixed at 00H for Q66AD-DG  Analog input range 4 to 20mA (For 2-wire transmitter input)  4 to 20mA (For current input)  4 to 20mA (For current input)  4 to 20mA (For current input)  4 to 20mA (Extended mode) (For 2-wire transmitter input)  4 to 20mA (Extended mode) (For current input)  User range setting (For current input)  User range setting (For current input)  FH  Switch 3  Empty  Switch 4  Switch 4  Oh: Normal resolution mode 1H to FH (value other than 0H)*1: High resolution mode Oh: Normal mode (A/D conversion processing)                                                                                                    |            |                                                            | 1 to 5V (Extended mode)           | Вн            |
| Switch 2  Input range setting (CH5 to CH8)  GHS CH7 CH6 CH5  Fixed at 00H  for Q66AD-DG  Switch 3  Analog input range setting value  4 to 20mA (For 2-wire transmitter input)  4 to 20mA (For current input)  6H  0 to 20mA (For current input)  7H  4 to 20mA (Extended mode) (For 2-wire transmitter input)  4 to 20mA (Extended mode) (For current input)  User range setting (For current input)  User range setting (For 2-wire transmitter input)  FH  Switch 3  Empty  Switch 4  Analog input range setting value  4 to 20mA (For current input)  7H  4 to 20mA (Extended mode) (For current input)  User range setting (For current input)  FH  Switch 4  Switch 4  Oh: Normal resolution mode  1h to Fh (value other than 0h) <sup>-1</sup> ; High resolution mode  0h: Normal mode (A/D conversion processing)                                                                                                    |            |                                                            | User range setting                | Fн            |
| Switch 2  Input range setting (CH5 to CH8)  GHB CH7 CH6 CH5  Fixed at 00H  for Q66AD-DG  Switch 3  Analog input range setting value  4 to 20mA (For 2-wire transmitter input)  4 to 20mA (For current input)  4 to 20mA (For current input)  4 to 20mA (For current input)  4 to 20mA (Extended mode) (For 2-wire transmitter input)  4 to 20mA (Extended mode) (For current input)  User range setting (For current input)  User range setting (For 2-wire transmitter input)  Fh  Switch 3  Empty  Switch 4  Analog input range setting value  4 to 20mA (For current input)  Fh  User range setting (For current input)  Fh  User range setting (For 2-wire transmitter input)  Fh  Oh: Normal resolution mode  1h to Fh (value other than 0H) <sup>-1</sup> ; High resolution mode  Oh: Normal mode (A/D conversion processing)                                                                                                    |            |                                                            |                                   |               |
| Switch 2  Input range setting (CH5 to CH8)  Fixed at 00H for Q66AD-DG  Switch 3  Analog input range  setting value  4 to 20mA (For 2-wire transmitter input)  4 to 20mA (For current input)  6H  0 to 20mA (For current input)  7H  4 to 20mA (Extended mode) (For 2-wire transmitter input)  4 to 20mA (Extended mode) (For current input)  User range setting (For current input)  User range setting (For 2-wire transmitter input)  H  Switch 3  Empty  Switch 4  Switch 4  Analog input range setting value  4 to 20mA (For 2-wire transmitter input)  7H  4 to 20mA (Extended mode) (For current input)  User range setting (For 2-wire transmitter input)  H  User range setting (For 2-wire transmitter input)  H  Oh: Normal resolution mode  1H to FH (value other than 0H)*1: High resolution mode  0H: Normal mode (A/D conversion processing)                                                                                                    |            |                                                            | Q66AD-DG                          |               |
| Switch 2  Input range setting (CH5 to CH8)  CH5 to CH8)  LGH8 CH7 CH6 CH5  Fixed at 00H  for Q66AD-DG  Switch 3  Input range setting (CH5 to CH8)  LGH8 CH7 CH6 CH5  LGH8 CH7 CH6 CH5  LGH8 CH7 CH7 CH6 CH5  LGH8 CH7 CH7 CH6 CH5  LGH8 CH7 CH7 CH7 CH7  LGH8 CH7 CH7 CH7  LGH8 CH7 CH7 CH7  LGH8 CH7 CH7 CH7  LGH8 CH7 CH7 CH7  LGH8 CH7 CH7 CH7  LGH8 CH7 CH7  LGH8 CH7 CH7  LGH8 CH7 CH7  LGH8 CH7 CH7  LGH8 CH7 CH7  LGH8 CH7 CH7  LGH8 CH7 CH7  LGH8 CH7 CH7  LGH8 CH7 CH7  LGH8 CH7  LGH8 CH7  |            |                                                            | Analan innut nama                 | Input range   |
| Switch 2  Input range setting (CH5 to CH8)  CH8 CH7 CH6 CH5  Fixed at 00H for Q66AD-DG  Switch 3  Input range setting (CH5 to CH8)  Uch8 CH7 CH6 CH5  Fixed at 00H for Q66AD-DG  Input range setting (For current input)  4 to 20mA (Extended mode)  (For 2-wire transmitter input)  User range setting (For current input)  User range setting (For current input)  User range setting (For 2-wire transmitter input)  H  OH  Input range setting  H  User range setting (For current input)  FH  Switch 3  Empty  Switch 4  Oh: Normal resolution mode  1H to FH (value other than 0H)*1: High resolution mode  Oh: Normal mode (A/D conversion processing)                                                                                                    |            |                                                            | Analog input range                | setting value |
| Switch 2  Input range setting (CH5 to CH8)  Fixed at 00H for Q66AD-DG  Switch 3  Input range setting (CH5 to CH8)  4 to 20mA (For current input)  4 to 20mA (Extennded mode) (For 2-wire transmitter input)  4 to 20mA (Extended mode) (For current input)  User range setting (For current input)  User range setting (For current input)  FH  Switch 3  Empty  Switch 4  Switch 4  Switch 4  Switch 4  Input has a company and the properties of the properties of the prope |            |                                                            | 4 to 20mA (For 2-wire transmitter | 011           |
| Switch 2    CH5 to CH8                                                                                                    |            |                                                            | input)                            | Он            |
| Switch 2  Switch 2  Switch 2  Switch 2  Switch 3  Switch 4  Switch 4  Switch 4  Switch 4  Switch 4  Switch 4  Switch 4  Switch 4  Switch 4  Switch 6  Switch 9  Switch 9  Switch |            | (CH5 to CH8)  CH8 CH7 CH6 CH5  Fixed at 00H                | 4 to 20mA (For current input)     | 6H            |
| Switch 4  CH8 CH7 CH6 CH5 Fixed at 00H for Q66AD-DG  (For 2-wire transmitter input)  4 to 20mA (Extended mode) (For current input)  User range setting (For current input)  User range setting (For 2-wire transmitter input)  H  Switch 3  Empty  Switch 4  Switch 4  OH: Normal resolution mode 1H to FH (value other than 0H)*1: High resolution mode 0H: Normal mode (A/D conversion processing)                                                                                                    |            |                                                            | 0 to 20mA (For current input)     | <b>7</b> H    |
| Switch 4  (For 2-wire transmitter input)  4 to 20mA (Extended mode) (For current input)  User range setting (For current input)  User range setting (For 2-wire transmitter input)  H  Ooh: Fixed Oh: Normal resolution mode 1H to FH (value other than 0H)*1: High resolution mode Oh: Normal mode (A/D conversion processing)                                                                                                    | Switch 2   |                                                            | 4 to 20mA (Extennded mode)        | Δ             |
| Switch 4  for Q66AD-DG  Ger current input)  User range setting (For current input)  User range setting (For 2-wire transmitter input)  Empty  Switch 3  Empty  Switch 4  OH: Normal resolution mode  1H to FH (value other than 0H)*1: High resolution mode  OH: Normal mode (A/D conversion processing)                                                                                                    |            |                                                            | (For 2-wire transmitter input)    | AH            |
| (For current input)  User range setting (For current input)  User range setting (For 2-wire transmitter input)  Switch 3  Empty  Switch 4  OH: Normal resolution mode 1H to FH (value other than 0H)*1: High resolution mode OH: Normal mode (A/D conversion processing)                                                                                                    |            |                                                            | 4 to 20mA (Extended mode)         | Cu            |
| Switch 3  Empty  Switch 4  Switch 4  Empty  EH  User range setting (For 2-wire transmitter input)  H  Other Fixed  OH: Normal resolution mode  1H to FH (value other than 0H)*1: High resolution mode  OH: Normal mode (A/D conversion processing)                                                                                                    |            |                                                            | (For current input)               | СН            |
| Switch 3  Empty  Switch 4  Switch 4  Empty  Empty  H  Ooh: Fixed Oh: Normal resolution mode 1h to Fh (value other than 0h)*1: High resolution mode Oh: Normal mode (A/D conversion processing)                                                                                                    |            |                                                            | User range setting (For current   | F.,           |
| Switch 3  Empty  Switch 4  Switch 4  Empty  H  Ooh: Fixed Oh: Normal resolution mode 1h to Fh (value other than 0h)*1: High resolution mode Oh: Normal mode (A/D conversion processing)                                                                                                    |            |                                                            |                                   | ⊏H            |
| Switch 3  Empty  Switch 4  Switch 4  Empty  H  Ooh: Fixed Oh: Normal resolution mode 1H to FH (value other than 0H)*1: High resolution mode Oh: Normal mode (A/D conversion processing)                                                                                                    |            |                                                            | User range setting (For 2-wire    | Eu            |
| Switch 4  Switch 4  Oh: Normal resolution mode  1h to Fh (value other than 0h)*1: High resolution mode  Oh: Normal mode (A/D conversion processing)                                                                                                    |            |                                                            | transmitter input)                | ГН            |
| Switch 4  Switch 4  Oh: Fixed  Oh: Normal resolution mode  1h to Fh (value other than 0h)*1: High resolution mode  Oh: Normal mode (A/D conversion processing)                                                                                                    |            |                                                            |                                   |               |
| Switch 4  Switch 4  OH: Normal resolution mode  1H to FH (value other than 0H)*1: High resolution mode  OH: Normal mode (A/D conversion processing)                                                                                                    | Switch 3   |                                                            | Empty                             |               |
| Switch 4  Switch 4  OH: Normal resolution mode  1H to FH (value other than 0H)*1: High resolution mode  OH: Normal mode (A/D conversion processing)                                                                                                    |            |                                                            |                                   |               |
| Switch 4  OH: Normal resolution mode  1H to FH (value other than 0H)*1: High resolution mode  OH: Normal mode (A/D conversion processing)                                                                                                    |            | ЦЦЦН                                                       |                                   |               |
| Switch 4  OH: Normal resolution mode  1H to FH (value other than 0H)*1: High resolution mode  OH: Normal mode (A/D conversion processing)                                                                                                    | Switch 4   |                                                            |                                   |               |
| 1н to Fн (value other than 0н)*1: High resolution mode  ———————————————————————————————————                                                                                                    |            |                                                            |                                   |               |
| 0н: Normal mode (A/D conversion processing)                                                                                                    |            |                                                            |                                   | n mode        |
| 1н to Fн (value other than 0н)*1: Offset/gain setting mode                                                                                                    |            |                                                            |                                   |               |
|                                                                                                    |            | 1н to Fн (value other than 0н)*1: Offset/gain setting mode |                                   |               |
| Switch 5 OH: Fixed                                                                                                    | Switch 5   | 0н : Fixed                                                 |                                   |               |

<sup>\*1</sup> Setting any value within the setting range will provide the same operation. When the setting range is 1H to FH, set 1H for example.

# SETUP AND PROCEDURES BEFORE OPERATION

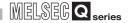

#### (2) Operating procedure

Start the settings with GX Developer I/O assignment setting window.

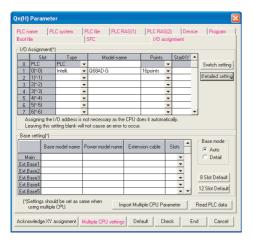

(a) I/O assignment setting window Set the following for the slot in which the A/D converter module is mounted.

The type setting is required; set other items as needed.

Type : Select "intelli."

Model name : Enter the module model name.

Points : Select 16 points.

Start : Enter the start I/O number for

the A/D converter module.

Detailed : Specify the control PLC for the

setting A/D converter module.

It is unnecessary to set the "Error time output mode" or "H/W error time PLC operation mode" since these settings are invalid for the A/D converter

module.

(b) Switch setting for intelligent function module window

Click on [Switch setting] on the I/O assignment setting window to display the window shown at left, then set switches 1 to 5.

The switches can easily be set if values are entered in hexadecimal. Change the entry format to hexadecimal and then enter the values.

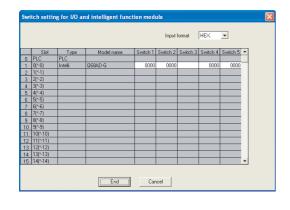

# SETUP AND PROCEDURES BEFORE OPERATION

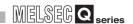

# 4.6 Offset/Gain Settings

When using the user range setting, make the offset/gain setting according to the operation indicated in Section 4.6.1 or Section 4.6.2.

When the Factory default is used, offset/gain setting is not necessary.

If the utility package is installed, perform the offset/gain settings according to the procedure described in Section 5.6.2.

## 4.6.1 Offset/gain settings (Q68AD-G)

#### (1) Offset/gain setting procedure

SETUP AND PROCEDURES BEFORE OPERATION

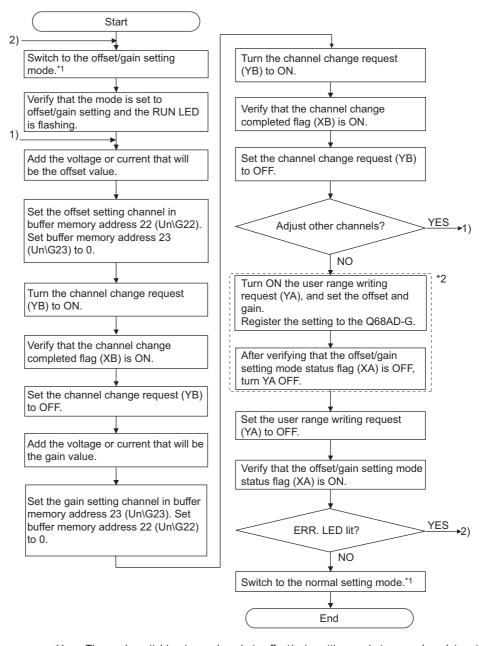

- \*1 The mode switching (normal mode to offset/gain setting mode to normal mode) method is given below.
  - Dedicated instruction (G(P).OFFGAN) ......Refer to Section 4.6.1 (2) (a)

  - Intelligent function module switch setting ...... Refer to Section 4.5, Section 4.6.1 (2) (c)
    (After intelligent function module switch setting, reset the programmable controller CPU or
    switch power OFF, then

ON.)

- \*2 Do not perform the operations below during the steps indicated with \*2. If they are performed, the data inside a flash memory will have a problem, and the Q68AD-G may not operate normally.
  - Powering off the programmable controller CPU
  - Resetting the programmable controller CPU

# SETUP AND PROCEDURES BEFORE OPERATION

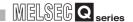

## **⊠**Point

- (1) Perform the offset/gain settings in the range that satisfies the conditions specified in POINT of Section 3.1.2 (2).
  - When the setting exceeds this range, the maximum resolution or total accuracy may not be within the range indicated in the performance specification.
- (2) Though the offset/gain settings can be performed on multiple channels at the same time, set the offset and gain separately (0 at either of the buffer memory addresses 22, 23).
  - If channels are set at Un\G22 and Un\G23 at the same time, an error will occur and the ERR. LED will be lit.
- (3) After the offset/gain settings are completed, verify that the offset and gain values have been set correctly under actual usage conditions.
- (4) The offset and gain values are stored into the Flash memory and are not erased at power-off.
- (5) At the time of offset/gain setting, turn ON the user range write request (YA) to write the values to the flash memory.
  - Data can be written to the flash memory the maximum of 50 thousand times. To prevent accidental writing to the flash memory, an error (error code: 162) will occur if data is written 26 times consecutively.
- (6) If an error (error code: 40 □<sup>\*1</sup>) occurs during offset/gain setting, re-set the correct offset/gain value.
  - The offset/gain value of the channel where the error has occurred is not written to the module.(\*1: ☐ indicates the corresponding channel number.)
- (7) Module ready (X0) turns from OFF to ON when the offset/gain setting mode switches to the normal mode by the dedicated instruction (G(P).OFFGAN) or the setting of the mode switching setting (Un\G158, Un\G159). Note that initial setting processing will be executed if there is a sequence program that makes initial setting when module ready (X0) turns ON.
- (8) Un\G200, Un\G202 to Un\G233 are the areas used to restore the User-set offset/gain values when online module change is made. Refer to Chapter 7 for details of online module change.

#### (2) Program examples

The program in the dotted area of (a) is common to (a), (b) and (c). Is this example, the I/O signals for the Q68AD-G are X/Y0 to X/YF

| • | Channel selection                                          | M0 |
|---|------------------------------------------------------------|----|
| • | Offset setting                                             | M1 |
| • | Gain setting                                               | M2 |
| • | Channel change command                                     | МЗ |
| • | Offset/gain setting value write command to the module      | M4 |
| • | Mode switching                                             | M5 |
| • | Channel designation storage device                         | D0 |
| • | Dedicated instruction (G(P).OFFGAN) setting storage device | D1 |

(a) When switching the mode using the dedicated instruction (G(P).OFFGAN) The following program switches to the offset/gain setting mode with the dedicated instruction (G(P).OFFGAN), changes the channel where offset/gain setting will be made, writes the offset/gain values to the Q68AD-G, and then switches to the normal mode.

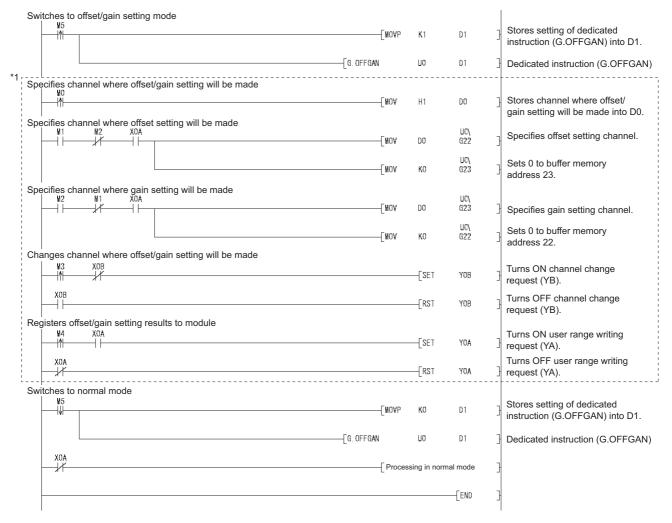

\*1: The program in the dotted area is a common program.

# SETUP AND PROCEDURES BEFORE OPERATION

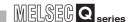

(b) When switching the mode using the setting of the mode switching setting (Un\G158, Un\G159) and operation condition setting request (Y9)

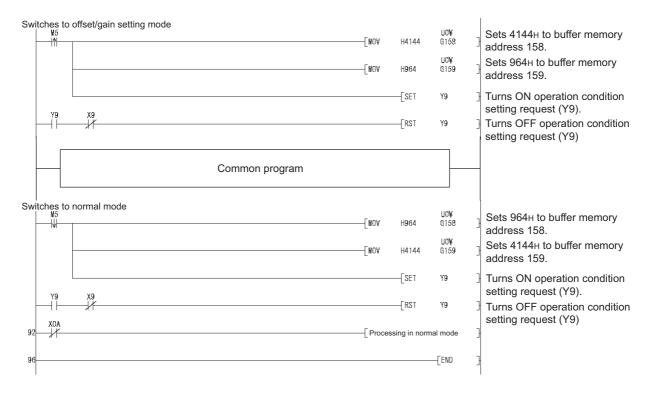

(c) When switching the mode by making intelligent function module switch setting Only the common program is necessary.

OVERVIEW

SYSTEM CONFIGURATION

SPECIFICATIONS

UTILITY PACKAGE (GX CONFIGURATOR-AD)

ONLINE MODULE CHANGE

TROUBLESHOOTING

#### 4.6.2 Offset/gain settings (Q66AD-DG)

## (1) Offset/gain setting procedure

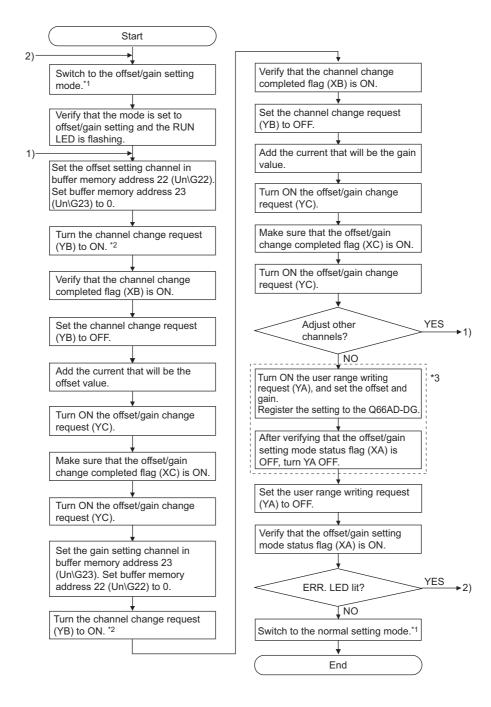

# SETUP AND PROCEDURES BEFORE OPERATION

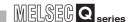

- \*1 The mode switching (normal mode to offset/gain setting mode to normal mode) method is given below
  - Dedicated instruction (G(P).OFFGAN) ...... Refer to Section 4.6.2 (2) (a)
  - Setting made to mode switching setting (Un\G158, Un\G159) and turning the operation condition setting request (Y9) from OFF to ON ....... Refer to Section 4.6.2 (2) (b)
- \*2 Turning ON the channel change request (YB) starts to supply power from the corresponding channel to the 2-wire transmitter. After fully checking the wiring, settings, etc., turn ON the channel change request (YB).
- \*3 Do not perform the following during the operation (\*3 in the above flow chart). Doing so may cause malfunction of the Q66AD-DG because of a data error in the flash memory.
  - Power-off of the system
  - Reset of the programmable controller CPU

# SETUP AND PROCEDURES BEFORE OPERATION

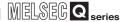

# **⊠**Point

turns ON.

- (1) Perform the offset/gain settings in the range that satisfies the conditions specified in POINT of Section 3.1.2 (2).
  - When the setting exceeds this range, the maximum resolution or total accuracy may not be within the range indicated in the performance specification.
- (2) Though the offset/gain settings can be performed on multiple channels at the same time, set the offset and gain separately (0 at either of the buffer memory addresses 22, 23).
  - If channels are set at Un\G22 and Un\G23 at the same time, an error will occur and the ERR. LED will be lit.
- (3) After the offset/gain settings are completed, verify that the offset and gain values have been set correctly under actual usage conditions.
- (4) The offset and gain values are stored into the Flash memory and are not erased at power-off.
- (5) At the time of offset/gain setting, turn ON the user range write request (YA) to write the values to the Flash memory.
  - Data can be written to the Flash memory up to 100 thousand times. To prevent accidental write to the Flash memory, an error will occur and the error code (Un\G19) will be stored if write is performed 26 consecutive times.
- (6) If an error (error code: 40 <sup>\*1</sup>) occurs during offset/gain setting, re-set the correct offset/gain value.
  The offset/gain value of the channel where the error has occurred is not
  - written to the A/D converter module. (\*1:  $\Box$  indicates the corresponding channel number.)
- (7) When the offset/gain setting mode is switched to the normal mode, the module ready (X0) turns from OFF to ON. Note that the initial setting processing will be executed at this time if there is a sequence program that performs initial settings when the module ready (X0)
- (8) When one mode is switched to the other (the normal mode is switched to the offset/gain setting mode or the offset/gain setting mode is switched to the normal mode), A/D conversion is suspended and the power supply to the 2-wire transmitter is turned OFF.
  - To resume A/D conversion and supply power to the 2-wire transmitter, turn ON the operating condition setting request (Y9) after the mode is switched to the normal mode.
- (9) Un\G202 to Un\G225 are the areas used to restore the User-set offset/gain values when online module change is made. Refer to Chapter 7 for details of online module change.

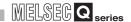

#### (2) Program examples

The program in the dotted area of (a) is common to (a), (b) and (c). In this example, the I/O signals for the Q66AD-DG are X/Y0 to X/YF.

| • Channel selection                                             |
|-----------------------------------------------------------------|
| Offset setting                                                  |
| • Gain setting                                                  |
| Channel change command                                          |
| Offset/gain setting value write command to the module M4        |
| Mode switching                                                  |
| Offset/gain change command                                      |
| Normal mode checking signal                                     |
| Module ready check flag                                         |
| Channel designation storage device                              |
| • Dedicated instruction (G(P).OFFGAN) setting storage device D1 |

(a) When switching the mode using the dedicated instruction (G(P).OFFGAN)

The following program switches to the offset/gain setting mode with the dedicated instruction (G(P).OFFGAN), changes the channel where offset/gain setting will be made, writes the offset/gain values to the Q66AD-DG, and then switches to the normal mode.

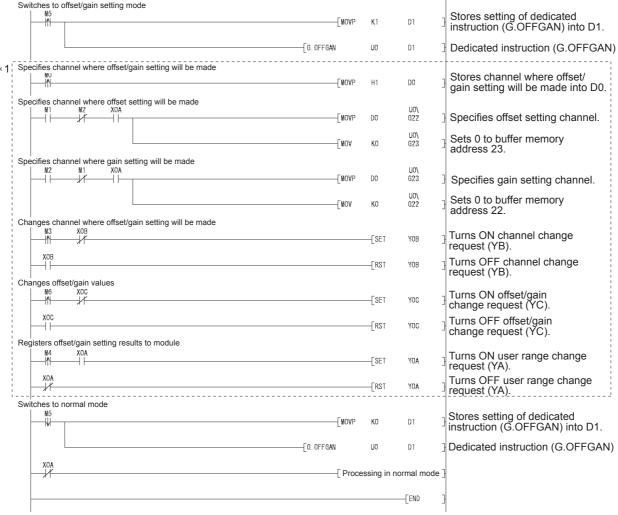

<sup>\*1</sup> The program in the dotted area is a common program.

# **SETUP AND PROCEDURES BEFORE OPERATION**

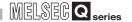

(b) When switching the mode using the setting of the mode switching setting (Un\G158, Un\G159) and operation condition setting request (Y9)

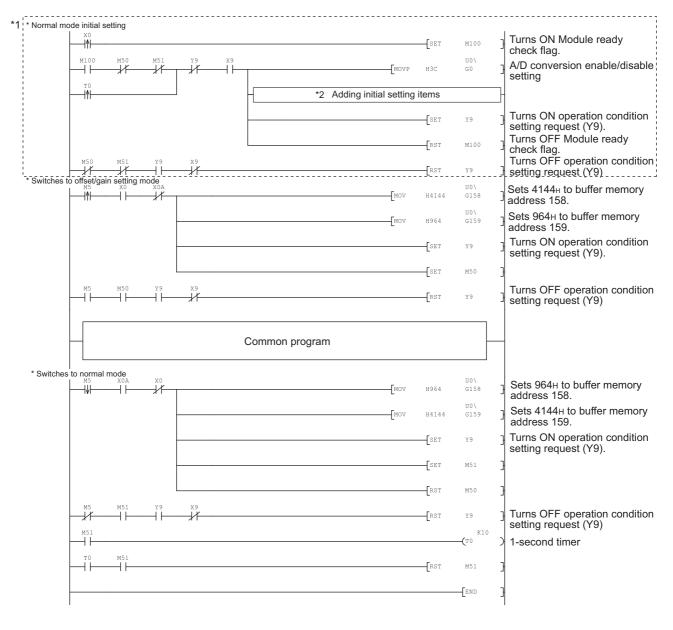

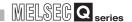

## **⊠**Point

When running this program together with the normal-mode A/D conversion program (shown in Section 6.4.3), use \*1 of this program as the initial setting program.

To use each function of the Q66AD-DG for A/D conversion in the normal mode, add appropriate initial setting items to the part marked \*2 depending on the function to be used. (Refer to an example below.)

\*2 Example of adding initial setting items

(Averaging processing specifications of CH1 and CH2)

[ MOV K50 G1 ] CH1 Average time/Average number of times/Move average/ Time constant settings

CH2 Average time/Average number of times/Move average/ Time constant settings

CH2 Average time/Average number of times/Move average/ Time constant settings

Averaging process specification

Note) When adding this program to the normal-mode A/D conversion program (shown in Section 6.4.3), replace the existing initial setting program with the program marked \*1. Before using this program, check the device numbers.

(c) When switching the mode by making intelligent function module switch setting Only the common program is necessary.

#### 4.6.3 A/D conversion value storage during offset/gain setting

If during the offset/gain setting, the A/D conversion values are stored into Un\G11 to Un\G18 as in the normal mode.

#### (1) Q68AD-G

The A/D conversion values of all channels are stored into the buffer memory.

#### (2) Q66AD-DG

The A/D conversion values of the channels specified in the offset/gain setting mode (Un\G22, Un\G23) are stored into the buffer memory.

# OVERVIEW

SYSTEM CONFIGURATION

# **UTILITY PACKAGE (GX Configurator-AD)**

#### **Utility Package Functions** 5.1

Table 5.1 shows an overview of the utility package functions. Table5.1 Utility package (GX Configurator-AD) function list

| Item              | Description                                                                               | Reference section |
|-------------------|-------------------------------------------------------------------------------------------|-------------------|
|                   | (1) Sets the following items that require initial setting.                                |                   |
|                   | <ul> <li>A/D conversion enable/disable setting</li> </ul>                                 |                   |
|                   | Averaging process specification                                                           |                   |
|                   | Average time/Average number of times/Move average/                                        |                   |
|                   | Time constant settings                                                                    |                   |
|                   | Conversion starting time setting (For 2-wire transmitter) (Q66AD-DG)                      |                   |
|                   | Warning output settings (Process alarm setting)                                           |                   |
|                   | Process alarm upper upper limit value/upper lower limit value/                            |                   |
|                   | lower upper limit value/lower lower limit value                                           |                   |
|                   | Warning output settings (Rate alarm setting)                                              |                   |
|                   | Rate alarm upper limit value/lower limit value                                            |                   |
| Initial setting*1 | Rate alarm warning detection period                                                       | Section 5.4       |
| · ·               | Input signal error detection extended/Input signal error detection set-                   |                   |
|                   | ting                                                                                      |                   |
|                   | Input signal error detection setting value/Input signal error detection                   |                   |
|                   | lower limit setting value                                                                 |                   |
|                   | Input signal error detection upper limit setting value                                    |                   |
|                   | Scaling enable/disable setting                                                            |                   |
|                   | Scaling upper limit value/lower limit value                                               |                   |
|                   | (2) The data for which initial setting has been completed is registered in the            |                   |
|                   | parameters for the programmable controller CPU, and automatically writ-                   |                   |
|                   | ten to the A/D converter module when the programmable controller CPU                      |                   |
|                   | changes to the RUN status.                                                                |                   |
|                   | (1) Sets auto refresh for the A/D converter module buffer memory.                         |                   |
| Auto refresh      | (2) The buffer memory that was set for auto refresh is automatically read and             | Section 5.5       |
| setting*1         | written to the specified device when the END command for the program-                     |                   |
|                   | mable controller CPU is executed.                                                         |                   |
|                   | (1) Monitor/Test  The buffer memory and I/O signals for the A/D converter medules are     |                   |
|                   | The buffer memory and I/O signals for the A/D converter modules are monitored and tested. |                   |
| Monitor/Test      | (2) Operating condition setting                                                           |                   |
|                   | Changes the initial setting during operation.                                             |                   |
|                   | (3) Offset/gain setting                                                                   | <b>.</b>          |
|                   | When setting the offset/gain to a value selected by the user (when the                    | Section 5.6       |
|                   | analog output range setting is user range setting), the offset and gain can               |                   |
|                   | be easily set while viewing the window.                                                   |                   |
|                   | (4) Pass data                                                                             |                   |
|                   | The pass data (industrial shipment settings offset/gain values, user range                |                   |
|                   | settings offset/gain values) can be monitored and set.                                    |                   |
| FB conversion     | Generates FB automatically from the intelligent function module parameter                 | Section 5.7       |
|                   | (initial setting/auto refresh setting).                                                   |                   |

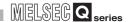

## 5.2 Installing and Uninstalling the Utility Package

For how to install or uninstall the utility package, refer to "Method of installing the MEL-SOFT Series" included in the utility package.

#### 5.2.1 Handling precautions

The following explains the precautions on using the GX Configurator-AD.

#### (1) For safety

Since GX Configurator-AD is add-in software for GX Developer, read "Safety Precautions" and the basic operating procedures in the GX Developer Operating Manual.

#### (2) About installation

GX Configurator-AD is add-in software for GX Developer Version 4 or later. Therefore, GX Configurator-AD must be installed on the personal computer that has already GX Developer Version 4 or later installed.

#### (3) Window error of Intelligent function module utility

Insufficient system resource may cause the window to be displayed inappropriately while using the Intelligent function module utility.

If this occurs, close the Intelligent function module utility, GX Developer (program, comments, etc.), and other applications, and then start GX Developer and Intelligent function module utility again.

#### (4) To start the Intelligent function module utility

- (a) In GX Developer, select "QCPU (Q mode)" for PLC series and specify a project. If any PLC series other than "QCPU (Q mode)" is selected, or if no project is specified, the Intelligent function module utility will not start.
- (b) Multiple Intelligent function module utilities can be started. However, [Open parameters] and [Save parameters] operations under [Intelligent function module parameter] are allowed for one Intelligent function module utility only. Only the [Monitor/test] operation is allowed for the other utilities.

#### (5) Switching between two or more Intelligent function module utilities

When two or more Intelligent function module utility windows cannot be displayed side by side, select a window to be displayed on the top of others using the task bar.

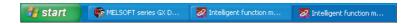

#### (6) Number of parameters that can be set in GX Configurator-AD

When multiple intelligent function modules are mounted, the number of parameter settings must not exceed the following limit.

| When intelligent function modules are installed to: | Maximum number of parameter settings |                      |
|-----------------------------------------------------|--------------------------------------|----------------------|
| When intelligent function modules are installed to. | Initial setting                      | Auto refresh setting |
| Q00J/Q00/Q01CPU                                     | 512                                  | 256                  |
| Q02/Q02H/Q06H/Q12H/Q25HCPU                          | 512                                  | 256                  |
| Q02PH/Q06PH/Q12PH/Q25PHCPU                          | 512                                  | 256                  |
| Q12PRH/Q25PRHCPU                                    | 512                                  | 256                  |
| Q00UJ/Q00U/Q01UCPU                                  | 512                                  | 256                  |
| Q02UCPU                                             | 2048                                 | 1024                 |
| Q03UD/Q04UDH/Q06UDH/Q10UDH/Q13UDH/                  |                                      |                      |
| Q20UDH/Q26UDH/Q03UDE/Q04UDEH/Q06UDEH/               | 4096                                 | 2048                 |
| Q10UDEH/Q13UDEH/Q20UDEH/Q26UDEHCPU                  |                                      |                      |
| CPU modules other than the above                    | Not available                        | Not available        |
| MELSECNET/H remote I/O station                      | 512                                  | 256                  |

For example, if multiple intelligent function modules are installed to the MELSECNET/H remote I/O station, configure the settings in GX Configurator so that the number of parameter settings for all the intelligent function modules does not exceed the limit of the MELSECNET/H remote I/O station.

Calculate the total number of parameter settings separately for the initial setting and for the auto refresh setting.

The number of parameters that can be set for one module in GX Configurator-AD is as shown below.

| Target module | Initial setting | Auto refresh setting |
|---------------|-----------------|----------------------|
| Q68AD-G       | 6 (Fixed)       | 36 (Max.)            |
| Q66AD-DG      | 10 (Fixed)      | 28 (Max.)            |

Example) Counting the number of parameter settings in Auto refresh setting

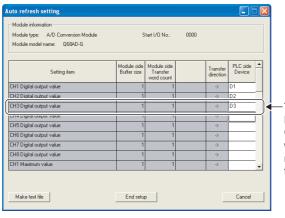

-This one row is counted as one setting. Blank rows are not counted. Count up all the setting items on this window, and add the total to the number of settings for other intelligent function modules to get a grand total.

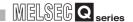

#### 5.2.2 Operating environment

This section explains the operating environment of the personal computer that runs GX Configurator-AD.

|                                | Item                | Description                                                                                               |  |
|--------------------------------|---------------------|----------------------------------------------------------------------------------------------------|--|
| Installation (Add-in) target*1 |                     | Add-in to GX Developer Version 4 (English version) or later*2                                             |  |
| Computer                       |                     | A personal computer with any of the operating systems below                                               |  |
|                                | CPU Required memory | Refer to the next page "Operating system and performance required for personal computer".                 |  |
| Hard disk                      | For installation    | 65 MB or more                                                                                             |  |
| space*3                        | For operation       | 20 MB or more                                                                                             |  |
| Display                        |                     | 800×600 dots or more resolution*4                                                                         |  |
|                                |                     | Microsoft® Windows® 95 Operating System (English version)                                                 |  |
|                                |                     | Microsoft® Windows® 98 Operating System (English version)                                                 |  |
|                                |                     | Microsoft® Windows® Millennium Edition Operating System (English version)                                 |  |
|                                |                     | Microsoft <sup>®</sup> Windows NT <sup>®</sup> Workstation Operating System Version 4.0 (English version) |  |
|                                |                     | Microsoft® Windows® 2000 Professional Operating System (English version)                                  |  |
|                                |                     | Microsoft® Windows® XP Professional Operating System (English version) SP1 or later                       |  |
|                                |                     | Microsoft® Windows® XP Home Edition Operating System (English version) SP1 or later                       |  |
|                                |                     | Microsoft® Windows Vista® Home Basic Operating System (English version)                                   |  |
| Operating sy                   | rstem               | Microsoft® Windows Vista® Home Premium Operating System (English version)                                 |  |
|                                |                     | Microsoft® Windows Vista® Business Operating System (English version)                                     |  |
|                                |                     | Microsoft® Windows Vista® Ultimate Operating System (English version)                                     |  |
|                                |                     | Microsoft® Windows Vista® Enterprise Operating System (English version)                                   |  |
|                                |                     | Microsoft <sup>®</sup> Windows <sup>®</sup> 7 Starter Operating System (English version)*4                |  |
|                                |                     | Microsoft® Windows® 7 Home Premium Operating System (English version)*4                                   |  |
|                                |                     | Microsoft <sup>®</sup> Windows <sup>®</sup> 7 Professional Operating System (English version)*4           |  |
|                                |                     | Microsoft® Windows® 7 Ultimate Operating System (English version)*4                                       |  |
|                                |                     | Microsoft® Windows® 7 Enterprise Operating System (English version)*4                                     |  |

- \*1: Install the GX Configurator-AD in GX Developer Version 4 or higher in the same language.

  GX Developer (English version) and GX Configurator-AD (Japanese version) cannot be used in combination, and GX Developer (Japanese version) and GX Configurator-AD (English version) cannot be used in combination.
- \*2: GX Configurator-AD cannot be used as an add-in with GX Developer Version 3 or earlier versions
  - In addition, GX Developer Version 8 or later is necessary to use the FB conversion function.
- \*3: When Windows Vistaor® Windows®7 is used, resolution of 1024×768 dots or more is recommended.
- \*4: When 32-bit Windows®7 is used, add GX Configurator-AD Version 2.11M or later in GX Developer Version 8.91V or later.
  - When 64-bit Windows  $^{\circ}$  7 is used, add GX Configurator-AD Version 2.11M or later in GX Developer Version 8.98C or later.

#### Operating system and performance required for personal computer

| Operating system                        | Performance required for personal computer |                      |  |
|-----------------------------------------|--------------------------------------------|----------------------|--|
| Operating system                        | CPU                                        | Memory               |  |
| Windows® 95                             | Pentium <sup>®</sup> 133MHz or more        | 32MB or more         |  |
| Windows <sup>®</sup> 98                 | Pentium <sup>®</sup> 133MHz or more        | 32MB or more         |  |
| Windows <sup>®</sup> Me                 | Pentium <sup>®</sup> 150MHz or more        | 32MB or more         |  |
| Windows NT <sup>®</sup> Workstation 4.0 | Pentium® 133MHz or more                    | 32MB or more         |  |
| Windows <sup>®</sup> 2000 Professional  | Pentium <sup>®</sup> 133MHz or more        | 64MB or more         |  |
| Windows <sup>®</sup> XP                 | Pentium <sup>®</sup> 300MHz or more        | 128MB or more        |  |
| Windows Vista <sup>®</sup>              | Pentium <sup>®</sup> 1GHz or more          | 1GB or more          |  |
| Windows® 7                              | Pentium <sup>®</sup> 1GHz or more          | 1GB or more (32-bit) |  |
| Willidows /                             | Pendum 1GHz or more                        | 2GB or more (64-bit) |  |

# **⊠**Point

(1) The functions shown below are not available for Windows® XP, Windows Vista®, and Windows® 7.

If any of the following functions is attempted, this product may not operate normally.

- Start of application in Windows® compatible mode
- · Fast user switching
- · Remote desktop
- Large fonts (Details setting of Display Properties)
- DPI setting other than 100%

Also, GX Configurator-AD is not supported by 64-bit Windows® XP and 64bit Windows Vista®.

- (2) A user with USER authority or higher can access GX Configurator-AD for Windows Vista® and Windows® 7.
- (3) When Windows® 7 is used, the following functions are not available.
  - · Windows XP Mode
  - · Windows Touch

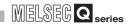

# 5.3 Utility Package Operation

# 5.3.1 Common utility package operations

#### (1) Control keys

Special keys that can be used for operation of the utility package and their applications are shown in the table below.

| Key                                                               | Application                                                              |
|-------------------------------------------------------------------|--------------------------------------------------------------------------|
|                                                                   | Cancels the current entry in a cell.                                     |
| Esc                                                               | Closes the window.                                                       |
| Tab                                                               | Moves between controls in the window.                                    |
| Ctrl                                                              | Used in combination with the mouse operation to select multiple          |
| Ctr                                                               | cells for test execution.                                                |
| Delete                                                            | Deletes the character where the cursor is positioned.                    |
| Delete                                                            | When a cell is selected, clears all of the setting contents in the cell. |
| Back<br>Space                                                     | Deletes the character where the cursor is positioned.                    |
| $\uparrow \qquad \downarrow \qquad \leftarrow \qquad \rightarrow$ | Moves the cursor.                                                        |
| Page<br>Up                                                        | Moves the cursor one page up.                                            |
| Page<br>Down                                                      | Moves the cursor one page down.                                          |
| Enter                                                             | Completes the entry in the cell.                                         |

The following data or files that are created with the utility package can be also handled in GX Developer. Figure 5.1 shows respective data or files are handled in which operation.

(a) Ntelligent function module parameter

This represents the data created in Auto refresh setting, and they are stored in an intelligent function module parameter file in a project created by GX Developer.

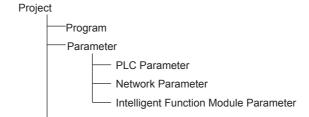

han- Mhich No

SYSTEM CONFIGURATION

SS SS

SPECIFICATIONS

PROCEDURES
BEFORE OPERATION

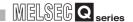

#### (b) Text files

A text file can be created by clicking the Make text file button on the initial setting, Auto refresh setting, or Monitor/Test window. The text files can be utilized to create user documents.

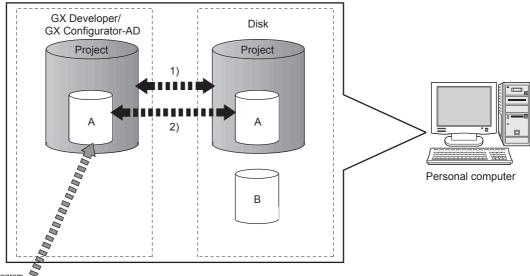

Turn OFF all Y signals that were turned ON by a sequence program.

A: Intelligent function module parameters

B: Data saved by "Make text file"

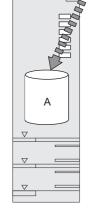

Fig5.1 Correlation chart for data created with the utility package Steps 1) to 3) shown in Fig5.1 are performed as follows:

#### 1) From GX Developer, select:

[Project] → [Open project] / [Save]/ [Save as]

#### 2) On the intelligent function module selection window of the utility, select:

[Intelligent function module parameter]  $\rightarrow$  [Open parameters] / [Save parameters]

#### 3) From GX Developer, select:

[Online] → [Read from PLC] / [Write to PLC] "Intelligent function module parameters"

Alternatively, from the intelligent function module selection window of the utility, select:

[Online] → [Read from PLC] / [Write to PLC]

OVERVIEW

SYSTEM CONFIGURATION

SPECIFICATIONS

SETUP AND PROCEDURES BEFORE OPERATION

> (GX AD)

> > **PROGRAMMING**

ONLINE MODULE CHANGE

TROUBLESHOOTING

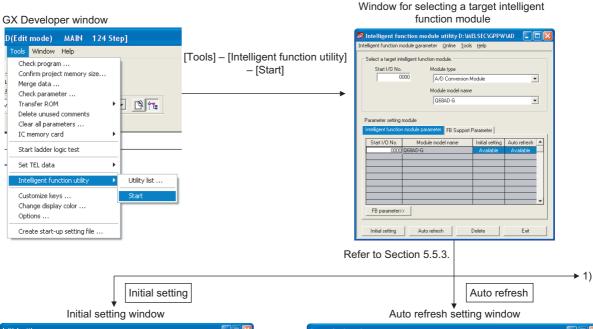

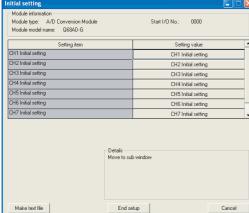

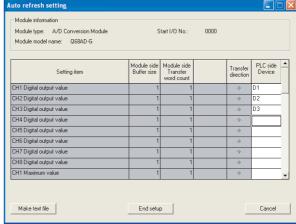

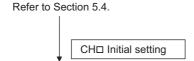

Refer to Section 5.5.

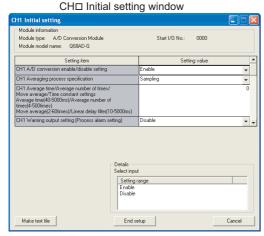

Refer to Section 5.4.

# 5 UTILITY PACKAGE (GX Configurator-AD)

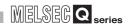

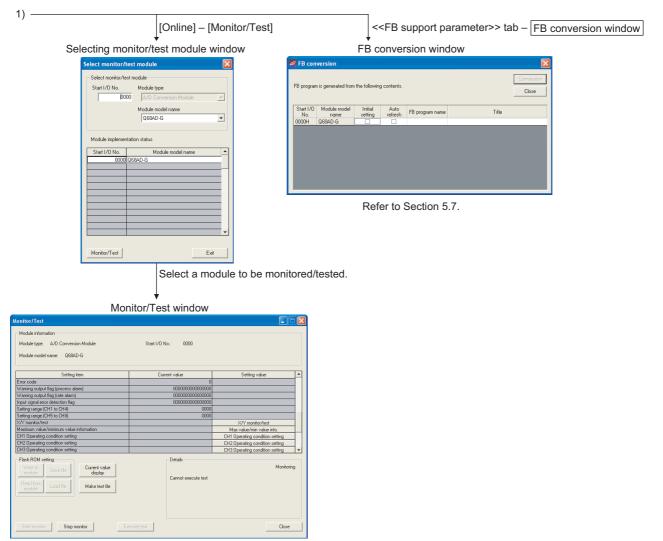

Refer to Section 5.6.

# 5.3.3 Starting the intelligent function module utility

[Operating procedure]

Intelligent function module utility is started from GX Developer.

[Tools] → [Intelligent function utility] → [Start]

[Setting window]

Display when the <<FB support parameter>> tab is selected

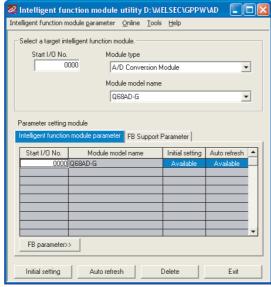

[Explanation of items]

#### (1) Activation of other windows

Following windows can be displayed from the intelligent function module utility window.

Common operations to the <<Intelligent function module parameter>> tab and <<FB support parameter>> tab

(a) Initial setting window

"Start I/O No. $^{\star 1}$ " ightarrow "Module type" ightarrow "Module model name" ightarrow Initial setting

(b) Auto refresh setting window

"Start I/O No.\*1" → "Module type" → "Module model name" → Auto refresh

(c) Select monitor/test module window

 $[Online] \ \rightarrow \ [Monitor/Test]$ 

\*1 Enter the start I/O No. in hexadecimal.

On the <<FB support parameter>> tab

(a) Start-up of the FB conversion window

<<FB support parameter>> tab → FB conversion

For details, refer to Section 5.7.

OVERVIEW

SYSTEM CONFIGURATION

თ Ö 3

SPECIFICATIONS

SETUP AND
PROCEDURES
BEFORE OPERATIO

X CONFIGURATOR-D)

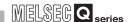

## **⊠**Point

The <<FB support parameter>> tab is displayed when the project which is being edited is a label project.

#### (2) Command buttons

Common operations to the <<Intelligent function module parameter>> tab and <<FB support parameter>> tab

Delete

Deletes the initial setting and auto refresh setting of the selected module.

However, if "initial setting" and "auto refresh setting" have been prepared and the cell of initial setting or auto refresh setting is selected and executed, only the setting of the

selected cell is deleted.

Exit

Close this window.

When the <<FB support parameter>> tab is selected

<< Parameter

Moves the setting of the selected line to the <<Intelligent function module parameter>> tab.

When the << Intelligent Function Module Parameter>> tab is selected

FB Parameter>>

Moves the setting of the selected line to the

<<FB support parameter>> tab.

#### (3) Menu bar

(a) File menu

Intelligent function module parameters of the project opened by GX Developer are

handled.

[Open parameters] : Reads a parameter file.

[Close parameters] : Closes the parameter file. If any data are modi-

fied, a dialog asking for file saving will appear.

[Save parameters] : Saves the parameter file.
[Delete parameters] : Deletes the parameter file.

[Open FB support parameters] : Opens the FB support parameter file. [Save as FB support parame- : Saves the FB support parameter file.

ters]

[Exit] : Close this window.

(b) Online menu

[Monitor/Test] : Activates the Select monitor/test module window.

[Read from PLC] : Reads intelligent function module parameters from the

CPU module.

[Write to PLC] : Writes intelligent function module parameters to the CPU

module.

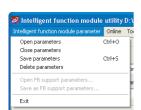

e utility C:\MELSEC\GPF

Online Tools Help

Monitor/Test...

Write to PLC

- (1) Saving intelligent function module parameters in a file Since intelligent function module parameters cannot be saved in a file by the project saving operation of GX Developer, save them on the shown module selection window.
- (2) Reading/writing intelligent function module parameters from/to a programmable controller CPU using GX Developer
  - (a) Intelligent function module parameters can be read from and written into a programmable controller after having been saved in a file.
  - (b) Set a target programmable controller CPU in GX Developer:  $[\text{Online}] \ \rightarrow \ [\text{Transfer setup}].$
- (3) Checking the required utility

While the start I/O is displayed on the Intelligent function module utility setting window, " \* " may be displayed for the model name.

This means that the required utility has not been installed or the utility cannot be started from GX Developer.

Check the required utility, selecting [Tools] - [Intelligent function utility] - [Utility list...] in GX Developer.

SYSTEM CONFIGURATION

SPECIFICATIONS

PROCEDURES
BEFORE OPERATION

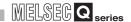

# 5.4 Initial Setting

#### [Purpose]

The following A/D initial setting parameters are set:

- A/D conversion enable/disable setting
- Averaging process specification
- Average time/Average number of times/Move average/Time constant settings
- A/D conversion starting time setting (Q66AD-DG)
- Warning output settings (Process alarm setting)
- Process alarm upper upper limit value/upper lower limit value/lower upper limit value/lower lower limit value
- Warning output settings (Rate alarm setting)
- Rate alarm upper limit value/lower limit value
- Rate alarm warning detection period
- Input signal error detection extended/input signal error detection setting
- Input signal error detection setting value/Input signal error detection lower limit setting value
- Input signal error detection upper limit setting value
- Scaling enable/disable setting
- Scaling upper limit value/lower limit value

Setting parameters in the Initial setting window can omit parameter settings in sequence programs.

#### [Operating procedure]

"Start I/O No. \*  $^{1}$ "  $\rightarrow$  "Module type"  $\rightarrow$  "Module model name"  $\rightarrow$  Initial setting - CH $\square$  Initial setting

#### [Setting window]

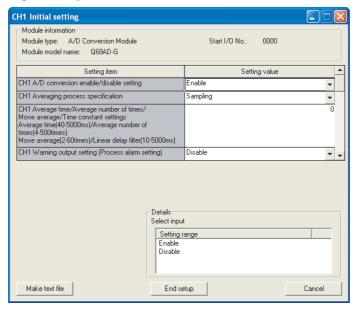

<sup>\*1</sup> Enter the start I/O No. in hexadecimal.

#### (1) Setting contents

Set A/D conversion enable/disable, averaging process specification and others for each channel.

#### (2) Command buttons

| Make text file | Creates a file containing the window data in text file format. |
|----------------|----------------------------------------------------------------|
| End setup      | Saves the set data and ends the operation.                     |
| Cancel         | Cancels the setting and ends the operation.                    |

## **⊠**Point

- (1) Change the RUN/STOP switch of the CPU module: STOP  $\rightarrow$  RUN  $\rightarrow$  STOP  $\rightarrow$  RUN.
- (2) After setting the RUN/STOP switch to RUN, power the programmable controller OFF  $\rightarrow$  ON or reset the CPU module.

When using a sequence program to write initial setting data, the data will be written when the CPU module is switched from STOP to RUN. Create a program so that initial setting is re-executed in the sequence program.

OVERVIEW

SYSTEM CONFIGURATION

ගි ට 3

SPECIFICATIONS

SETUP AND PROCEDURES BEFORE OPERATION

CONFIGURATOR-

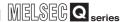

## 5.5 Auto Refresh Setting

#### [Purpose]

Configure the A/D converter module's buffer memory for auto refresh.

#### [Operating procedure]

"Start I/O No. \* " → "Module type" → "Module model name" → Auto refresh

\* Enter the start I/O No. in hexadecimal.

#### [Setting window]

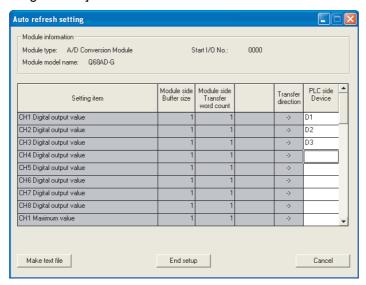

#### [Explanation of items]

#### (1) Items

Module side Buffer size : Displays the size of the buffer memory for

the setting item that can be transferred

(fixed at one word).

Module side Transfer word

count

: Displays the number of words to transfer the CPU device from the head device

(fixed at one word).

Transfer direction : "←" indicates that data is written from the

device to the buffer memory.

" $\rightarrow$ " indicates that data is read from the

buffer memory to the device.

PLC side Device : Enter a CPU module side device that is to

be automatically refreshed.

Applicable devices are X, Y, M, L, B, T, C,

ST, D, W, R, and ZR.

When using bit devices X, Y, M, L or B, set a number that can be divided by 16 points

(examples: X10, Y120, M16, etc.)

Also, buffer memory data are stored in a 16-point area, starting from the specified device number. For example, if X10 is entered, data are stored in X10 to X1F.

Saves the set data and ends the operation.

Cancel

Cancels the setting and ends the operation.

# **⊠**Point

Auto refresh setting data are stored in intelligent function module parameters. After being written to the CPU module, the auto refresh setting data are made effective by operating either (1) or (2).

- (1) Change the RUN/STOP switch of the CPU module: STOP  $\rightarrow$  RUN  $\rightarrow$  STOP
- (2) After setting the RUN/STOP switch to RUN, power the programmable controller OFF  $\rightarrow$  ON or reset the CPU module.

The auto refresh settings cannot be changed from sequence programs. However, processing equivalent to auto refresh can be added using the FROM/ TO instruction in the sequence program.

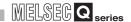

#### **Monitoring/Test** 5.6

#### 5.6.1 Monitor/test window

#### [Purpose]

Buffer memory monitoring/testing, I/O signal monitoring/testing, operating condition setting, offset/gain settings (Refer to Section 5.6.2) and pass data (Refer to Section 5.6.3, 5.6.4) are started from this window.

#### [Operating procedure]

"Select monitor/test module" window  $\rightarrow$  "Start I/O No. \* 1"  $\rightarrow$  "Module type"  $\rightarrow$ 

"Module model name" → | Monitor/test

\* 1 Enter the start I/O No. in hexadecimal.

The window can also be started from System monitor of GX Developer Version 6 or later.

Refer to the GX Developer Operating Manual for details.

[Setting window]

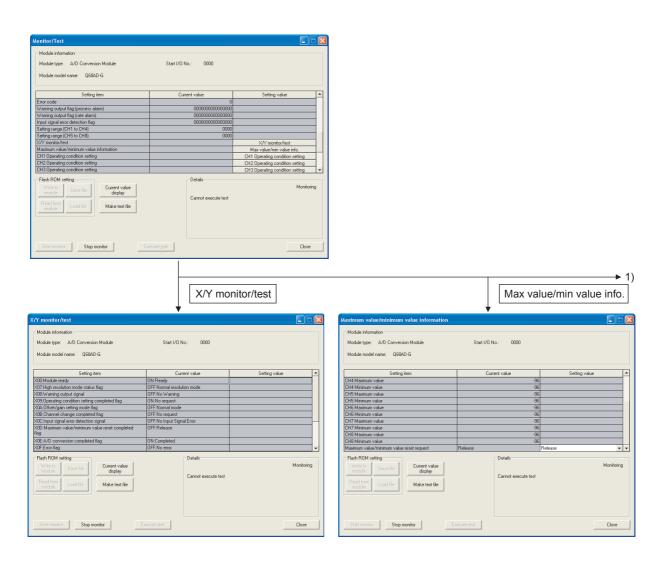

OVERVIEW

SYSTEM CONFIGURATION

SPECIFICATIONS

SETUP AND PROCEDURES BEFORE OPERATION

ONLINE MODULE CHANGE

TROUBLESHOOTING

Close

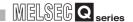

[Explanation of items]

#### (1) Items

Setting item : Displays I/O signals and buffer memory names.

Current : Monitors the I/O signal states and present buffer memory

value values.

Setting value : Select or enter the data to be written during test operation.

#### (2) Command buttons

Current value display

Displays the current value of the item selected. (This is used to check the text that cannot be displayed in the current value field. However, in this utility package, all items can be displayed in the display fields).

One star a file as

Creates a file containing the window data in text file

format.

Start monitor / Selects whether or not to monitor current values.

Stop monitor

Make text file

Execute test Performs a test on the selected items. To select

more than one item, select them while holding down

the Ctrl key.

Closes the window that is currently open and

returns to the previous window.

#### (3) Example of using "Execute test"

The following is an example to change sampling processing of CH1 to count averaging processing in 10 times.

- (a) Click the Operating setting button in the "Monitor/Test" window.
- (b) Set CH1 Averaging process specification to "Count".
- (c) Click the setting field of CH1 Average time/Average number of times/Move average/Time constant settings.
- (d) Input "10" as the number of averaging, then click the Enter key. At this point, CH1 is still set to sampling processing.
- (e) Select the setting areas (b) to (d), holding the Ctrl key.

  Multiple items can be selected by dragging the mouse over them also.
- (f) Click the Execute test button to write the data.

  After the writing is completed, the written values are displayed in the "Current value" field.

Perform the offset/gain setting operation in the following sequence.

#### (1) Switch to the offset/gain setting window

Perform the operation in Section 5.6.1 to display the offset/gain setting window. At this point, a dialog box to confirm the transition of module's operation mode (normal mode -> offset/gain setting mode) is displayed. Click the Yes button to transit to the offset/gain setting mode.

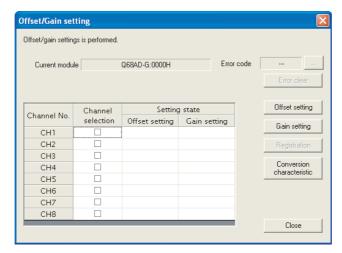

#### (2) Specify channels

Place check marks in "Channel selection" column to specify the channels for each of which the offset or gain setting is to be made.

#### (3) Apply current/voltage

Apply current or voltage to the module. Note that "Current" only is allowed for the Q66AD-DG.

#### (4) Execute offset/gain setting

For each of the channels specified in (2), click the Offset setting Gain setting button to execute respective setting.

5 - 21

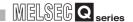

#### (5) Write settings into module

Write the content set up by operations (2) to (4) into module by clicking the Registration button.

#### (a) Precaution

While the set data of the steps (2) to (4) are written to the module after clicking the Registration button, do not perform the operations below.

If they are performed, the data inside E2PROM will have a problem, and the A/D converter module may not operate normally.

- · Powering off the programmable controller CPU
- · Resetting the programmable controller CPU

#### (6) Switch to the normal mode

When the offset/gain setting window is closed by clicking the Close button after the setting operation has finished, module's operation mode transits to the normal mode.

## **⊠**Point

If an error code is displayed while performing the setting operation, the details and measure of the error can be confirmed by clicking the ... button to the right of the error code display area. In addition, the error code can be cleared by clicking the Error clear button.

OVERVIEW

SYSTEM CONFIGURATION

SPECIFICATIONS

AD AD

**PROGRAMMING** 

ONLINE MODULE CHANGE

TROUBLESHOOTING

#### 5.6.3 Confirmation of conversion characteristic

#### [Purpose]

The converted value of digital-analog conversion can be confirmed according to the tilt of the graph, based on the offset/gain setting.

#### [Operating procedure]

 $\begin{tabular}{lll} Monitor/test window $\rightarrow$ & Offset/gain setting \\ \hline \end{tabular} $\rightarrow$ & Conversion characteristic \\ \hline \end{tabular}$ 

#### [Setting window]

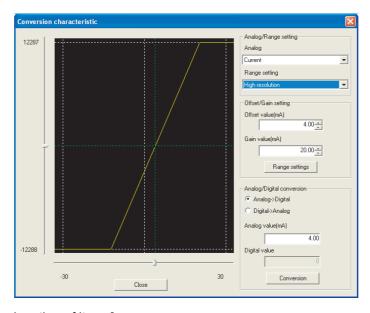

[Explanation of items]

#### (1) Items displayed on the window

I/O characteristic diagram: Displays the I/O conversion characteristic to the prepared offset/gain setting.

#### (2) Setting details

Analog/Range setting

Analog : Select the type of the analog signal input (voltage or current).

When the target module is the Q66AD-DG, "Current" only can be

selected.

Range setting: Make selection from "Normal resolution" or "High resolution"

Offset/Gain setting

Offset value : Enter an offset value to display the I/O characteristic diagram.

Gain value : Enter a gain value to display the I/O characteristic diagram.

Analog/Digital conversion : Select a conversion type shown below for confirming

the correspondence between an analog value and a digital value caused by the conversion characteristic.

Digital → Analog

Analog → Digital

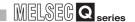

Analog value : <When converted to a digital value>

Enter an analog value to be converted to a digital value

<When converted to an analog value>

The analog value converted from a digital value is displayed.

Digital value : <When converted to a digital value>

The digital value corresponding to an entered analog value is

displayed.

<When converted to an analog value>

Enter a digital value to be converted to an analog value.

## **⊠**Point

(1) The following explains an offset value and a gain value.

- (a) An offset value is an analog input value (voltage or current) that is converted to 0 in digital output value.
- (b) A gain value is an analog input value (voltage or current) that is converted to the following digital output value.

400 (Normal resolution mode)

16000/12000 (High resolution mode)

- (2) Satisfy the conditions below when setting an offset value and a gain value. Note that they are different from the I/O characteristics of the A/D converter module. (In case of the Q66AD-DG, the option for the analog/range setting is "Current" only".
  - (a) When "Voltage" is selected for the analog/range setting
    - Setting range of offset/gain values: -10 to 10V
    - Depending on the range setting, adjust the offset/gain values as follows.
      - 1) Normal resolution mode
      - { (Gain value) (Offset value)} > 1.5V
      - 2) High resolution mode
      - { (Gain value) (Offset value)} > 4.0V
  - (b) When "Current" is selected for the analog/range setting
    - Gain value ≤ 20mA, Offset value ≥ 0mA
    - Depending on the range setting, adjust the offset/gain values as follows.
      - 1) Normal resolution mode
      - { (Gain value) (Offset value)} > 5.5mA
      - 2) High resolution mode
      - { (Gain value) (Offset value)} > 16.0mA

#### (3) Explanation of window command buttons

Range setting

The entered offset/gain value is determined, and the I/O characteristic diagram is updated.

Conversion

Conversion for the entered value is performed.

#### (1) Switch to the pass data window

Perform the operation in Section 5.6.1 to display the Pass data window.

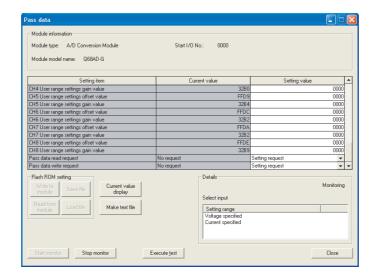

#### (2) User range saving

- (a) Set "Voltage specified" or "Current specified" in the Setting value field of Pass data classification setting, and click the Execute test button. When the setting is completed, the set data is displayed in the Current value field of CH □ Pass data classification setting.
- (c) Compare the values with those in the range reference table, and record them if they are correct.

Refer to Section 7.4 for the range reference table.

## 5

## UTILITY PACKAGE (GX Configurator-AD)

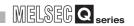

## (3) User range restoration

| (a) | Set "Voltage specified" or "Current specified" in the Setting value field of Pass                                                                                                    |
|-----|----------------------------------------------------------------------------------------------------|
|     | data classification setting, and click the Execute test button. When the setting is completed, the set data is displayed in the Current value field of CH   Pass data classification setting.                                                                                                    |
| (b) | Set the recorded values in the Setting value fields of CH ☐ Industrial shipment settings offset/gain values/user range settings offset/gain values.                                                                                                    |
| (c) | Select all the Setting value fields of CH $\ \square$ Industrial shipment settings offset/gain values/user range settings offset/gain values, and click the $\ \square$ button. When write is completed, the set values are displayed in the Current value fields of CH $\ \square$ Industrial shipment settings offset/gain values/CH $\ \square$ User range settings offset/gain values. |
| (d) | Change the Setting value field of Pass data write request to "Request", and click the Execute test button.  Make sure that the indication in the Current value field of Pass data write request changes from "Request" to "OFF" on completion of write.                                                                                                    |

OVERVIEW

SYSTEM CONFIGURATION

SPECIFICATIONS

SETUP AND PROCEDURES BEFORE OPERATION

UTILITY PACKAGE (GX CONFIGURATOR-AD)

**PROGRAMMING** 

ONLINE MODULE CHANGE

TROUBLESHOOTING

### 5.6.5 Pass data (Q66AD-DG)

Perform operation in the following sequence to save/restore the user range.

#### (1) Switch to the Pass data window

Perform the operation in Section 5.6.1 to display the pass data window.

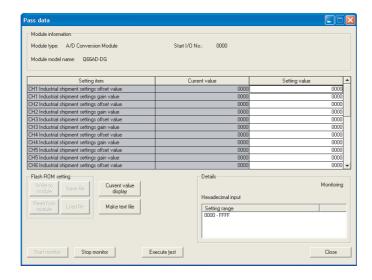

#### (2) User range saving

- (a) Change the Setting value field of pass data read request to "Request", and click the Execute test button.
  - When read is completed, the values are displayed in the Current value fields of CH ☐ industrial shipment settings offset/gain values/CH ☐ user range settings offset/gain values.
- (b) Compare the values with those in the range reference table, and record them if they are correct.

Refer to Section 7.4 for the range reference table.

#### (3) User range restoration

- (a) Set the recorded values in the Setting value fields of CH ☐ industrial shipment settings offset/gain values/user range settings offset/gain values.
- (b) Select all the Setting value fields of CH ☐ industrial shipment settings offset/gain values/user range settings offset/gain values, and click the Execute test button. When write is completed, the set values are displayed in the Current value fields of CH ☐ industrial shipment settings offset/gain values/ CH ☐ user range settings offset/gain values.
- (c) Change the Setting value field of pass data write request to "Request", and click the Execute test button.

Make sure that the indication in the Current value field of pass data write request changes from "Request" to "OFF" on completion of write.

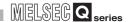

## 5.7 FB Conversion of Initial Setting/Auto Refresh Setting

#### [Purpose]

FB is generated automatically from the intelligent function module parameter (initial setting/auto refresh setting).

#### [Operating procedure]

Intelligent Function Module Parameter Setting Module Selection Window -

<<FB Support Parameter>> → FB conversion

#### [Setting window]

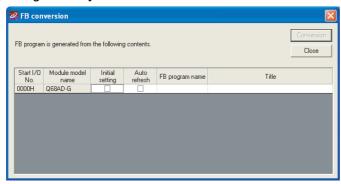

[Explanation of items]

#### (1) Items displayed on the window

Start I/O No. : The start I/O No. of the information which is set up on the

currently open intelligent function module parameter is

displayed.

Module model name : The module model name of the information which is set up on

the currently open intelligent function module parameter is

displayed.

Initial setting : Set up whether to apply FB conversion to the parameter or not.

Check if you apply FB conversion to the parameter.

Auto refresh : Set up whether to apply FB conversion to the parameter or not.

Check if you apply FB conversion to the parameter.

FB program name : Set up the name of the converted FB program.

Up to six single-byte characters can be set up as an FB

program name.

However, the characters and terms shown below cannot be set

up as FB program name.

Character:\, /, :, ;, \*, ?, ", <, >, |, ,

Term: COM1 to COM9, LPT1 to LPT9, AUX, PRN, CON, NUL,

CLOCK\$

In addition, I- is added for initial setting and A- is added for auto refresh setting respectively to the top of the FB name setting to be registered in GX Developer after FB conversion is

performed.

Ex.: If the FB program name is "ABCDE, " the initial setting is

"I-ABCDE" and the auto refresh setting is "A-ABCDE".

Title : Set up a title on a converted FB program. Up to 32 single-byte

characters can be set up as a title.

Conversion

FB conversion is performed for the checked columns of initial setting and auto refresh setting.

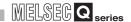

## 5.8 Usage of FB

This section describes the procedure for using FB with GX Developer. For details, refer to "GX Developer Version 8 Operating Manual (Function Block)."

#### 5.8.1 Outline

The procedure for creating FB is shown below.

- (1) Set up the intelligent function module parameter (initial setting/auto refresh setting).
- (2) Convert the intelligent function module parameter into FB.
- (3) Paste the FB to a sequence program.
- (4) Convert (compile) the sequence program.

Next, a flowchart of procedures 1) to 4) is shown below.

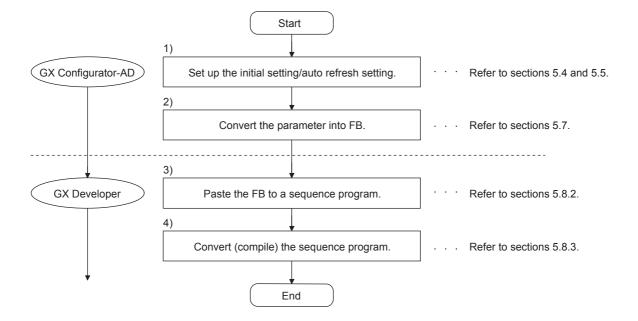

## **⊠**Point

**UTILITY PACKAGE (GX Configurator-AD)** 

The initial setting/auto refresh setting of the intelligent function module can be performed by each of the following methods.

- (1) Set intelligent function parameters (Initial setting/Auto refresh setting) and write them to the programmable controller CPU.
- (2)Create an FB of the intelligent function module parameter (initial setting/auto refresh setting) and paste it to the sequence program.
- In accordance with the specification of the system, perform the initial setting/auto refresh setting of the intelligent function module by one of the methods above.\*1
  - \* 1:The following explains the case in which both of (1) and (2) are performed.
    - (a) Initial settingFB setting given in (2) is valid.
    - (b) Auto refresh setting
      - Both (1) and (2) are valid.
      - At the time of FB execution and in the END processing of the sequence program, auto refresh is performed.

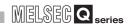

#### 5.8.2 Paste an FB to a sequence program

[Purpose of operation]

Paste an FB in order to use it with a sequence program.

[Operation procedure]

Switch the <<Pre>roject>> tab into the <<FB>> tab on GX Developer, and drag & drop the FB to be used onto the sequence program.

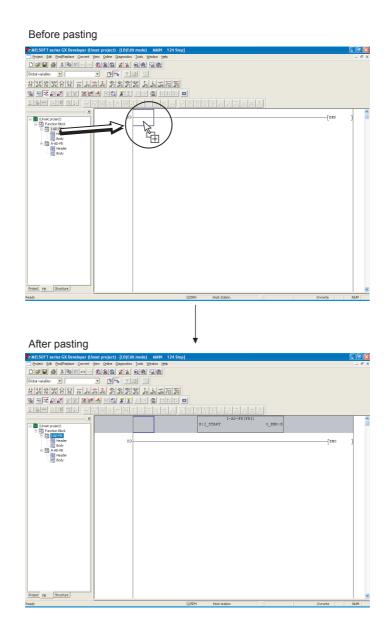

OVERVIEW

SYSTEM CONFIGURATION

SPECIFICATIONS

## 5.8.3 Convert (compile) a sequence program

#### [Purpose of operation]

Convert (compile) the sequence program to which an FB was pasted so that it can be executed.

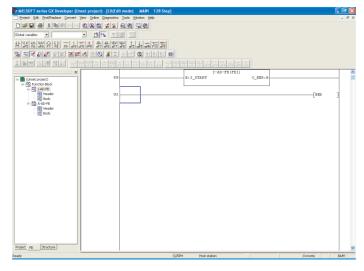

[Operation procedure]

Click the [Convert] menu  $\rightarrow$  [Convert/Compile] menu of GX Developer.

TROUBLESHOOTING

**PROGRAMMING** 

ONLINE MODULE CHANGE

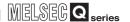

## 6 PROGRAMMING

This chapter describes the programs of the A/D converter modules.

When applying any of the program examples introduced in this chapter to the actual system, verify the applicability and confirm that no problems will occur in the system control.

## **6.1 Programming Procedure**

In the following procedure, create a program that will execute the analog/digital conversion of the A/D converter module.

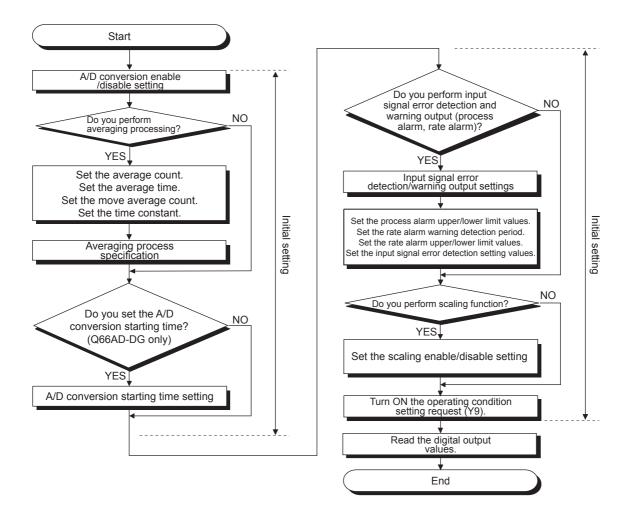

#### For Use in Normal System Configuration (Q68AD-G) 6.2

#### (1) System configuration

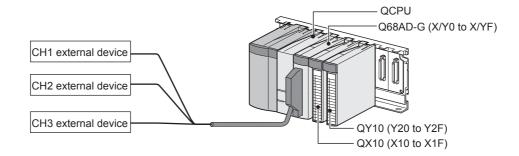

#### (2) Conditions for the intelligent function module switch setting

|     | Input range setting | Normal resolution mode/ High resolution mode |
|-----|---------------------|----------------------------------------------|
| CH1 | 44.00.4             |                                              |
| CH2 | 4 to 20mA           | High resolution mode                         |
| CH3 |                     |                                              |
| CH4 |                     |                                              |
| to  | not used            | -                                            |
| CH8 |                     |                                              |

#### (3) Program conditions

- (a) The following averaging processing specification is used for each channel.
  - CH1: Sampling processing
  - CH2: Time averaging (50 times)
  - CH3: Primary delay filtering (100ms)
- (b) CH1 uses the input signal error detection function (Refer to Section 3.2.3.)
  - Input signal error detection: 10%
- (c) CH2 uses the warning output setting (process alarm) (Refer to Section 3.4.1 (1).)
  - Process alarm lower lower limit value: 1000
  - Process alarm lower upper limit value: 1500
  - Process alarm upper lower limit value: 6000
  - Process alarm upper upper limit value: 7000
- (d) CH3 uses the warning output setting (rate alarm) (Refer to Section 3.2.4 (2).)
  - Rate alarm warning detection period : 50ms
  - Rate alarm upper limit value: 0.3%
  - Rate alarm upper limit value: 0.1%
- (e) In the event of a write error, an error code shall be displayed in BCD format. The error code shall be reset after removal of the cause.

6

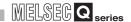

## 6.2.1 Before creating a program

Perform the following steps before creating a program.

#### (1) Wiring of external devices

Mount the Q68AD-G on the base unit and connect the external devices.

• For all of CH1 to CH3, run the cables for current input. For details, refer to "4.4.2 (2) (b) For current input".

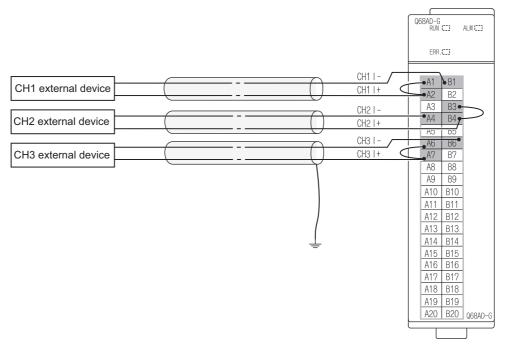

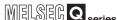

#### (2) Intelligent function module switch setting

Based on the setting conditions given in Section 6.2 (2), make the intelligent function module switch settings.

(a) Each switch setting

**PROGRAMMING** 

1) Switch1, Switch2: Input range setting

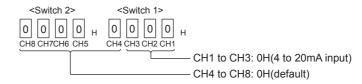

- 2) Switch3: Empty (No setting required)
- 3) Switch4: Mode setting

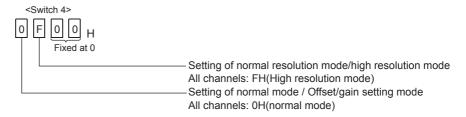

4) Switch5: Use prohibited (0H:fixed\*1)

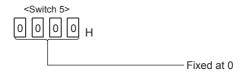

- \*1:If any other than 0H is set to Switch 5, an error occurs.
- (b) Write the settings in (a) to the Q68AD-G. On GX Developer's "Parameter setting" window, select the "I/O assignment" tab, click "Switch setting", and make settings of Switch 1 to 5 on the window shown below.

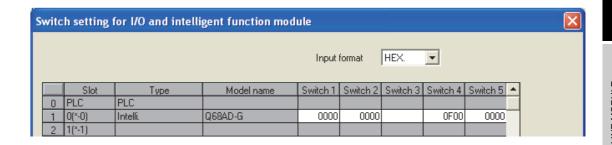

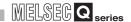

#### 6.2.2 Programming example using the utility package

#### (1) List of devices

| Device           | Function                                  |                        |  |  |  |  |
|------------------|-------------------------------------------|------------------------|--|--|--|--|
| D1, D11          | CH1 Digital output value                  |                        |  |  |  |  |
| D2, D12          | CH2 Digital output value                  |                        |  |  |  |  |
| D3, D13          | CH3 Digital output value                  |                        |  |  |  |  |
| D6,D7*1          | Warning output flag                       |                        |  |  |  |  |
| D8 <sup>*1</sup> | Input signal error detection flag         |                        |  |  |  |  |
| D9 <sup>*1</sup> | Error code                                |                        |  |  |  |  |
| M0 to M2         | A/D conversion completed flag             |                        |  |  |  |  |
| M12,M13          | CH2 Warning output flag (Process alarm)   |                        |  |  |  |  |
| M34,M35          | CH3 Warning output flag (Rate alarm)      |                        |  |  |  |  |
| M50              | CH1 Input signal error detection flag     |                        |  |  |  |  |
| X0               | Module ready                              |                        |  |  |  |  |
| XC               | Input signal error detection signal       |                        |  |  |  |  |
| XE               | A/D conversion completed flag             | Q68AD-G (X/Y0 to X/YF) |  |  |  |  |
| XF               | Error flag                                | Q08AD-G (X/10 to X/1F) |  |  |  |  |
| Y9               | Operating condition setting request       |                        |  |  |  |  |
| YF               | Error clear request                       |                        |  |  |  |  |
| X10              | Digital output value read command input   |                        |  |  |  |  |
| X10              | signal                                    | QX10 (X10 to X1F)      |  |  |  |  |
| X11              | Input signal error detection reset signal |                        |  |  |  |  |
| X12              | Error reset signal                        |                        |  |  |  |  |
| Y20 to Y2B       | Error code display (BCD 3 digits)         | QY10 (Y20 to Y2F)      |  |  |  |  |

<sup>\*1:</sup>Devices used for the auto refresh function of GX Configurator-AD.

#### (2) Operating the utility package

(a) Initial setting (Refer to Section 5.4)Set the initial settings of CH1 to CH3.Refer to Section 6.2 for the settings.

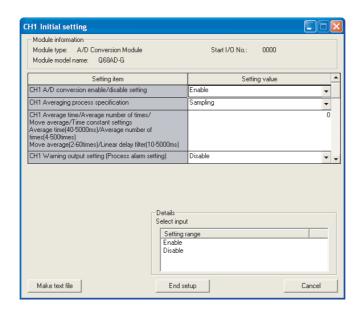

(b) Auto refresh setting (Refer to Section 5.5) Set the digital output values, warning output flags, input signal error detection flags, and error codes of CH1 to CH3.

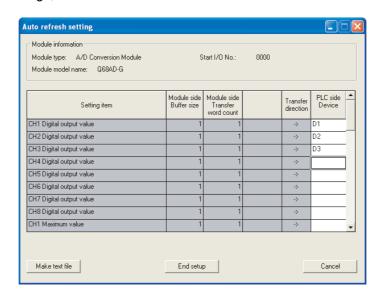

(c) Writing the intelligent function module parameters (Refer to Section 5.3.3) Write the intelligent function module parameters to the CPU module. This operation is performed using the parameter setting module selection window.

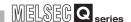

#### (3) Programming example

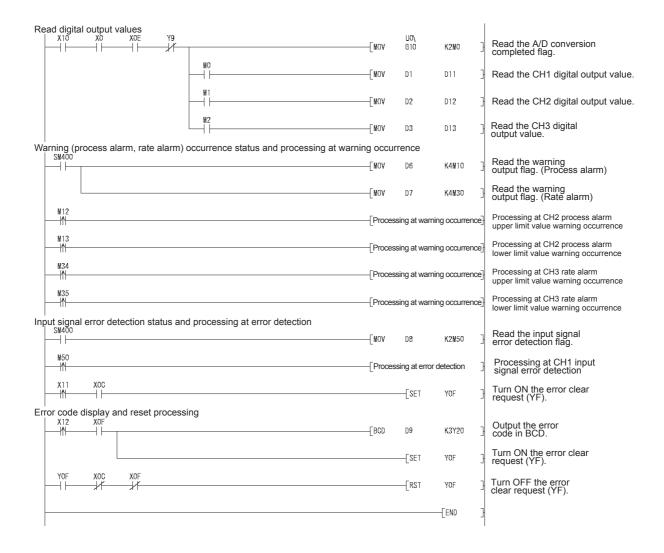

## 6.2.3 Programming example without using the utility package

## (1) List of devices

| Device     | Function                                   |                        |
|------------|--------------------------------------------|------------------------|
| D1         | CH1 Digital output value                   |                        |
| D2         | CH2 Digital output value                   |                        |
| D3         | CH3 Digital output value                   |                        |
| M0 to M2   | A/D conversion completed flag              |                        |
| M100       | Module ready check flag                    |                        |
| M12,M13    | CH2 Warning output flag (Process alarm)    |                        |
| M34,M35    | CH3 Warning output flag (Rate alarm)       |                        |
| M50        | CH1 Input signal error detection flag      |                        |
| X0         | Module ready                               |                        |
| X9         | Operating condition setting completed flag |                        |
| XC         | Input signal error detection signal        | 7                      |
| XE         | A/D conversion completed flag              | Q68AD-G (X/Y0 to X/YF) |
| XF         | Error flag                                 |                        |
| Y9         | Operating condition setting request        |                        |
| YF         | Error clear request                        |                        |
| X10        | Digital output value read command input    |                        |
| X10        | signal                                     | QX10 (X10 to X1F)      |
| X11        | Input signal error detection reset signal  |                        |
| X12        | Error reset signal                         |                        |
| Y20 to Y2B | Error code display (BCD 3 digits)          | QY10 (Y20 to Y2F)      |

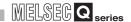

#### (2) Programming example

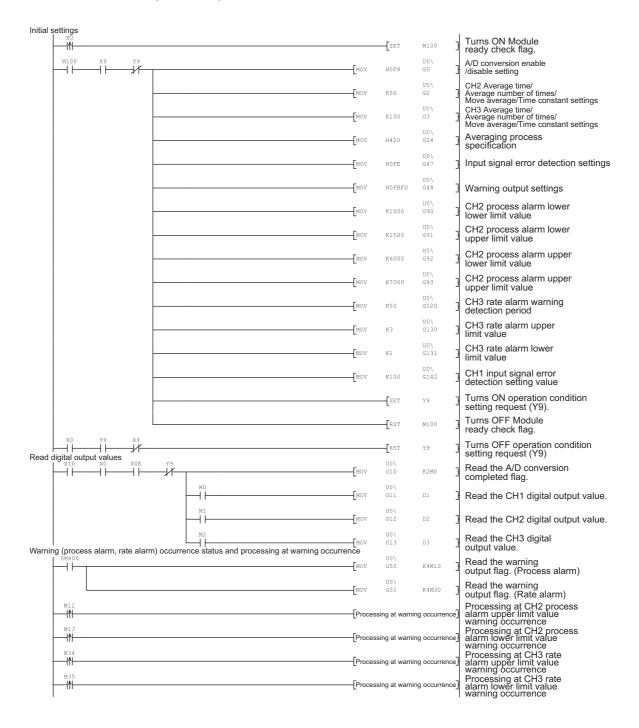

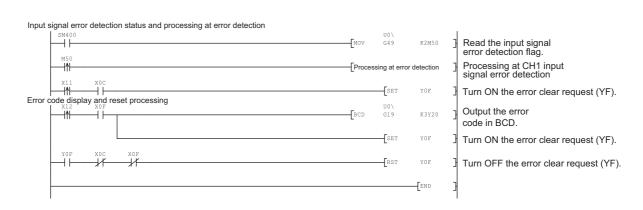

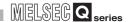

## 6.3 For Use in Remote I/O Network (Q68AD-G)

#### (1) System configuration

Remote master station (Network No. 1) Remote I/O station (Station No. 1)

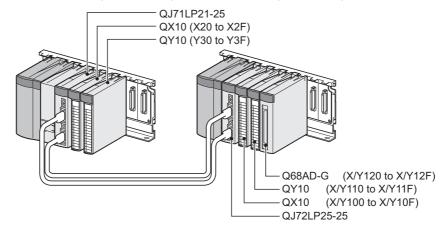

#### (2) Conditions for the intelligent function module switch setting

|     | Input range setting | Normal resolution mode/ High resolution mode |  |  |  |  |  |  |
|-----|---------------------|----------------------------------------------|--|--|--|--|--|--|
| CH1 |                     |                                              |  |  |  |  |  |  |
| CH2 | 4 to 20mA           | High resolution mode                         |  |  |  |  |  |  |
| CH3 |                     |                                              |  |  |  |  |  |  |
| CH4 |                     |                                              |  |  |  |  |  |  |
| to  | not used            | -                                            |  |  |  |  |  |  |
| CH8 |                     |                                              |  |  |  |  |  |  |

Based on the setting conditions given in the above, make the intelligent function module switch settings.

Select the "I/O assignment" tab on the "Intelligent function module switch settings" window, and click "Switch setting" to set the following values.

| Switch No |                              | Setting value          |  |  |  |  |  |  |
|-----------|------------------------------|------------------------|--|--|--|--|--|--|
| Switch 1  | 0000н                        | (CH1 to CH3: 4 to 20mA |  |  |  |  |  |  |
| Switch 2  | 0000н                        | CH4 to CH8: Default)   |  |  |  |  |  |  |
| Switch 3  | -                            |                        |  |  |  |  |  |  |
| Switch 4  | 0F00н (High resolution mode) |                        |  |  |  |  |  |  |
| Switch 5  | 0000н (0н: Fixed)            |                        |  |  |  |  |  |  |

#### (3) Program conditions

- (a) The following averaging processing specification is used for each channel.
  - CH1: Sampling processing
  - CH2: Time averaging (50 times)
  - CH3: Primary delay filtering (100ms)
- (b) CH1 uses the input signal error detection function (Refer to Section 3.2.3.)
  - Input signal error detection: 10%
- (c) CH2 uses the warning output setting (process alarm) (Refer to Section 3.2.4 (1).)
  - Process alarm lower lower limit value: 1000
  - Process alarm lower upper limit value: 1500
  - Process alarm upper lower limit value: 6000
  - Process alarm upper upper limit value: 7000
- (d) CH3 uses the warning output setting (rate alarm) (Refer to Section 3.2.4 (2).)
  - · Rate alarm warning detection period : 50ms
  - Rate alarm upper limit value: 0.3%
  - Rate alarm upper limit value: 0.1%
- (e) In case of a write error, an error code is indicated in BCD format. The error code is reset after the error cause is resolved.

#### (4) List of devices

| Device         | Function                                      |                    |
|----------------|-----------------------------------------------|--------------------|
| D1(W1)         | CH1 Digital output value                      |                    |
| D2(W2)         | CH2 Digital output value                      |                    |
| D3(W3)         | CH3 Digital output value                      |                    |
| D6,D7(W6,W7)*1 | Warning output flag                           |                    |
| D8(W8)*1       | Input signal error detection flag             |                    |
| D9(W9)*1       | Error code                                    |                    |
| D10            | A/D conversion completed flag                 |                    |
| M12,M13        | CH2 Warning output flag (Process alarm)       |                    |
| M34,M35        | CH3 Warning output flag (Rate alarm)          |                    |
| M50            | CH1 Input signal error detection flag         |                    |
| X20            | Initialization request signal                 |                    |
| X21            | Digital output value read command input sinal | QX10 (X20 to X2F)  |
| X22            | Input signal error detection reset signal     | QX10 (X20 to X2F)  |
| X23            | Error reset signal                            |                    |
| Y30 to Y3B     | Error code display (BCD 3 digits)             | QY10 (Y30 to Y3F)  |
| X120           | Module ready                                  |                    |
| X129           | Operating condition setting completed flag    |                    |
| X12C           | Input signal error detection signal           | Q68AD-G            |
| X12E           | A/D conversion completed flag                 | (X/Y120 to X/Y12F) |
| X12F           | Error flag                                    | (NT 120 (U NT 12F) |
| Y129           | Operating condition setting request           |                    |
| Y12F           | Error clear request                           |                    |

<sup>\*1:</sup>Devices used for the auto refresh function of GX Configurator-AD.

# 6 PROGRAMMING

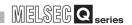

## **⊠**Point

For details on the MELSECNET/H remote I/O network, refer to the Q Corresponding MELSECNET/H Network System Reference Manual (Remote I/O Network).

## 6.3.1 Programming example using the utility package

### (1) Operating GX Developer

(a) CPU parameter setting

Network type : MNET/H (Remote master)

Starting I/O No. : 0000H
Network No. : 1
Total stations : 1
Mode : Online

Network range assignment:

|            |        |       | M station | -> R static | n     |      | M station <- R station |       |      |        |       |      | • |
|------------|--------|-------|-----------|-------------|-------|------|------------------------|-------|------|--------|-------|------|---|
| StationNo. | Y      |       |           | Y           |       |      | ×                      |       |      | ×      |       |      |   |
|            | Points | Start | End       | Points      | Start | End  | Points                 | Start | End  | Points | Start | End  | Ш |
| 1          | 256    | 0100  | 01FF      | 256         | 0000  | 00FF | 256                    | 0100  | 01FF | 256    | 0000  | 00FF | ▼ |

| - 1 |            | M station -> R station |       |     | M station <- R station |       |     | M station -> R station |       |      | M station <- R station |       |      |   |
|-----|------------|------------------------|-------|-----|------------------------|-------|-----|------------------------|-------|------|------------------------|-------|------|---|
|     | StationNo. | В                      |       |     | В                      |       |     | W                      |       |      | W                      |       |      |   |
|     |            | Points                 | Start | End | Points                 | Start | End | Points                 | Start | End  | Points                 | Start | End  |   |
|     | 1          |                        |       |     |                        |       |     | 160                    | 0100  | 019F | 160                    | 0000  | 009F | - |

Refresh parameters

|               |      |      |        | Link side |      |   |           |        | PLC side |      |
|---------------|------|------|--------|-----------|------|---|-----------|--------|----------|------|
|               | Dev. | name | Points | Start     | End  |   | Dev. name | Points | Start    | End  |
| Transfer SB   | SB   |      | 512    | 0000      | 01FF | # | SB        | 512    | 0000     | 01FF |
| Transfer SW   | SW   |      | 512    | 0000      | 01FF | # | SW        | 512    | 0000     | 01FF |
| Random cyclic | LB   |      |        |           |      | # | ~         |        |          |      |
| Random cyclic | LW   |      |        |           |      | # | ▼         |        |          |      |
| Transfer1     | LB   | ~    | 8192   | 0000      | 1FFF | # | В ▼       | 8192   | 0000     | 1FFF |
| Transfer2     | LW   | ~    | 8192   | 0000      | 1FFF | # | W 🔻       | 8192   | 0000     | 1FFF |
| Transfer3     | LX   | ~    | 512    | 0000      | 01FF | # | X 🔻       | 512    | 0000     | 01FF |
| Transfer4     | LY   | ~    | 512    | 0000      | 01FF | # | Υ 🔻       | 512    | 0000     | 01FF |
| Transfer5     |      | ~    |        |           |      | # | ▼         |        |          |      |
| Transfer6     |      | -    |        |           |      | # | -         |        |          | -    |

SYSTEM CONFIGURATION

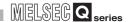

#### (2) Operating the utility package

Operate the utility package on the remote I/O station side.

Set the following in the Intelligent function module parameter setting module select area.

• Start I/O No. : 20

Module type : A/D Conversion Module

· Module model name: Q68AD-G

(a) Initial setting (Refer to Section 5.4)
Set the initial settings of CH1 to CH3.
Refer to Section 6.3 for the settings.

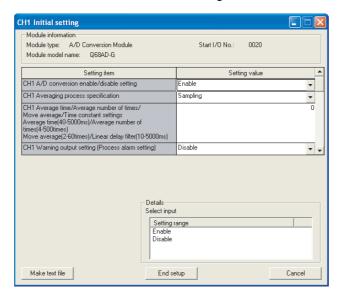

(b) Auto refresh setting (Refer to Section 5.5)
Set the digital output values, warning output flags, input signal error detection flags, and error codes of CH1 to CH3.

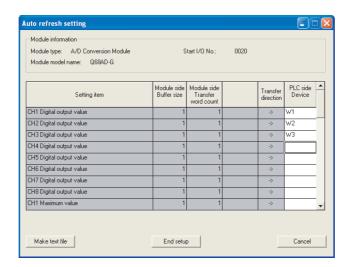

(c) Writing the intelligent function module parameters (Refer to Section 5.3.3) The intelligent function module parameters are written to the remote I/O station. This operation is performed using the intelligent function module parameter setting module select window.

#### (3) Programming example

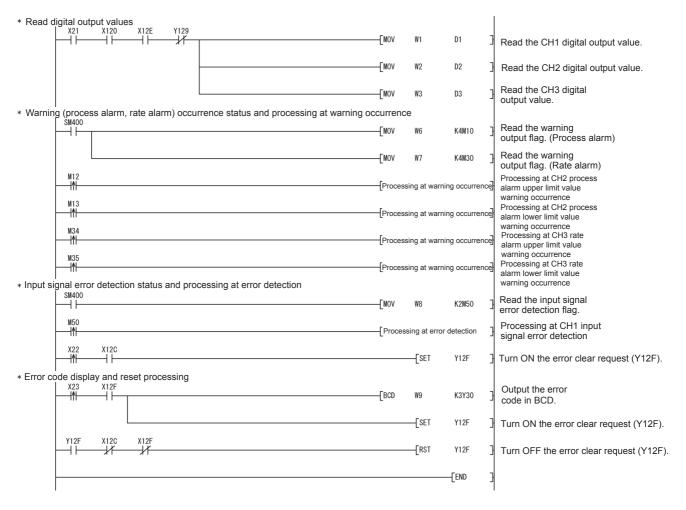

## **⊠**Point

To write the intelligent function module parameters, set the target remote I/O station from [Online] - [Transfer setup] on GX Developer.

They can be written by:

- Directly connecting GX Developer to the remote I/O station.
- Connecting GX Developer to another device such as a CPU module and passing through the network.

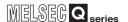

### 6.3.2 Programming example without using the utility package

## **⊠**Point

The dedicated instructions used for reading/writing the buffer memory of the intelligent function module on a remote I/O station (REMTO and REMFR) are the execution type for which several scans are needed. Therefore, transmissions of the execution results are not synchronized with the I/O signal operations. When reading a digital output value on an A/D converter module after changing the operating condition during operation, be sure to read the A/D conversion completed flag (buffer memory address 10) at the same time.

Also, for the case of changing the operating condition, insert an interlock to prevent the execution of the REMFR instruction.

#### (1) Operating GX Developer (CPU parameter setting)

Network type : MNET/H (Remote master)

- Starting I/O No. : 0000H

Network No. : 1Total stations : 1

Mode : Online

Network range assignment :

|            |        |       | M station | -> R statio | n     |      | M station <- R station |       |      |        |       |      | * |
|------------|--------|-------|-----------|-------------|-------|------|------------------------|-------|------|--------|-------|------|---|
| StationNo. | Y      |       |           | Y           |       |      | ×                      |       |      | ×      |       |      |   |
|            | Points | Start | End       | Points      | Start | End  | Points                 | Start | End  | Points | Start | End  |   |
| 1          | 256    | 0100  | 01FF      | 256         | 0000  | 00FF | 256                    | 0100  | 01FF | 256    | 0000  | 00FF | - |

|            | M stati | ion -> R sta | ation | M stati | M station <- R station |     |        | M station -> R station |      |        | M station <- R station |      |     |
|------------|---------|--------------|-------|---------|------------------------|-----|--------|------------------------|------|--------|------------------------|------|-----|
| StationNo. | В       |              |       | В       |                        |     | W      |                        |      | W      |                        |      |     |
|            | Points  | Start        | End   | Points  | Start                  | End | Points | Start                  | End  | Points | Start                  | End  |     |
| 1          |         |              |       |         |                        |     | 160    | 0100                   | 0195 | 160    | 0000                   | nnge | 1-1 |

#### Refresh parameters

|               | Total day |      |        |       |      |          | PLC side   |        |       |       |   |  |
|---------------|-----------|------|--------|-------|------|----------|------------|--------|-------|-------|---|--|
|               | Link side |      |        |       |      |          |            |        |       | -     |   |  |
|               | Dev.      | name | Points | Start | End  |          | Dev. name  | Points | Start | End = |   |  |
| Transfer SB   | SB        |      | 512    | 0000  | 01FF | +        | SB         | 512    | 0000  | 01FF  |   |  |
| Transfer SW   | SW        |      | 512    | 0000  | 01FF | #        | SW         | 512    | 0000  | 01FF  |   |  |
| Random cyclic | LB        |      |        |       |      | <b>₩</b> | ~          |        |       |       |   |  |
| Random cyclic | LW        |      |        |       |      | #        | -          |        |       |       |   |  |
| Transfer1     | LB        | -    | 8192   | 0000  | 1FFF | ₩.       | В ▼        | 8192   | 0000  | 1FFF  |   |  |
| Transfer2     | LW        | -    | 8192   | 0000  | 1FFF | ₩.       | W 🔻        | 8192   | 0000  | 1FFF  |   |  |
| Transfer3     | LX        | -    | 512    | 0000  | 01FF | ↔        | X 🔻        | 512    | 0000  | 01FF  |   |  |
| Transfer4     | LY        | -    | 512    | 0000  | 01FF | ₩.       | Y <b>▼</b> | 512    | 0000  | 01FF  |   |  |
| Transfer5     |           | -    |        |       |      | #        | -          |        |       |       |   |  |
| Transfer6     |           | -    |        |       |      | <b>+</b> | -          |        |       | ,     | • |  |

OVERVIEW

6

# 6 PROGRAMMING

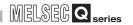

| M102   |                  |        |    |    |    |      |       |        |       | ı                                                                                |
|--------|------------------|--------|----|----|----|------|-------|--------|-------|----------------------------------------------------------------------------------|
| 102    |                  |        |    |    |    |      | [MOV  | H0F8   | D1000 | A/D conversion enable/disable setting                                            |
|        |                  |        |    |    |    |      | —[моv | K50    | D1002 | CH2 Average time/Average number of times/<br>Move average/Time constant settings |
|        |                  |        |    |    |    |      | [MOV  | K100   | D1003 | CH3 Average time/Average number of times/<br>Move average/Time constant settings |
|        |                  |        |    |    |    |      | [MOV  | H420   | D1024 | Averaging process specification                                                  |
|        |                  |        |    |    |    |      | —[моv | H0FE   | D1047 | Input signal error detection settings                                            |
|        |                  |        |    |    |    |      | —[моv | H0FBFD | D1048 | Warning output settings                                                          |
|        |                  |        |    |    |    |      | —[моv | K1000  | D1090 | CH2 process alarm lower lower limit value                                        |
|        |                  |        |    |    |    |      | —[моv | K1500  | D1091 | CH2 process alarm lower upper limit value                                        |
|        |                  |        |    |    |    |      | —[моv | K6000  | D1092 | CH2 process alarm upper lower limit value                                        |
|        |                  |        |    |    |    |      | [MOV  | K7000  | D1093 | CH2 process alarm upper upper limit value                                        |
|        |                  |        |    |    |    |      | [MOV  | K50    | D1120 | CH3 rate alarm warning detection period                                          |
|        |                  |        |    |    |    |      | [MOV  | K3     | D1130 | CH3 rate alarm upper limit value                                                 |
|        |                  |        |    |    |    |      | —[моv | K1     | D1131 | CH3 rate alarm lower limit value                                                 |
|        |                  |        |    |    |    |      | —[моv | K100   | D1142 | CH1 input signal error detection setting value                                   |
| M102   | X129 Y129        |        |    |    |    |      |       |        | -K0   | $\rightarrow$                                                                    |
| -ко -> | ZP.REMTO         | O "j1" | K1 | K1 | H2 | K0   | D1000 | K4     | M200  | 4                                                                                |
| M200   | M201<br>ZP.REMTO | O "j1" | K1 | K1 | H2 | K24  | D1024 | K1     | M210  | <b>3</b>                                                                         |
| M210   | M211<br>ZP.REMTO | O "j1" | K1 | K1 | H2 | K47  | D1047 | K2     | M220  | 3                                                                                |
| M220   | M221<br>ZP.REMTO | O "j1" | K1 | K1 | H2 | K90  | D1090 | K4     | M230  | > Write to buffer memory                                                         |
| M230   | M231<br>ZP.REMTO | O "j1" | K1 | K1 | H2 | K120 | D1120 | K1     | M240  | 3                                                                                |
| M240   | M241<br>ZP.REMTO | O "j1" | K1 | K1 | H2 | K130 | D1130 | K2     | M250  | 3                                                                                |
| M250   | M251<br>ZP.REMTO | O "j1" | K1 | K1 | H2 | K142 | D1142 | K1     | M260  | 3                                                                                |
| X129   | Y129 M260        | M261   |    |    |    |      |       | —[SET  | Y129  | Turn ON operation condition setting request (Y9).                                |

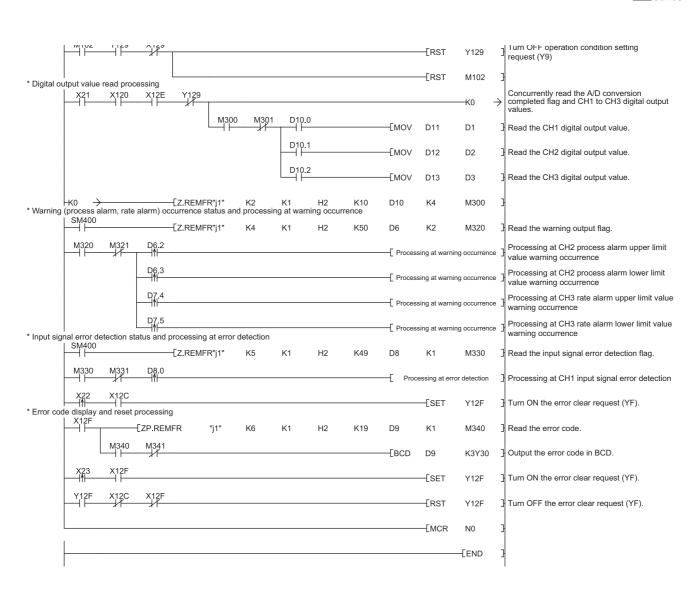

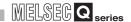

## 6.4 For Use in Normal System Configuration (Q66AD-DG)

#### (1) System configuration

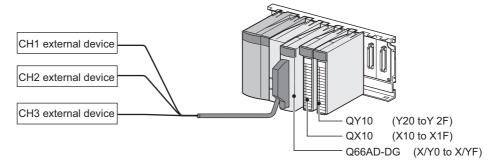

#### (2) Conditions for the intelligent function module switch setting

|     | Input range setting     | Normal resolution mode/ High resolution mode |
|-----|-------------------------|----------------------------------------------|
| CH1 | 4 to 20mA               |                                              |
| CH2 | (For 2-wire transmitter | High resolution mode                         |
| CH3 | input)                  |                                              |
| CH4 |                         |                                              |
| to  | not used                | -                                            |
| CH6 |                         |                                              |

#### (3) Program conditions

- (a) The following averaging processing specification is used for each channel.
  - · CH1: Sampling processing
  - CH2: Time averaging (50 times)
  - CH3: Primary delay filtering (100ms)
- (b) CH1 uses the input signal error detection function (Refer to Section 3.2.3.)
  - Input signal error detection: 10%
- (c) CH2 uses the warning output setting (process alarm) (Refer to Section 3.2.4 (1).)
  - Process alarm lower lower limit value: 1000
  - Process alarm lower upper limit value: 1500
  - Process alarm upper lower limit value: 6000
  - Process alarm upper upper limit value: 7000
- (d) CH3 uses the warning output setting (rate alarm) (Refer to Section 3.2.4 (2).)
  - · Rate alarm warning detection period : 50ms
  - Rate alarm upper limit value: 0.3%
  - Rate alarm upper limit value: 0.1%
- (e) In the event of a write error, an error code shall be displayed in BCD format. The error code shall be reset after removal of the cause.

## 6.4.1 Before creating a program

Perform the following steps before creating a program.

#### (1) Wiring of external devices

Mount the Q68AD-G on the base unit and connect the external devices.

• For all of CH1 to CH3, run the cables for current input.

For details, refer to "4.4.2 (2) (a) For 2-wire transmitter input".

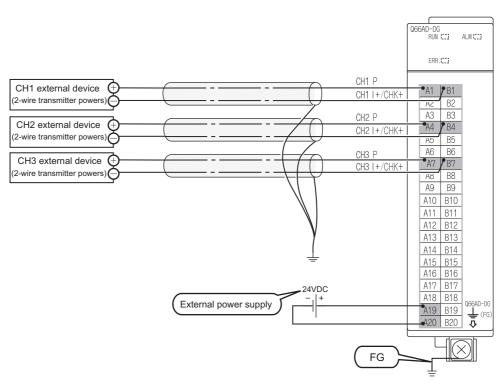

OVERVIEW

SYSTEM CONFIGURATION

λ S

SPECIFICATIONS

PROCEDURES
BEFORE OPERATION

UTILITY PACKAGE (GX CONFIGURATOR-AD)

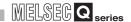

#### (2) Intelligent function module switch setting

Based on the setting conditions given in Section 6.2 (2), make the intelligent function module switch settings.

- (a) Each switch setting
  - 1) Switch1, Switch2: Input range setting

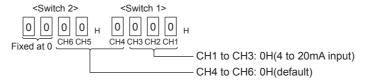

- 2) Switch3: Empty (No setting required)
- 3) Switch4: Mode setting

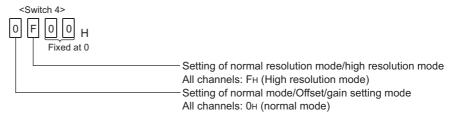

4) Switch5: Use prohibited (0:fixed)

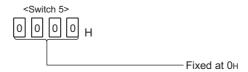

<sup>\*1:</sup>If any other than 0н is set to Switch 5, an error occurs.

(b) Write the settings in (a) to the Q66AD-DG On GX Developer's "Parameter setting" window, select the "I/O assignment" tab, click "Switch setting", and make settings of Switch 1 to 5 on the window shown below.

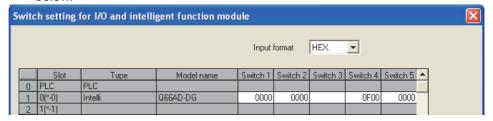

# 6.4.2 Programming example using the utility package

# (1) List of devices

| Device              | Function                                                    |                         |  |  |  |  |  |
|---------------------|-------------------------------------------------------------|-------------------------|--|--|--|--|--|
| D1, D11             | CH1 Digital output value                                    |                         |  |  |  |  |  |
| D2, D12             | CH2 Digital output value                                    |                         |  |  |  |  |  |
| D3, D13             | CH3 Digital output value                                    |                         |  |  |  |  |  |
| D6,D7 <sup>*1</sup> | Warning output flag                                         |                         |  |  |  |  |  |
| D8*1                | Input signal error detection flag                           |                         |  |  |  |  |  |
| D9*1                | Error code                                                  |                         |  |  |  |  |  |
| M0 to M2            | A/D conversion completed flag                               |                         |  |  |  |  |  |
| M12,M13             | CH2 Warning output flag (Process alarm)                     |                         |  |  |  |  |  |
| M34,M35             | CH3 Warning output flag (Rate alarm)                        |                         |  |  |  |  |  |
| M50                 | CH1 Input signal error detection flag                       |                         |  |  |  |  |  |
| X0                  | Module ready                                                |                         |  |  |  |  |  |
| XC                  | Input signal error detection signal                         |                         |  |  |  |  |  |
| XE                  | A/D conversion completed flag                               | Q66AD-DG (X/Y0 to X/YF) |  |  |  |  |  |
| XF                  | Error flag                                                  | Q00AD-DG (X/10 to X/1F) |  |  |  |  |  |
| Y9                  | Operating condition setting request                         |                         |  |  |  |  |  |
| YF                  | Error clear request                                         |                         |  |  |  |  |  |
| X10                 | Digital output value read command input signal              |                         |  |  |  |  |  |
| X11                 | Input signal error detection reset signal QX10 (X10 to X1F) |                         |  |  |  |  |  |
| X12                 | Error reset signal                                          |                         |  |  |  |  |  |
| Y20 to Y2B          | Error code display (BCD 3 digits)                           | QY10 (Y20 to Y2F)       |  |  |  |  |  |

<sup>\*1:</sup>Devices used for the auto refresh function of GX Configurator-AD.

# (2) Operating the utility package

(a) Initial setting (Refer to Section 5.4)
Set the initial settings of CH1 to CH3.
Refer to Section 6.4 for the settings.

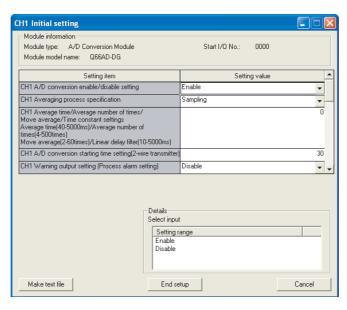

OVERVIEW

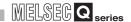

(b) Auto refresh setting (Refer to Section 5.5)
Set the digital output values, warning output flags, input signal error detection flags, and error codes of CH1 to CH3.

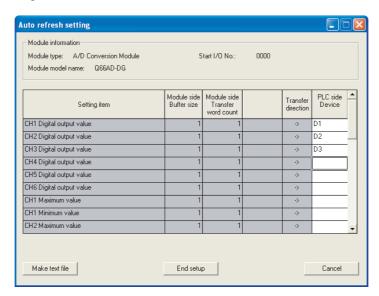

(c) Writing the intelligent function module parameters (Refer to Section 5.3.3) Write the intelligent function module parameters to the CPU module. This operation is performed using the parameter setting module selection window.

### (3) Programming example

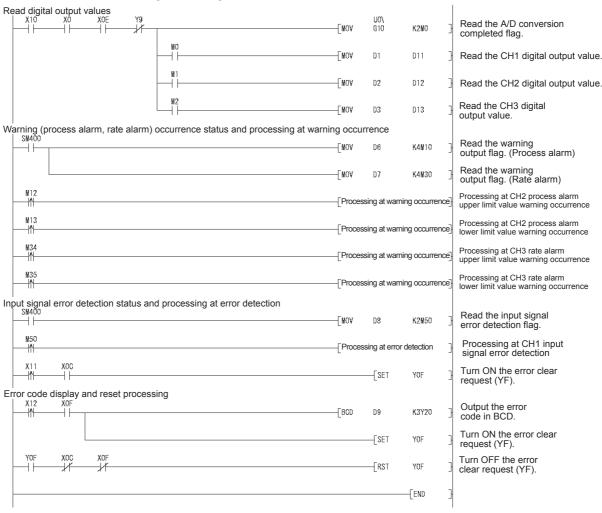

# **⊠**Point

To perform only current input by means of the Q66AD-DG with a product number (first five digits) of 15031 or earlier, refer to Appendix 2.

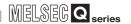

# 6.4.3 Programming example without using the utility package

# (1) List of devices

| Device     | Function                                                    |                                                     |  |  |  |  |  |
|------------|-------------------------------------------------------------|-----------------------------------------------------|--|--|--|--|--|
| D1         | CH1 Digital output value                                    |                                                     |  |  |  |  |  |
| D2         | CH2 Digital output value                                    |                                                     |  |  |  |  |  |
| D3         | CH3 Digital output value                                    |                                                     |  |  |  |  |  |
| M0 to M2   | A/D conversion completed flag                               |                                                     |  |  |  |  |  |
| M100       | Module ready check flag                                     |                                                     |  |  |  |  |  |
| M12,M13    | CH2 Warning output flag (Process alarm)                     |                                                     |  |  |  |  |  |
| M34,M35    | CH3 Warning output flag (Rate alarm)                        |                                                     |  |  |  |  |  |
| M50        | CH1 Input signal error detection flag                       |                                                     |  |  |  |  |  |
| X0         | Module ready                                                |                                                     |  |  |  |  |  |
| X9         | Operating condition setting completed flag                  | 7                                                   |  |  |  |  |  |
| XC         | Input signal error detection signal                         | 7                                                   |  |  |  |  |  |
| XE         | A/D conversion completed flag                               | Q66AD-DG (X/Y0 to X/YF)                             |  |  |  |  |  |
| XF         | Error flag                                                  | 7                                                   |  |  |  |  |  |
| Y9         | Operating condition setting request                         | 7                                                   |  |  |  |  |  |
| YF         | Error clear request                                         | 7                                                   |  |  |  |  |  |
| X10        | Digital output value read command input signal              |                                                     |  |  |  |  |  |
| X11        | Input signal error detection reset signal QX10 (X10 to X1F) |                                                     |  |  |  |  |  |
| X12        | Error reset signal                                          | Error reset signal                                  |  |  |  |  |  |
| Y20 to Y2B | Error code display (BCD 3 digits)                           | Error code display (BCD 3 digits) QY10 (Y20 to Y2F) |  |  |  |  |  |

# (2) Programming example

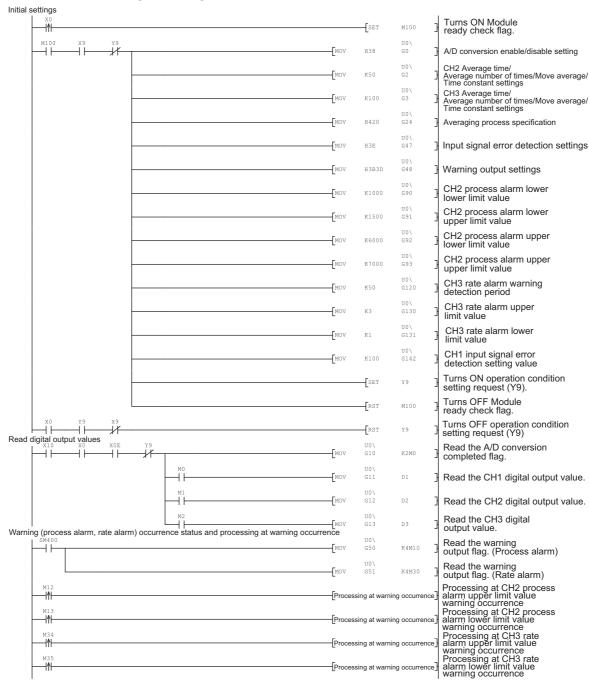

# 6 PROGRAMMING

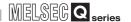

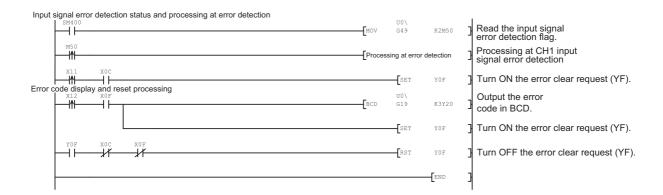

# MELSEG Q series

#### For Use in Remote I/O Network (Q66AD-DG) 6.5

# (1) System configuration

Remote master station (Network No. 1) Remote I/O station (Station No. 1)

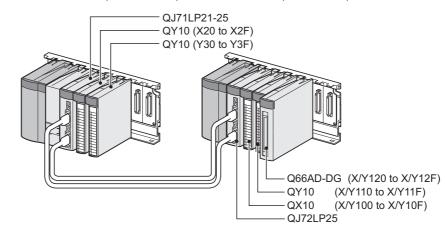

# (2) Conditions for the intelligent function module switch setting

|     | Input range setting     | Normal resolution mode/ High resolution mode |
|-----|-------------------------|----------------------------------------------|
| CH1 | 4 to 20mA               |                                              |
| CH2 | (For 2-wire transmitter | High resolution mode                         |
| CH3 | input)                  |                                              |
| CH4 |                         |                                              |
| to  | not used                | -                                            |
| CH6 |                         |                                              |

Based on the setting conditions given in the above, make the intelligent function module switch settings.

Select the "I/O assignment" tab on the "Intelligent function module switch settings" window, and click "Switch setting" to set the following values.

| Switch No. |                   | Setting value                                         |  |  |  |  |  |  |  |  |  |
|------------|-------------------|-------------------------------------------------------|--|--|--|--|--|--|--|--|--|
| Switch 1   | 0000н             | (CH1 to CH3: 4 to 20mA(For 2-wire transmitter input), |  |  |  |  |  |  |  |  |  |
| Switch 2   | 0000н             | CH4 to CH6: Default)                                  |  |  |  |  |  |  |  |  |  |
| Switch 3   | -                 |                                                       |  |  |  |  |  |  |  |  |  |
| Switch 4   | 0F00н (High resol | DF00н (High resolution mode)                          |  |  |  |  |  |  |  |  |  |
| Switch 5   | 0000н (0н: Fixed) |                                                       |  |  |  |  |  |  |  |  |  |

# (3) Program conditions

- (a) The following averaging processing specification is used for each channel.
  - · CH1: Sampling processing
  - CH2: Time averaging (50 times)
  - CH3: Primary delay filtering (100ms)
- (b) CH1 uses the input signal error detection function (Refer to Section 3.2.3.)
  - Input signal error detection: 10%

OVERVIEW

# 6 PROGRAMMING

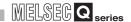

- (c) CH2 uses the warning output setting (process alarm) (Refer to Section 3.2.4 (1).)
  - Process alarm lower lower limit value: 1000
  - Process alarm lower upper limit value: 1500
  - Process alarm upper lower limit value: 6000
  - Process alarm upper upper limit value: 7000
- (d) CH3 uses the warning output setting (rate alarm) (Refer to Section 3.2.4 (2).)
  - Rate alarm warning detection period : 50ms
  - Rate alarm upper limit value: 0.3%
  - Rate alarm upper limit value: 0.1%
- (e) In case of a write error, an error code is indicated in BCD format.

The error code is reset after the error cause is resolved.

# (4) List of devices

| Device         | Function                                      |                      |  |  |  |  |  |
|----------------|-----------------------------------------------|----------------------|--|--|--|--|--|
| D1(W1)         | CH1 Digital output value                      |                      |  |  |  |  |  |
| D2(W2)         | CH2 Digital output value                      |                      |  |  |  |  |  |
| D3(W3)         | CH3 Digital output value                      |                      |  |  |  |  |  |
| D6,D7(W6,W7)*1 | Warning output flag                           |                      |  |  |  |  |  |
| D8(W8)*1       | Input signal error detection flag             |                      |  |  |  |  |  |
| D9(W9)*1       | Error code                                    |                      |  |  |  |  |  |
| D10            | A/D conversion completed flag                 |                      |  |  |  |  |  |
| M12,M13        | CH2 Warning output flag (Process alarm)       |                      |  |  |  |  |  |
| M34,M35        | CH3 Warning output flag (Rate alarm)          |                      |  |  |  |  |  |
| M50            | CH1 Input signal error detection flag         |                      |  |  |  |  |  |
| X20            | Initialization request signal                 |                      |  |  |  |  |  |
| X21            | Digital output value read command input sinal | QX10 (X20 to X2F)    |  |  |  |  |  |
| X22            | Input signal error detection reset signal     | QX10 (XZ0 to XZ1 )   |  |  |  |  |  |
| X23            | Error reset signal                            |                      |  |  |  |  |  |
| Y30 to Y3B     | Error code display (BCD 3 digits)             | QY10 (Y30 to Y3F)    |  |  |  |  |  |
| X120           | Module ready                                  |                      |  |  |  |  |  |
| X129           | Operating condition setting completed flag    |                      |  |  |  |  |  |
| X12C           | Input signal error detection signal           | Q66AD-DG             |  |  |  |  |  |
| X12E           | A/D conversion completed flag                 | (X/Y120 to X/Y12F)   |  |  |  |  |  |
| X12F           | Error flag                                    | (7/11/20 10 7/11/21) |  |  |  |  |  |
| Y129           | Operating condition setting request           |                      |  |  |  |  |  |
| Y12F           | Error clear request                           |                      |  |  |  |  |  |

<sup>\*1:</sup>Devices used for the auto refresh function of GX Configurator-AD.

# **⊠**Point

For details on the MELSECNET/H remote I/O network, refer to the Q Corresponding MELSECNET/H Network System Reference Manual (Remote I/O Network).

# indicate in series

# 6.5.1 Programming example using the utility package

# (1) Operating GX Developer

(a) CPU parameter setting

Network type : MNET/H (Remote master)

Starting I/O No. : 0000H
Network No. : 1
Total stations : 1

Mode : Online

Network range assignment :

|            |        |       | M station | -> R statio | on    |      | M station <- R station |       |      |        |       |      |    |
|------------|--------|-------|-----------|-------------|-------|------|------------------------|-------|------|--------|-------|------|----|
| StationNo. | Y      |       |           | Y           |       |      |                        | Χ     |      | ×      |       |      |    |
|            | Points | Start | End       | Points      | Start | End  | Points                 | Start | End  | Points | Start | End  | Ш  |
| 1          | 256    | 0100  | 01FF      | 256         | 0000  | 00FF | 256                    | 0100  | 01FF | 256    | 0000  | 00FF | ]+ |

|            | M stati | on -> R sta | ation | M stati | on <- Rista | ation | M stati | on -> Rista | ation | M stati |       |      |   |
|------------|---------|-------------|-------|---------|-------------|-------|---------|-------------|-------|---------|-------|------|---|
| StationNo. |         | В           |       |         | В           |       |         | W           |       |         | W     |      |   |
|            | Points  | Start       | End   | Points  | Start       | End   | Points  | Start       | End   | Points  | Start | End  |   |
| 1          |         |             |       |         |             |       | 160     | 0100        | 019F  | 160     | 0000  | 009F | - |

Refresh parameters

|               |      |      |        | Link side |      |            |            |        | PLC side |      | • |
|---------------|------|------|--------|-----------|------|------------|------------|--------|----------|------|---|
|               | Dev. | name | Points | Start     | End  |            | Dev. name  | Points | Start    | End  | _ |
| Transfer SB   | SB   |      | 512    | 0000      | 01FF | #          | SB         | 512    | 0000     | 01FF |   |
| Transfer SW   | SW   |      | 512    | 0000      | 01FF | #          | SW         | 512    | 0000     | 01FF | Ī |
| Random cyclic | LB   |      |        |           |      | <b>₩</b>   | -          |        |          |      |   |
| Random cyclic | LW   |      |        |           |      | #          | ~          |        |          |      |   |
| Transfer1     | LB   | ~    | 8192   | 0000      | 1FFF | #          | В ▼        | 8192   | 0000     | 1FFF | Ī |
| Transfer2     | LW   | ~    | 8192   | 0000      | 1FFF | ₩.         | W 🔻        | 8192   | 0000     | 1FFF |   |
| Transfer3     | LX   | ~    | 512    | 0000      | 01FF | #          | X 🔻        | 512    | 0000     | 01FF |   |
| Transfer4     | LY   | ~    | 512    | 0000      | 01FF | #          | Y <b>▼</b> | 512    | 0000     | 01FF | Ī |
| Transfer5     |      | ~    |        |           |      | ₩.         | -          |        |          |      |   |
| Transfer6     |      | -    |        |           |      | <b>+</b> + | -          |        |          |      | • |

SYSTEM CONFIGURATION

SPECIFICATIONS

SETUP AND
PROCEDURES
BEFORE OPERATION

UTILITY PACKAGE (GX CONFIGURATOR-AD)

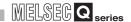

#### (2) Operating the utility package

Operate the utility package on the remote I/O station side.

Set the following in the Intelligent function module parameter setting module select area.

• Start I/O No. : 20

• Module type : A/D Conversion Module

• Module model name: Q66AD-DG

(a) Initial setting (Refer to Section 5.4)
Set the initial settings of CH1 to CH3.
Refer to Section 6.5 for the settings.

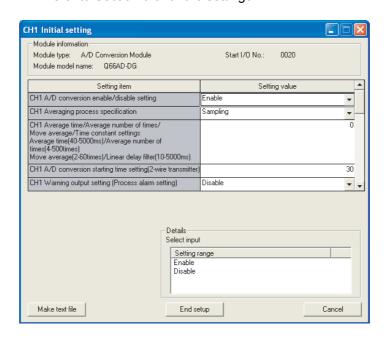

(b) Auto refresh setting (Refer to Section 5.5)
Set the digital output values, warning output flags, input signal error detection flags, and error codes of CH1 to CH3.

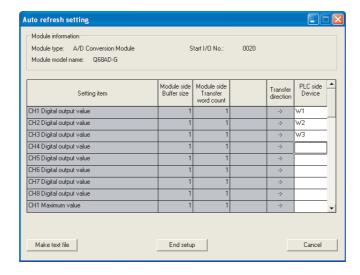

(c) Writing the intelligent function module parameters (Refer to Section 5.3.3) The intelligent function module parameters are written to the remote I/O station. This operation is performed using the intelligent function module parameter setting module select window.

# (3) Programming example

**PROGRAMMING** 

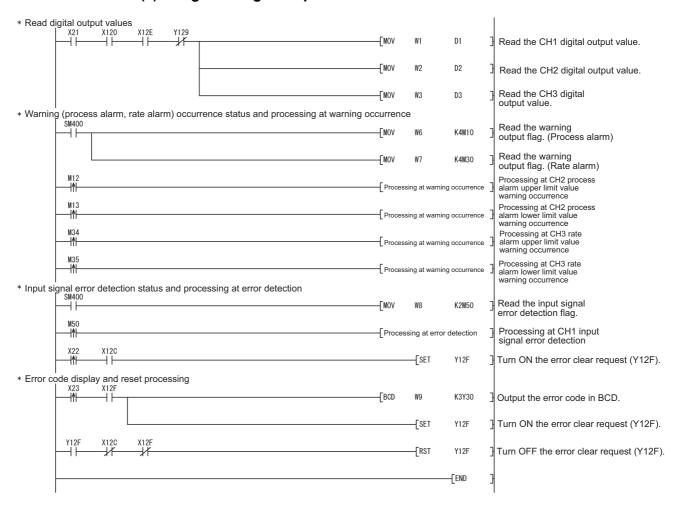

# **⊠**Point

- (1) To write the intelligent function module parameters, set the target remote I/O station from [Online] - [Transfer setup] on GX Developer.
  - They can be written by:
    - Directly connecting GX Developer to the remote I/O station.
    - Connecting GX Developer to another device such as a CPU module and passing through the network.
- (2) To perform only current input by means of the Q66AD-DG with a product number (first five digits) of 15031 or earlier, refer to Appendix 2.

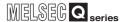

# 6.5.2 Programming example without using the utility package

# **⊠**Point

The dedicated instructions used for reading/writing the buffer memory of the intelligent function module on a remote I/O station (REMTO and REMFR) are the execution type for which several scans are needed. Therefore, transmissions of the execution results are not synchronized with the I/O signal operations. When reading a digital output value on an A/D converter module after changing the operating condition during operation, be sure to read the A/D conversion completed flag (buffer memory address 10) at the same time.

Also, for the case of changing the operating condition, insert an interlock to prevent the execution of the REMFR instruction.

### (1) Operating GX Developer (CPU parameter setting)

Network type : MNET/H (Remote master)

- Starting I/O No. : 0000H

Network No. : 1Total stations : 1

Mode : Online

Network range assignment :

|            |        |       | M station | -> R statio | n     |      | M station <- R station |       |      |        |       |      |   |
|------------|--------|-------|-----------|-------------|-------|------|------------------------|-------|------|--------|-------|------|---|
| StationNo. |        | Υ     |           | Y           |       |      | ×                      |       |      | ×      |       |      |   |
|            | Points | Start | End       | Points      | Start | End  | Points                 | Start | End  | Points | Start | End  | Ш |
| 1          | 256    | 0100  | 01FF      | 256         | 0000  | 00FF | 256                    | 0100  | 01FF | 256    | 0000  | 00FF | - |

|     |            | M stati | on -> R sta | ation | M stati | on <- Rista | ation | M stati | on -> R sta | ation | M station <- R station |       |      |     |
|-----|------------|---------|-------------|-------|---------|-------------|-------|---------|-------------|-------|------------------------|-------|------|-----|
| -   | StationNo. |         | В           |       | В       |             |       | W       |             |       | W                      |       |      |     |
| -   |            | Points  | Start       | End   | Points  | Start       | End   | Points  | Start       | End   | Points                 | Start | End  |     |
| - 1 | 1          |         |             |       |         |             |       | 160     | 0100        | 019F  | 160                    | 0000  | 009F | ] ▼ |

Refresh parameters

|               |        |          |        | Link side |      |          |            |        | PLC side |      | ٠ |
|---------------|--------|----------|--------|-----------|------|----------|------------|--------|----------|------|---|
|               | Dev. r | name     | Points | Start     | End  |          | Dev. name  | Points | Start    | End  |   |
| Transfer SB   | SB     |          | 512    | 0000      | 01FF | #        | SB         | 512    | 0000     | 01FF |   |
| Transfer SW   | SW     |          | 512    | 0000      | 01FF | ₩.       | SW         | 512    | 0000     | 01FF |   |
| Random cyclic | LB     |          |        |           |      | #        | -          |        |          |      |   |
| Random cyclic | LW     |          |        |           |      | <b>↔</b> | ▼          |        |          |      |   |
| Transfer1     | LB     | -        | 8192   | 0000      | 1FFF | #        | В ▼        | 8192   | 0000     | 1FFF |   |
| Transfer2     | LW     | +        | 8192   | 0000      | 1FFF | ₩.       | W 🔻        | 8192   | 0000     | 1FFF |   |
| Transfer3     | LX     | ~        | 512    | 0000      | 01FF | ↔        | X 🔻        | 512    | 0000     | 01FF |   |
| Transfer4     | LY     | ▼        | 512    | 0000      | 01FF | #        | Y <b>▼</b> | 512    | 0000     | 01FF |   |
| Transfer5     |        | <b>*</b> |        |           |      | ₩.       | ▼          |        |          |      |   |
| Transfer6     |        | +        |        |           |      | ₩.       | -          |        |          |      | • |

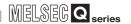

| l M102 |                  |      |    |    |    |      |       |       |       |                                                                                  |
|--------|------------------|------|----|----|----|------|-------|-------|-------|----------------------------------------------------------------------------------|
| M102   |                  |      |    |    |    |      | [MOV  | H38   | D1000 | A/D conversion enable/disable setting                                            |
|        |                  |      |    |    |    |      | [MOV  | K50   | D1002 | CH2 Average time/Average number of times/<br>Move average/Time constant settings |
|        |                  |      |    |    |    |      | [MOV  | K100  | D1003 | CH3 Average time/Average number of times/<br>Move average/Time constant settings |
|        |                  |      |    |    |    |      | [MOV  | H420  | D1024 | Averaging process specification                                                  |
|        |                  |      |    |    |    |      | [MOV  | Н3Е   | D1047 | 7 ] Input signal error detection settings                                        |
|        |                  |      |    |    |    |      | EMOV  | H3B3D | D1048 | Warning output settings                                                          |
|        |                  |      |    |    |    |      | —[моv | K1000 | D1090 | CH2 process alarm lower lower limit value                                        |
|        |                  |      |    |    |    |      | [MOV  | K1500 | D1091 | CH2 process alarm lower upper limit value                                        |
|        |                  |      |    |    |    |      | [MOV  | K6000 | D1092 | CH2 process alarm upper lower limit value                                        |
|        |                  |      |    |    |    |      | [MOV  | K7000 | D1093 | CH2 process alarm upper upper limit value                                        |
|        |                  |      |    |    |    |      | [MOV  | K50   | D1120 | CH3 rate alarm warning detection period                                          |
|        |                  |      |    |    |    |      | [MOV  | K3    | D1130 | CH3 rate alarm upper limit value                                                 |
|        |                  |      |    |    |    |      | [MOV  | K1    | D1131 | CH3 rate alarm lower limit value                                                 |
|        |                  |      |    |    |    |      | [MOV  | K100  | D1142 | 2 } CH1 input signal error detection setting value                               |
| M102   | X129 Y129        |      |    |    |    |      |       |       | —ко   | $\rightarrow$                                                                    |
| -K0 →  | ZP.REMTO         | "j1" | K1 | K1 | H2 | K0   | D1000 | K4    | M200  | 3                                                                                |
| M200   | M201<br>ZP.REMTO | "j1" | K1 | K1 | H2 | K24  | D1024 | K1    | M210  | 3                                                                                |
| M210   | M211<br>ZP.REMTO | "j1" | K1 | K1 | H2 | K47  | D1047 | K2    | M220  | 3                                                                                |
| M220   | M221<br>ZP.REMTO | "j1" | K1 | K1 | H2 | K90  | D1090 | K4    | M230  | Write to buffer memory                                                           |
| M230   | M231<br>ZP.REMTO | "j1" | K1 | K1 | H2 | K120 | D1120 | K1    | M240  | 3                                                                                |
| M240   | M241<br>ZP.REMTO | "j1" | K1 | K1 | H2 | K130 | D1130 | K2    | M250  | 3                                                                                |
| M250   | M251<br>ZP.REMTO | "j1" | K1 | K1 | H2 | K142 | D1142 | K1    | M260  |                                                                                  |
| X129   | Y129 M260 M261   |      |    |    |    |      |       | —[SET | Y129  | Turn ON operation condition setting                                              |

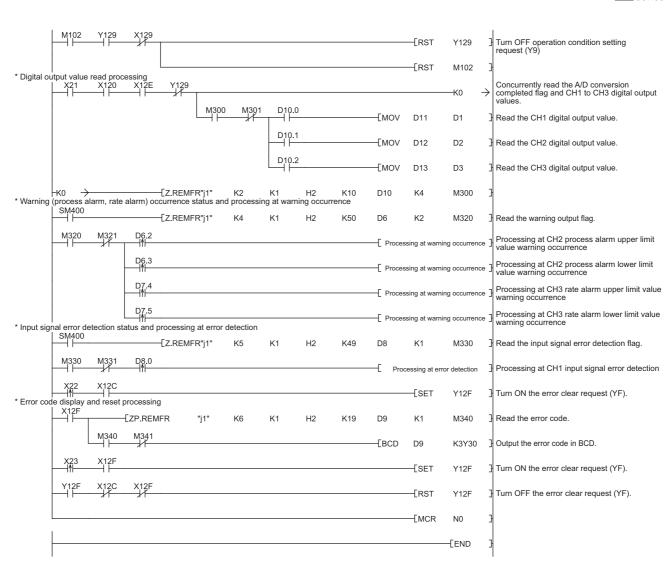

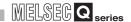

# ONLINE MODULE CHANGE

To perform online module change, read the following manual.

- QCPU User's Manual (Hardware Design, Maintenance and Inspection)
- (1) Perform an online module change by operating GX Developer.
- (2) To ensure ease of offset/gain re-setting, there is a user range save/restoration function that is performed by executing the dedicated instruction or read/write from/to buffer memory.

# **⊠** Point

- (1) Perform an online module change after making sure that the system outside the programmable controller will not malfunction.
- (2) To prevent an electric shock and malfunction of operating modules, provide means such as switches for powering off each of the external power supply and external devices connected to the module to be replaced online.
- (3) After the module has failed, data may not be saved properly. Referring to Section 3.4.23, therefore, prerecord the data to be saved (offset/gain values of the industrial shipment settings and user range settings in the buffer memory).
- (4) It is recommended to perform an online module change in the actual system in advance to ensure that it would not affect the other modules by checking the following:
  - Means of cutting off the connection to external devices and its configuration are correct.
  - · Switching ON/OFF does not bring any undesirable effect.
- (5) Do not install/remove the module to/from the base unit more than 50 times after the first use of the product. (IEC 61131-2 compliant) Failure to do so may cause malfunction.

#### (Note)

The dedicated instruction cannot be executed during an online module change. When using the dedicated instruction to execute save/restoration, therefore, execute save/restoration in the other system\*1.

If the other system is unavailable, execute restoration by performing write to the buffer memory.

\*1: If the module is mounted on the remote I/O station, execute save/restoration in the other system mounted on the main base unit. (Save/restoration cannot be executed in the other system mounted on the remote I/O station.)

# 7.1 Online Module Change Conditions

The CPU, MELSECNET/H remote I/O module, A/D converter module, GX Developer and base unit given below are needed to perform an online module change.

# (1) CPU

The Process CPU or Redundant CPU are required.

For precautions on multiple CPU system configuration, refer to the QCPU User's Manual (Multiple CPU System).

For precautions on redundant system configuration, refer to the QnPRHCPU User's Manual (Redundant System).

### (2) MELSECNET/H remote I/O module

The module of function version D or later is necessary.

#### (3) A/D converter module

The module of function version C or later is necessary.

### (4) GX Developer

GX Developer of Version 7.10L or later is necessary.

GX Developer of Version 8.18U or later is required to perform an online module change on the remote I/O station.

#### (5) Base unit

- 1) When the slim type main base unit (Q3□SB) is used, an online module change cannot be performed.
- 2) When the power supply module unnecessary type extension base unit (Q5□B) is used, online module change cannot be performed for the modules on all the base units connected.

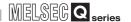

# 7.2 Online Module Change Operations

The following gives the operations performed for an online module change.

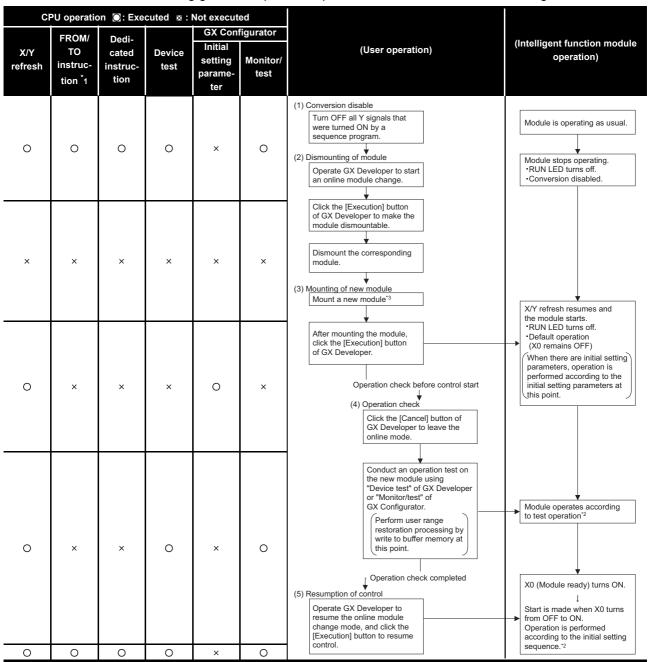

<sup>\*1:</sup> Access to the intelligent function module device (U  $\square \setminus G \,\square$  ) is included.

1 to 5V (extended mode): B<sub>H</sub>

Q66AD-DG: 4 to 20mA (extended mode) (2-wire transmitter input): A<sub>H</sub>

4 to 20mA (extended mode) (current input): C<sub>H</sub>

<sup>\*2:</sup> In the absence of the operation marked \*2, the operation of the intelligent function module is the operation performed prior to that.

<sup>\*3:</sup> If the module is changed online to a module that has no extended mode for analog input range under the following input range settings, an intelligent function module switch error will occur. Also, the analog input range extended mode cannot be used in that case. Q68AD-G: 4 to 20mA (extended mode): A<sub>H</sub>

#### 7.3 **Online Module Change Procedure**

There are the following online module change procedures depending on whether the user range setting has been made or not, whether the initial setting of GX Configurator-AD has been made or not, and whether the other system exists or not.

| Range setting               | Initial setting    | Other system | Reference section |
|-----------------------------|--------------------|--------------|-------------------|
| Industrial shipment setting | GX Configurator-AD | -            | Section 7.3.1     |
| Industrial shipment setting | Sequence program   | -            | Section 7.3.2     |
| User range setting          | GX Configurator-AD | Present      | Section 7.3.3     |
| User range setting          | GX Configurator-AD | Absent       | Section 7.3.4     |
| User range setting          | Sequence program   | Present      | Section 7.3.5     |
| User range setting          | Sequence program   | Absent       | Section 7.3.6     |

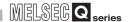

# 7.3.1 When industrial shipment setting is used and initial setting was made with GX Configurator-AD

#### (1) Conversion disable

(a) Set the A/D conversion enable/disable setting (Un\G0) for all channel conversion disable and turn operating condition setting request (Y9) from OFF to ON to stop conversion.

After confirming that conversion has stopped with the A/D conversion completion flag (Un\G10), turn off Operation Condition Setting Request (Y9).

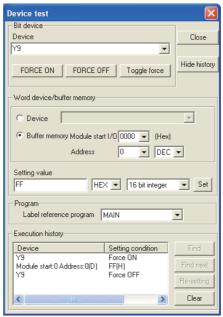

(The window shows the setting example of the Q68AD-G.)

# (2) Dismounting of module

(a) After choosing [Diagnosis] - [Online module change] on GX Developer to enter the "Online module change" mode, double-click the module to be changed online to display the "Online module change" window.

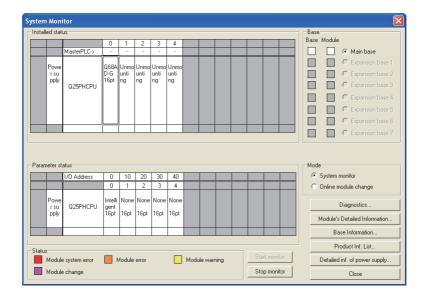

(b) Click the "Execution" button to enable a module change.

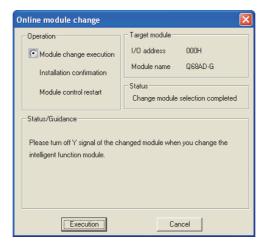

If the following error window appears, click the [OK] button, dismount the module as-is, and mount a new module.

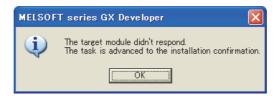

(c) After confirming that the "RUN" LED of the module has turned off, remove the connector and dismount the module.

# ⊠Point

Always dismount the module. If mounting confirmation is made without the module being dismounted, the module will not start properly and the "RUN" LED will not be lit.

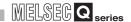

#### (3) Mounting of new module

- (a) Mount a new module to the same slot and install the connector.
- (b) After mounting the module, click the [Execution] button and make sure that the "RUN" LED is lit. Module ready (X0) remains OFF.

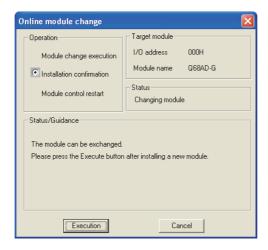

# (4) Operation check

(a) To make an operation check, click the [Cancel] button to cancel control resumption.

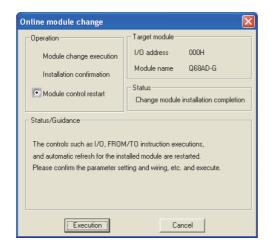

(b) Click the [OK] button to leave the "Online module change" mode.

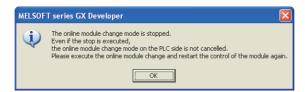

(c) Click the [Close] button to close the System monitor window.

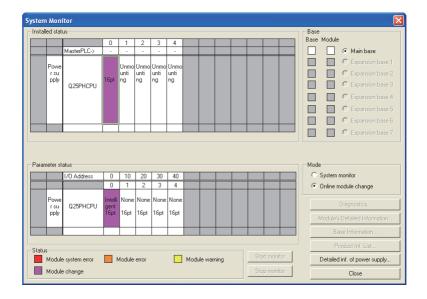

(d) Monitor CH ☐ digital output values (Un\G11 to Un\G18) to check if the conversion is processed normally.

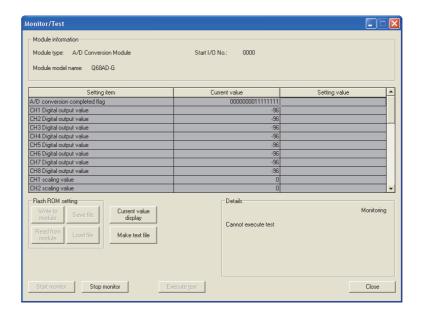

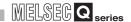

#### (5) Resumption of control

(a) After choosing [Diagnosis] - [Online module change] on GX Developer to redisplay the "Online module change" window, click the [Execution] button to resume control. Module ready (X0) turns on.

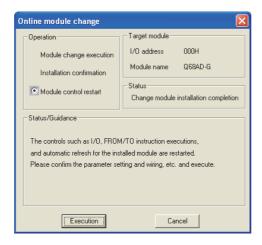

(b) The "Online module change completed" window appears.

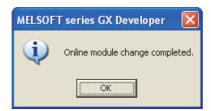

# 7.3.2 When industrial shipment setting is used and initial setting was made with sequence program

#### (1) Conversion disable

(a) Set the A/D conversion enable/disable setting (Un\G0) for all channel conversion disable and turn operating condition setting request (Y9) from OFF to ON to stop conversion.

After confirming that conversion has stopped with the A/D conversion completion flag (Un\G10), turn off Operation Condition Setting Request (Y9).

(The window shows the setting example of the Q68AD-G.)

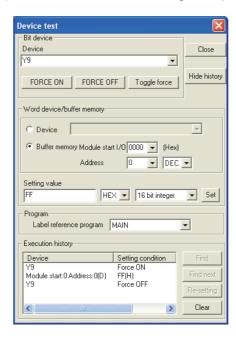

# (2) Dismounting of module

(a) After choosing [Diagnosis] - [Online module change] on GX Developer to enter the "Online module change" mode, double-click the module to be changed online to display the "Online module change" window.

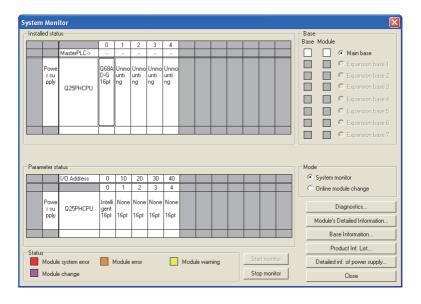

(b) Click the "Execution" button to enable a module change.

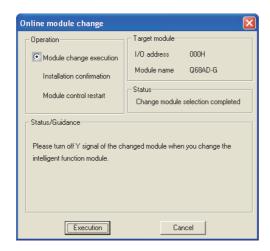

If the following error window appears, click the [OK] button, dismount the module as-is, and mount a new module.

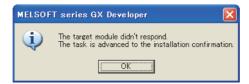

(c) After confirming that the "RUN" LED of the module has turned off, remove the connector and dismount the module.

# **⊠**Point

Always dismount the module. If mounting confirmation is made without the module being dismounted, the module will not start properly and the "RUN" LED will not be lit.

# (3) Mounting of new module

- (a) Mount a new module to the same slot and install the connector.
- (b) After mounting the module, click the [Execution] button and make sure that the "RUN" LED is lit. Module ready (X0) remains OFF.

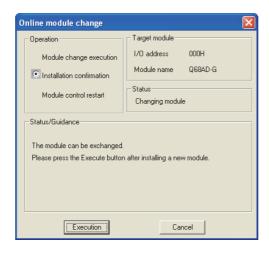

# (4) Operation check

(a) To make an operation check, click the [Cancel] button to cancel control resumption.

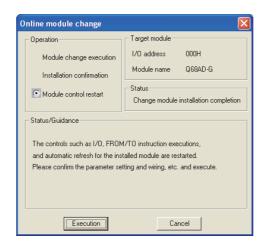

(b) Click the [OK] button to leave the "Online module change" mode.

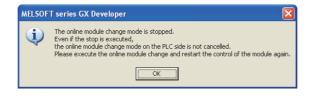

(c) Click the [Close] button to close the System monitor window.

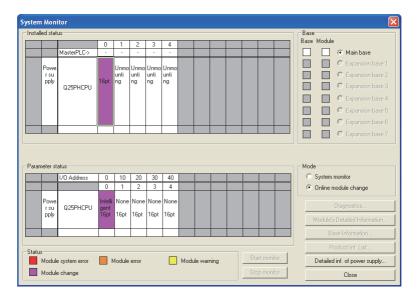

- (d) Enable the conversion of the channel to be used in A/D conversion enable/disable setting (Un\G0). Monitor CH ☐ digital output values (Un\G11 to Un\G18) to check if the conversion is processed normally.
- (e) Since the new module is in a default status, it must be initialized by a sequence program after control resumption.
  Before performing initialization, check whether the contents of the initialization program are correct or not.

#### 1) Normal system configuration

The sequence program should perform initialization on the leading edge of Module READY (X9) of the A/D converter module.

When control resumption is executed, Module READY (X0) turns ON and initialization is performed. (If the sequence program performs initialization only one scan after RUN, initialization is not performed.)

#### 2) When used on remote I/O network

Insert a user device that will execute initialization at any timing (initialization request signal) into the sequence program. After control resumption, turn ON the initialization request signal to perform initialization. (If the sequence program performs initialization only one scan after a data link start of the remote I/O network, initialization is not performed.)

#### (5) Resumption of control

(a) After choosing [Diagnosis] - [Online module change] on GX Developer to redisplay the "Online module change" window, click the [Execution] button to resume control. Module ready (X0) turns on.

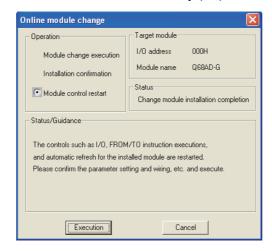

(b) The "Online module change completed" window appears.

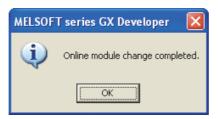

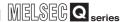

# 7.3.3 When user range setting is used and initial setting was made with GX Configurator-AD (other system is available)

#### (1) Conversion disable

(a) Set the A/D conversion enable/disable setting (Un\G0) for all channel conversion disable and turn operating condition setting request (Y9) from OFF to ON to stop conversion.

After confirming that conversion has stopped with the A/D conversion completion flag (Un\G10), turn off Operation Condition Setting Request (Y9).

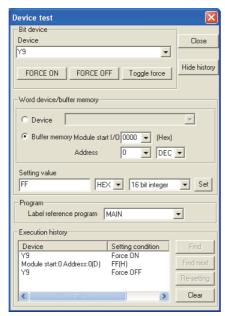

(The window shows the setting example of the Q68AD-G.)

### (2) Dismounting of module

(a) After choosing [Diagnosis] - [Online module change] on GX Developer to enter the "Online module change" mode, double-click the module to be changed online to display the "Online module change" window.

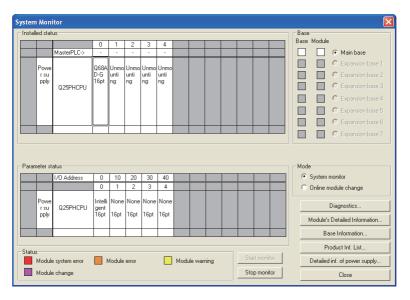

(b) Click the "Execution" button to enable a module change.

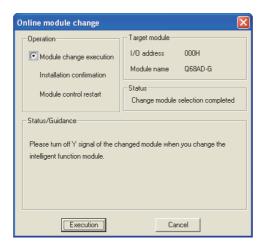

If the following error window appears, the user range cannot be saved. Click the [OK] button, dismount the module as-is, and perform the operation in Section 7.3.4 (2) (c) and later.

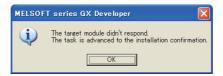

(c) After confirming that the "RUN" LED of the module has turned off, remove the connector and dismount the module.

# **⊠**Point

Always dismount the module. If mounting confirmation is made without the module being dismounted, the module will not start properly and the "RUN" LED will not be lit.

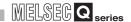

#### (3) Mounting of new module

- (a) Mount the dismounted module and new module to the other system.
- (b) Using the G(P).OGLOAD instruction, save the user set values to the CPU device. Refer to Appendix 1.2 for the G(P).OGLOAD instruction.
- (c) Using the G(P).OGSTOR instruction, restore the user set values to the module. Refer to Appendix 1.3 for the G(P).OGSTOR instruction.
- (d) Dismount the new module from the other system, mount it to the slot from where the old module was dismounted in the original system, and install the connector.
- (e) After mounting the module, click the [Execution] button and make sure that the "RUN" LED is lit. Module ready (X0) remains OFF.

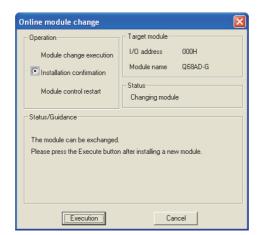

# (4) Operation check

(a) To make an operation check, click the [Cancel] button to cancel control resumption.

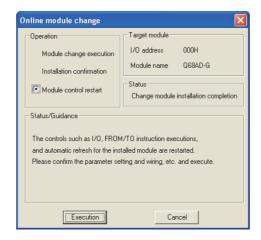

(b) Click the [OK] button to leave the "Online module change" mode.

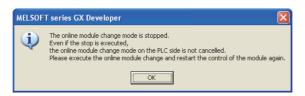

(c) Click the [Close] button to close the System monitor window.

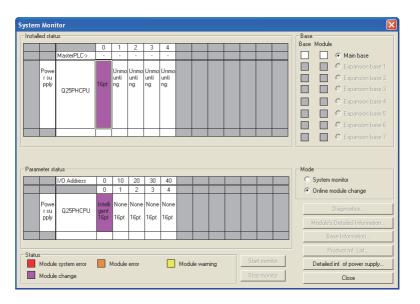

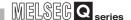

(d) Monitor CH ☐ digital output values (Un\G11 to Un\G18) to check if the conversion is processed normally.

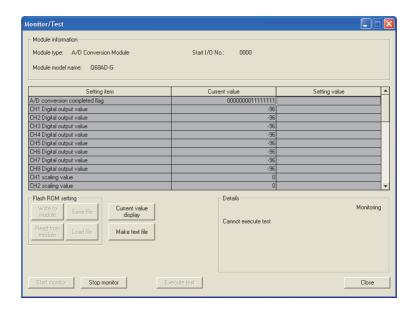

#### (5) Resumption of control

(a) After choosing [Diagnosis] - [Online module change] on GX Developer to redisplay the "Online module change" window, click the [Execution] button to resume control. Module ready (X0) turns on.

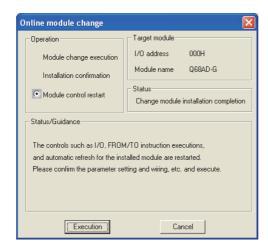

(b) The "Online module change completed" window appears.

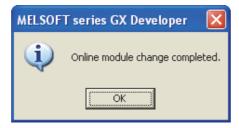

# 7.3.4 When user range setting is used and initial setting was made with GX Configurator-AD (other system is unavailable)

#### (1) Conversion disable

(a) On the Operating condition setting window of GX Configurator-AD, set "Disable" in the Setting value field of CH □ A/D conversion enable/disable setting, and click the [Execute test] button.

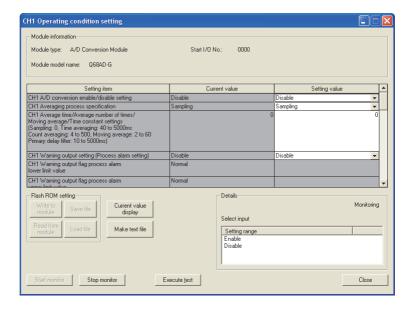

(b) After making sure that the indication in the Current value field of CH□A/D conversion enable/disable setting is "Disable", change the Setting value field of Operating condition setting request to "Setting request", and click the [Execute test] button to stop conversion.

Monitor the A/D conversion completion flag (Un\G10) and confirm that conversion has stopped.

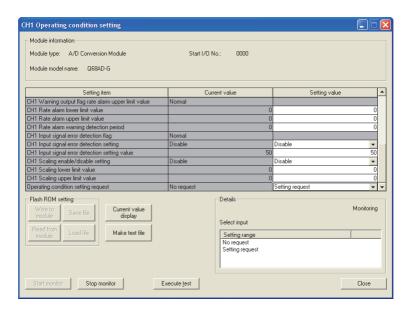

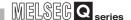

- (c) If the saved buffer memory contents are not yet prerecorded, record them in the following procedure.
  - 1) Display the pass data window of GX Configurator-AD.
  - 2) Set the pass data classification setting<sup>\*1</sup> and make a pass data read request. (Refer to Section 5.6.3, 5.6.4)
  - 3) Compare the current values of the industrial shipment settings and user range settings offset/gain values with those of the range reference table. Refer to Section 7.4 for the range reference table.
  - 4) If the values are proper, record the offset/gain values of the pass data classification setting, industrial shipment settings and user range settings.
  - \*1:The Q66AD-DG does not require the setting and recording of the pass data classification setting.

# **⊠**Point

If the buffer memory values compared with the reference table are not proper, save and restoration of the user range cannot be executed.

Before executing module control resumption, make offset/gain setting in the GX Configurator-AD. (Refer to Section 5.6.2.)

Note that if module control is resumed without offset/gain setting being made, operation will be performed with the default values.

# (2) Dismounting of module

(a) After choosing [Diagnosis] - [Online module change] on GX Developer to enter the "Online module change" mode, double-click the module to be changed online to display the "Online module change" window.

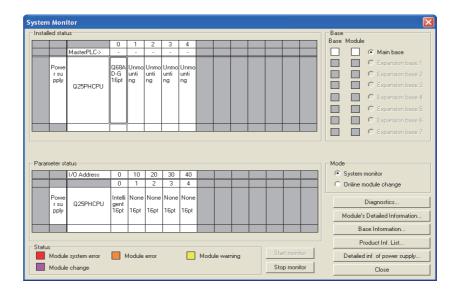

(b) Click the "Execution" button to enable a module change.

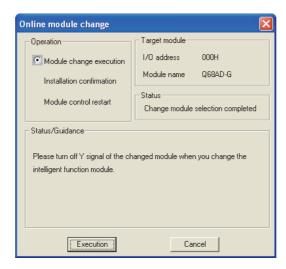

If the following error window appears, the user range cannot be saved. Click the [OK] button, dismount the module as-is, and perform the operation in Section (2) (c) and later.

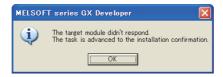

(c) After confirming that the "RUN" LED of the module has turned off, remove the connector and dismount the module.

## **⊠**Point

Always dismount the module. If mounting confirmation is made without the module being dismounted, the module will not start properly and the "RUN" LED will not be lit.

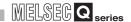

## (3) Mounting of new module

- (a) Mount a new module to the same slot and install the connector.
- (b) After mounting the module, click the [Execution] button and make sure that the "RUN" LED is lit. Module ready (X0) remains OFF.

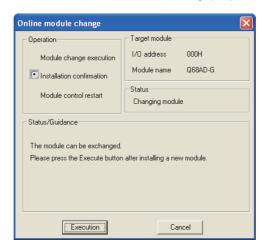

## (4) Oeration check

(a) To make an operation check, click the [Cancel] button to cancel control resumption.

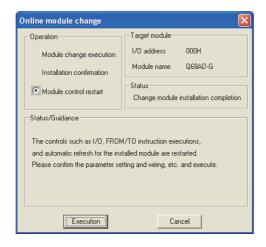

(b) Click the [OK] button to leave the "Online module change" mode.

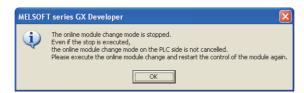

(c) Click the [Close] button to close the System monitor window.

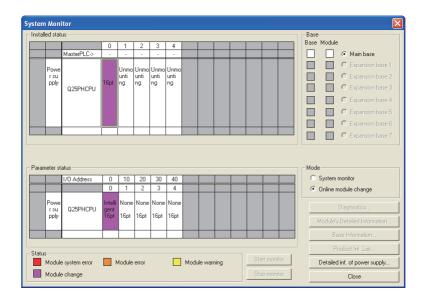

- (d) On the pass data window of GX Configurator-AD, set the prerecorded values and make a pass data write request. (Refer to Section 5.6.3, 5.6.4.)
- (e) Monitor CH ☐ digital output values (Un\G11 to Un\G18) to check if the conversion is processed normally.

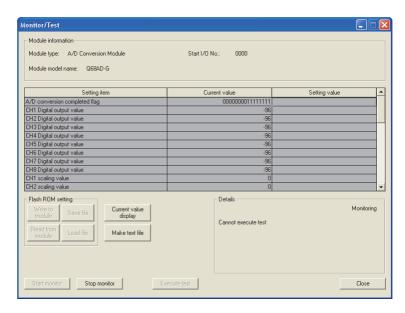

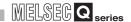

## (5) Resumption of control

(a) After choosing [Diagnosis] - [Online module change] on GX Developer to redisplay the "Online module change" window, click the [Execution] button to resume control. Module ready (X0) turns on.

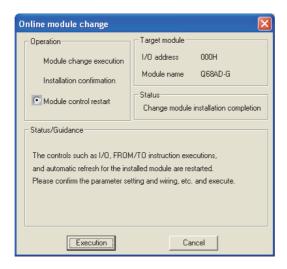

(b) The "Online module change completed" window appears.

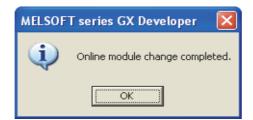

# 7.3.5 When user range setting is used and initial setting was made with sequence program (other system is available)

#### (1) Conversion disable

(a) Set the A/D conversion enable/disable setting (Un\G0) for all channel conversion disable and turn operating condition setting request (Y9) from OFF to ON to stop conversion.

After confirming that conversion has stopped with the A/D conversion completion flag (Un\G10), turn off Operation Condition Setting Request (Y9).

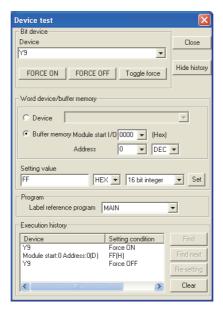

(The window shows the setting example of the Q68AD-G.)

## (2) Dismounting of module

(a) After choosing [Diagnosis] - [Online module change] on GX Developer to enter the "Online module change" mode, double-click the module to be changed online to display the "Online module change" window.

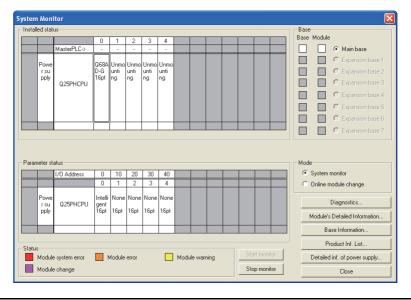

(b) Click the "Execution" button to enable a module change.

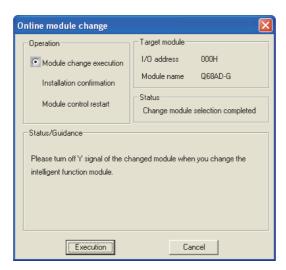

If the following error window appears, the user range cannot be saved. Click the [OK] button, dismount the module as-is, and perform the operation in Section 7.3.6 (2) (c) and later.

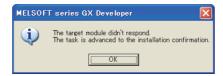

(c) After confirming that the "RUN" LED of the module has turned off, remove the connector and dismount the module.

# **⊠**Point

Always dismount the module. If mounting confirmation is made without the module being dismounted, the module will not start properly and the "RUN" LED will not be lit.

## (3) Mounting of new module

- (a) (Mount the dismounted module and new module to the other system.
- (b) Using the G(P).OGLOAD instruction, save the user set values to the CPU device. Refer to Appendix 1.2 for the G(P).OGLOAD instruction.
- (c) Using the G(P).OGSTOR instruction, restore the user set values to the module. Refer to Appendix 1.3 for the G(P).OGSTOR instruction.
- (d) Dismount the new module from the other system, mount it to the slot from where the old module was dismounted in the original system, and install the connector.

(e) After mounting the module, click the [Execution] button and make sure that the "RUN" LED is lit. Module ready (X0) remains OFF.

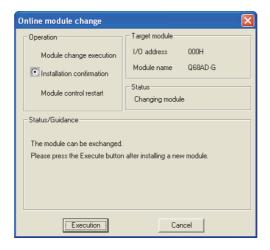

## (4) Operation check

(a) To make an operation check, click the [Cancel] button to cancel control resumption.

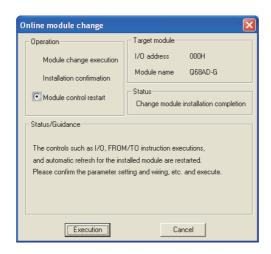

(b) Click the [OK] button to leave the "Online module change" mode.

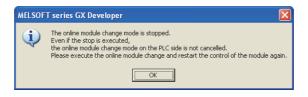

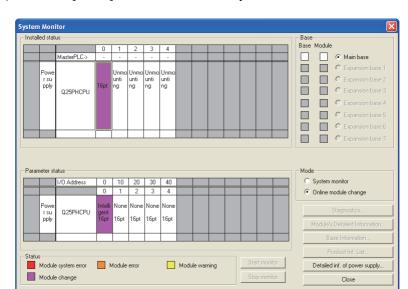

(c) Click the [Close] button to close the System monitor window.

- (d) Enable the conversion of the channel to be used in A/D conversion enable/disable setting (Un\G0). Monitor CH ☐ digital output values (Un\G11 to Un\G18) to check if the conversion is processed normally.
- (e) Since the new module is in a default status, it must be initialized by a sequence program after control resumption.
  Before performing initialization, check whether the contents of the initialization program are correct or not.

#### 1) Normal system configuration

The sequence program should perform initialization on the leading edge of Module READY (X9) of the A/D converter module.

When control resumption is executed, Module READY (X0) turns ON and initialization is performed. (If the sequence program performs initialization only one scan after RUN, initialization is not performed.)

## 2) When used on remote I/O networ

Insert a user device that will execute initialization at any timing (initialization request signal) into the sequence program. After control resumption, turn ON the initialization request signal to perform initialization. (If the sequence program performs initialization only one scan after a data link start of the remote I/O network, initialization is not performed.)

(a) After choosing [Diagnosis] - [Online module change] on GX Developer to redisplay the "Online module change" window, click the [Execution] button to resume control. Module ready (X0) turns on.

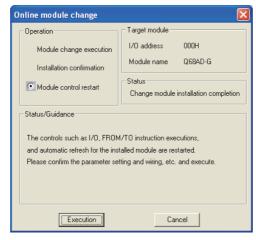

(b) The "Online module change completed" window appears.

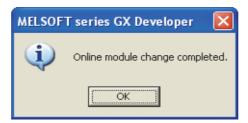

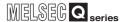

# 7.3.6 When user range setting is used and initial setting was made with sequence program (other system is unavailable)

## (1) Conversion disable

(a) Set the A/D conversion enable/disable setting (Un\G0) for all channel conversion disable and turn operating condition setting request (Y9) from OFF to ON to stop conversion.

After confirming that conversion has stopped with the A/D conversion completion flag (Un\G10), turn off Operation Condition Setting Request (Y9).

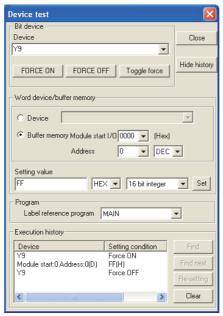

(The window shows the setting example of the Q68AD-G.)

- (b) If the saved buffer memory contents are not yet prerecorded, record them in the following procedure.
  - 1) Make the pass data classification setting\*1 (Un\G200).
  - 2) Turn operating condition setting request (Y9) from OFF to ON.
  - 3) Compare the offset/gain values of the industrial shipment settings and user range settings (Un\G202 to Un\G233) with the range reference table. Refer to Section 7.4 for the range reference table.
  - 4) If the values are proper, record the offset/gain values of the pass data classification setting\*1, industrial shipment settings and user range settings. \*1:The Q66AD-DG does not require the setting and recording of the pass data classification setting.

## **⊠**Point

If the buffer memory values compared with the reference table are not proper, save and restoration of the user range cannot be executed. Before resuming module control, follow the flowchart in Section 4.6.1 for the Q68AD-G, or follow the flowchart in Section 4.6.2 for the Q66AD-DG, and make offset/gain setting in the device test of GX Developer.

Perform mode switching by making the setting of the mode switching setting (Un\G158, Un\G159) and turning operating condition setting request (Y9) from OFF to ON.

Note that if module control is resumed without offset/gain setting being made, operation will be performed with the default values.

## (2) Dismounting of module

(a) After choosing [Diagnosis] - [Online module change] on GX Developer to enter the "Online module change" mode, double-click the module to be changed online to display the "Online module change" window.

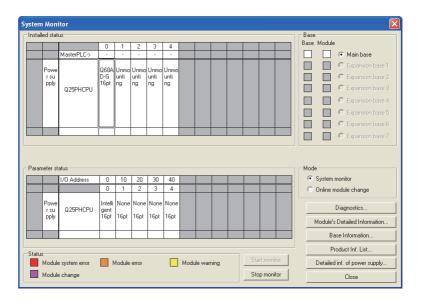

(b) Click the "Execution" button to enable a module change.

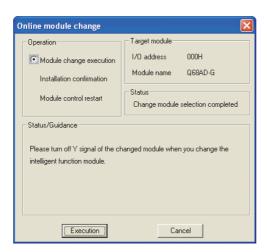

If the following error window appears, the user range cannot be saved. Click the [OK] button, dismount the module as-is, and perform the operation in Section (2) (c) and later.

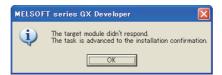

(c) After confirming that the "RUN" LED of the module has turned off, remove the connector and dismount the module.

## **⊠**Point

Always dismount the module. If mounting confirmation is made without the module being dismounted, the module will not start properly and the "RUN" LED will not be lit.

## (3) Mounting of new module

- (a) Mount a new module to the same slot and install the connector.
- (b) After mounting the module, click the [Execution] button and make sure that the "RUN" LED is lit. Module ready (X0) remains OFF.

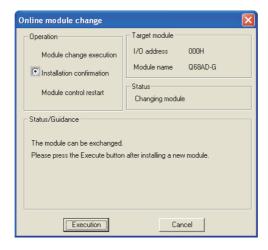

## (4) Operation check

(a) To make an operation check, click the [Cancel] button to cancel control resumption.

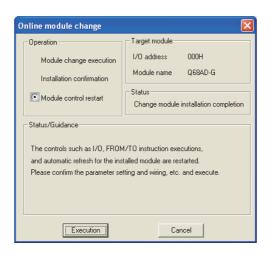

(b) Click the [OK] button to leave the "Online module change" mode.

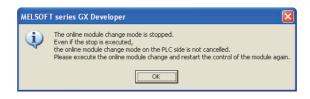

Module change

Base Module Main bas C Expans Online module change Q25PHCPU Module system error Module error Module warning Detailed inf. of power supply

(c) Click the [Close] button to close the System monitor window.

- (d) Choose [Online] [Debug] [Device test] on GX Developer and set the prerecorded values to the buffer memory.
- (e) Turn the user range writing request (YA) from OFF to ON to restore the user set values to the module. After confirming that the offset/gain setting mode status flag (XA) is ON, turn OFF the user range write request (YA).
- (f) Enable the conversion of the channel to be used in A/D conversion enable/disable setting (Un\G0). Monitor CH ☐ digital output values (Un\G11 to Un\G18) to check if the conversion is processed normally.
- (g) Since the new module is in a default status, it must be initialized by a sequence program after control resumption.Before performing initialization, check whether the contents of the initialization program are correct or not.

#### 1) Normal system configuration

The sequence program should perform initialization on the leading edge of Module READY (X9) of the A/D converter module.

When control resumption is executed, Module READY (X0) turns ON and initialization is performed. (If the sequence program performs initialization only one scan after RUN, initialization is not performed.)

### 2) When used on remote I/O network

Insert a user device that will execute initialization at any timing (initialization request signal) into the sequence program. After control resumption, turn ON the initialization request signal to perform initialization. (If the sequence program performs initialization only one scan after a data link start of the remote I/O network, initialization is not performed.)

(a) After choosing [Diagnosis] - [Online module change] on GX Developer to redisplay the "Online module change" window, click the [Execution] button to resume control. Module ready (X0) turns on.

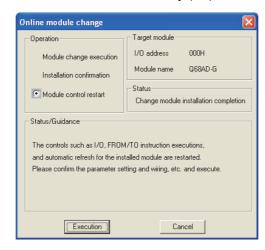

(b) The "Online module change completed" window appears.

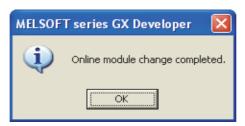

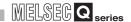

## 7.4 Range Reference Table

The range reference tables are given below.

# (1) Reference table for offset/gain values of industrial shipment settings (Un\G202 to Un\G217)

### (a) For Q68AD-G

The reference values change depending on the setting of the pass data classification setting (Un\G200).

|     |     | Ad  | dress | (Decin | nal) |     |     | Description                       | Pass data classification | Reference value |
|-----|-----|-----|-------|--------|------|-----|-----|-----------------------------------|--------------------------|-----------------|
| CH1 | CH2 | CH3 | CH4   | CH5    | CH6  | CH7 | CH8 | Description                       | setting (Un\G200)        | (Hexadecimal)   |
| 202 | 204 | 206 | 208   | 210    | 212  | 214 | 216 | Industrial shipment settings off- | Voltage specified (0V)   | Approx. 0н      |
| 202 | 204 | 200 | 200   | 210    | 212  | 214 | 210 | set value                         | Current specified (0mA)  | Approx. 0H      |
| 203 | 205 | 207 | 209   | 211    | 213  | 215 | 217 | Industrial shipment settings gain | Voltage specified (10V)  | Арргох. 6666н   |
| 203 | 200 | 207 | 209   | 211    | 213  | 213 | 217 | value                             | Current specified (20mA) | Арргох. 3333н   |

## (b) For Q66AD-DG

|     | Address (Decimal) |     |     |     |     | Description                                 | Reference value |
|-----|-------------------|-----|-----|-----|-----|---------------------------------------------|-----------------|
| CH1 | CH2               | CH3 | CH4 | CH5 | CH6 | Description                                 | (Hexadecimal)   |
| 202 | 204               | 206 | 208 | 210 | 212 | Industrial shipment settings offset value   | Approx. 0н      |
| 202 | 204               | 200 | 200 | 210 | 212 | industrial shipment settings offset value   | Approx. 0H      |
| 203 | 205               | 207 | 209 | 211 | 213 | Industrial shipment settings gain value     | Арргох. 6666н   |
| 203 | 203               | 201 | 203 | 211 | 213 | muusiilai siipiiletii settiilgs gairi value | Арргох. 3333н   |

# (2) Reference table for user range settings offset/gain values (Un\G218 to 233)

## (a) For Q68AD-G

| Offset/g | ain value | Reference value (Hexadecimal) |
|----------|-----------|-------------------------------|
|          | 0V        | Арргох. Он                    |
| Voltage  | 1V        | Approx. 0A3Dн                 |
| voltage  | 5V        | Арргох. 3333н                 |
|          | 10V       | Арргох. 6666н                 |
|          | 0mA       | Арргох. Он                    |
| Current  | 4mA       | Approx. 0A3Dн                 |
|          | 20mA      | Арргох. 3333н                 |

## (b) For Q66AD-DG

| Reference value (Hexadecimal) |
|-------------------------------|
| Арргох. Он                    |
| Арргох. 10Е5н                 |
| Арргох. 547Вн                 |
|                               |

#### Example)

When the offset value of the Q68AD-G channel 1 is 1V and its gain value is 5V, the reference value of the CH1 user range settings offset value (Un\G218) is approximately 0A3DH, and the reference value of the CH1 user range settings gain value (Un\G220) is approximately 3333H.

#### **Precautions for Online Module Change** 7.5

The following are the precautions for online module change.

- (1) Always perform an online module change in the correct procedure. A failure to do so can cause a malfunction or failure.
- (2) If an online module change is made with the user range setting, the accuracy after that will fall to about less than three times of the accuracy before that. Re-set the offset/gain values as necessary.
- (3) During an online module change, do not perform the operations below. If they are performed, the A/D converter module may not operate normally.
  - · Powering off the programmable controller CPU
  - · Resetting the programmable controller CPU

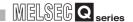

# 8 TROUBLESHOOTING

The following section explains the types of errors that may occur when the A/D converter module is used, and how to troubleshoot such errors.

## 8.1 Error Code List

If an error occurs in the A/D converter module while writing to or reading data from the programmable controller CPU, an error code is written to buffer memory address 19 (Un\G19).

Table8.1 Error code list (1/3)

| Error code<br>(decimal) | Error description                                                                                                    | Action                                                                                                    |
|-------------------------|----------------------------------------------------------------------------------------------------|----------------------------------------------------------------------------------------------------|
| 10□                     | The input range is set with an illegal value in the intelligent function module switch setting in GX Developer.  □ indicates the channel number set incorrectly.                            | Set a correct parameter value in the parameter setting of GX Developer. (Refer to Section 4.5.)                                                                                                    |
| 111                     | Hardware error of the module.                                                                                                    | Turn the power OFF and ON again. If the error occurs again, the module may be malfunctioning. Please consult your local Mitsubishi representative.                                                                             |
| 112                     | The setting of the intelligent function module switch 5 is other than 0.                                                                                                    | Set a correct parameter value in the parameter setting of GX Developer. (Refer to Section 4.5.)                                                                                                    |
| 120* <sup>1</sup>       | An invalid value is set in the offset/gain setting. The number of the error channel is not identified                                                                                       | Perform the offset/gain setting again for all of the chan-<br>nels that use the user range settings.<br>If the error occurs again, the module may be malfunction-<br>ing. Please consult your local Mitsubishi representative. |
| 12□* <sup>1</sup>       | An invalid value is set in the offset/gain setting.  □ indicates the channel number set incorrectly.                                                                                        | Perform the offset/gain setting again for the error channel.  If the error occurs again, the module may be malfunctioning. Please consult your local Mitsubishi representative.                                                |
| 161* <sup>2</sup>       | The G(P).OGSTOR instruction was executed in the offset/gain setting mode.                                                                                                    | Do not execute the G(P).OGSTOR instruction in the off-<br>set/gain setting mode.                                                                                                    |
| 162                     | <ul> <li>The G(P).OGSTOR instruction was executed consecutively.</li> <li>At the time of offset/gain setting, a set value was written to the E<sup>2</sup>PROM 26 or more times.</li> </ul> | <ul> <li>Execute the G(P).OGSTOR instruction only once for one module.</li> <li>At the time of offset/gain setting, write a set value only once at one time.</li> </ul>                                                        |
| 163                     | The G(P).OGSTOR instruction was executed for the model that differs from the model for which the G(P).OGLOAD instruction had been executed.                                                 | Execute the G(P).OGLOAD and G(P).OGSTOR instructions for the same model.                                                                                                    |

| Error code<br>(decimal)                 | Error description                                                                                                    | Processing                                                                                                    |
|-----------------------------------------|----------------------------------------------------------------------------------------------------|----------------------------------------------------------------------------------------------------|
| 20□*3                                   | The averaging time set in Un\G1 to Un\G8 is outside the range of 40 to 5000ms.  □ indicates the channel number set incorrectly.                                         | Reset the averaging time setting to within 40 to 5000ms. Also, the set value must be "4 x 10 x No. of channels used" or greater.          |
| 30□ <sup>*3</sup>                       | The averaging count set in Un\G1 to Un\G8 is outside the range of 4 to 500 times.  □ indicates the channel number set incorrectly.                                      | Reset the averaging count setting to within 4 to 500 times.                                                                               |
| 31□ <sup>*3</sup>                       | The moving average count set in Un\G1 to Un\G8 is outside the range of 2 to 60 times.  □ indicates the channel number set incorrectly.                                  | Reset the moving average count setting to within 2 to 60 times.                                                                           |
| 32□ <sup>*3</sup>                       | The time constant for the primary delay filter set in Un\G1 to Un\G8 is outside the range of 10 to 5000.  ightharpoonup indicates the channel number set incorrectly.   | Reset the time constant setting to within 10 to 5000. Also, the set value must be "10 x No. of channels used" or greater.                 |
| 34□ <sup>*3</sup>                       | In the CH□ rate alarm upper/lower limit value (Un\G126 to Un\G141) setting, Lower limit ≧ Upper limit. □ indicates the channel number set incorrectly.                  | Reset the CH rate alarm upper/lower limit value (Un\G126 to Un\G141) so that the lower limit value is smaller than the upper limit value. |
| 35□ <sup>*3</sup><br>(Q66AD-DG<br>only) | The conversion starting time setting (for 2-wire transmitter) (Un\G78 to Un\G83) is outside the range of 0 to 32767.  □ indicates the channel number set incorrectly.   | Reset the conversion starting time setting (for 2-wire transmitter) to within 0 to 32767.                                                 |
| 40□*1                                   | The offset value is equal to or greater than the gain value at the time of user range setting or user range restoration.  □ indicates the error causing channel number. | Reset so that the offset value becomes smaller than the gain value.                                                                       |
| 500* <sup>1</sup>                       | The offset/gain channels were set at the same time during offset and gain value settings, or both were set to 0.                                                        | Reset the contents of buffer memory addresses 22 and 23 (Un\G22 and Un\G23).                                                              |

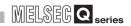

## Table 8.1 Error code list (3/3)

| Error code<br>(decimal) | Error description                                                                                                    | Processing                                                                                                    |
|-------------------------|----------------------------------------------------------------------------------------------------|----------------------------------------------------------------------------------------------------|
| 6△□*3                   | The process alarm upper/lower limit value (Un\G86 to Un\G117) are set contradictorily.  □indicates the channel number set incorrectly.  △indicates the following state.  2: Lower lower limit value > lower upper limit value  3: Lower upper limit value > upper lower limit value  4: Upper lower limit value > upper upper limit value                 | Reset the contents of the process alarm upper/lower limit values (Un\G86 to Un\G117).                                                                                                    |
| 70□ <sup>*3</sup>       | The rate alarm warning detection period (Un\G118 to Un\G125) is outside the range of 10 to 5000ms.  □ indicates the channel number set incorrectly.                                                                                                    | Reset the rate alarm warning detection period (Un\G118 to Un\G125) to within 10 to 5000ms.                                                                                                    |
| 71□ <sup>*3</sup>       | The rate alarm warning detection period (Un\G118 to Un\G125) is not:  • A multiple of the sampling cycle or  • A multiple of the time or count averaging conversion cycle.  □ indicates the channel number set incorrectly.                                                                                                    | Change the value of the rate alarm warning detection period as follows:  For sampling processing: A multiple of conversion cycle (10ms x No. of conversion-enabled channels)  For averaging processing: A multiple of time or count averaging conversion cycle |
| 72□ <sup>*3</sup>       | When the time or count averaging setting in Un\G1 to Un\G8 is changed, the rate alarm warning detection period is not a multiple of the corresponding new time or count averaging conversion period.  □ indicates the channel number set incorrectly.                                                                                                    | Reset the time averaging or count averaging setting so that the corresponding rate alarm warning detection period is a multiple of the time or count averaging conversion period.                                                                              |
|                         | When the "Same upper limit value/lower limit value" is selected for the input signal error detection extended setting,  • CH input signal error detection setting value (Un\G142 to Un\G149) is outside the range of 0 to 250.  indicates the channel number set incorrectly.                                                                             | Reset the input signal error detection setting value to within 0 to 250.                                                                                                    |
| 80□ <sup>*3</sup>       | When the "Different upper limit value/lower limit value" is selected for the input signal error detection extended setting,  Input signal error detection lower limit setting value (Un\G142 to Un\G149) is outside the range of 0 to 251.  Input signal error detection upper limit setting value (Un\G150 to Un\G157) is outside the range of 0 to 251. | Reset the input signal error detection lower limit setting value and input signal error detection upper limit setting value within 0 to 251.                                                                                                    |
| 90□*3                   | ☐ indicates the channel number set incorrectly.  The scaling upper/lower limit value (Un\G62 to Un\G77) is set outside the range of –32000 to 32000.  ☐ indicates the channel number set incorrectly.                                                                                                    | Correct the scaling upper/lower limit value within the range of –32000 to 32000.                                                                                                    |
| 91□ <sup>*3</sup>       | In the scaling upper/lower limit value setting (Un\G62 to Un\G77),  Lower limit ≧ Upper limit.  □ indicates the channel number set incorrectly.                                                                                                    | Set them again so that he scaling upper limit value is greater than the scaling lower limit value.                                                                                                    |

- (1) When two or more errors have occurred, the latest error found by the A/D converter module is stored.
- (2) The error codes marked with \*1 can be cleared by turning ON the error clear request (YF).
- (3) Error code 161 marked with \*2 is not stored in the Error code (Un\G19) area. It is written to the Completion status area, (S) + 1, of the G(P).OGSTOR instruction.
- (4) The error codes marked with \*3 can be cleared by one of the following opera-
  - (a) Turning on the error clear request (YF)
  - (b) Turning on the operating condition setting request (Y9) after correcting the set value to the one in the setting range

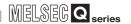

# 8.2 Troubleshooting

## 8.2.1 When the "RUN" LED is flashing or turned off

## (1) When flashing

| Check item                                       | Corrective action                                                    |
|--------------------------------------------------|----------------------------------------------------------------------|
| Is the mode set to the offset/gain setting mode? | Reset switch 4 of the intelligent function module switch setting for |
| is the mode set to the onsergant setting mode?   | GX Developer to the normal mode (Refer to Section 4.5).              |

## (2) When off

| Check item                                                 | Corrective action                                                   |
|------------------------------------------------------------|---------------------------------------------------------------------|
| Is the power being supplied?                               | Confirm that the supply voltage for the power supply module is      |
| is the power being supplied?                               | within the rated range.                                             |
|                                                            | Calculate the current consumption of the CPU module, I/O module     |
| Is the capacity of the power supply module adequate?       | and intelligent function module mounted on the base unit to see if  |
|                                                            | the power supply capacity is adequate.                              |
|                                                            | Reset the programmable controller CPU and verify that it is lit. If |
| Has a watchdog timer error occurred?                       | the RUN LED does not light even after doing this, the module may    |
| rias a watchdog timer error occurred?                      | be malfunctioning. Please consult your local Mitsubishi represen-   |
|                                                            | tative.                                                             |
| Is the module correctly mounted on the base unit?          | Check the mounting condition of the module.                         |
| Is a module change enabled during an online module change? | Refer to Chapter 7 and take corrective action.                      |

## 8.2.2 When the "ERR." LED is on or flashing

## (1) When on

| Check item                   | Corrective action                                              |
|------------------------------|----------------------------------------------------------------|
| la an arrar baing generated? | Confirm the error code and take corrective action described in |
| Is an error being generated? | Section 8.1.                                                   |

## (2) When flashing

| Check item                                                             | Corrective action                                              |
|------------------------------------------------------------------------|----------------------------------------------------------------|
| Is intelligent function module setting switch 5 set to "other than 0"? | Using GX Developer parameter setting, set intelligent function |
| is intelligent function module setting switch 3 set to other trial 0 ? | module setting switch 5 to "0" (Refer to Section 4.5).         |

## 8.2.3 When the "ALM" LED is on or flashing

## (1) When on

| Check item                           | Corrective action                               |
|--------------------------------------|-------------------------------------------------|
| Is a warning output being generated? | Check the warning output flag (Un\G50, Un\G51). |

## (2) When flashing

| Check item                                | Corrective action                                     |
|-------------------------------------------|-------------------------------------------------------|
| Is an input signal error being generated? | Check the input signal error detection flag (Un\G49). |

#### When the digital output values cannot be read 8.2.4

| Check item                                                                                                    | Corrective action                                                      |
|----------------------------------------------------------------------------------------------------|------------------------------------------------------------------------|
| Is 24VDC external power supply being supplied? (Q66AD-DG                                                       | Check that the external power supply terminals (between terminals      |
| only)                                                                                                    | No. A19 and A20 or B19 and B20) are supplied with a 24VDC              |
| Only)                                                                                                    | voltage.                                                               |
| Is there any fault with the analog signal lines such as disconnec-                                             | Check for faulty condition of the signal lines by a visual check and   |
| tion (for the Q66AD-DG, disconnection of the signal line with the 2-                                           | a continuity check.                                                    |
| wire transmitter) or wire break?                                                                               | a continuity chock.                                                    |
| Is the CPU module in the STOP status?                                                                          | Set the CPU module to the RUN status.                                  |
|                                                                                                    | Verify that the offset/gain settings are correct                       |
|                                                                                                    | (Refer to Section 4.6 and 5.6.2).                                      |
| Are the offset/gain settings correct?                                                                          | If the user range is being used, switch to a different default input   |
|                                                                                                    | range and check if A/D conversion is correctly performed. If so        |
|                                                                                                    | redo the offset/gain settings.                                         |
|                                                                                                    | Check the Un\G20, Un\G21 in the monitor of GX Developer.               |
| le the imput years and in a course to                                                                          | If the input range setting is incorrect, redo the GX Developer         |
| Is the input range setting correct?                                                                            | intelligent function module switch setting                             |
|                                                                                                    | (Refer to Section 4.5).                                                |
|                                                                                                    | Check the ON/OFF status with Un\G0 in GX Developer monitor             |
| Is the A/D conversion enable/disable setting for the channel to be                                             | and review the initial setting of the sequence program or utility      |
| used set to A/D conversion disabled?                                                                           | package.                                                               |
|                                                                                                    | (Refer to Section 3.4).                                                |
| Is a large value set to the A/D conversion starting time setting (for the 2-wire transmitter) (Q66AD-DG only)? | Check the Un\G78 to Un\G83 in the monitor of GX Developer.             |
|                                                                                                    | From GX Developer, turn the operating condition setting request        |
|                                                                                                    | (Y9) from ON to OFF to check that the digital output values are        |
| Has the operating condition setting request (Y9) been executed?                                                | stored into the Un\G11 to Un\G18.                                      |
|                                                                                                    | If so, review the initial setting of the sequence program or utility   |
|                                                                                                    | package (Refer to Section 3.3).                                        |
|                                                                                                    | • For the time averaging, set a value of "4 (times) x 10 (ms) x No. of |
|                                                                                                    | channels" or greater.                                                  |
| le the value and for the averaging processing an adjustice and the                                             | • For the primary delay filter, set a value of "10 (ms) x No. of chan- |
| Is the value set for the averaging processing specification correct?                                           | nels" or greater.                                                      |
|                                                                                                    | If the above requirements are not met, 0 is stored as a digital        |
|                                                                                                    | output value.                                                          |
| In the case of current input are terminals (V+) and ( +) connected?                                            | In the case of current input, connect terminals (V+) and ( +)          |
| (For the Q68AD-G only)                                                                                         | referring to Section 4.4.2.                                            |

# **⊠**Point

The module may be faulty if the digital output values cannot be read after proper corrective actions have been taken according to the above check items. Please consult your local Mitsubishi representative.

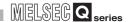

# 8.2.5 When A/D conversion completed flag does not turn ON during use in normal mode

| Check item                                               | Corrective action                                                 |
|----------------------------------------------------------|-------------------------------------------------------------------|
| Is 24VDC external power supply being supplied? (Q66AD-DG | Check that the external power supply terminals (between terminals |
|                                                          | No. A19 and A20 or B19 and B20) are supplied with a 24VDC         |
| only)                                                    | voltage.                                                          |
| Is an input signal error being generated?                | Check the input signal error detection flag (Un\G49).             |

# 8.2.6 Checking the A/D converter module status using GX Developer system monitor

When the A/D converter module detail information is selected in GX Developer system monitor, error code, LED ON status and status of the intelligent function module switch setting can be checked.

## (1) Operating GX Developer

[Diagnostics] → [System monitor] → Select the A/D conversion module checking the status. → Module Detailed Information

## (2) Module Detail Information

- (a) Checking the function version and product information

  The function version and product information of the A/D converter module are displayed in the product information field.
- (b) Checking the error code

The error code stored in buffer memory address 19 (Un\G19) of the A/D converter module is displayed in the Present Error field.

(When the Error History button is pressed, the contents displayed in the Present Error field are displayed in the No. 1 field.)

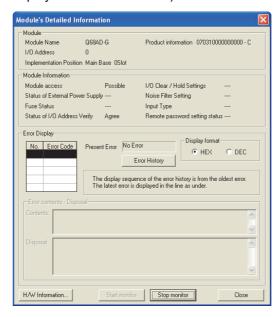

| No. | LED name | Status                                                                |
|-----|----------|-----------------------------------------------------------------------|
| 1)  | RUN LED  | 0000н : Indicates that LED is unlit.                                  |
| 2)  | ERR. LED | 0001н : Indicates that LED is lit.                                    |
| 3)  | ALM LED  | Alternate display of 0000H and 0001H: Indicates that LED is flashing. |

## (b) H/W SW information

The status of the intelligent function module switch setting is displayed.

| No.        | Switch setting for intelligent function module |
|------------|------------------------------------------------|
| RANGE<br>1 | Switch 1                                       |
| RANGE<br>2 | Switch 2                                       |
| -          | Switch 3                                       |
| RANGE<br>3 | Switch 4                                       |
| -          | Switch 5                                       |

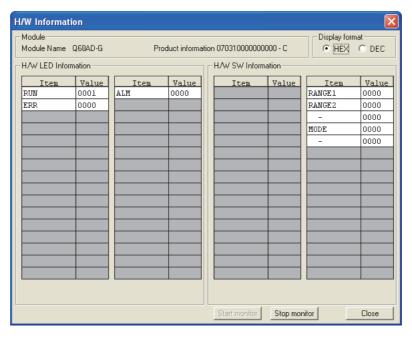

For GX Developer Version 8

OVERVIEW

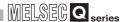

## **APPENDIX**

# **Appendix 1 Dedicated Instruction List and Available Devices**

## (1) Dedicated instruction list

The following table lists the dedicated instructions that can be used with the A/D converter modules.

| Instruction  | Description                                                      | Reference sec-<br>tion |
|--------------|------------------------------------------------------------------|------------------------|
| G(P).OFFGAN  | Switches to the offset/gain setting mode.                        | Appendix 1.1           |
| G(F).OIT GAN | Switches to the normal mode.                                     | Appendix 1.1           |
| G(P).OGLOAD  | Reads the offset/gain values of the user range setting to the    | Appendix 1.2           |
| O(I ).OOLOAD | CPU.                                                             | Appendix 1.2           |
| G(P).OGSTOR  | Restores the offset/gain values of the user range setting stored | Appendix 1.3           |
| G(1):0001010 | in the CPU to the A/D converter module.                          | Аррения 1.0            |

## **⊠**Point

When the module is mounted to a MELSECNET/H remote station, the dedicated instructions cannot be used.

#### (2) Available devices

The following devices are available for the dedicated instructions:

| Internal            | devices                | File register | Constant |  |
|---------------------|------------------------|---------------|----------|--|
| Bit <sup>*1</sup>   | Bit <sup>*1</sup> Word |               | Constant |  |
| X, Y, M, L, F, V, B | T, ST, C, D, W         | R, ZR         | -        |  |

<sup>\*1</sup> Word device bit designation can be used as bit data.

Word device bit designation is done by designating Word device . Bit No. . (Designation of bit numbers is done in hexadecimal.)

For example, bit 10 of D0 is designated as D0.A.

However, there can be no bit designation for timers (T), retentive timers (ST) and counters (C).

MELSEG Q series

## Appendix 1.1 G(P).OFFGAN

Switches the mode of the A/D converter module. (Normal mode to offset/gain setting mode, offset/gain setting mode to normal mode)

|          | Usable devices  |      |          |                    |             |                           |            |      |          |       |
|----------|-----------------|------|----------|--------------------|-------------|---------------------------|------------|------|----------|-------|
|          | Internal device |      |          | Link direct device |             | Intelligent               |            | Con  | Constant |       |
| Set data | (System, user)  |      | File     | J□                 | <b>1\</b> □ | function                  | Index reg- |      | stant    |       |
|          | Bit             | Word | register | Bit                | Word        | module<br>device<br>U□\G□ | ister Z□   | K, H | \$       | Other |
| (S)      | _               | 0    |          | _                  |             |                           | _          | _    | _        |       |

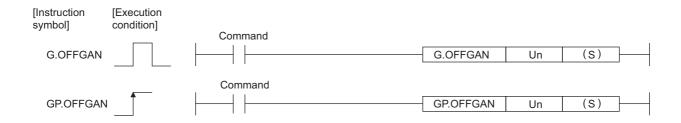

#### Set data

| Set data | Description                                                                 | Setting range | Data type      |
|----------|-----------------------------------------------------------------------------|---------------|----------------|
| Un       | Start I/O number of the module                                              | 0 to FEн      | Binary 16 bits |
|          | Mode switching                                                              |               |                |
|          | 0: Switching to normal mode                                                 |               |                |
| (S)      | 1: Switching to offset/gain setting mode                                    | 0 ,1          | Binary 16 bits |
|          | The setting of any other value results in "switching to offset/gain setting |               |                |
|          | mode".                                                                      |               |                |

## (1) Function

Switches the mode of the A/D converter module.

- Normal mode to offset/gain setting mode (the offset/gain setting mode flag (XA) turns ON)
- Offset/gain setting mode to normal mode (the offset/gain setting mode flag (XA) turns OFF)

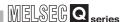

## **⊠**Point

- (1) When the offset/gain setting mode is switched to the normal mode, Module ready (X0) turns from OFF to ON.
  - Note that initial setting processing will be executed if there is a sequence program that makes initial setting when Module ready (X0) turns ON.
- (2) When one mode is switched to the other (the normal mode is switched to the offset/gain setting mode or the offset/gain setting mode is switched to the normal mode), the A/D converter module suspends A/D conversion and switches OFF the power supply to the 2-wire transmitter.
  - To resume A/D conversion and power supply to the 2-wire transmitter, turn ON the operating condition setting request (Y9) after the mode is switched to the normal mode.

#### (2) Operation error

No errors.

### (3) Program example

The following program is designed to switch the A/D converter module mounted in the position of I/O number X/Y0 to X/YF to the offset/gain setting mode when M10 is turned ON, and to return it to the normal mode when M10 is turned OFF.

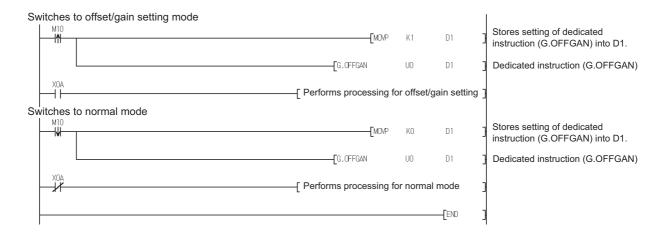

APPENDIX

# Appendix 1.2 G(P).OGLOAD

Reads the offset/gain values of the user range setting of the A/D converter module to the CPU.

| I |          | Usable devices                    |      |          |     |          |                           |                                 |          |    |       |
|---|----------|-----------------------------------|------|----------|-----|----------|---------------------------|---------------------------------|----------|----|-------|
|   | Set data | Internal device<br>(System, user) |      |          |     |          | Intelligent               | Intelligent function Index req- | Constant |    |       |
|   |          |                                   |      | File     |     |          | function                  |                                 |          |    |       |
|   |          | Bit                               | Word | register | Bit | Word     | module<br>device<br>U□\G□ | ister Z⊟                        | K, H     | \$ | Other |
|   | (S)      | _                                 | (    | )        |     | <u> </u> |                           | 1                               | _        | _  |       |
|   | (D)      |                                   | 0    |          |     |          | _                         |                                 | -        | _  | _     |

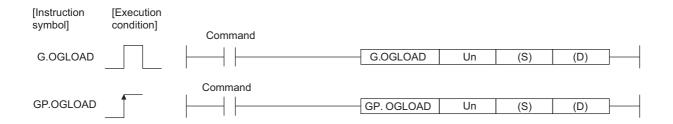

## Set data

| Set data | Description                                                                                                    | Setting range                                 | Data type      |
|----------|----------------------------------------------------------------------------------------------------|-----------------------------------------------|----------------|
| Un       | Start I/O number of the module                                                                                                    | 0 to FEH                                      | Binary 16 bits |
| (S)      | Start number of the device in which control data is stored.                                                                          | Within the range of the specified device      | Device name    |
| (D)      | Device that is turned ON 1 scan on completion of dedicated instruction processing.  (D) + 1 also turns ON at an abnormal completion. | Within the range of the speci-<br>fied device | Bit            |

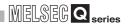

## Control data\*1 of Q68AD-G

| Device   | ltem                                          | Set data                                       | Setting range   | Set by |
|----------|-----------------------------------------------|------------------------------------------------|-----------------|--------|
| (S)      | System area                                   | _                                              | _               | _      |
|          |                                               | Stores the status when the instruction is      |                 |        |
| (C) ± 1  | Completion status                             | complete.                                      |                 | System |
| (S) + 1  | Completion status                             | 0 : Normal completion                          | _               | System |
|          |                                               | Other than 0: Abnormal completion              |                 |        |
|          |                                               | Specify the voltage/current of the offset/gain |                 |        |
|          |                                               | values to be read.                             |                 |        |
|          |                                               | 0: Voltage specified                           |                 |        |
| (S) + 2  | Pass data classification setting              | 1: Current specified                           | 0000н to 00FF н | User   |
| , ,      |                                               |                                                |                 |        |
|          |                                               | b15 b8 b7 b6 b5 b4 b3 b2 b1 b0                 |                 |        |
|          |                                               | 0 ~ 0 CH8 CH7 CH6 CH5 CH4 CH3 CH2 CH1          |                 |        |
| (S) + 3  | System area                                   | _                                              | _               |        |
| (S) + 4  | CH1 Industrial shipment settings offset value | _                                              | _               | System |
| (S) + 5  | CH1 Industrial shipment settings gain value   | _                                              | _               | System |
| (S) + 6  | CH2 Industrial shipment settings offset value | _                                              | _               | System |
| (S) + 7  | CH2 Industrial shipment settings gain value   | _                                              | _               | System |
| (S) + 8  | CH3 Industrial shipment settings offset value | _                                              | _               | System |
| (S) + 9  | CH3 Industrial shipment settings gain value   | _                                              | _               | System |
| (S) + 10 | CH4 Industrial shipment settings offset value | _                                              | _               | System |
| (S) + 11 | CH4 Industrial shipment settings gain value   | _                                              | _               | System |
| (S) + 12 | CH5 Industrial shipment settings offset value | _                                              | _               | System |
| (S) + 13 | CH5 Industrial shipment settings gain value   | _                                              | _               | System |
| (S) + 14 | CH6 Industrial shipment settings offset value | _                                              | _               | System |
| (S) + 15 | CH6 Industrial shipment settings gain value   | _                                              | _               | System |
| (S) + 16 | CH7 Industrial shipment settings offset value | _                                              | _               | System |
| (S) + 17 | CH7 Industrial shipment settings gain value   | _                                              | _               | System |
| (S) + 18 | CH8 Industrial shipment settings offset value | _                                              | _               | System |
| (S) + 19 | CH8 Industrial shipment settings gain value   | _                                              | _               | System |
| (S) + 20 | CH1 user range settings offset value          | _                                              | _               | System |
| (S) + 21 | CH1 user range settings gain value            | _                                              | _               | System |
| (S) + 22 | CH2 user range settings offset value          | _                                              | _               | System |
| (S) + 23 | CH2 user range settings gain value            | _                                              | _               | System |
| (S) + 24 | CH3 user range settings offset value          | _                                              | _               | System |
| (S) + 25 | CH3 user range settings gain value            | _                                              | _               | System |
| (S) + 26 | CH4 user range settings offset value          | _                                              | _               | System |
| (S) + 27 | CH4 user range settings gain value            | _                                              | _               | System |
| (S) + 28 | CH5 user range settings offset value          | _                                              | _               | System |
| (S) + 29 | CH5 user range settings gain value            | _                                              | _               | System |
| (S) + 30 | CH6 user range settings offset value          | _                                              | _               | System |
| (S) + 31 | CH6 user range settings gain value            | _                                              | _               | System |
| (S) + 32 | CH7 user range settings offset value          | _                                              | _               | System |
| (S) + 33 | CH7 user range settings gain value            | _                                              | _               | System |
| (S) + 34 | CH8 user range settings offset value          | _                                              | _               | System |
| (S) + 35 | CH8 user range settings gain value            | _                                              | _               | System |

<sup>\*1</sup> Set only the pass data classification setting (S)+2. If data is written to the area set by the system, the offset/gain values will not be read properly.

## Control data\*2 of Q66AD-DG

| Device                     | ltem                                          | Set data                                                                                                    | Setting range | Set by |
|----------------------------|-----------------------------------------------|----------------------------------------------------------------------------------------------------|---------------|--------|
| (S)                        | System area                                   | _                                                                                                    | _             |        |
| (S) + 1                    | Completion status                             | Stores the status when the instruction is complete.  O : Normal completion Other than 0: Abnormal completion | _             | System |
| (S) + 2<br>(S) + 3         | System area                                   | _                                                                                                    | _             | _      |
| (S) + 4                    | CH1 Industrial shipment settings offset value | _                                                                                                    | _             | System |
| (S) + 5                    | CH1 Industrial shipment settings gain value   | _                                                                                                    | _             | System |
| (S) + 6                    | CH2 Industrial shipment settings offset value | _                                                                                                    | _             | System |
| (S) + 7                    | CH2 Industrial shipment settings gain value   | _                                                                                                    | _             | System |
| (S) + 8                    | CH3 Industrial shipment settings offset value | _                                                                                                    | _             | System |
| (S) + 9                    | CH3 Industrial shipment settings gain value   | _                                                                                                    | _             | System |
| (S) + 10                   | CH4 Industrial shipment settings offset value | _                                                                                                    | _             | System |
| (S) + 11                   | CH4 Industrial shipment settings gain value   | _                                                                                                    | _             | System |
| (S) + 12                   | CH5 Industrial shipment settings offset value | _                                                                                                    | _             | System |
| (S) + 13                   | CH5 Industrial shipment settings gain value   | _                                                                                                    | _             | System |
| (S) + 14                   | CH6 Industrial shipment settings offset value | _                                                                                                    | _             | System |
| (S) + 15                   | CH6 Industrial shipment settings gain value   | _                                                                                                    | _             | System |
| (S) + 16<br>to<br>(S) + 19 | System area                                   | _                                                                                                    | _             | _      |
| (S) + 20                   | CH1 user range settings offset value          | _                                                                                                    | _             | System |
| (S) + 21                   | CH1 user range settings gain value            | _                                                                                                    | _             | System |
| (S) + 22                   | CH2 user range settings offset value          | _                                                                                                    | _             | System |
| (S) + 23                   | CH2 user range settings gain value            | _                                                                                                    | _             | System |
| (S) + 24                   | CH3 user range settings offset value          | _                                                                                                    | _             | System |
| (S) + 25                   | CH3 user range settings gain value            | _                                                                                                    | _             | System |
| (S) + 26                   | CH4 user range settings offset value          | _                                                                                                    | _             | System |
| (S) + 27                   | CH4 user range settings gain value            | _                                                                                                    | _             | System |
| (S) + 28                   | CH5 user range settings offset value          | _                                                                                                    | _             | System |
| (S) + 29                   | CH5 user range settings gain value            | _                                                                                                    | _             | System |
| (S) + 30                   | CH6 user range settings offset value          | _                                                                                                    | _             | System |
| (S) + 31                   | CH6 user range settings gain value            | _                                                                                                    | _             | System |
| (S) + 32<br>to<br>(S) + 35 | System area                                   | _                                                                                                    | _             | _      |
| (0) 1 33                   |                                               |                                                                                                    |               |        |

<sup>\*2</sup> Setting is not necessary. If setting is made, the offset/gain values will not be read properly.

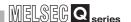

## (1) Functions

- (a) Reads the offset/gain values of the user range setting of the A/D converter module to the CPU.
- (b) There are two types of interlock signals for the G(P).OGLOAD instruction: the completion device (D) and the status display device at completion (D) + 1.

#### 1) Completion device

Turns ON in the END processing of the scan where the G(P).OGLOAD instruction is completed, and turns OFF in the next END processing.

### 2) Status display device at completion

Turns ON and OFF depending on the completion status of the G(P).OGLOAD instruction.

Normal completion : Stays OFF and does not change.

Abnormal completion: Turns ON in the END processing of the scan where the G(P).OGLOAD instruction is completed, and turns OFF in the next END processing.

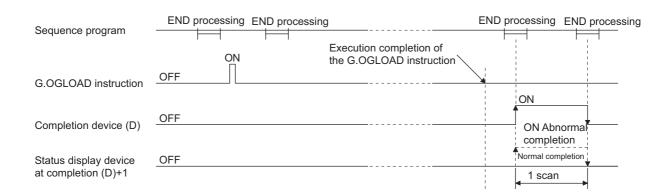

## (2) Operation error

No errors.

## (3) Program example

The following program is designed to read the offset/gain values of the A/D converter module mounted in the position of I/O number X/Y0 to X/YF when M11 is turned ON.

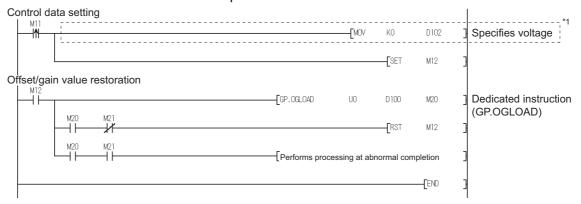

<sup>\*1</sup> For the Q66AD-DG, the program in the dotted area is not necessary.

APPENDIX

## Appendix 1.3 G(P).OGSTOR

Restores the offset/gain values of the user range setting stored in the CPU to the A/D converter module.

|        |            | Usable devices                    |          |                                               |      |                           |                |      |    |       |
|--------|------------|-----------------------------------|----------|-----------------------------------------------|------|---------------------------|----------------|------|----|-------|
|        |            | Internal device<br>(System, user) |          | Link direct device Intelligent  J□\□ function |      |                           | Constant       |      |    |       |
| Set da | ta (Syster | n, user)                          | File     | JL                                            | 1/1  |                           | Index          |      |    | 0.11  |
|        | Bit        | Word                              | register | Bit                                           | Word | module<br>device<br>U⊟\G⊟ | register<br>Z□ | K, H | \$ | Other |
| (S)    | _          | (                                 | )        |                                               |      | _                         |                | _    | _  | _     |
| (D)    |            | 0                                 |          |                                               |      | _                         | •              | _    | _  | _     |

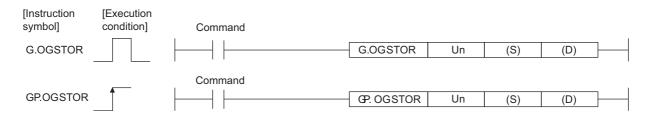

#### Set data

| Set data | Description                                                                                                    | Setting range                            | Data type      |  |
|----------|----------------------------------------------------------------------------------------------------|------------------------------------------|----------------|--|
| Un       | Start I/O number of the module                                                                                                    | 0 to FEH                                 | Binary 16 bits |  |
| (S)*1    | Start number of the device in which control data is stored.                                                                          | Within the range of the specified device | Device name    |  |
| (D)      | Device that is turned ON 1 scan on completion of dedicated instruction processing.  (D) + 1 also turns ON at an abnormal completion. | Within the range of the specified device | Bit            |  |

<sup>\*1</sup> When executing the G(P).OGLOAD instruction, specify the device designated in (S). Do not change the data read with the G(P).OGLOAD instruction. If it is changed, normal operation cannot be guaranteed.

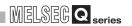

## Control data of Q68AD-G

| Device                    | Item                                                      | Set data                                                                                                    | Setting range   | Set by           |
|---------------------------|-----------------------------------------------------------|----------------------------------------------------------------------------------------------------|-----------------|------------------|
| (S)                       | System area                                               | <u> </u>                                                                                                    | _               | _                |
| (S) + 1                   | Completion status                                         | -                                                                                                    | System          |                  |
| (S) + 2                   | Pass data classification setting                          | The value set to Pass data classification setting (S)+2 using the G.OGLOAD instruction is stored.  0: Voltage specified  1: Current specified  b15 b8 b7 b6 b5 b4 b3 b2 b1 b0  0 ~ 0 CH8 CH7 CH6 CH5 CH4 CH3 CH2 CH1 | 0000н to 00FF н | System           |
| $\frac{(S) + 3}{(S) + 4}$ | System area CH1 Industrial shipment settings offset value | _                                                                                                    | <u> </u>        | System           |
| $\frac{(S) + 4}{(S) + 5}$ | CH1 Industrial shipment settings gain value               |                                                                                                    | <u> </u>        | System           |
| $\frac{(S)+5}{(S)+6}$     | CH2 Industrial shipment settings offset value             | _                                                                                                    |                 | System           |
| (S) + 7                   | CH2 Industrial shipment settings gain value               | _                                                                                                    | _               | System           |
| (S) + 8                   | CH3 Industrial shipment settings offset value             | _                                                                                                    | _               | System           |
| (S) + 9                   | CH3 Industrial shipment settings gain value               | _                                                                                                    | _               | System           |
| (S) + 10                  |                                                           | _                                                                                                    | _               | System           |
| (S) + 11                  | CH4 Industrial shipment settings gain value               | _                                                                                                    | _               | System           |
| (S) + 12                  | CH5 Industrial shipment settings offset value             | _                                                                                                    | _               | System           |
| (S) + 13                  | CH5 Industrial shipment settings gain value               | _                                                                                                    | _               | System           |
| (S) + 14                  |                                                           | _                                                                                                    | _               | System           |
| (S) + 15                  |                                                           | _                                                                                                    |                 | System           |
| (S) + 16                  |                                                           | _                                                                                                    | <u> </u>        | System           |
| (S) + 17                  |                                                           | _                                                                                                    | _               | System           |
| (S) + 18                  |                                                           | _                                                                                                    | _               | System           |
| (S) + 19                  |                                                           | _                                                                                                    | _               | System           |
| (S) + 20                  |                                                           | _                                                                                                    | _               | System           |
| (S) + 21<br>(S) + 22      |                                                           | _                                                                                                    | _               | System           |
| (S) + 22<br>(S) + 23      |                                                           |                                                                                                    | <u> </u>        | System<br>System |
| (S) + 24                  |                                                           | _                                                                                                    |                 | System           |
| ` '                       | CH3 user range settings gain value                        | _                                                                                                    | _               | System           |
| (S) + 26                  |                                                           | _                                                                                                    | _               | System           |
| (S) + 27                  |                                                           | _                                                                                                    | _               | System           |
| (S) + 28                  |                                                           | _                                                                                                    | _               | System           |
| (S) + 29                  | CH5 user range settings gain value                        | _                                                                                                    | _               | System           |
| (S) + 30                  | CH6 user range settings offset value                      | _                                                                                                    | _               | System           |
| (S) + 31                  | CH6 user range settings gain value                        | _                                                                                                    | _               | System           |
| (S) + 32                  |                                                           | _                                                                                                    | _               | System           |
| (S) + 33                  |                                                           | _                                                                                                    | _               | System           |
| (S) + 34                  |                                                           | _                                                                                                    |                 | System           |
| (S) + 35                  | CH8 user range settings gain value                        | _                                                                                                    | _               | System           |

## Control data\*2 of Q66AD-DG

| Device   | Item                                          | Set data                                  | Setting range | Set by |
|----------|-----------------------------------------------|-------------------------------------------|---------------|--------|
| (S)      | System area                                   | _                                         | _             | _      |
|          |                                               | Stores the status when the instruction is |               |        |
| (S) + 1  | Completion status                             | complete.                                 |               | System |
| (5) + 1  |                                               | 0 : Normal completion                     | _             | System |
|          |                                               | Other than 0: Abnormal completion         |               |        |
| (S) + 2  | System area                                   | _                                         | _             |        |
| (S) + 3  |                                               |                                           |               |        |
| (S) + 4  | CH1 Industrial shipment settings offset value | _                                         | _             | System |
| (S) + 5  | CH1 Industrial shipment settings gain value   | _                                         | _             | System |
| (S) + 6  | CH2 Industrial shipment settings offset value | _                                         | _             | System |
| (S) + 7  | CH2 Industrial shipment settings gain value   | _                                         | _             | System |
| (S) + 8  | CH3 Industrial shipment settings offset value | _                                         | _             | System |
| (S) + 9  | CH3 Industrial shipment settings gain value   | _                                         | _             | System |
| (S) + 10 | CH4 Industrial shipment settings offset value | _                                         | _             | System |
| (S) + 11 | CH4 Industrial shipment settings gain value   | _                                         | _             | System |
| (S) + 12 | CH5 Industrial shipment settings offset value | _                                         | _             | System |
| (S) + 13 | CH5 Industrial shipment settings gain value   | _                                         | _             | System |
| (S) + 14 | CH6 Industrial shipment settings offset value | _                                         | _             | System |
| (S) + 15 | CH6 Industrial shipment settings gain value   | _                                         | _             | System |
| (S) + 16 |                                               |                                           |               | ,      |
| to       | System area                                   | _                                         | _             | _      |
| (S) + 19 |                                               |                                           |               |        |
| (S) + 20 | CH1 user range settings offset value          | _                                         | _             | System |
| (S) + 21 | CH1 user range settings gain value            | _                                         | _             | System |
| (S) + 22 | CH2 user range settings offset value          | _                                         | _             | System |
| (S) + 23 | CH2 user range settings gain value            | _                                         | _             | System |
| (S) + 24 | CH3 user range settings offset value          | _                                         | _             | System |
| (S) + 25 | CH3 user range settings gain value            | _                                         | _             | System |
| (S) + 26 | CH4 user range settings offset value          | _                                         | _             | System |
| (S) + 27 | CH4 user range settings gain value            | _                                         | _             | System |
| (S) + 28 | CH5 user range settings offset value          | _                                         | _             | System |
| (S) + 29 | CH5 user range settings gain value            | _                                         | _             | System |
| (S) + 30 | CH6 user range settings offset value          | _                                         | _             | System |
| (S) + 31 | CH6 user range settings gain value            | _                                         | _             | System |
| (S) + 32 |                                               |                                           |               |        |
| to       | System area                                   | _                                         | _             | _      |
| (S) + 35 |                                               |                                           |               |        |

<sup>\*2</sup> Setting is not necessary. If setting is made, the offset/gain values will not be read properly.

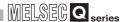

#### (1) Functions

- (a) Restores the offset/gain values of the user range setting stored in the CPU to the A/D converter module.
- (b) There are two types of interlock signals for the G(P).OGSTOR instruction: the completion device (D) and the status display device at completion (D) + 1.

#### 1) Completion device

Turns ON in the END processing of the scan where the G(P).OGSTOR instruction is completed, and turns OFF in the next END processing.

### 2) Status display device at completion

Turns ON and OFF depending on the completion status of the G(P).OGSTOR instruction.

Normal completion : Stays OFF and does not change.

Abnormal completion: Turns ON in the END processing of the scan where the G(P).OGSTOR instruction is completed, and turns OFF in the next END processing.

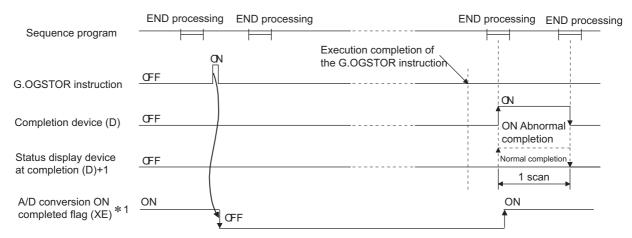

- \*1 When the G(P).OGSTOR instruction is executed, A/D conversion is not performed. After the completion device (D) turns ON, A/D conversion starts, the A/D conversion value is stored into the buffer memory, and the A/D conversion completed flag (XE) then turns ON.
- (c) When the offset/gain values are restored, the reference accuracy falls to about less than three times of the accuracy before that.

#### (2) Operation error

In any of the following cases, an error occurs and the corresponding error code is stored into the completion status area (S)+1.

| Error code | Case resulting in operation error                                   |  |  |
|------------|---------------------------------------------------------------------|--|--|
| 161        | The G(P).OGSTOR instruction was executed in the offset/gain setting |  |  |
| 101        | mode.                                                               |  |  |
| 162        | The G(P).OGSTOR instruction was executed consecutively.             |  |  |
|            | The G(P).OGSTOR instruction was executed for the model that differs |  |  |
| 163        | from the model for which the G(P).OGLOAD instruction had been exe-  |  |  |
|            | cuted.                                                              |  |  |

**APPENDIX** 

# (3) Program example

Program that restores the offset/gain setting to the A/D converter module mounted in the position of I/O No. X/Y10 to X/Y1F when M11 is turned OFF.

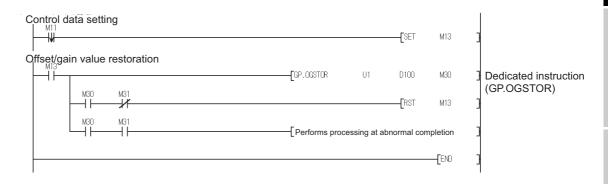

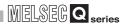

# **Appendix 2 Functions Added or Changed Due to Version Upgrade**

The A/D converter has been upgraded with new functions and specifications.

The functions available for use of the A/D converter module vary with the first five digits of product number.

Also, use the GX Configurator-AD whose version number is compatible one or later.

## (1) Q68AD-G

App.1 Q68AD-G

|                                               |                                                                                                    | Applica                                |                        |                                                |
|-----------------------------------------------|----------------------------------------------------------------------------------------------------|----------------------------------------|------------------------|------------------------------------------------|
| Added or changed function                     | Description                                                                                                    | First 5 digits<br>of product<br>number | GX Configurator-<br>AD | Reference<br>section                           |
| Analog input range extended mode              | When the following input ranges are selected in the intelligent function module switch setting, the analog input ranges can be extended.  • 4 to 20mA (Extended mode)  • 1 to 5V (Extended mode)  The input ranges supported by the analog input range extended mode cannot be used for products of incompatible version.                                                                                                    | 10062 or later                         | 2.09K or later         | Section3.1.1<br>Section4.5                     |
| Input signal error detection extended setting | When the warning of input signal error detection is enabled, the input signal error detection can be performed by setting the same value of upper and lower limit or different value of upper and lower limit.  The input signal error detection cannot be performed by setting the different value of upper and lower limit, but can be performed by setting the same value of upper and lower limit.  Set the buffer memories as follows.  • Un\G47.b15 to b8 ··· Fixed at 0  • Un\G150 to Un\G157 ··· Reserved (system area) | 10062 or later                         | 2.09K or later         | Section3.2.3<br>Section3.4.11<br>Section3.4.22 |

# MELSEG Q series

# (2) Q66AD-DG

## App.2 Q66AD-DG

|                                               |                                                                                                    | Applicable version                     |                        |                                                |
|-----------------------------------------------|----------------------------------------------------------------------------------------------------|----------------------------------------|------------------------|------------------------------------------------|
| Added or changed function                     | Description                                                                                                    | First 5 digits<br>of product<br>number | GX Configurator-<br>AD | Reference<br>section                           |
| Analog input range extended mode              | When the following input ranges are selected in the intelligent function module switch setting, the analog input ranges can be extended.  • 4 to 20mA (Extended mode) (For 2-wire transmitter input)  • 4 to 20mA (Extended mode) (For current input)  The input ranges supported by the analog input range extended mode cannot be used for products of incompatible version.                                                                                                    | 10102 or later                         | 2.09K or later         | Section3.1.1<br>Section4.5                     |
| Input signal error detection extended setting | When the warning of input signal error detection is enabled, the input signal error detection can be performed by setting the same value of upper and lower limit or different value of upper and lower limit.  The input signal error detection cannot be performed by setting the different value of upper and lower limit, but can be performed by setting the same value of upper and lower limit.  Set the buffer memories as follows.  • Un\G47.b15 to b6 ··· Fixed at 0  • Un\G150 to Un\G155 ··· Reserved (system area) | 10102 or later                         | 2.09K or later         | Section3.2.3<br>Section3.4.11<br>Section3.4.22 |

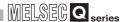

- (a) When using the product with product number 15031 or earlier
  - 1) How the A/D conversion completed flag status changes

| Signal name          | Description                                                                                                    |                                                                                                    |                                                                            |  |  |
|----------------------|----------------------------------------------------------------------------------------------------|----------------------------------------------------------------------------------------------------|----------------------------------------------------------------------------|--|--|
|                      | (1) Thi                                                                                                    | ·                                                                                                    |                                                                            |  |  |
|                      |                                                                                                    |                                                                                                    |                                                                            |  |  |
|                      | ` '                                                                                                    | time, the previous digital output values are held.                                                                     |                                                                            |  |  |
|                      |                                                                                                    | The A/D conversion resumes when the external power supply is turned on again. Then, when all conver-                   |                                                                            |  |  |
|                      |                                                                                                    |                                                                                                    | mpleted the initial A/D conversion, this signal turns ON. The processing   |  |  |
|                      |                                                                                                    | such as averaging processing and primary delay filter starts from the initial status after the A/D conversion resumes. |                                                                            |  |  |
|                      |                                                                                                    |                                                                                                    |                                                                            |  |  |
|                      | (3) The following table lists the signal status when the A/D conversion is enabled in the off condition of                       |                                                                                                    |                                                                            |  |  |
|                      | l ` ′                                                                                                    | ernal power supply.                                                                                                    |                                                                            |  |  |
|                      |                                                                                                    | ,                                                                                                    |                                                                            |  |  |
|                      |                                                                                                    | Selected range                                                                                                    | A/D conversion disable → enable                                            |  |  |
| A/D conversion com-  | Anala                                                                                                    | a ourrent input range only                                                                                             | When the A/D conversion resumes and all conversion-enabled                 |  |  |
| pleted flag (XE)     | Analog current input range only without 2-wire transmitter channels have completed the initial A/D conversion, the signal to ON. |                                                                                                    |                                                                            |  |  |
| , ,                  |                                                                                                    |                                                                                                    |                                                                            |  |  |
|                      |                                                                                                    |                                                                                                    | A/D conversion resumes and the signal turns ON.*1                          |  |  |
|                      | 2-wire                                                                                                    | e transmitter range only                                                                                               | Digital output value become the minimum value (normal resolution: -        |  |  |
|                      | 96, high resolution: -288).                                                                                                    |                                                                                                    |                                                                            |  |  |
|                      |                                                                                                    | Analog current input range                                                                                             | A/D conversion resumes and the signal turns ON.*1                          |  |  |
|                      | Mix                                                                                                    | without 2-wire transmitter                                                                                             | Digital output value of the channel of the 2-wire transmitter become       |  |  |
|                      |                                                                                                    | 2-wire transmitter range                                                                                               | the minimum value (normal resolution: -96, high resolution: -288).         |  |  |
|                      |                                                                                                    |                                                                                                    |                                                                            |  |  |
|                      |                                                                                                    |                                                                                                    | is turned ON, this signal turns OFF temporarily and the A/D conversion     |  |  |
|                      | res                                                                                                    | resumes. Then, when all conversion-enabled channels have completed the initial A/D conversion, the sig-                |                                                                            |  |  |
|                      |                                                                                                    | turns ON again.                                                                                                    |                                                                            |  |  |
|                      | 1 ' '                                                                                                    |                                                                                                    | condition of the external power supply is enabled, A/D conversion com-     |  |  |
|                      |                                                                                                    | <b>5</b> \ ,                                                                                                    | nnels of a 2-wire transmitter is set to 1.                                 |  |  |
| A/D conversion com-  |                                                                                                    |                                                                                                    | alog current input range without a 2-wire transmitter, A/D conversion com- |  |  |
| pleted flag (Un\G10) |                                                                                                    | · ,                                                                                                    | when the initial A/D conversion is completed.                              |  |  |
|                      | (2) When the external power supply is turned off, A/D conversion completed flag (Un\G10) of all channels is                      |                                                                                                    |                                                                            |  |  |
|                      | set                                                                                                    | to 0.                                                                                                    |                                                                            |  |  |

2) When channels being used are all for current input and in addition the external power supply (24VDC) is not supplied.

To start the A/D conversion of analog current input range by using the utility package, Operating condition setting request (Yn9) is required. Add the following programs to the programming examples of Section 6.4.2 (3)

· When a normal system configuration is employed

and Section 6.5.1 (3).

INDEX

## • When the remote I/O network is employed

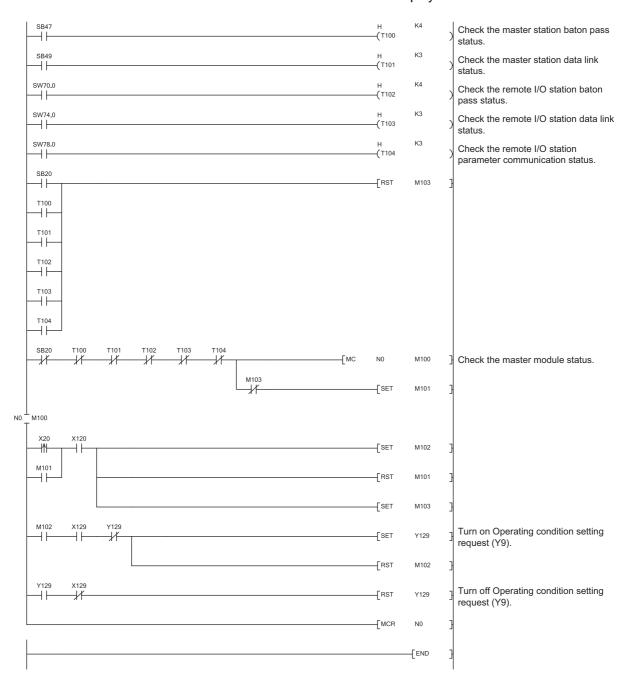

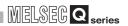

# **Appendix 3 External Dimensions**

# (1) Q68AD-G

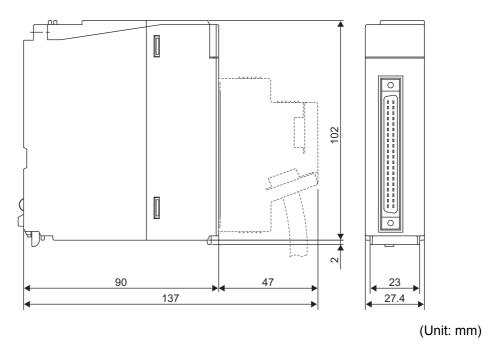

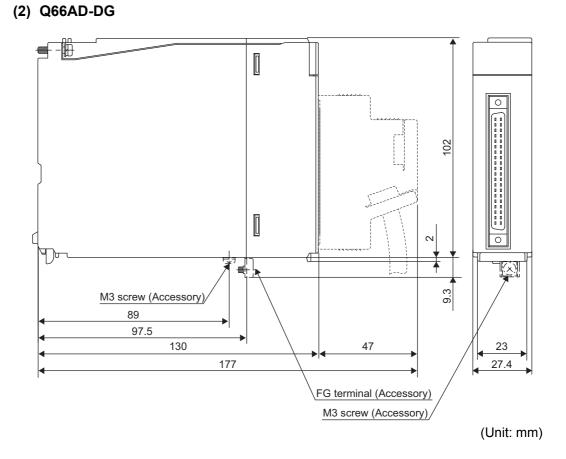

# **INDEX**

| [Number]                                                                                                    |
|----------------------------------------------------------------------------------------------------|
| 2-wire transmitter1-1                                                                                                    |
| [A]                                                                                                    |
| A/D conversion completed flag                                                                                                    |
| [B]                                                                                                    |
| Buffer memory                                                                                                    |
| Channel change completed flag3-37Channel change request3-41Check terminals3-3Close parameters5-12Common mode characteristic3-1Confirmation of Conversion Characteristic5-23Count averaging3-13Current input characteristic3-8                    |
| [D]                                                                                                    |
| Dedicated instruction list                                                                                                    |
| [E]                                                                                                    |
| ERR. LED       4-5         Error clear request       3-41         Error code List       8-1         Error flag       3-40         External dimensions       App-17         External power supply       3-3         External wiring       4-8,4-9 |
| <b>[F]</b> FB Conversion                                                                                                    |

| [G]                                         |          |
|---------------------------------------------|----------|
| G(P).OFFGAN                                 | App-2    |
| G(P).OGLOAD                                 | App-4    |
| G(P).OGSTOR                                 |          |
| Gain value                                  |          |
| GX Configurator-AD                          | 2-2.5-1  |
| GX Developer                                |          |
| ·                                           | 7 10,2 2 |
| [H]                                         |          |
| H/W information                             |          |
| Handling Precautions                        | 4-1      |
| [1]                                         |          |
| I/O assignment setting                      | 4-12     |
| I/O characteristics                         | 3-1.3-3  |
| Industrial shipment setting                 |          |
| Industrial shipment settings and User range |          |
| settings offset/gain value                  | 3-75     |
| Initial setting                             |          |
| Input range                                 |          |
| Input signal error detection extended/input |          |
| signal error detection setting              | 3-62     |
| Input signal error detection flag           | 3-65     |
| Input signal error detection function       | 3-18     |
| Input signal error detection lower limit    |          |
| setting value                               | 3-71     |
| Input signal error detection setting value  |          |
| Input signal error detection signal         | 3-38     |
| Input signal error detection upper limit    |          |
| setting value                               | 3-71     |
| Inrush current                              |          |
| Installing                                  |          |
| Insulation resistance                       | 3-2,3-3  |
| Intelligent function module parameter       |          |
| setting module select window                | 5-11     |
| Internal current consumption                | 3-2,3-4  |
| Isolation method                            | 3-2,3-3  |
| [L]                                         |          |
| List of I/O signals3                        | -33,3-34 |
| [M]                                         |          |
| Maximum and minimum values hold function    | 3-18     |
| Maximum resolution                          | 3-1,3-3  |
| Maximum supply current                      |          |
| Maximum value/minimum value reset           |          |
| completed flag                              | 3-38     |
| Maximum value/minimum value reset reques    | t 3-41   |
| Mode switching setting                      | 3-74     |
| Module ready                                |          |
| Monitor/Test                                |          |
| Move averaging                              |          |
| Multiple CPU system                         | 2-1      |
| [N]                                         |          |
| No. of modules                              | 2-1      |
| Number of analog input channels             |          |
| Number of analog input points               |          |

| Number of I/O occupied points 3-2,3-3                                                                      |
|----------------------------------------------------------------------------------------------------|
| Offset value                                                                                               |
| Part identification nomenclature                                                                           |
| [Q] QCPU (Q mode)A-13                                                                                      |
| [R]         Rate alarm                                                                                     |
| Sampling processing                                                                                        |
| Temperature coefficient3-1,3-3,3-12Time averaging3-13Time constant3-16Transfer setup5-13Troubleshooting8-5 |
| <b>[U]</b> Uninstalling 5-2                                                                                |
| User range writing request                                                                                 |

| Utility package                  | 5-1  |
|----------------------------------|------|
| [V] Voltage input characteristic | 3-6  |
| [W]                              |      |
| Warning output flag              | 3-66 |
| Warning output function          | 3-25 |
| Warning output settings          |      |
| Warning output signal            | 3-35 |
| Weight                           |      |
| Write data error code            | 3-59 |
| Write to PLC                     |      |

# **WARRANTY**

Please confirm the following product warranty details before using this product.

### 1. Gratis Warranty Term and Gratis Warranty Range

If any faults or defects (hereinafter "Failure") found to be the responsibility of Mitsubishi occurs during use of the product within the gratis warranty term, the product shall be repaired at no cost via the sales representative or Mitsubishi Service Company.

However, if repairs are required onsite at domestic or overseas location, expenses to send an engineer will be solely at the customer's discretion. Mitsubishi shall not be held responsible for any re-commissioning, maintenance, or testing on-site that involves replacement of the failed module.

[Gratis Warranty Term]

The gratis warranty term of the product shall be for one year after the date of purchase or delivery to a designated place. Note that after manufacture and shipment from Mitsubishi, the maximum distribution period shall be six (6) months, and the longest gratis warranty term after manufacturing shall be eighteen (18) months. The gratis warranty term of repair parts shall not exceed the gratis warranty term before repairs.

[Gratis Warranty Range]

- (1) The range shall be limited to normal use within the usage state, usage methods and usage environment, etc., which follow the conditions and precautions, etc., given in the instruction manual, user's manual and caution labels on the product.
- (2) Even within the gratis warranty term, repairs shall be charged for in the following cases.
  - 1. Failure occurring from inappropriate storage or handling, carelessness or negligence by the user. Failure caused by the user's hardware or software design.
  - 2. Failure caused by unapproved modifications, etc., to the product by the user.
  - When the Mitsubishi product is assembled into a user's device, Failure that could have been avoided if functions or structures, judged as necessary in the legal safety measures the user's device is subject to or as necessary by industry standards, had been provided.
  - 4. Failure that could have been avoided if consumable parts (battery, backlight, fuse, etc.) designated in the instruction manual had been correctly serviced or replaced.
  - 5. Failure caused by external irresistible forces such as fires or abnormal voltages, and Failure caused by force majeure such as earthquakes, lightning, wind and water damage.
  - 6. Failure caused by reasons unpredictable by scientific technology standards at time of shipment from Mitsubishi.
  - 7. Any other failure found not to be the responsibility of Mitsubishi or that admitted not to be so by the user.

### 2. Onerous repair term after discontinuation of production

- (1) Mitsubishi shall accept onerous product repairs for seven (7) years after production of the product is discontinued. Discontinuation of production shall be notified with Mitsubishi Technical Bulletins, etc.
- (2) Product supply (including repair parts) is not available after production is discontinued.

### 3. Overseas service

Overseas, repairs shall be accepted by Mitsubishi's local overseas FA Center. Note that the repair conditions at each FA Center may differ.

## 4. Exclusion of loss in opportunity and secondary loss from warranty liability

Regardless of the gratis warranty term, Mitsubishi shall not be liable for compensation to:

- (1) Damages caused by any cause found not to be the responsibility of Mitsubishi.
- (2) Loss in opportunity, lost profits incurred to the user by Failures of Mitsubishi products.
- (3) Special damages and secondary damages whether foreseeable or not, compensation for accidents, and compensation for damages to products other than Mitsubishi products.
- (4) Replacement by the user, maintenance of on-site equipment, start-up test run and other tasks.

## 5. Changes in product specifications

The specifications given in the catalogs, manuals or technical documents are subject to change without prior notice.

Microsoft and Windows are either registered trademarks or trademarks of Microsoft Corporation in the United States and/or other countries.

Celeron, Intel, and Pentium are either registered trademarks or trademarks of Intel Corporation in the United States and/or other countries.

Ethernet is a registered trademark of Fuji Xerox Co., Ltd. in Japan.

The company names, system names and product names mentioned in this manual are either registered trademarks or trademarks of their respective companies.

In some cases, trademark symbols such as ' $^{\text{\tiny TM}}$ ' or ' $^{\text{\tiny (R)}}$ ' are not specified in this manual.

 $\frac{\text{SH(NA)-080647ENG-I(1707)MEE}}{\text{MODEL:}} \quad \text{Q-A/D-(D)G-U-SY-E}$ 

MODEL CODE: 13JR96

# MITSUBISHI ELECTRIC CORPORATION

HEAD OFFICE : TOKYO BUILDING, 2-7-3 MARUNOUCHI, CHIYODA-KU, TOKYO 100-8310, JAPAN NAGOYA WORKS : 1-14 , YADA-MINAMI 5-CHOME , HIGASHI-KU, NAGOYA , JAPAN

When exported from Japan, this manual does not require application to the Ministry of Economy, Trade and Industry for service transaction permission.

Specifications subject to change without notice.